# **Panasonic**

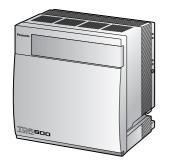

# Hybrid IP-PBX Installation Manual

Model No. KX-TDA600

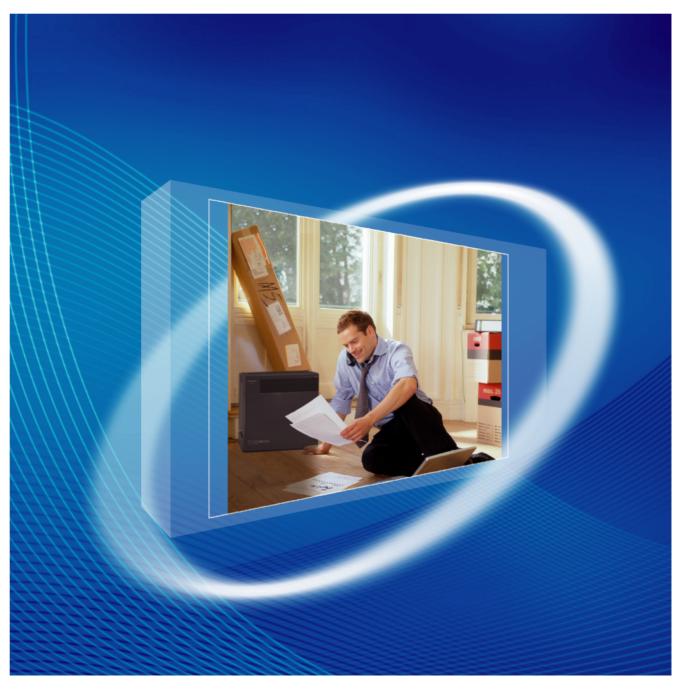

Thank you for purchasing a Panasonic Hybrid IP-PBX. Please read this manual carefully before using this product and save this manual for future use.

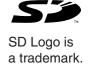

# System Components

# **System Components Table**

| Category                         | Model No.       | Description                                           |  |
|----------------------------------|-----------------|-------------------------------------------------------|--|
| Basic Shelf                      | KX-TDA600       | Basic Shelf                                           |  |
| Main Processing Card             |                 | Main Processing Card (EMPR)                           |  |
| EMPR Optional Card               | KX-TDA6105      | Memory Expansion Card (EMEC)                          |  |
|                                  | KX-TDA0196      | Remote Card (RMT)                                     |  |
| Optional Shelf Expansion         | KX-TDA6110      | Bus Master Card (BUS-M)                               |  |
| Cards                            | KX-TDA6111      | Bus Master Expansion Card (BUS-ME)                    |  |
| Expansion Shelf                  | KX-TDA620       | Expansion Shelf                                       |  |
| Built-in Shelf<br>Expansion Card |                 | Bus Slave Card (BUS-S)                                |  |
| Mounting Kit                     | KX-TDA6201      | Mounting Kit for expanding to a 3- or 4- shelf System |  |
| Trunk Cards                      | KX-TDA0182      | 8-Port DID Card (DID8)                                |  |
|                                  | KX-TDA0184      | 8-Port E & M Trunk Card (E&M8)                        |  |
|                                  | KX-TDA0187      | T-1 Trunk Card (T1)                                   |  |
|                                  | KX-TDA0188      | E-1 Trunk Card (E1)                                   |  |
|                                  | KX-TDA0189      | 8-Port Caller ID/Pay Tone Card (CID/PAY8)             |  |
|                                  | KX-TDA0193      | 8-Port Caller ID Card (CID8)                          |  |
|                                  | KX-TDA0284      | 4-Port BRI Card (BRI4)                                |  |
|                                  | KX-TDA0288      | 8-Port BRI Card (BRI8)                                |  |
|                                  | KX-TDA0290CE/CJ | PRI Card (PRI30)                                      |  |
|                                  | KX-TDA0290      | PRI Card (PRI23)                                      |  |
|                                  | KX-TDA0484      | 4-Channel VoIP Gateway Card (IP-GW4E)                 |  |
|                                  | KX-TDA0490      | 16-Channel VoIP Gateway Card (IP-GW16)                |  |
|                                  | KX-TDA6181      | 16-Port Analogue Trunk Card (ELCOT16)                 |  |

# **System Components Table**

| Category                | Model No.    | Description                                                                                      |  |
|-------------------------|--------------|--------------------------------------------------------------------------------------------------|--|
| Extension Cards         | KX-TDA0143   | 4 Cell Station Interface Card (CSIF4)                                                            |  |
|                         | KX-TDA0144   | 8 Cell Station Interface Card (CSIF8)                                                            |  |
|                         | KX-TDA0170   | 8-Port Digital Hybrid Extension Card (DHLC8)                                                     |  |
|                         | KX-TDA0171   | 8-Port Digital Extension Card (DLC8)                                                             |  |
|                         | KX-TDA0172   | 16-Port Digital Extension Card (DLC16)                                                           |  |
|                         | KX-TDA0173   | 8-Port Single Line Telephone Extension Card (SLC8)                                               |  |
|                         | KX-TDA0470   | 16-Channel VoIP Extension Card (IP-EXT16)                                                        |  |
|                         | KX-TDA6174   | 16-Port Single Line Telephone Extension Card (ESLC16)                                            |  |
|                         | KX-TDA6175   | 16-Port Single Line Telephone Extension with Message Lamp Card (EMSLC16)                         |  |
| Other Cards             | KX-TDA0161   | 4-Port Doorphone Card (DPH4)                                                                     |  |
|                         | KX-TDA0162   | 2-Port Doorphone Card (German Type) (DPH2)                                                       |  |
|                         | KX-TDA0164   | 4-Port External Input/Output Card (EIO4)                                                         |  |
|                         | KX-TDA0168   | Extension Caller ID Card (EXT-CID)                                                               |  |
|                         | KX-TDA0190   | Optional 3-Slot Base Card (OPB3)                                                                 |  |
|                         | KX-TDA0191   | 4-Channel Message Card (MSG4)                                                                    |  |
|                         | KX-TDA0410   | CTI Link Card (CTI-LINK)                                                                         |  |
|                         | KX-TDA6166   | 16-Channel Echo Canceller Card (EECHO16)                                                         |  |
| Optional SD Memory Card | KX-TDA6920   | SD Memory Card for Software Upgrade to Enhanced Version                                          |  |
| Power Supply Units      | KX-TDA0103   | L-Type Power Supply Unit (PSU-L)                                                                 |  |
| (PSUs)                  | KX-TDA0104   | M-Type Power Supply Unit (PSU-M)                                                                 |  |
| Cell Stations (CSs)     | KX-TDA0141CE | 2-Channel Cell Station Unit Using a DHLC/DLC Card (PT-interface CS) for DECT Portable Station    |  |
|                         | KX-TDA0141   | 2-Channel Cell Station Unit Using a DHLC/DLC Card (PT-interface CS) for 2.4 GHz Portable Station |  |
|                         | KX-TDA0142CE | 4-Channel Cell Station Unit Using a CSIF Card for DECT Portable Station                          |  |
|                         | KX-TDA0142   | 3-Channel Cell Station Unit Using a CSIF Card for 2.4 GHz Portable Station                       |  |
| Proprietary Equipment   | KX-A228      | S/M-type Back-up Battery Cable                                                                   |  |
|                         | KX-A229      | L-type Back-up Battery Cable                                                                     |  |
|                         | KX-A258      | Blank Slot Cover                                                                                 |  |
|                         | KX-T30865    | Doorphone                                                                                        |  |

# **Unsupported Optional Equipment**

Most optional equipment supported by the KX-TDA100/KX-TDA200 can also be used with the KX-TDA600. However, the items listed below are not supported by the KX-TDA600.

| Category           | Model No.  | Description                                                             |
|--------------------|------------|-------------------------------------------------------------------------|
| MPR Optional Card  | KX-TDA0105 | Memory Expansion Card (MEC)                                             |
| Trunk Cards        | KX-TDA0180 | 8-Port Analogue Trunk Card (LCOT8)                                      |
|                    | KX-TDA0181 | 16-Port Analogue Trunk Card (LCOT16)                                    |
|                    | KX-TDA0183 | 4-Port Analogue Trunk Card (LCOT4)                                      |
| Extension Cards    | KX-TDA0174 | 16-Port Single Line Telephone Extension Card (SLC16)                    |
|                    | KX-TDA0175 | 16-Port Single Line Telephone Extension with Message Lamp Card (MSLC16) |
| Other Card         | KX-TDA0166 | 16-Channel Echo Canceller Card (ECHO16)                                 |
| Optional SD Memory | KX-TDA0820 | SD Memory Card for Software Upgrade                                     |
| Cards              | KX-TDA0920 | SD Memory Card for Software Upgrade to Enhanced Version                 |
| PSU                | KX-TDA0108 | S-Type Power Supply Unit (PSU-S)                                        |

#### **Available Proprietary Telephones**

The Hybrid IP-PBX supports Panasonic KX-T7000, KX-TD7000, KX-TCA, and KX-NT series telephones:

- Digital/Analogue/IP proprietary telephones (e.g., KX-T7625, KX-T7630, KX-T7633, KX-T7636, KX-NT136)
- Portable stations (e.g., KX-TCA155, KX-TCA255, KX-TD7690)
- DSS consoles (e.g., KX-T7640)
- Single line telephones (e.g., KX-T7710)

# **Note**

The Hybrid IP-PBX does not support the following telephones:

- KX-T30800 series Proprietary Telephones and DSS consoles
- KX-T61600 series Proprietary Telephones and DSS consoles
- KX-T123200 series Proprietary Telephones and DSS consoles
- KX-TD7500 DECT Portable Station

For the equipment (e.g., Add-on Key Module, USB Module, Headset\*1) that can be connected to a particular telephone, refer to the telephone's manual.

For other equipment that can be connected to the Hybrid IP-PBX, refer to "1.2.3 System Connection Diagram".

<sup>&</sup>lt;sup>\*1</sup> The KX-T7090 headset can be connected to the KX-T7000, KX-T7200, KX-T7300, KX-T7400, and KX-T7500 (except for KX-T7560/KX-T7565) series telephones.

# Abbreviations in this manual

Proprietary telephone: PT

Digital proprietary telephone: DPT Analogue proprietary telephone: APT

IP proprietary telephone: IP-PT

Portable station: PS

Single line telephone: SLT

# **Notice**

Some optional service cards and features are not available for certain countries/areas. Consult your certified Panasonic dealer for detailed instructions.

# **Important Notice**

Prior to connection of this product, please verify that the intended operating environment is supported. Satisfactory performance cannot be guaranteed for the following:

- interoperability and compatibility with all devices and systems connected to this product
- proper operation and compatibility with services provided by telecommunications companies over connected networks

# Important Safety Instructions

#### SAFETY REQUIREMENTS

When using your telephone equipment, basic safety precautions should always be followed to reduce the risk of fire, electric shock and injury to persons, including the following:

- 1. Read and understand all instructions.
- **2.** Follow all warnings and instructions marked on the product.
- **3.** Unplug the product from the wall outlet before cleaning. Do not use liquid cleaners or aerosol cleaners. Clean with a damp cloth.
- **4.** Do not use this product near water, for example, near a bathtub, wash bowl, kitchen sink, or laundry tub, in a wet basement, or near a swimming pool.
- 5. Do not place the product on an unstable surface, as a fall may cause serious internal damage.
- **6.** Slots and openings in the front, back and bottom of the cabinet are provided for ventilation; to protect it from overheating, these openings must not be blocked or covered. The openings should never be blocked by placing the product on a bed, sofa, rug, or other similar surface while in use. The product should never be placed near or over a radiator or other heat source. This product should not be placed in a sealed environment unless proper ventilation is provided.
- 7. The product should only be connected to the type of electrical power supply specified on the product label. If you are not sure of the type of power supply to your home, consult your dealer or local power company.
- **8.** For safety purposes this unit is equipped with an earthed plug. If you do not have an earthed outlet, please have one installed. Do not bypass this safety feature by tampering with the plug.
- **9.** Do not allow anything to rest on the power cord. Do not locate this product where the power cord may be stepped on or tripped on.
- **10.** To reduce the risk of fire or electric shock, do not overload wall outlets and extension cords.
- **11.** Do not insert objects of any kind into this product through its slots and openings, as they may touch dangerous voltage points or short out parts that could result in a risk of fire or electric shock. Never spill liquid of any kind on or in the product.
- **12.** To reduce the risk of electric shock, do not disassemble this product. Only qualified personnel should service this product. Opening or removing covers may expose you to dangerous voltages or other risks. Incorrect reassembly can cause electric shock.
- **13.** Unplug this product from the wall outlet and have it serviced by qualified service personnel in the following cases:
  - a) When the power supply cord or plug is damaged or frayed.
  - **b)** If liquid has been spilled into the product.
  - **c)** If the product has been exposed to rain or water.
  - **d)** If the product does not operate according to the operating instructions. Adjust only the controls that are explained in the operating instructions. Improper adjustment of other controls may result in damage and may require service by a qualified technician to restore the product to normal operation.
  - **e)** If the product has been dropped or the cabinet has been damaged.
  - f) If product performance deteriorates.
- **14.** Avoid using wired telephones during an electrical storm. There is a remote risk of electric shock from lightning.
- **15.** Do not use a telephone in the vicinity of a gas leak to report the leak.

# **SAVE THESE INSTRUCTIONS**

# **Precaution**

- Keep the unit away from heating appliances and devices that generate electrical noise such as fluorescent lamps, motors and televisions. These noise sources can interfere with the performance of the Hybrid IP-PBX.
- This unit should be kept free of dust, moisture, high temperature (more than 40 °C) and vibration, and should not be exposed to direct sunlight.
- If you are having problems making calls to outside destinations, follow this procedure to test the trunks:
  - 1. Disconnect the Hybrid IP-PBX from all trunks.
  - 2. Connect known working SLTs to those trunks.
  - 3. Make a call to an external destination using those SLTs.

If a call cannot be carried out correctly, there may be a problem with the trunk that the SLT is connected to. Contact your telephone company.

If all SLTs operate properly, there may be a problem with your Hybrid IP-PBX. Do not reconnect the Hybrid IP-PBX to the trunks until it has been serviced by an authorised Panasonic Factory Service Centre.

• Wipe the unit with a soft cloth. Do not clean with abrasive powders or with chemical agents such as benzene or thinner.

### Information on Disposal for Users of Waste Electrical & Electronic Equipment (private households)

• This symbol on the products and/or accompanying documents means that used electrical and electronic products should not be mixed with general household waste. For proper treatment, recovery and recycling, please take these products to designated collection points, where they will be accepted on a free of charge basis. Alternatively, in some countries you may be able to return your products to your local retailer upon the purchase of an equivalent new product. Disposing of this product correctly will help to save valuable resources and prevent any potential negative effects on human health and the environment which could otherwise arise from inappropriate waste handling. Please contact your local authority for further details of your nearest designated collection point. Penalties may be applicable for incorrect disposal of this waste, in accordance with national legislation.

### For business users in the European Union

• If you wish to discard electrical and electronic equipment, please contact your dealer or supplier for further information.

# Information on Disposal in other Countries outside the European Union

• This symbol is only valid in the European Union. If you wish to discard this product, please contact your local authorities or dealer and ask for the correct method of disposal.

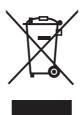

# For users in Germany only

 Machine Noise Information Ordinance, 3rd GPSGV: The highest sound pressure level is 70 dB (A) or less according to EN ISO 7779.

#### For users in Finland, Norway and Sweden only

• This unit may only be installed in a room or space with restricted access, and equipotential bonding must be applied. For information on earthing, refer to "2.2.10 Frame Earth Connection".

#### For users in New Zealand only

- This equipment shall not be set to make automatic calls to the Telecom '111' Emergency Service.
- The grant of a Telepermit for any item of terminal equipment indicates only that Telecom has accepted that the item complies with minimum conditions for connection to its network. It indicates no endorsement of the product by Telecom, nor does it provide any sort of warranty. Above all, it provides no assurance that any item will work correctly in all respects with another item of Telepermitted equipment of a different make or model, nor does it imply that any product is compatible with all of Telecom's network services.
- This equipment is not capable, under all operating conditions, of correct operation at the higher speeds for which it is designed. Telecom will accept no responsibility should difficulties arise in such circumstances.
- Some parameters required for compliance with Telecom's Telepermit requirements are dependent on the equipment (PBX) associated with this modem. In order to operate within the limits for compliance with Telecom's Specifications, the associated PBX equipment shall be set to ensure that modem calls are answered between 3 and 30 seconds of receipt of ringing.
- Using the toll services of a company other than Telecom. If the PBX is set up to use the toll services of
  a company other than Telecom, the telephone numbers dialled from the Caller Display listings within
  the PBX will be directed through the toll services of the other company because the telephone numbers
  include the toll access digit and area code digit. A toll charge may be incurred. Please check with the
  toll carrier concerned.
- IMPORTANT NOTICE

  Under power failure conditions, the connected telephones may not operate. Please ensure that a separate telephone, not dependent on local power, is available for emergency use.

# For users in Australia only

No External TRC Terminal is provided due to an Internal Link between PE and TRC.

# For users in Taiwan only

Lithium batteries can be found in the circuit boards of the main board and optional cards of the PBX.

#### **Notes**

- When disposing of any of the above products, all batteries must be removed. Follow the applicable laws, regulations, and guidelines in your country/area regarding disposal of batteries.
- When replacing a battery, use only the same battery type, or an equivalent recommended by the battery manufacturer.

### **Notice**

Regarding removing or replacing a battery in the circuit board, consult your dealer.

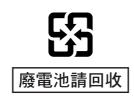

# **WARNING**

- THIS UNIT MAY ONLY BE INSTALLED AND SERVICED BY QUALIFIED SERVICE PERSONNEL.
- IF DAMAGE TO THE UNIT EXPOSES ANY INTERNAL PARTS, DISCONNECT THE POWER SUPPLY CORD IMMEDIATELY AND RETURN THE UNIT TO YOUR DEALER.
- UNPLUG ALL INSTALLED SHELVES OF THE SYSTEM FROM THE AC OUTLET IF IT EMITS SMOKE, AN ABNORMAL SMELL OR MAKES UNUSUAL NOISE. THESE CONDITIONS CAN CAUSE FIRE OR ELECTRIC SHOCK. CONFIRM THAT SMOKE HAS STOPPED AND CONTACT AN AUTHORISED PANASONIC FACTORY SERVICE CENTRE.
- WHEN RELOCATING THE EQUIPMENT, FIRST DISCONNECT THE TELECOM CONNECTION BEFORE DISCONNECTING THE POWER CONNECTION. WHEN THE UNIT IS INSTALLED IN THE NEW LOCATION, RECONNECT THE POWER FIRST, AND THEN RECONNECT THE TELECOM CONNECTION.
- TO PREVENT POSSIBLE FIRE OR ELECTRIC SHOCK, DO NOT EXPOSE THIS PRODUCT TO RAIN OR MOISTURE.
- THE POWER SUPPLY CORD IS USED AS THE MAIN DISCONNECT DEVICE.
  ENSURE THAT THE AC OUTLET IS LOCATED NEAR THE EQUIPMENT AND IS
  EASILY ACCESSIBLE.

# **CAUTION**

- DANGER OF EXPLOSION EXISTS IF A BATTERY IS INCORRECTLY REPLACED. REPLACE
  ONLY WITH THE SAME OR EQUIVALENT TYPE RECOMMENDED BY THE BATTERY
  MANUFACTURER. DISPOSE OF USED BATTERIES ACCORDING TO THE
  MANUFACTURER'S INSTRUCTIONS.
- THE SD MEMORY CARD POSES A CHOKING HAZARD. KEEP THE SD MEMORY CARD OUT OF REACH OF CHILDREN.

# For Future Reference

Please print, record, and retain the following information for future reference.

# **Note**

The serial number of this product can be found on the label affixed to the unit. You should record the model number and the serial number of this unit as a permanent record of your purchase to aid in identification in the event of theft.

| MODEL NO.         |  |
|-------------------|--|
| SERIAL NO.        |  |
|                   |  |
| DATE OF PURCHASE  |  |
| NAME OF DEALER    |  |
| DEALER'S ADDRESS  |  |
|                   |  |
|                   |  |
|                   |  |
| DEALER'S TEL. NO. |  |

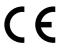

The KX-TDA600E, the KX-TDA600NE, the KX-TDA600GR, and the KX-TDA600CE are designed to interwork with the:

- Analogue Public Switched Telephone Network (PSTN) of European countries
- Pan-European Integrated Services Digital Network (ISDN) using ISDN basic rate access
- Pan-European Integrated Services Digital Network (ISDN) using ISDN primary rate access
- ONP 2048 kbit/s digital structured leased lines (D2048S)

Panasonic Communications Co., Ltd./Panasonic Communications Company (U.K.) Ltd. declares that this equipment is in compliance with the essential requirements and other relevant provisions of Radio & Telecommunications Terminal Equipment (R&TTE) Directive 1999/5/EC.

Declarations of Conformity for the relevant Panasonic products described in this manual are available for download by visiting:

# http://www.doc.panasonic.de

# Contact:

Panasonic Services Europe a Division of Panasonic Marketing Europe GmbH Panasonic Testing Centre Winsbergring 15, 22525 Hamburg, Germany

# Introduction

This Installation Manual is designed to serve as an overall technical reference for the Panasonic Hybrid IP-PBX, KX-TDA600. It provides instructions for installing the hardware, and programming the Hybrid IP-PBX using the KX-TDA600 Maintenance Console.

#### The Structure of this Manual

This manual contains the following sections:

#### Section 1 System Outline

Provides general information on the Hybrid IP-PBX, including the system capacity and specifications.

#### **Section 2 Installation**

Describes the procedures to install the Hybrid IP-PBX. Detailed instructions for planning the installation site, installing the shelves and optional service cards, and cabling of peripheral equipment are provided. Further information on system expansion and peripheral equipment installation is included.

# Section 3 Guide for the KX-TDA600 Maintenance Console

Explains the installation procedure, structure, and basic information of the KX-TDA600 Maintenance Console.

# **Section 4 Troubleshooting**

Provides information on the Hybrid IP-PBX and telephone troubleshooting.

#### **About the Other Manuals**

Along with this Installation Manual, the following manuals are available:

#### **Feature Guide**

Describes all basic, optional and programmable features of the Hybrid IP-PBX.

#### **PC Programming Manual**

Provides step-by-step instructions for performing system programming using a PC.

#### **PT Programming Manual**

Provides step-by-step instructions for performing system programming using a PT.

#### **User Manual**

Provides operating instructions for end users using a PT, SLT, PS, or DSS Console.

# About the software version of the KX-TDA600 Maintenance Console

The contents of this manual apply to Hybrid IP-PBXs with a certain software version, as indicated on the cover of this manual. To confirm the software version of your Hybrid IP-PBX, see "How do I confirm the software version of the PBX or installed cards?" in the FAQ of the PC Programming Manual, or "[190] Main Processing (MPR) Software Version Reference" in the PT Programming Manual.

### **Trademarks**

- Microsoft and Windows are either registered trademarks or trademarks of Microsoft Corporation in the United States and/or other countries.
- Intel and Celeron are trademarks or registered trademarks of Intel Corporation or its subsidiaries in the United States and other countries.
- All other trademarks identified herein are the property of their respective owners.
- Screen shots reprinted with permission from Microsoft Corporation.

# Precautions for Users in the United Kingdom

#### FOR YOUR SAFETY. PLEASE READ THE FOLLOWING TEXT CAREFULLY.

This appliance is supplied with a moulded three-pin mains plug for your safety and convenience. A 5 amp fuse is fitted in this plug. Should the fuse need to be replaced, please ensure that the replacement fuse has a rating of 5 amps and that it is approved by ASTA or BSI to BS1362.

Check for the ASTA mark or the BSI mark

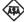

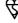

on the body of the fuse.

If the plug contains a removable fuse cover, you must ensure that it is refitted when the fuse is replaced. If you lose the fuse cover, the plug must not be used until a replacement cover is obtained. A replacement fuse cover can be purchased from your local Panasonic dealer.

IF THE FITTED MOULDED PLUG IS UNSUITABLE FOR THE AC OUTLET IN YOUR PREMISES, THEN THE FUSE SHOULD BE REMOVED AND THE PLUG CUT OFF AND DISPOSED OF SAFELY. THERE IS A DANGER OF SEVERE ELECTRICAL SHOCK IF THE CUT-OFF PLUG IS INSERTED INTO ANY 13 AMP SOCKET.

If a new plug is to be fitted, please observe the wiring code as shown below. If in any doubt, please consult a qualified electrician.

# **WARNING**

#### THIS APPLIANCE MUST BE EARTHED.

**IMPORTANT:** The wires in the mains lead are coloured as follows:

Green-and-vellow: Earth

Blue: Neutral Brown: Live

As the colours of the wires in the mains lead of this apparatus may not correspond with the coloured markings identifying the terminals in your plug, proceed as follows.

The wire that is coloured GREEN-AND-YELLOW must be connected to the terminal in the plug that is marked with the letter E or by the safety earth symbol  $\frac{1}{2}$  or coloured GREEN or GREEN-AND-YELLOW.

The wire that is coloured BLUE must be connected to the terminal that is marked with the letter N or coloured BLACK.

The wire that is coloured BROWN must be connected to the terminal that is marked with the letter L or coloured RED.

**How to replace the fuse:** Open the fuse compartment with a screwdriver and replace the fuse and fuse cover.

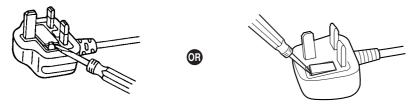

The equipment must be connected to direct extension lines, and a payphone should not be connected as an extension.

999 and 112 can be dialled on the apparatus after accessing the Exchange line for the purpose of making outgoing calls to the BT emergency services.

During dialling, this apparatus may tinkle the bells of other telephones using the same line. This is not a fault and we advise you not to call the Fault Repair Service.

# **Table of Contents**

| 1 S    | ystem Outline                                                   | 19  |
|--------|-----------------------------------------------------------------|-----|
| 1.1    | System Highlights                                               | 20  |
| 1.1.1  | System Highlights                                               | 20  |
| 1.2    | System Construction                                             | 22  |
| 1.2.1  | Basic System                                                    | 22  |
| 1.2.2  | Expanded System                                                 |     |
| 1.2.3  | System Connection Diagram                                       | 28  |
| 1.3    | Optional Equipment                                              | 30  |
| 1.3.1  | Optional Equipment                                              | 30  |
| 1.4    | Specifications                                                  | 33  |
| 1.4.1  | General Description                                             | 33  |
| 1.4.2  | Characteristics                                                 | 35  |
| 1.4.3  | System Capacity                                                 | 36  |
| 2 In   | nstallation                                                     | 43  |
| 2.1    | Before Installation                                             |     |
| 2.1.1  | Before Installation                                             |     |
| 2.2    | Installation of the Hybrid IP-PBX                               | 46  |
| 2.2.1  | Unpacking                                                       |     |
| 2.2.2  | Names and Locations                                             |     |
| 2.2.3  | Opening/Closing the Front Cover                                 |     |
| 2.2.4  | Attaching Fan Guards                                            |     |
| 2.2.5  | Installation of Basic System or 2-shelf System (Floor Standing) |     |
| 2.2.6  | Installation of 3- or 4-shelf System (Tower Type)               |     |
| 2.2.7  | Installation of 4-shelf System (Side-by-side Type)              |     |
| 2.2.8  | Wall Mounting (KX-TDA600/KX-TDA620)                             |     |
| 2.2.9  | Installing/Replacing the Power Supply Unit                      |     |
| 2.2.10 |                                                                 |     |
| 2.2.11 | Backup Battery Connection                                       |     |
| 2.2.12 | 3                                                               |     |
| 2.2.13 |                                                                 |     |
| 2.2.14 | 71                                                              |     |
| 2.2.15 | 9                                                               |     |
| 2.2.16 | <b>5</b> 1                                                      |     |
| 2.2.17 |                                                                 |     |
| 2.3    | Information about the Main Processing Card                      |     |
| 2.3.1  | EMPR Card                                                       |     |
| 2.3.2  | EMEC Card (KX-TDA6105)                                          |     |
| 2.3.3  | RMT Card (KX-TDA0196)                                           |     |
| 2.4    | Information about the Optional Shelf Expansion Cards            |     |
| 2.4.1  | BUS-M Card (KX-TDA6110)                                         |     |
| 2.4.2  | BUS-ME Card (KX-TDA6111)                                        |     |
| 2.5    | Information about the Built-in Shelf Expansion Card             |     |
| 2.5.1  | BUS-S Card                                                      |     |
| 2.6    | Information about the Trunk Cards                               |     |
| 2.6.1  | ELCOT16 Card (KX-TDA6181)                                       |     |
| 2.6.2  | DID8 Card (KX-TDA0182)                                          | 132 |

| 2.6.3  | CID/PAY8 Card (KX-TDA0189)                                        | 134 |
|--------|-------------------------------------------------------------------|-----|
| 2.6.4  | CID8 Card (KX-TDA0193)                                            |     |
| 2.6.5  | E&M8 Card (KX-TDA0184)                                            |     |
| 2.6.6  | T1 Card (KX-TDA0187)                                              |     |
| 2.6.7  | E1 Card (KX-TDA0188)                                              |     |
| 2.6.8  | BRI4 Card (KX-TDA0284) and BRI8 Card (KX-TDA0288)                 |     |
| 2.6.9  | PRI30 Card (KX-TDA0290CE/CJ)                                      |     |
| 2.6.10 | PRI23 Card (KX-TDA0290)                                           |     |
| 2.6.11 | IP-GW4E Card (KX-TDA0484)                                         |     |
| 2.6.12 | IP-GW16 Card (KX-TDA0490)                                         |     |
| 2.7    | Information about the Extension Cards                             |     |
| 2.7.1  | CSIF4 Card (KX-TDA0143) and CSIF8 Card (KX-TDA0144)               | 160 |
| 2.7.2  | DHLC8 Card (KX-TDA0170)                                           |     |
| 2.7.3  | DLC8 Card (KX-TDA0171)                                            | 165 |
| 2.7.4  | DLC16 Card (KX-TDA0172)                                           | 167 |
| 2.7.5  | SLC8 Card (KX-TDA0173)                                            | 169 |
| 2.7.6  | EXT-CID Card (KX-TDA0168)                                         |     |
| 2.7.7  | ESLC16 Card (KX-TDA6174) and EMSLC16 Card (KX-TDA6175)            | 172 |
| 2.7.8  | IP-EXT16 Card (KX-TDA0470)                                        |     |
| 2.8    | Information about the Other Cards                                 | 176 |
| 2.8.1  | OPB3 Card (KX-TDA0190)                                            | 176 |
| 2.8.2  | DPH4 Card (KX-TDA0161)                                            | 177 |
| 2.8.3  | DPH2 Card (KX-TDA0162)                                            | 179 |
| 2.8.4  | EIO4 Card (KX-TDA0164)                                            | 182 |
| 2.8.5  | MSG4 Card (KX-TDA0191)                                            |     |
| 2.8.6  | EECHO16 Card (KX-TDA6166)                                         |     |
| 2.8.7  | CTI-LINK Card (KX-TDA0410)                                        | 187 |
| 2.9    | Connection of Extensions                                          |     |
| 2.9.1  | Maximum Cabling Distances of the Extension Wiring (Twisted Cable) |     |
| 2.9.2  | Parallel Connection of the Extensions                             |     |
| 2.9.3  | Digital EXtra Device Port (Digital XDP) Connection                |     |
| 2.9.4  | First Party Call Control CTI Connection                           |     |
| 2.10   | Connection of DECT Portable Stations                              |     |
| 2.10.1 | Overview                                                          |     |
|        | Procedure Overview                                                |     |
| 2.10.3 | Site Planning                                                     |     |
| 2.10.4 | Before Site Survey                                                |     |
|        | Site Survey Using the KX-TCA255/KX-TD7590                         |     |
|        | After Site Survey                                                 |     |
|        | Connecting a Cell Station to the Hybrid IP-PBX                    |     |
|        | Wall Mounting                                                     |     |
| 2.11   | Connection of 2.4 GHz Portable Stations                           |     |
| 2.11.1 | Overview                                                          |     |
|        | Procedure Overview                                                |     |
|        | Site Planning                                                     |     |
|        | Before Site Survey                                                |     |
|        | Site Survey                                                       |     |
|        | After Site Survey  Connecting a Cell Station to the Hybrid IP-PBX |     |
|        | Wall Mounting                                                     |     |
| ٠.١١.٥ | vvaii iviouitiitiy                                                |     |

| 2.12   | Connection of Doorphones, Door Openers, External Sensors, and External Relay  | s 251 |
|--------|-------------------------------------------------------------------------------|-------|
| 2.12.1 | Connection of Doorphones, Door Openers, External Sensors, and External Relays | 251   |
| 2.13   | Connection of Peripherals                                                     | 254   |
| 2.13.1 | Connection of Peripherals                                                     | 254   |
| 2.14   | Power Failure Connections                                                     | 258   |
| 2.14.1 | Power Failure Connections                                                     | 258   |
| 2.15   | Starting the Hybrid IP-PBX                                                    | 262   |
| 2.15.1 | Starting the Hybrid IP-PBX                                                    | 262   |
| 3 G    | uide for the KX-TDA600 Maintenance Console                                    | 265   |
| 3.1    | Overview                                                                      | 266   |
| 3.1.1  | Overview                                                                      | 266   |
| 3.2    | Connection                                                                    | 267   |
| 3.2.1  | Connection                                                                    | 267   |
| 3.3    | Installation of the KX-TDA600 Maintenance Console                             | 269   |
| 3.3.1  | Installing and Starting the KX-TDA600 Maintenance Console                     | 269   |
| 4 Tr   | oubleshooting                                                                 | 273   |
| 4.1    | Troubleshooting                                                               |       |
| 4.1.1  | Installation                                                                  |       |
| 4.1.2  | Connection                                                                    | 276   |
| 4.1.3  | Operation                                                                     | 278   |
| 4.1.4  | Using the Reset Button                                                        |       |
| 4.1.5  | Troubleshooting by Error Log                                                  | 281   |
| Index  | ,                                                                             |       |
| HIGGA  |                                                                               |       |

# Section 1 System Outline

This section provides general information on the Hybrid IP-PBX, including the system capacity and specifications.

# 1.1 System Highlights

# 1.1.1 System Highlights

# **Networking Features**

This Hybrid IP-PBX supports the following networking features:

# **TIE Line Service**

A TIE line is a privately leased communication line between 2 or more PBXs, which provides cost effective communications between company members at different locations.

# **Virtual Private Network (VPN)**

VPN is a service provided by the telephone company. It uses an existing line as if it were a private line.

#### **QSIG Network**

QSIG is a protocol which is based on ISDN (Q.931) and offers enhanced PBX features in a private network.

### Voice over Internet Protocol (VoIP) Network

The PBX can connect to another PBX via a private IP network. In this case, voice signals are converted into IP packets and sent through this network.

# **Built-in Small Call Centre Features**

An incoming call distribution group can be used as a small call centre with the following features:

### **Queuing Feature**

When a preprogrammed number of extensions in an incoming call distribution group are busy, additional incoming calls can wait in a queue. While calls are waiting in the queue, the calls are handled by the Queuing Time Table, which can be assigned for each time mode (day/lunch/break/night).

## Log-in/Log-out

Incoming call distribution group members can join (**Log-in**) or leave (**Log-out**) the groups manually. While logged-in, a member extension can have a preprogrammed time period automatically for refusing calls after completing the last call (**Wrap-up**).

#### **VIP Call**

It is possible to assign a priority to incoming call distribution groups. If an extension belongs to multiple groups and the extension becomes idle, queuing calls in the groups will be distributed to the extension in priority order.

# **Computer Telephony Integration (CTI) Features**

Connecting a PC to a DPT, or connecting a CTI server to this Hybrid IP-PBX allows function of the PC, PBX and extension to be integrated so that, for example, detailed caller information can be taken from a database and displayed on the PC as a call arrives, or the PC can dial numbers for the extension automatically.

# **Voice Mail Features**

This Hybrid IP-PBX supports Voice Processing Systems (VPS) with DTMF Integration as well as DPT (Digital) Integration.

# **Parallelled Telephone Features**

By connecting telephones in parallel, you can increase the number of telephones connected to the PBX without adding additional extension cards.

#### **Parallel Mode**

An SLT can be connected to an APT or DPT which is connected to a Super Hybrid Port of the PBX. The SLT shares the same extension number with the APT or DPT.

#### **EXtra Device Port (XDP) Mode**

An SLT can be connected to a DPT which is connected to a Super Hybrid Port of the PBX. Unlike parallel mode, XDP mode allows each telephone to act as an independent extension with its own extension number.

# **Digital XDP**

A DPT can be connected to another DPT which is connected to a DPT port or a Super Hybrid Port of the PBX. Similar to XDP mode, each DPT acts as an independent extension with its own extension number.

# **Portable Station (PS) Features**

PSs (e.g., KX-TCA155, KX-TCA255, KX-TD7690) can be connected to this Hybrid IP-PBX. It is possible to use the Hybrid IP-PBX features using the PS like a PT. A PS can also be used in parallel with a wired telephone (**Wireless XDP Parallel Mode**). In this case, the wired telephone is the main telephone and the PS is the sub telephone.

# PC Phone/PC Console Features

This Hybrid IP-PBX supports PC Phone and PC Console. These Panasonic CTI applications provide advanced features combining telephone and PC, such as the ability to display detailed caller information, including a photograph, on the screen of the PC when a call is received, or to dial a telephone number automatically just by selecting a name.

# **Hospitality Features**

This Hybrid IP-PBX has several features that support its use in a hotel-type environment. Extensions corresponding to guest rooms can be "checked in" or "checked out" by a designated hotel operator, who can also check or set wake-up calls, and print out records of guest charges.

# 1.2 System Construction

# 1.2.1 Basic System

# **Basic Shelf**

The Basic Shelf contains an EMPR card for controlling the Hybrid IP-PBX. To use the basic system, install a power supply unit (PSU) in the PSU Slot and optional service cards in Free Slots. To expand to a multiple-shelf system, you also need to install a BUS-M card in the BUS-M Card Slot.

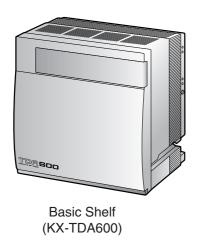

# **Construction of the Basic Shelf**

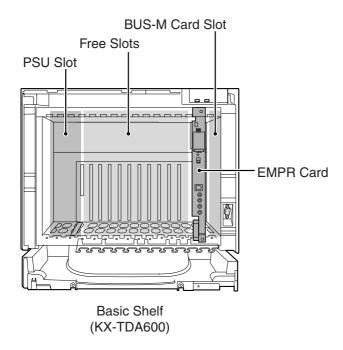

# 1.2.2 Expanded System

# **Expansion Shelf**

Each Expansion Shelf contains a BUS-S card for connecting to the Basic Shelf. To use Expansion Shelf, connect it to the Basic Shelf, and install a power supply unit (PSU) in the PSU Slot and optional service cards in Free Slots. Up to 3 Expansion Shelves can be connected to the Basic Shelf.

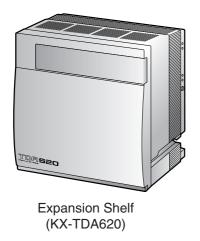

# **Construction of an Expansion Shelf**

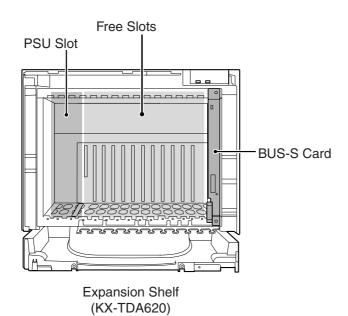

# 2-shelf System

Expanded system (Basic Shelf + 1 Expansion Shelf). Expansion Shelf 1 is mounted on the Basic Shelf.

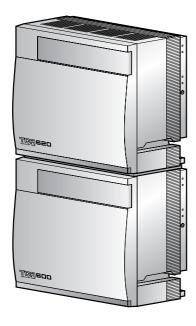

# <u>Note</u>

If you are installing a 2-shelf system in an area prone to earthquakes, make sure to fix the system to the wall using the wall brackets (supplied with an optional Mounting Kit).

# **3-shelf System (Tower Type)**

Expanded system (Basic Shelf + 2 Expansion Shelves). Expansion Shelves 1 and 2 are mounted on the Basic Shelf. A Mounting Kit is required for the 3-shelf system.

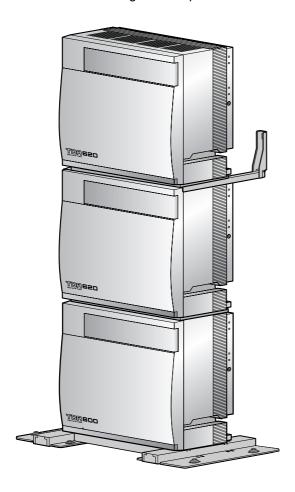

# 4-shelf System (Tower Type)

Fully expanded system (Basic Shelf + 3 Expansion Shelves). Expansion Shelves 1 to 3 are mounted on the Basic Shelf. A Mounting Kit is required for the 4-shelf system.

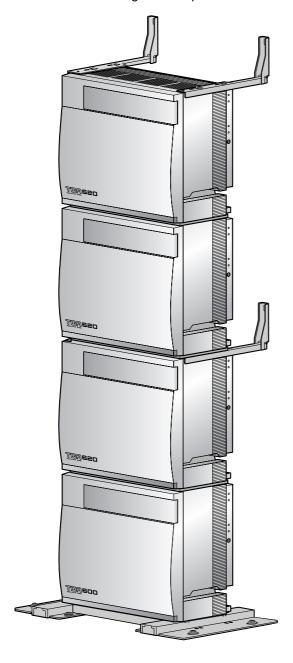

# 4-shelf System (Side-by-side Type)

When vertical space is limited, it is possible to install a fully expanded system (Basic Shelf + Expansion Shelf 1, and Expansion Shelf 2 + Expansion Shelf 3) in a side-by-side configuration. Expansion Shelf 1 is mounted on the Basic Shelf, and Expansion Shelf 3 is mounted on Expansion Shelf 2. Installing the system using base stands (supplied with an optional Mounting Kit) makes it easy to reinstall shelves in a different place.

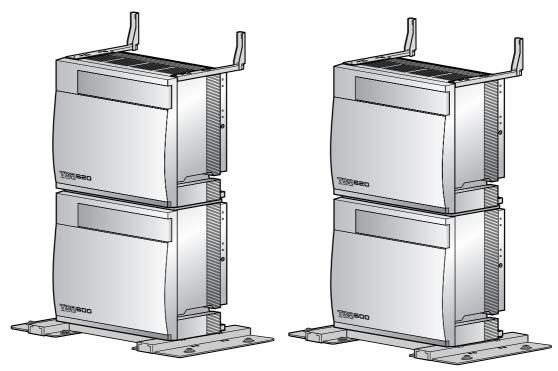

# 1.2.3 System Connection Diagram

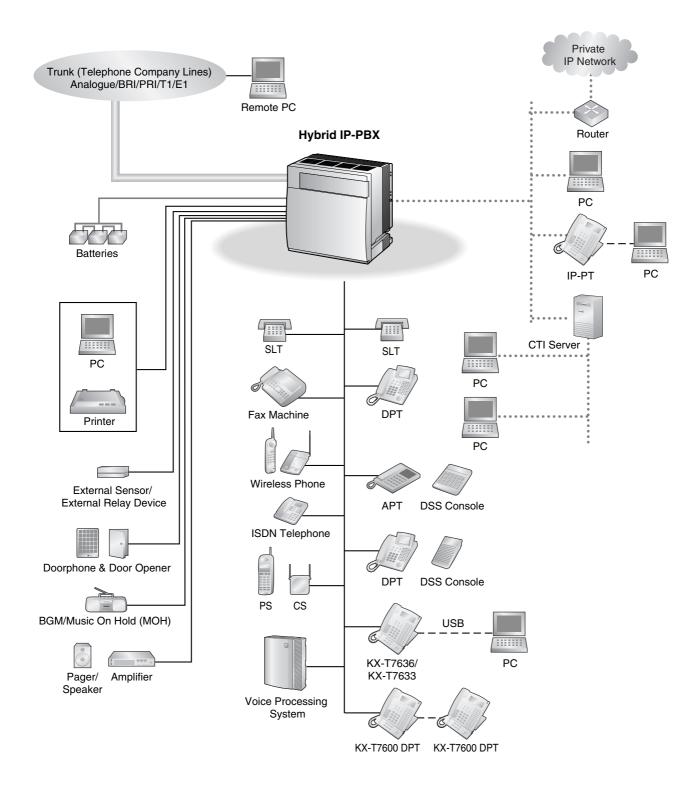

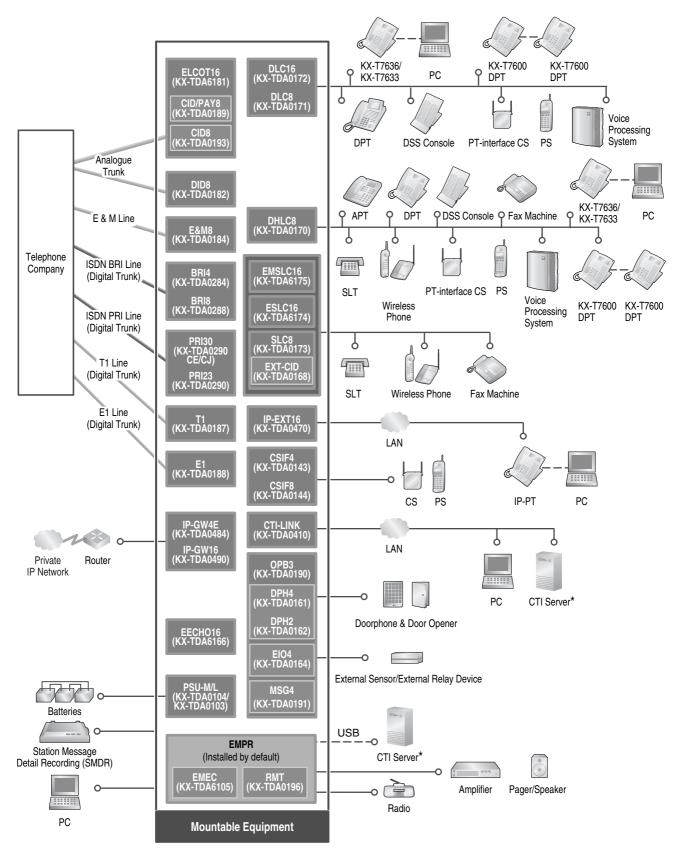

\* It is possible to connect a CTI server to the Hybrid IP-PBX via either a CTI-LINK card or USB port. However, they can not be used simultaneously.

# 1.3 Optional Equipment

# 1.3.1 Optional Equipment

| Model No.  | Model Name                                            | Description                                                                                                    |  |
|------------|-------------------------------------------------------|----------------------------------------------------------------------------------------------------|--|
| KX-TDA0103 | L-Type Power Supply Unit (PSU-L)                      | Power Supply Unit. Total power output of 279 W. Safety Class 1 compliant.                                                                                                    |  |
| KX-TDA0104 | M-Type Power Supply Unit (PSU-M)                      | Power Supply Unit. Total power output of 140.4 W. Safety Class 1 compliant.                                                                                                    |  |
| KX-TDA0143 | 4 Cell Station Interface Card (CSIF4)                 | 4-port CS interface card for 4 CSs.                                                                                                    |  |
| KX-TDA0144 | 8 Cell Station Interface Card (CSIF8)                 | 8-port CS interface card for 8 CSs.                                                                                                    |  |
| KX-TDA0161 | 4-Port Doorphone Card (DPH4)                          | 4-port doorphone card for 4 doorphones and 4 door openers. To be mounted on the OPB3 card.                                                                                     |  |
| KX-TDA0162 | 2-Port Doorphone Card (German<br>Type) (DPH2)         | 2-port doorphone card for 2 German-type doorphones and 2 door openers. To be mounted on the OPB3 card.                                                                         |  |
| KX-TDA0164 | 4-Port External Input/Output Card (EIO4)              | 4-port external input/output card. To be mounted on the OPB3 card.                                                                                                    |  |
| KX-TDA0168 | Extension Caller ID Card (EXT-CID)                    | Sends Caller ID signals to extension ports. To be mounted on the SLC8 card only.                                                                                               |  |
| KX-TDA0170 | 8-Port Digital Hybrid Extension Card (DHLC8)          | 8-port digital hybrid extension card for DPTs, APT SLTs, DSS consoles, and PT-interface CSs, with power failure transfer (PFT) ports.                                          |  |
| KX-TDA0171 | 8-Port Digital Extension Card (DLC8)                  | 8) 8-port digital extension card for DPTs, DSS consoles, and PT-interface CSs.                                                                                                 |  |
| KX-TDA0172 | 16-Port Digital Extension Card (DLC16)                | 16-port digital extension card for DPTs, DSS consoles, and PT-interface CSs.                                                                                                   |  |
| KX-TDA0173 | 8-Port Single Line Telephone<br>Extension Card (SLC8) | 8-port extension card for SLTs with 2 power failure transfer (PFT) ports.                                                                                                    |  |
| KX-TDA0182 | 8-Port DID Card (DID8)                                | 8-port DID trunk card.                                                                                                    |  |
| KX-TDA0184 | 8-Port E & M Trunk Card (E&M8)                        | 8-port E & M (TIE) trunk card. Type 5 support.                                                                                                    |  |
| KX-TDA0187 | T-1 Trunk Card (T1)                                   | 1-port T1 trunk card. EIA/TIA standard compliant.                                                                                                    |  |
| KX-TDA0188 | E-1 Trunk Card (E1)                                   | 1-port E1 trunk card. ITU-T standard compliant.                                                                                                    |  |
| KX-TDA0189 | 8-Port Caller ID/Pay Tone Card (CID/<br>PAY8)         | O/ 8-port Caller ID signal type FSK/FSK (with Call Waiting Caller ID [Visual Caller ID])/DTMF, and 8-port Pay Tone Service (12 kHz/16 kHz). To be mounted on the ELCOT16 card. |  |
| KX-TDA0190 | Optional 3-Slot Base Card (OPB3)                      | Optional 3-slot base card for mounting a maximum of 3 optional service cards from the following: MSG4, DPH4, or DPH2 card.                                                     |  |

| Model No.       | Model Name                                               | Description                                                                                                    |  |
|-----------------|----------------------------------------------------------|----------------------------------------------------------------------------------------------------|--|
| KX-TDA0191      | 4-Channel Message Card (MSG4)                            | 4-channel message card. To be mounted on the OPB3 card.                                                                                                    |  |
| KX-TDA0193      | 8-Port Caller ID Card (CID8)                             | 8-port Caller ID signal type FSK/FSK (with Call Waiting Caller ID [Visual Caller ID])/DTMF. To be mounted on the ELCOT16 card.                                                           |  |
| KX-TDA0196      | Remote Card (RMT)                                        | Analogue modem card for remote communication with the Hybrid IP-PBX. V90 support. To be mounted on the EMPR card.                                                                        |  |
| KX-TDA0284      | 4-Port BRI Card (BRI4)                                   | 4-port ISDN Basic Rate Interface card with 1 power failure transfer port. EURO-ISDN/ETSI compliant.                                                                                      |  |
| KX-TDA0288      | 8-Port BRI Card (BRI8)                                   | 8-port ISDN Basic Rate Interface card with 1 power failure transfer port. EURO-ISDN/ETSI compliant.                                                                                      |  |
| KX-TDA0290CE/CJ | PRI Card (PRI30)                                         | 1-port ISDN Primary Rate Interface card (30B channels). EURO-ISDN/ETSI compliant.                                                                                                    |  |
| KX-TDA0290      | PRI Card (PRI23)                                         | 1-port ISDN Primary Rate Interface card (23B channels). NI (North American standard ISDN protocol) compliant.                                                                            |  |
| KX-TDA0410      | CTI Link Card (CTI-LINK)                                 | Ethernet card for CTI communication via 10BASE-port. CSTA Phase 3 protocol compatible. To be installed in the Basic Shelf only.                                                          |  |
| KX-TDA0470      | 16-Channel VoIP Extension Card (IP-EXT16)                | 16-channel VoIP extension card. Compliant with Panasonic proprietary protocol, and ITU-T G.729a and G.711 CODEC methods.                                                                 |  |
| KX-TDA0484      | 4-Channel VoIP Gateway Card (IP-GW4E)                    | 4-channel VoIP gateway card. Compliant with Vo<br>H.323 V.2 protocol, and ITU-T G.729a, G.723.1, a<br>G.711 CODEC methods.                                                               |  |
| KX-TDA0490      | 16-Channel VoIP Gateway Card (IP-GW16)                   | 16-channel VoIP gateway card. Compliant with VoIP H.323 V.2 protocol, and ITU-T G.729a, G.723.1, and G.711 CODEC methods.                                                                |  |
| KX-TDA6105      | Memory Expansion Card (EMEC)                             | Memory expansion card to increase system data storage space, enable Broadcasting and Call Billing for Guest Room features, and double the number of PSs. To be mounted on the EMPR card. |  |
| KX-TDA6110      | Bus Master Card (BUS-M)                                  | Optional shelf expansion card required when mounting Expansion Shelves. To be installed in the Basic Shelf only.                                                                         |  |
| KX-TDA6111      | Bus Master Expansion Card (BUS-ME)                       | Optional shelf expansion card required when mounting Expansion Shelf 2 or 3. To be mounted on the BUS-M card installed in the Basic Shelf.                                               |  |
| KX-TDA6166      | 16-Channel Echo Canceller Card (EECHO16)                 | 16-channel card for echo cancellation during conferences.                                                                                                    |  |
| KX-TDA6174      | 16-Port Single Line Telephone<br>Extension Card (ESLC16) | 16-port extension card for SLTs with 4 power failure transfer (PFT) ports.                                                                                                    |  |

# 1.3 Optional Equipment

| Model No. Model Name |                                                                                | Description                                                                                                    |  |
|----------------------|--------------------------------------------------------------------------------|----------------------------------------------------------------------------------------------------|--|
| KX-TDA6175           | 16-Port Single Line Telephone<br>Extension with Message Lamp Card<br>(EMSLC16) | 16-port extension card for SLTs with Message<br>Waiting Lamp control and 4 power failure transfer<br>(PFT) ports. Maximum power output of 160 V/90 V<br>for Message Waiting Lamp control. |  |
| KX-TDA6181           | 16-Port Analogue Trunk Card (ELCOT16)                                          | 16-port analogue trunk card with 4 power failure transfer (PFT) ports.                                                                                                    |  |
| KX-TDA6201           | Mounting Kit                                                                   | Mounting Kit for expanding to a 3- or 4- shelf system.                                                                                                    |  |
| KX-TDA6920           | SD Memory Card for Software<br>Upgrade to Enhanced Version                     | Optional SD Memory Card to upgrade the Hybrid IP-PBX for NDSS feature and CTI enhancement.                                                                                                |  |

# 1.4 **Specifications**

# 1.4.1 **General Description**

| Control Bus           |              | Original bus (16-bit, 8 MHz, 10 megabytes per second)                                                                                         |  |
|-----------------------|--------------|----------------------------------------------------------------------------------------------------|--|
| Communication Bus     |              | H.100 bus conformity (1024 time slots)                                                                                                    |  |
| Switching             |              | Distributed Switching                                                                                                    |  |
| Power Input PSU-M     |              | 100 V AC to 130 V AC, 2.5 A/200 V AC to 240 V AC, 1.4 A, 50 Hz/60 Hz                                                                          |  |
|                       | PSU-L        | 100 V AC to 130 V AC, 5.1 A/200 V AC to 240 V AC, 2.55 A 50 Hz/60 Hz                                                                          |  |
| External Battery      |              | +36 V DC (+12 V DC $\times$ 3, recommended maximum capacity per shelf is 28 Ah)                                                               |  |
| Maximum Power Failu   | re Tolerance | 300 ms (without using backup batteries)                                                                                                    |  |
| Memory Backup Durat   | tion         | 7 years                                                                                                    |  |
| Dialling              | Trunk        | Dial Pulse (DP) 10 pps, 20 pps<br>Tone (DTMF) Dialling                                                                                        |  |
|                       | Extension    | Dial Pulse (DP) 10 pps, 20 pps<br>Tone (DTMF) Dialling                                                                                        |  |
| Mode Conversion       |              | DP-DTMF, DTMF-DP                                                                                                    |  |
| Ring Frequency        |              | 20 Hz/25 Hz (selectable)                                                                                                    |  |
| Trunk Loop Limit      |              | 1600 Ω maximum                                                                                                    |  |
| Operating             | Temperature  | 0 °C to 40 °C                                                                                                    |  |
| Environment           | Humidity     | 10 % to 90 % (non-condensing)                                                                                                    |  |
| Conference Call Trunk | (per shelf)  | From 10 $\times$ 3-party conference call to 4 $\times$ 8-party conference call                                                                |  |
| Music on Hold (MOH)   |              | 2 ports (Level Control: -11 dB to +11 dB in 1 dB steps) MOH1: External Music Source port MOH2: Selectable Internal/External Music Source port |  |
| Paging                | Internal     | Level Control: -15 dB to +6 dB in 3 dB steps                                                                                                  |  |
|                       | External     | 2 ports (Volume Control: -15 dB to +15 dB in 1 dB steps)                                                                                      |  |
| Serial Interface Port | RS-232C      | 1 (maximum 115.2 kbps)                                                                                                    |  |
|                       | USB          | 1                                                                                                    |  |

# 1.4 Specifications

|                                       |                 | SLT                                  | 1-pair wire (T, R)                                    |  |
|---------------------------------------|-----------------|--------------------------------------|-------------------------------------------------------|--|
|                                       |                 | DPT                                  | 1-pair wire (D1, D2) or<br>2-pair wire (T, R, D1, D2) |  |
|                                       |                 | APT                                  | 2-pair wire (T, R, D1, D2)                            |  |
|                                       |                 | PT-interface CS                      | 1-pair wire (D1, D2)                                  |  |
|                                       |                 | DSS Console and Add-on<br>Key Module | 1-pair wire (D1, D2)                                  |  |
| Dimension Basic Shelf Expansion Shelf |                 | 430 mm (W) × 415 mm (H) × 270 mm (D) |                                                       |  |
|                                       |                 | 430 mm (W) × 415 mm (H) × 270 mm (D) |                                                       |  |
| Weight (when fully                    | Basic Shelf     | Under 16 kg                          |                                                       |  |
| mounted)                              | Expansion Shelf | Under 16 kg                          |                                                       |  |

#### Characteristics 1.4.2

| Terminal Equipment Loop Limit                       | • PT: KX-T7600 series DPT: 90 $\Omega$ ; all other DPTs/APTs: 40 $\Omega$                                                                                                    |  |  |  |
|-----------------------------------------------------|----------------------------------------------------------------------------------------------------|--|--|--|
|                                                     | SLT: 60 Ω including set                                                                                                    |  |  |  |
|                                                     | • Doorphone: 20 $\Omega$                                                                                                    |  |  |  |
|                                                     | • CS: 130 $\Omega$ ; PT-interface CS: 65 $\Omega$                                                                                                    |  |  |  |
| Minimum Leakage Resistance                          | 15 000 $Ω$ minimum                                                                                                    |  |  |  |
| Maximum Number of Extension<br>Instruments per Line | 1 for PT or SLT                                                                                                    |  |  |  |
|                                                     | 2 by Parallel or eXtra Device Port connection of an APT/DPT and an SLT                                                                                                    |  |  |  |
|                                                     | 3 by Digital eXtra Device Port connection of 2 DPTs and an SLT                                                                                                    |  |  |  |
| Ring Voltage                                        | 75 Vrms at 20 Hz/25 Hz depending on the Ringing Load                                                                                                    |  |  |  |
| Trunk Loop Limit                                    | 1600 Ω maximum                                                                                                    |  |  |  |
| Hookswitch Flash/Recall Timing Range                | 24 ms to 2032 ms                                                                                                    |  |  |  |
| BRI Cards Internal ISDN Mode                        | Supply Voltage: 40 V Power Supply (BRI4): 4.5 W per 1 line, 10 W per 4 lines Power Supply (BRI8): 4.5 W per 1 line, 20 W per 8 lines Power Supply Method: Phantom Power Supply                                                                                       |  |  |  |
| Door Opener Current Limit                           | 24 V DC/30 V AC, 1 A maximum                                                                                                    |  |  |  |
| External Relay Current Limit                        | 24 V DC/30 V AC, 1 A maximum                                                                                                    |  |  |  |
| External Sensor Current Limit                       | Power to the external sensor is provided from the EIO4 card and must be grounded through the EIO4 card. For the connection diagram, refer to "2.8.4 EIO4 Card (KX-TDA0164)". The Hybrid IP-PBX detects input from the sensor when the signal is under 100 $\Omega$ . |  |  |  |
| Paging Terminal Impedance                           | 600 Ω                                                                                                    |  |  |  |
| MOH (Music on Hold) Terminal Impedance              | 10 000 Ω                                                                                                    |  |  |  |

# 1.4.3 System Capacity

# **Number of Free Slots**

The Hybrid IP-PBX supports the following number of free slots for optional service cards.

| Basic System | 2-shelf System | 3-shelf System | 4-shelf System |
|--------------|----------------|----------------|----------------|
| 10           | 21             | 32             | 43             |

# **Maximum Trunk Port and Extension Port**

The Hybrid IP-PBX supports the following number of trunk ports and extension ports.

| Port      | Туре     | Basic System | 2-shelf System | 3-shelf System | 4-shelf System |
|-----------|----------|--------------|----------------|----------------|----------------|
| Trunk     |          | 160          | 320            | 480            | 640            |
| Extension | DPT Port | 160          | 320            | 480            | 640            |
|           | SLT Port | 160          | 320            | 480            | 640            |

# **Maximum Optional Service Cards**

There are 2 types of optional service cards for installation:

- Cards installed in the slots of the Hybrid IP-PBX
- Cards mounted on other optional service cards

# **Notes**

- Any card that exceeds the capacity of the Hybrid IP-PBX will be ignored.
- When the Hybrid IP-PBX starts up with an invalid configuration, some cards will be ignored.

#### Cards Installed in the Slots of the Hybrid IP-PBX

The following number of optional service cards can be installed in the Free Slots of the Hybrid IP-PBX. In addition, a single BUS-M card can be installed in the BUS-M Card Slot of the Basic Shelf.

| Card Type          |          | Basic System | 2-shelf System | 3-shelf System | 4-shelf System |
|--------------------|----------|--------------|----------------|----------------|----------------|
| Trunk Card         |          | 10*1         | 20*1           | 30*1           | 40*1           |
|                    |          |              |                |                |                |
|                    | ELCOT16  |              |                |                |                |
|                    | DID8     |              |                |                |                |
|                    | E&M8     | 10           | 20             | 30             | 40             |
|                    | BRI4     |              |                |                |                |
|                    | BRI8     |              |                |                |                |
|                    | T1       |              |                |                | 20             |
|                    | E1       | 5            | 10             | 15             |                |
|                    | PRI23    | 5            | 10             | 15             |                |
|                    | PRI30    |              |                |                |                |
| IP-GW4E<br>IP-GW16 |          | - 10 20      | 30             | 40             |                |
|                    |          |              | 20             | 30             | 40             |
| Extension Car      | d        | 10           | 20             | 30             | 40             |
|                    |          |              |                |                |                |
|                    | DHLC8    |              |                |                |                |
|                    | DLC8     | 1            |                |                |                |
| DLC16              |          | 1            |                |                |                |
|                    | SLC8     | 10 20        | 20             | 30             | 40             |
| ESLC16<br>EMSLC16  |          |              |                |                |                |
|                    |          | 1            |                |                |                |
|                    | IP-EXT16 | 1            |                |                |                |
| CSIF4              |          |              |                | 10             | 10             |
|                    | CSIF8    | 4            | 8              | 12             | 16             |
| OPB3               |          | 4            | 8              | 12             | 16             |
| CTI-LINK*2         |          |              |                | 1              |                |
| EECHO16            |          | 2            | 4              | 6              | 8              |
|                    |          |              |                |                |                |

<sup>\*1</sup> One T1, E1, PRI30, or PRI23 card counts as 2 cards.

<sup>\*2</sup> Can be installed in the Basic Shelf only.

## **Cards Mounted on Other Optional Service Cards**

The following number of optional service cards can be mounted on the specified other optional service cards.

| Card Type | Basic System | 2-shelf System | 3-shelf System | 4-shelf System | Mounted on    |
|-----------|--------------|----------------|----------------|----------------|---------------|
| EMEC      | 1            |                |                |                | EMPR Card     |
| RMT       | 1            |                |                | EWIFN Calu     |               |
| CID/PAY8  | 20           | 40             | 60             | 80             | ELCOT16 Card  |
| CID8      | 20           | 40             | 60             | 80             | ELCOT 16 Card |
| EXT-CID   | 10           | 20             | 30             | 40             | SLC8 Card     |
| DPH4      | 4            | 8              | 12             | 16             |               |
| DPH2      | 8            | 16             | 24             | 32             | OPB3 Card     |
| MSG4      | 4            | 8              | 12             | 16             | OF B3 Calu    |
| EIO4      | 4            | 8              | 12             | 16             |               |
| BUS-ME    |              | -              | 1              | 2              | BUS-M Card    |

## **Maximum Terminal Equipment**

The following number of items of terminal equipment can be supported by the Hybrid IP-PBX.

| Terminal Equipment Type         | Basic System | 2-shelf System | 3-shelf System | 4-shelf System |  |
|---------------------------------|--------------|----------------|----------------|----------------|--|
| Telephone                       | 160          | 320            | 480            | 640            |  |
| (using Digital XDP)             | (240)*1      | (480)*1        | (720)*1        | (960)*1        |  |
|                                 |              |                |                |                |  |
| SLT                             | 160          | 320            | 480            | 640            |  |
| KX-T7600 series DPT             | 160          | 320            | 480            | 640            |  |
| Other DPT                       | 128          | 256            | 384            | 512            |  |
| APT                             | 80           | 160            | 240            | 320            |  |
| IP-PT                           | 160          | 320            | 480            | 640            |  |
| DSS console                     | 64           |                |                |                |  |
| CS                              | 32           | 64             | 96             | 128            |  |
| PS (without an EMEC card)       | 256          |                |                |                |  |
| PS (with an EMEC card)          | 512          |                |                |                |  |
| Voice Processing System (VPS)*2 | 8            |                |                |                |  |
| Doorphone                       | 16           | 32             | 48             | 64             |  |
| Door Opener                     | 16           | 32             | 48             | 64             |  |
| External Sensor                 | 16           | 32             | 48             | 64             |  |
| External Relay                  | 16           | 32             | 48             | 64             |  |
| Add-on Key Module               | 160          | 320            | 480            | 640            |  |
| USB Module                      | 160          | 320            | 480            | 640            |  |

 $<sup>^{*1}</sup>$  Even when Digital XDP is used, each shelf supports a maximum of 160 KX-T7600 series DPTs.

<sup>&</sup>lt;sup>\*2</sup> Only a single VPS can be connected to one optional service card.

## **Power Supply Unit Selection for Each Shelf**

The Hybrid IP-PBX needs a power supply unit (PSU) suitable for its configuration. For each shelf, calculate the load figure from the type and number of items of equipment to be connected, and then determine the type of PSU that will be required.

#### **Load Figure Calculation**

| Equipment Type           |                                                 | Load Figure |
|--------------------------|-------------------------------------------------|-------------|
| PT                       | KX-T7600 series DPT/KX-T7600 series DSS console | 1           |
|                          | KX-T7560/KX-T7565 DPT                           | 1           |
|                          | Other DPT/Other DSS console                     | 4           |
|                          | APT                                             | 4           |
|                          | IP-PT                                           | 0           |
| Extension Card*1         | DHLC8                                           | 8           |
|                          | SLC8                                            | 8           |
|                          | ESLC16                                          | 16          |
|                          | EMSLC16                                         | 16          |
| CS (1 unit)              |                                                 | 4           |
| PT-interface CS (1 unit) |                                                 | 4           |
| ISDN Extension           |                                                 | 2           |
| VPS (1 port)             |                                                 | 1           |

<sup>\*1</sup> Only the extension cards that can support SLTs count for the load figures.

#### **PSU Capacity**

Each PSU supports a different load figure.

| PSU Type | Maximum Load Figure |  |
|----------|---------------------|--|
| PSU-M    | 128                 |  |
| PSU-L    | 512                 |  |

If the total load figure is greater than 128, you must install the PSU-L. If the total load figure is less than 128, but you expect expansion in the future, it may be better to install the PSU-L instead of the PSU-M. There is no harm in installing a PSU that is larger than is required for the current configuration.

## **Calculation Example**

| Equipment Type      |          | Load Figure |
|---------------------|----------|-------------|
| KX-T7600 series DPT | 48 units | 48          |
| Other DPT           | 4 units  | 16          |
| ESLC16              | 1 card   | 16          |
| EMSLC16             | 3 cards  | 48          |
| VPS                 | 8 ports  | 8           |
| Total               | <u>.</u> | 136         |

The total load figure is 136. As this is between 128 and 512, you must install the PSU-L.

#### 1.4 Specifications

# Section 2 Installation

This section describes the procedures to install the Hybrid IP-PBX. Detailed instructions for planning the installation site, installing the shelves and optional service cards, and cabling of peripheral equipment are provided. Further information on system expansion and peripheral equipment installation is included.

## 2.1 Before Installation

#### 2.1.1 Before Installation

Please read the following notes concerning installation and connection before installing the Hybrid IP-PBX and terminal equipment.

Be sure to comply with all applicable laws, regulations, and guidelines.

#### **Safety Installation Instructions**

When installing telephone wiring, basic safety precautions should always be followed to reduce the risk of fire, electric shock and injury to persons, including the following:

- 1. Never install telephone wiring during a lightning storm.
- 2. Never install telephone jacks in wet locations unless the jack is specifically designed for wet locations.
- **3.** Never touch uninsulated telephone wires or terminals unless the telephone line has been disconnected at the network interface.
- **4.** Use caution when installing or modifying telephone lines.

#### **Installation Precautions**

This Hybrid IP-PBX is designed for both floor standing and wall mounting, and should be installed in a location where it is accessible for inspections and maintenance.

To prevent malfunction, noise, or discolouration, avoid installing the system in the following locations:

- In direct sunlight and hot, cold, or humid places. (Temperature range: 0 °C to 40 °C)
- 2. Areas where sulfuric gases may be present, such as near thermal springs.
- **3.** Areas where shocks or vibrations are frequent or strong.
- 4. High-dust areas, or places the system may come into contact with water or oil.
- 5. Near devices that generate high frequencies, such as sewing machines or electric welders.
- **6.** On or near computers, telexes, or other office equipment, as well as microwave ovens or air conditioners. (It is preferable not to install the system in the same room as the above equipment.)
- 7. Within 1.8 m of radios and televisions. (Both the Hybrid IP-PBX and PTs should be at least 1.8 m away from such devices).
- **8.** Locations where other objects will obstruct the area around the Hybrid IP-PBX. Be especially careful to leave at least 20 cm of space above and 10 cm to the sides of the Hybrid IP-PBX for ventilation.
- 9. Do not block the openings of the Hybrid IP-PBX.
- 10. Do not stack up the optional service cards.

## **Wiring Precautions**

Be sure to follow these instructions when wiring the unit:

- 1. Do not run unshielded telephone cables near AC power cables, computer cables, AC power sources, etc. When running cables near other noise-generating devices or cables, use shielded telephone cables or shield the telephone cables with metal tubing.
- **2.** If cables are run on the floor, use protectors to prevent the cables from being stepped on. Avoid running cables under carpets.
- **3.** Avoid using the same AC outlet for computers, telexes, and other office equipment, as noise generated by such equipment may hamper system performance or interrupt the system.

- **4.** Use 2-pair telephone cables when connecting PTs.
  Use 1-pair telephone cables when connecting SLTs, data terminals, answering machines, computers, Voice Processing Systems, etc.
- **5.** Unplug the system from its power source when wiring, and plug the system back in only after all wiring is completed.
- **6.** Mis-wiring may cause the Hybrid IP-PBX to operate improperly. Refer to Section 2 "Installation" when wiring the system.
- 7. If an extension does not operate properly, disconnect the telephone from the extension line and connect it again, or turn off the Hybrid IP-PBX using the power switch, then turn it on again.
- **8.** For safety purposes this unit is equipped with an earthed plug. if you do not have an earthed outlet, please have one installed. Do not bypass this safety feature by tampering with the plug.
- 9. Use twisted pair cable for trunk connection.
- **10.** Trunks should be installed with surge protectors. For details, refer to "2.2.17 Surge Protector Installation".

# 2.2 Installation of the Hybrid IP-PBX

## 2.2.1 Unpacking

## **Supplied Items for the Basic Shelf (KX-TDA600)**

Unpack the box and check the items below:

| Main Unit                              | 1               |   |
|----------------------------------------|-----------------|---|
| AC Cord with a Ferrite Core*1          | 1* <sup>2</sup> |   |
| Metal Bracket                          |                 | 1 |
| Anchor Plug                            |                 | 4 |
| Fan Guard                              |                 | 2 |
| Mini Plug (for pager and music source) | 4               |   |
| SD Memory Card                         | 1               |   |
| Screw A                                |                 | 4 |
| Screw B                                | 6               |   |
| Screw C                                | 2               |   |

<sup>\*1</sup> In Canada, there is no ferrite core attached to the AC cord.

## **Supplied Items for an Expansion Shelf (KX-TDA620)**

Unpack the box and check the items below:

| Main Unit                     | 1   |   |
|-------------------------------|-----|---|
| AC Cord with a Ferrite Core*1 | 1*2 |   |
| Metal Bracket                 |     | 1 |
| Anchor Plug                   |     | 4 |
| Fan Guard                     | 2   |   |
| Screw A                       |     | 4 |
| Screw B                       | 6   |   |
| Screw C                       | 2   |   |

<sup>&</sup>lt;sup>\*1</sup> In Canada, there is no ferrite core attached to the AC cord.

<sup>\*2</sup> KX-TDA600BX is supplied with 2 types of AC cord. Please use whichever is appropriate for the country/area.

<sup>\*2</sup> KX-TDA620BX is supplied with 2 types of AC cord. Please use whichever is appropriate for the country/area.

## **Supplied Items for the Mounting Kit (KX-TDA6201)**

Unpack the box and check the items below:

| Wall Bracket (Right) | 2  |   |
|----------------------|----|---|
| Wall Bracket (Left)  | 2  |   |
| Base Stand           | 4  |   |
| Support Bracket      | 4  |   |
| Washer               | 16 |   |
| Screw D              |    | 8 |

#### **Notes**

- If you are installing a multiple-shelf system in an area prone to earthquakes, make sure to fix the system to the wall using the wall brackets.
- When installing the Mounting Kit, it is necessary to use the screws (A) and anchor plugs supplied with the Basic Shelf or Expansion Shelf.

## 2.2.2 Names and Locations

## **Inside View**

Basic Shelf (KX-TDA600)

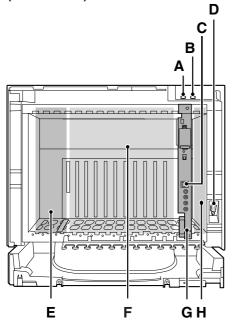

Expansion Shelf (KX-TDA620)

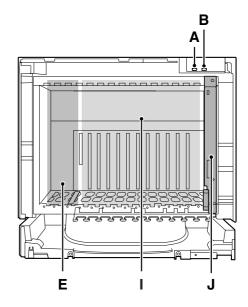

- A. RUN Indicator
- B. ALARM Indicator
- C. USB Port
- D. RS-232C Port
- E. PSU Slot
- **F.** Free Slots 1 to 10 (from the left)
- G. EMPR Card
- H. BUS-M Card Slot
- I. Free Slots 1 to 11 (from the left)
- J. BUS-S Card

# 2.2.3 Opening/Closing the Front Cover

## **Opening the Front Cover**

1. Insert a flathead screwdriver into the opening (on the left of the screw cover) and unlatch the screw cover.

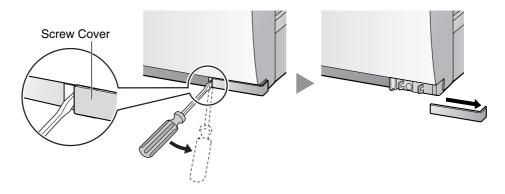

2. Turn the screw anticlockwise to loosen.

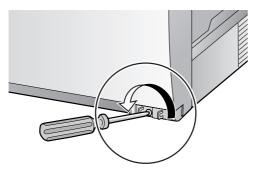

3. Slide the front cover to the right until it stops, then lift the front cover.

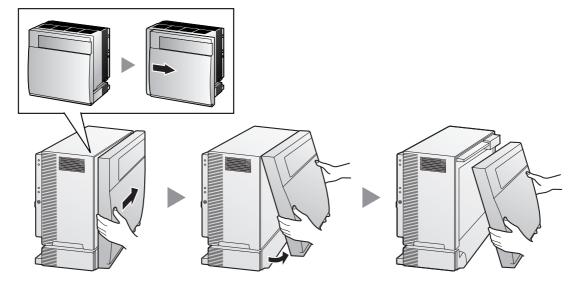

## **Closing the Front Cover**

1. Hook the front cover onto the shelf (line up the protrusions on the cover with the receptacles on the shelf). Then slide the front cover to the left until it locks.

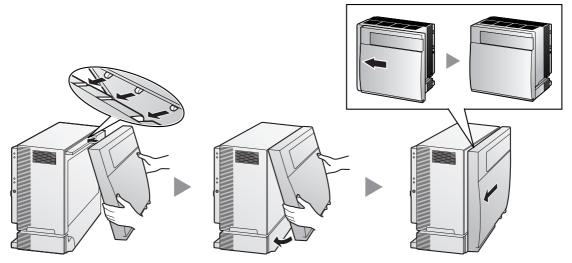

2. Turn the screw clockwise to tighten.

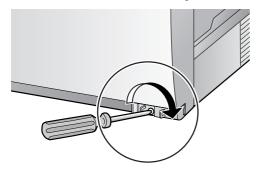

3. Secure the screw cover.

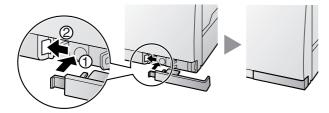

#### **Notes**

- For safety reasons, close the front cover and tighten the screw before operating the Hybrid IP-PBX.
- Do not forget to tighten the screw before securing the screw cover.

## 2.2.4 Attaching Fan Guards

## **Attaching Fan Guards**

Fan Guards (supplied with the shelf) must be attached using the screws (C) when:

- installing a multiple-shelf system,
- mounting the shelf on the wall, or
- installing the shelf near the wall

to protect the air vents on the back of the shelf.

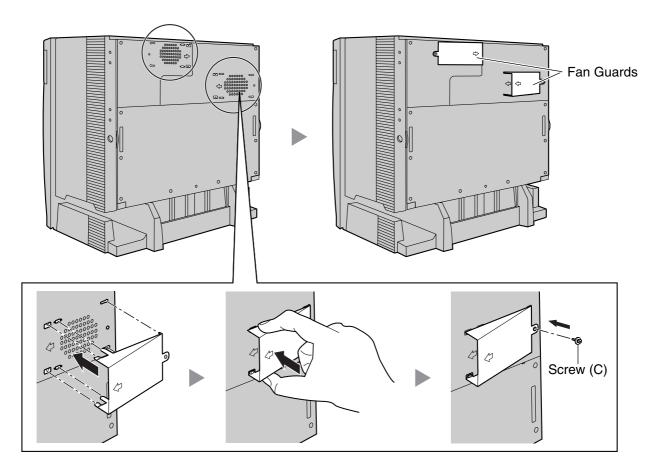

#### **Note**

If you need to remove the Fan Guard:

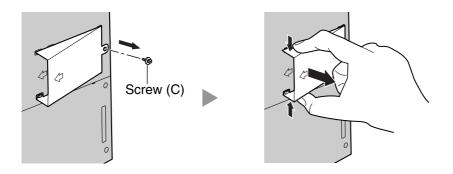

# 2.2.5 Installation of Basic System or 2-shelf System (Floor Standing)

The Hybrid IP-PBX can be expanded to a 2-shelf system by mounting an Expansion Shelf on the Basic Shelf.

#### Construction of Basic System or 2-shelf System

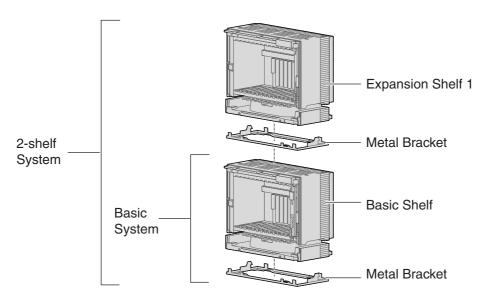

#### **Notes**

- Make sure to remove the front cover from each shelf before installing the shelves (refer to "2.2.3 Opening/Closing the Front Cover").
- Do not install any optional service cards or a PSU in the shelves before installation.
- Do not block the openings of the shelf. Allow space of at least 10 cm at the sides of the shelf, and 20 cm above the top-mounted shelf.
- Make sure that the surface behind the shelf is flat and free of obstacles, so that the openings on the back of the shelf will not be blocked.
- Make sure that the surface behind the shelf is not made of wood.
- · Be careful not to drop the shelf.

## **Installing the Basic Shelf**

For the basic system, install the metal bracket (supplied with the Basic Shelf) on the floor first. Then, attach the Basic Shelf to the metal bracket.

1. Install 4 anchor plugs on the floor, using the metal bracket as a template. Fix the metal bracket in place with 4 screws (A).

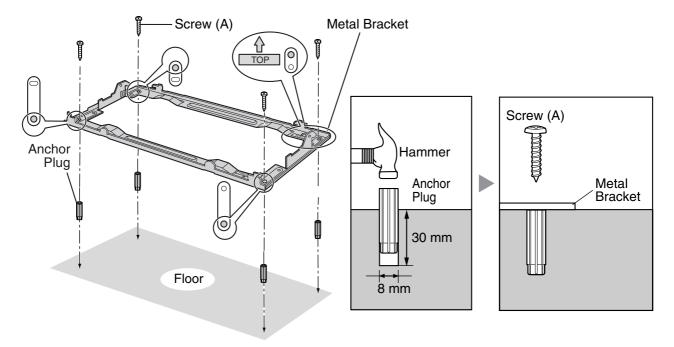

2. Lift the Basic Shelf, attach it to the metal bracket, and slide it backwards until it locks.

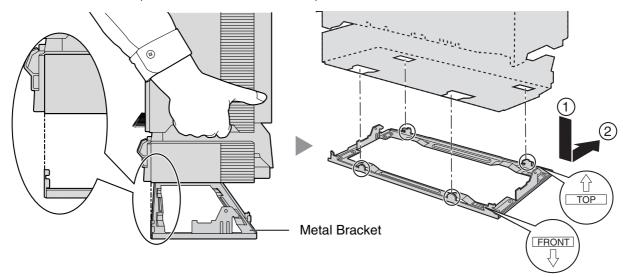

3. Secure the Basic Shelf to the metal bracket with 2 screws (B).

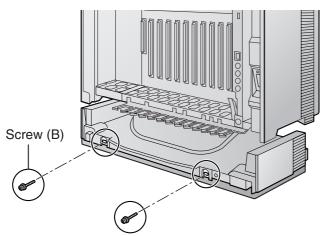

Installation of the basic system is complete. If you are installing a 2-shelf system, follow the procedure below.

## **Mounting Expansion Shelf 1**

For the 2-shelf system, attach the metal bracket (supplied with the Expansion Shelf 1) to the Basic Shelf first. Then, mount Expansion Shelf 1 on the Basic Shelf.

1. Remove the 4 tabs on the top cover of the Basic Shelf, by using a flathead screwdriver, as shown below.

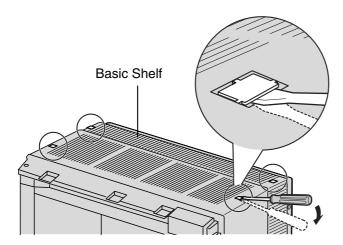

2. Fix the metal bracket to the Basic Shelf with 4 screws (B).

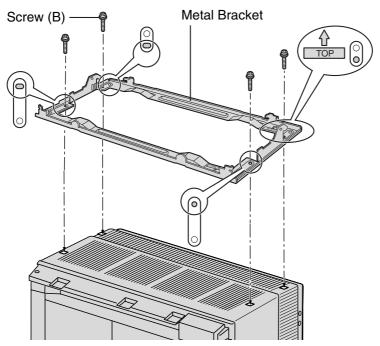

3. Lift Expansion Shelf 1, attach it to the metal bracket on the Basic Shelf, and slide it backwards until it locks

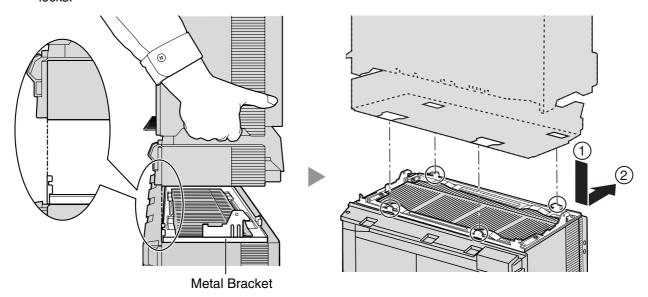

4. Secure Expansion Shelf 1 to the metal bracket with 2 screws (B).

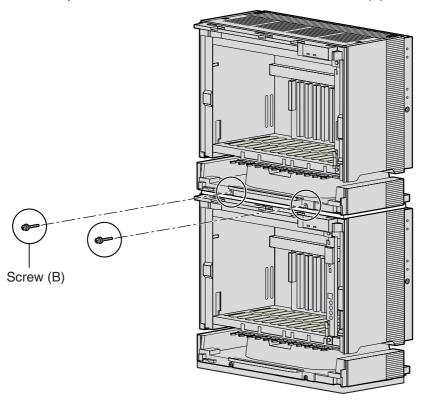

Shelf installation is complete. Next, it is necessary to connect the shelves.

## **Connecting Shelves**

For the 2-shelf system, you need to install an optional BUS-M card in the Basic Shelf. To connect the shelves, plug the Bus Cable (supplied with the BUS-M card) into the bottom slot of the BUS-M card. Then, plug the other end into the BUS-S card built in to Expansion Shelf 1.

For details about the cards, refer to "2.4.1 BUS-M Card (KX-TDA6110)" and "2.5.1 BUS-S Card".

#### **Note**

When installing or removing the BUS-M card, make sure that the DC power supply is turned off.

1. Insert the BUS-M card along the guide rails in the BUS-M Card Slot (the right-most slot) of the Basic Shelf.

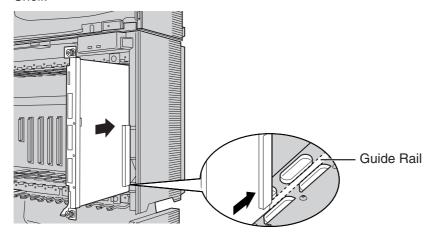

2. Push the release lever in the direction of the arrow so that the BUS-M card engages securely with the connector on the back board.

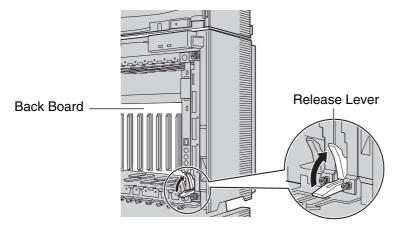

3. Turn the 2 screws clockwise to fix the BUS-M card in place.

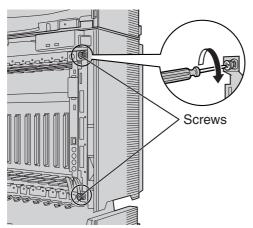

**4.** Plug the Bus Cable into the bottom port of the BUS-M card in the Basic Shelf. Then, plug the other end into the BUS-S card in Expansion Shelf 1.

#### <u>Note</u>

When plugging or unplugging the Bus Cable, make sure that the DC power supply is turned off.

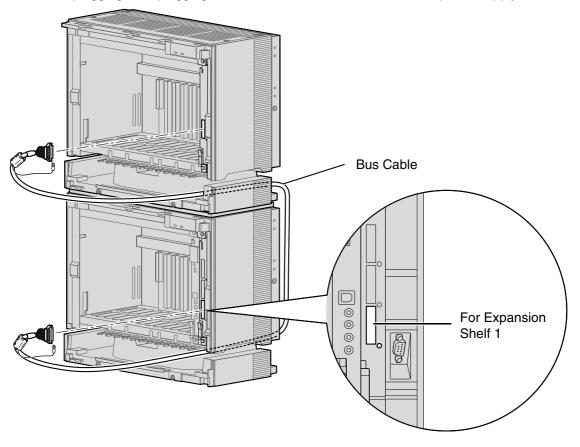

**5.** Attach the noise shield wires of the Bus Cable to the Basic Shelf and Expansion Shelf 1 with the screws of the BUS-M card.

#### <u>Note</u>

When attaching or removing the noise shield wires, make sure that the DC power supply is turned off.

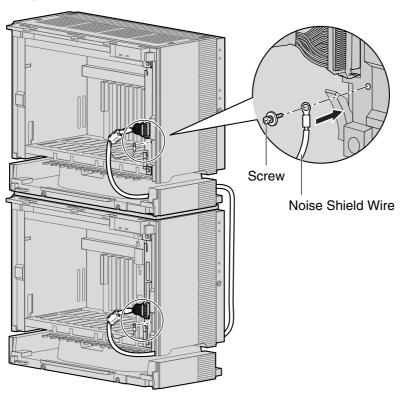

# 2.2.6 Installation of 3- or 4-shelf System (Tower Type)

The Hybrid IP-PBX can be expanded to a 3- or 4-shelf system by mounting Expansion Shelves on the Basic Shelf. For a 3- or 4-shelf system, you need a Mounting Kit, which supplies you with the base stands and wall brackets.

#### Construction of 3- or 4-shelf System (Tower Type)

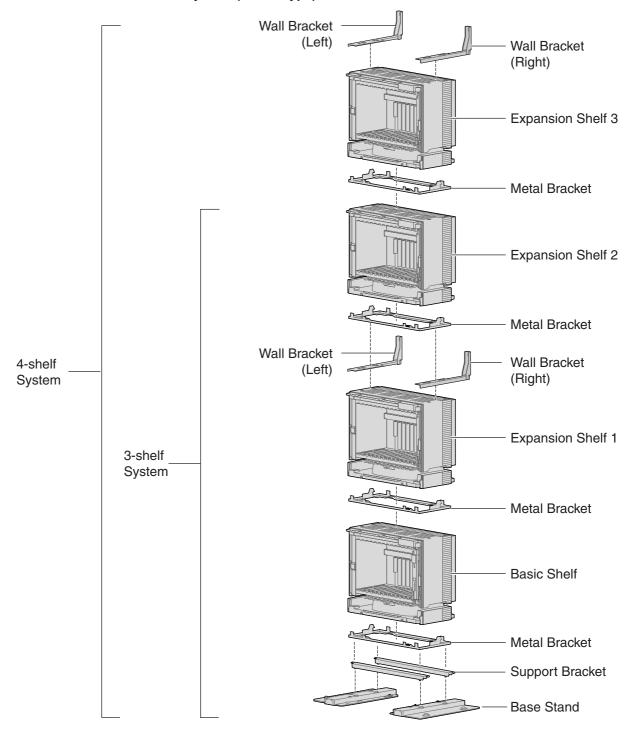

#### **Notes**

- Make sure to remove the front cover from each shelf before installing the shelves (refer to "2.2.3 Opening/Closing the Front Cover").
- Do not install any optional service cards or a PSU in the shelves before installation.
- Do not block the openings of the shelf. Allow space of at least 10 cm at the sides of the shelf, and 20 cm above the top-mounted shelf.
- Make sure that the surface behind the shelf is flat and free of obstacles, so that the openings on the back of the shelf will not be blocked.
- Make sure that the surface behind the shelf is not made of wood.
- Be careful not to drop the shelf.

#### **Installing the Basic Shelf**

To install the Basic Shelf, attach the metal bracket (supplied with the Basic Shelf) to the base stands (supplied with the Mounting Kit) first. Then, install the base stands on the floor and fix the Basic Shelf to them.

1. Attach the support brackets to the base stands.

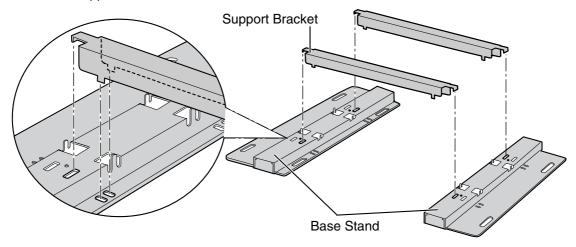

#### **Note**

If necessary, it is possible to reverse the direction of the base stands as shown below:

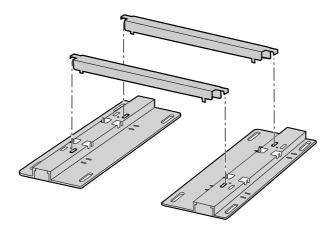

2. Place the metal bracket on the base stands.

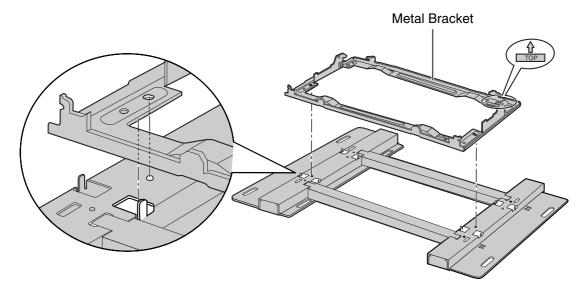

**3.** Attach the metal bracket to the base stands with 4 screws (B).

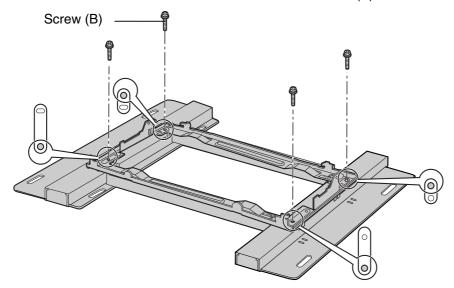

4. Make 4 holes for anchor plugs on the floor, using the measurements indicated here.

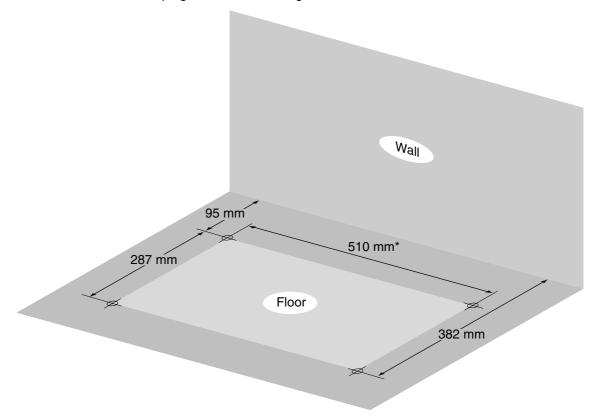

\* If the direction of the base stands is reversed, the measurement must be 443.4 mm

**5.** Install 4 anchor plugs in the holes on the floor.

Then, fasten the base stands to the floor loosely with 4 screws (A). (This makes it easy to adjust the position of the shelves later.)

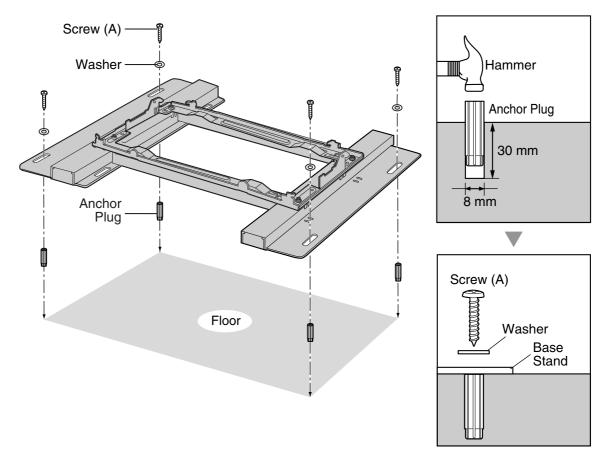

**6.** Remove the 4 tabs on the top cover of the Basic Shelf, by using a flathead screwdriver, as shown below.

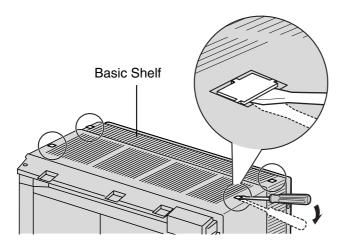

7. Lift the Basic Shelf, attach it to the metal bracket, and slide it backwards until it locks.

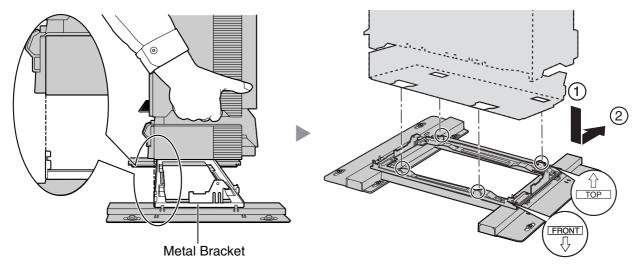

**8.** Secure the Basic Shelf to the metal bracket with 2 screws (B).

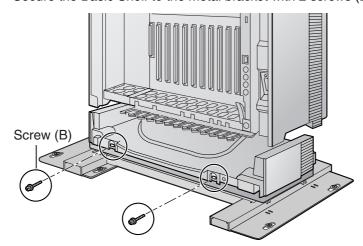

## **Mounting Expansion Shelves 1 and 2**

For the 3- or 4-shelf system, attach the metal bracket (supplied with the Expansion Shelf) to the Basic Shelf first. After mounting Expansion Shelf 1 on the Basic Shelf, fix Expansion Shelf 1 to the wall. Then, mount Expansion Shelf 2 on Expansion Shelf 1.

#### **Expansion Shelf 1**

1. Fix the metal bracket to the Basic Shelf with 4 screws (B).

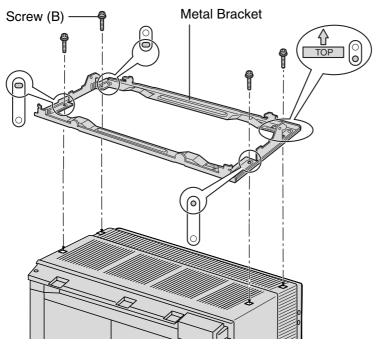

2. Remove the 4 tabs on the top cover of Expansion Shelf 1, by using a flathead screwdriver, as shown below.

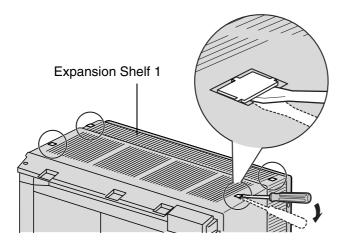

**3.** Lift Expansion Shelf 1, attach it to the metal bracket on the Basic Shelf, and slide it backwards until it locks.

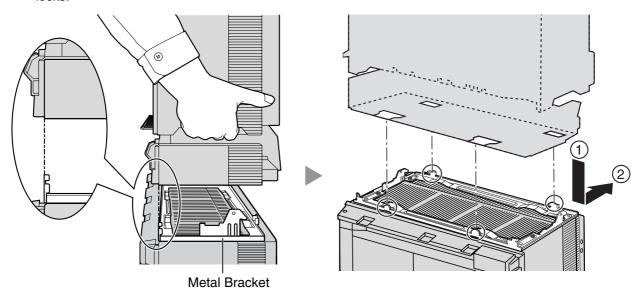

4. Secure Expansion Shelf 1 to the metal bracket with 2 screws (B).

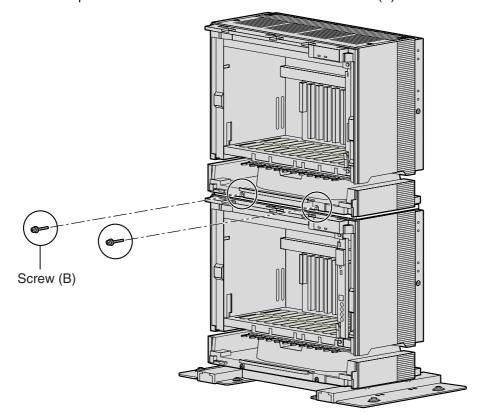

#### Fixing to the Wall

1. Attach the metal bracket to the wall brackets.

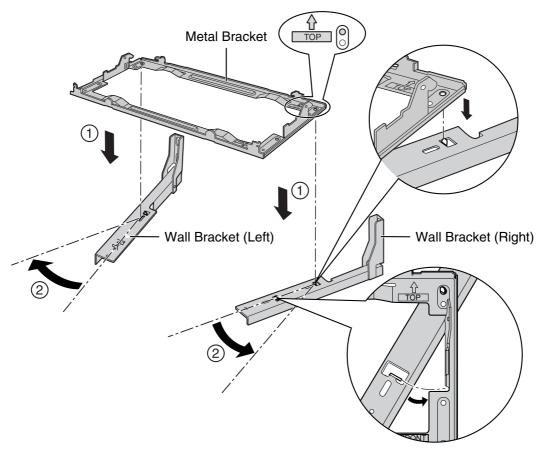

2. Fix the metal bracket to Expansion Shelf 1 with 4 screws (D).

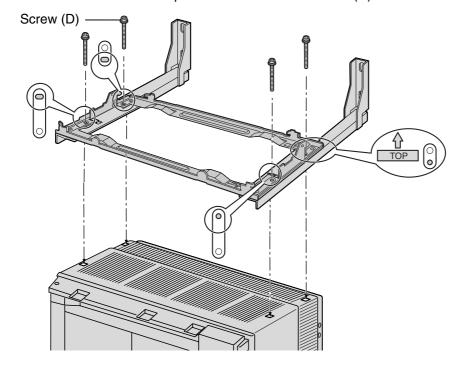

**3.** Install 4 anchor plugs in the wall, using the wall brackets as a template. Fix the wall brackets to the wall with 4 screws (A).

#### **CAUTION**

- Drive mounting screws into the wall. Be careful to avoid touching any metal laths, wire laths or metal plates in the wall.
- When installing anchor plugs in the wall, be careful not to damage or dirty the shelves.

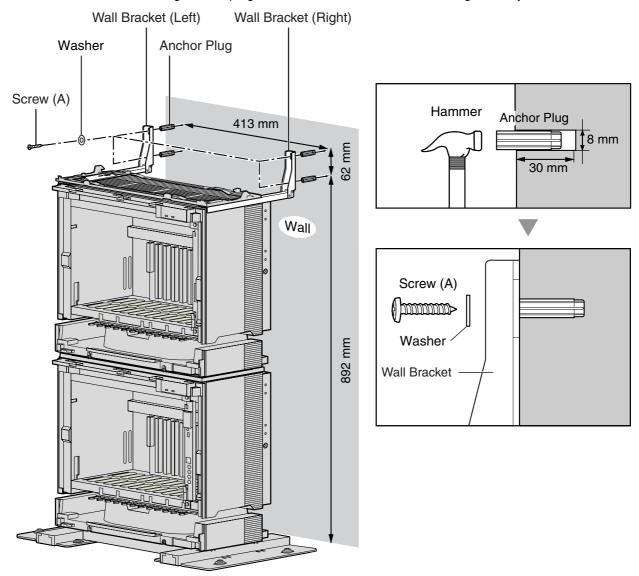

**4.** Check that the shelves are standing exactly vertically. If the shelves are leaning slightly to one side, move the base stands to adjust the position. (Since the base stands are attached loosely to the floor, it should be possible to adjust the position of the shelves.)

Then, tighten the screws connecting the base stands to the floor.

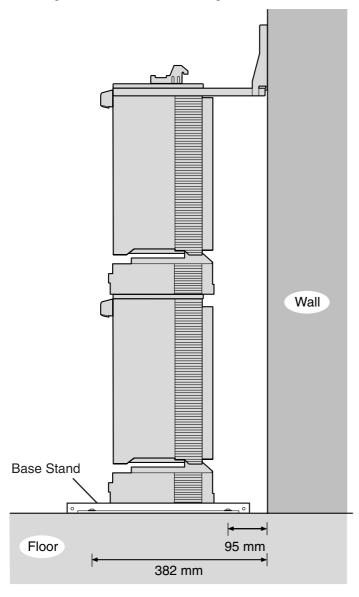

#### **Expansion Shelf 2**

1. Lift Expansion Shelf 2, attach it to the metal bracket fixed on Expansion Shelf 1, and slide it backwards until it locks.

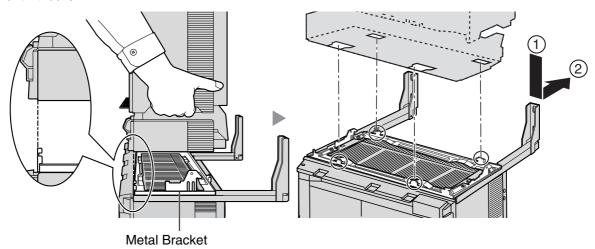

2. Secure Expansion Shelf to the metal bracket 2 with 2 screws (B).

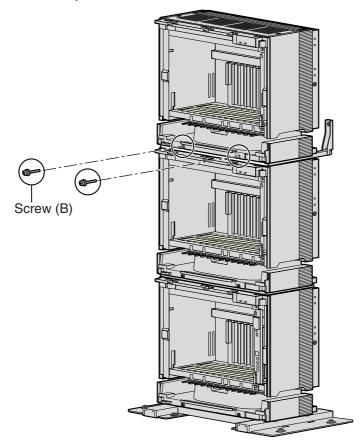

Installation of a 3-shelf system is complete. Next, it is necessary to connect the shelves. If you are installing a 4-shelf system, follow the procedure below before connecting the shelves.

## **Mounting Expansion Shelf 3**

For the 4-shelf system, attach the metal bracket (supplied with Expansion Shelf 3) to Expansion Shelf 2 first. Then, attach the wall brackets (supplied with the Mounting Kit) to Expansion Shelf 3. After mounting Expansion Shelf 3 on Expansion Shelf 2, fix Expansion Shelf 3 to the wall.

#### **Expansion Shelf 3**

**1.** Remove the 4 tabs on the top cover of Expansion Shelf 2, by using a flathead screwdriver, as shown below.

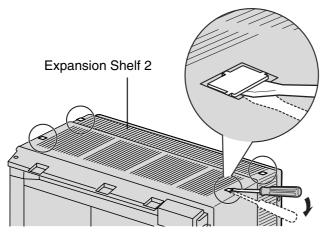

2. Fix the metal bracket to Expansion Shelf 2 with 4 screws (B).

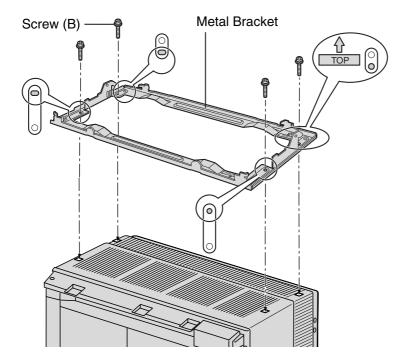

**3.** Remove the 4 tabs on the top cover of Expansion Shelf 3, by using a flathead screwdriver, as shown below.

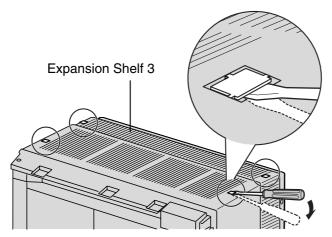

**4.** Fasten the wall brackets loosely to Expansion Shelf 3 with 4 screws (D). (This makes it easy to adjust the position of the shelves later.)

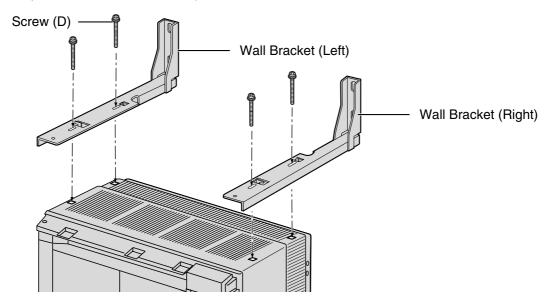

**5.** Lift Expansion Shelf 3, attach it to the metal bracket fixed on Expansion Shelf 2, and slide it backwards until it locks.

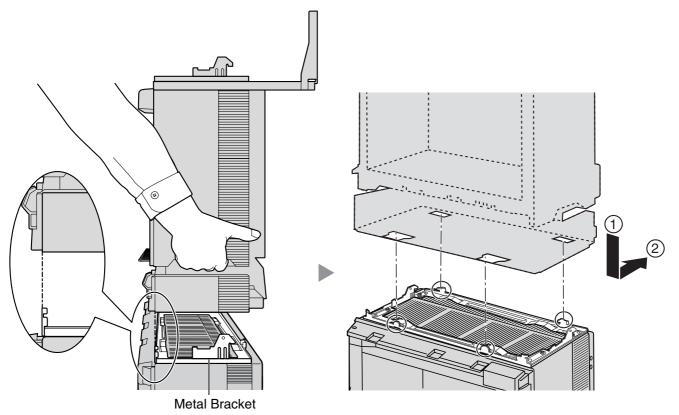

**6.** Secure Expansion Shelf 3 to the metal bracket with 2 screws (B).

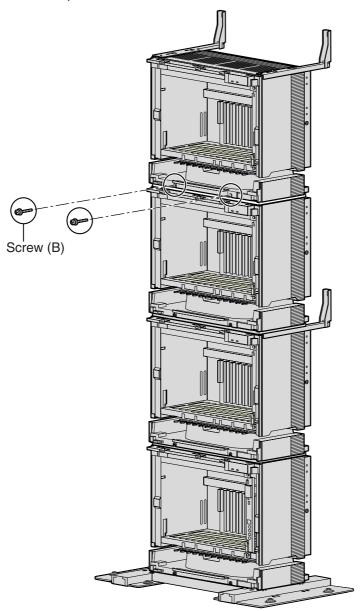

### Fixing to the Wall

1. Install 4 anchor plugs in the wall, using the wall brackets as a template. Fix the wall brackets to the wall with 4 screws (A).

### **CAUTION**

 Drive mounting screws into the wall. Be careful to avoid touching any metal laths, wire laths or metal plates in the wall.

18 mm

When installing anchor plugs in the wall, be careful not to damage or dirty the shelves.

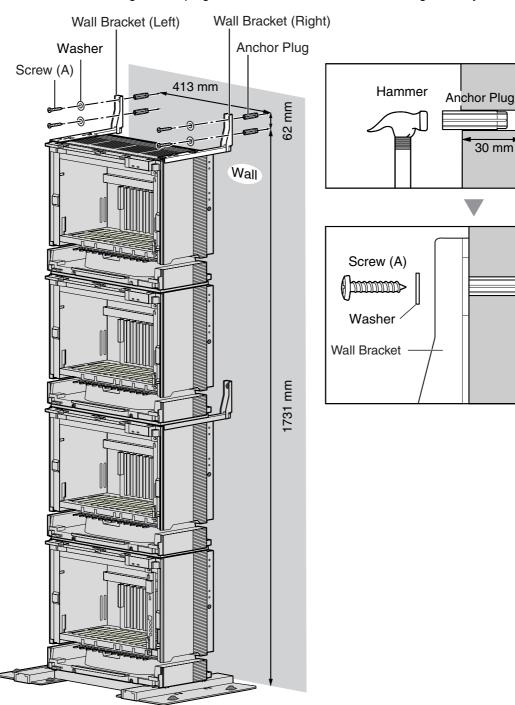

2. Check that the shelves are standing exactly vertically. If the upper shelves are leaning slightly to one side, move Expansion Shelf 3 to adjust the position. (Since the wall brackets are attached loosely to Expansion Shelf 3, it should be possible to adjust the position of the shelves.)

Then, tighten the screws connecting the wall brackets to Expansion Shelf 3.

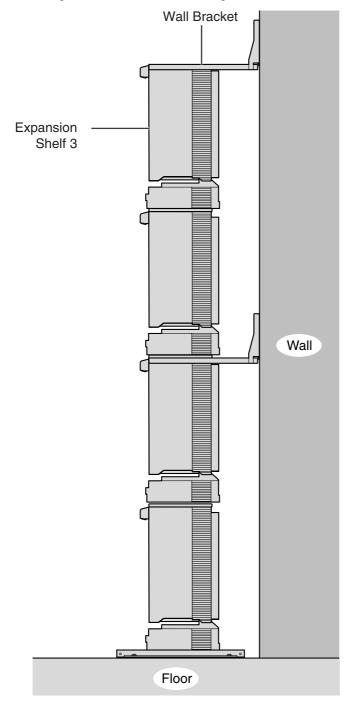

Shelf installation is complete. Next, it is necessary to connect the shelves.

# **Connecting Shelves**

For a 3- or 4-shelf system, you need to install an optional BUS-M card and BUS-ME card(s) in the Basic Shelf. To connect the shelves, plug the Bus Cables (supplied with the BUS-M card or BUS-ME card) into the slots of the BUS-M card. Then, plug the other end of each Bus Cable into the BUS-S card built in to each Expansion Shelf.

For details about the cards, refer to "2.4.1 BUS-M Card (KX-TDA6110)", "2.4.2 BUS-ME Card (KX-TDA6111)", and "2.5.1 BUS-S Card".

#### Note

When installing or removing the BUS-M card, make sure that the DC power supply is turned off.

1. Mount 1 BUS-ME card (for a 3-shelf system), or 2 BUS-ME cards (for a 4-shelf system) on the BUS-M card as shown below.

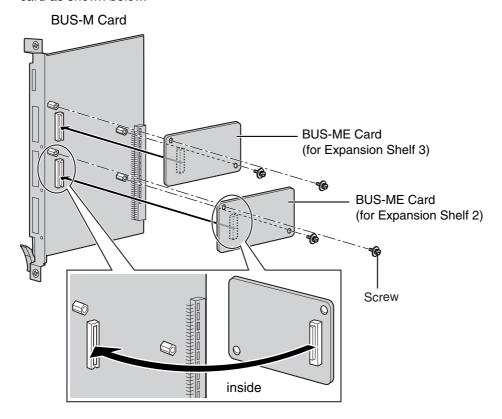

2. Insert the BUS-M card along the guide rails in the BUS-M Card Slot (the right-most slot) of the Basic Shelf.

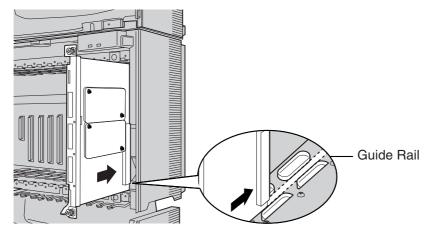

**3.** Push the release lever in the direction of the arrow so that the BUS-M card engages securely with the connector on the back board.

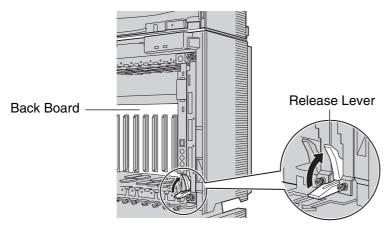

**4.** Turn the 2 screws clockwise to fix the BUS-M card in place.

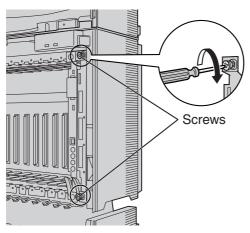

**5.** Plug each Bus Cable into the corresponding port of the BUS-M card in the Basic Shelf. Then, plug the other end into the BUS-S card in each Expansion Shelf.

### <u>Note</u>

When plugging or unplugging the Bus Cables, make sure that the DC power supply is turned off.

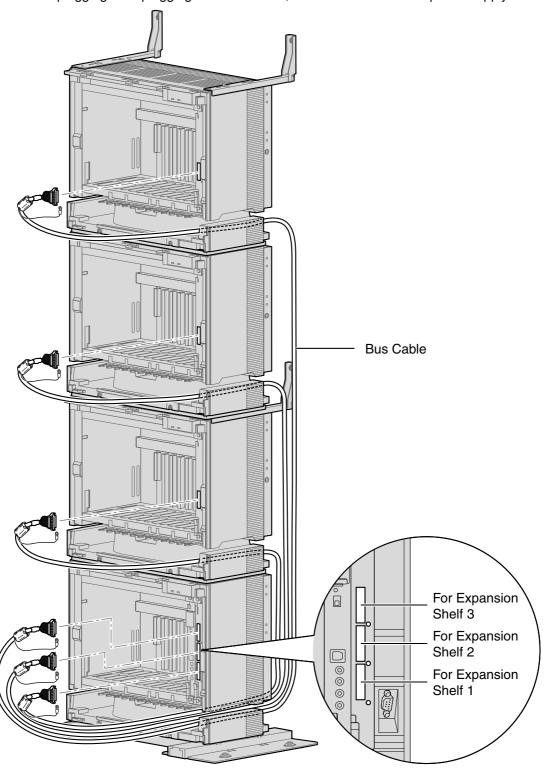

**6.** Attach the noise shield wires of each Bus Cable to the Basic Shelf and each Expansion Shelf with the screws of the BUS-M card.

### <u>Note</u>

When attaching or removing the noise shield wires, make sure that the DC power supply is turned off.

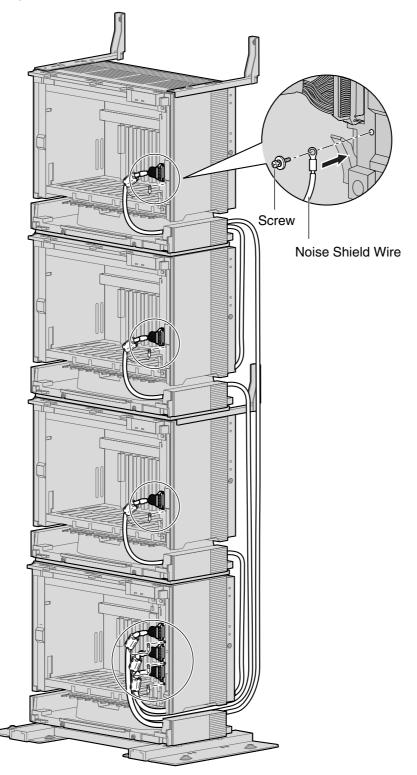

# 2.2.7 Installation of 4-shelf System (Side-by-side Type)

When vertical space is limited, it is possible to install shelves side-by-side. Installing the system using base stands (supplied with an optional Mounting Kit) makes it easy to reinstall shelves in a different place.

### Construction of 4-shelf System (Side-by-side Type)

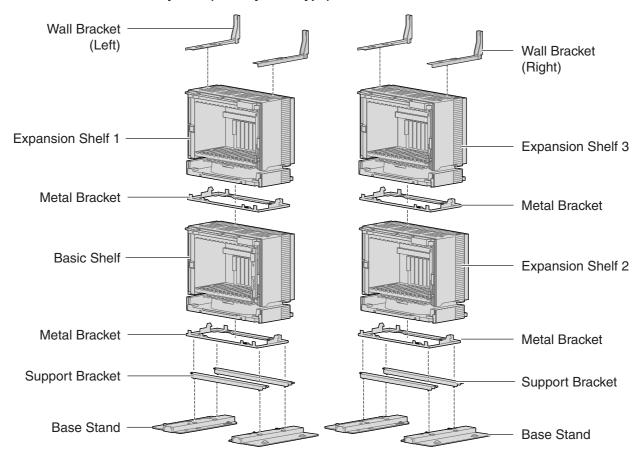

#### **Notes**

- Make sure to remove the front cover from each shelf before installing the shelves (refer to "2.2.3 Opening/Closing the Front Cover").
- Do not install any optional service cards or a PSU in the shelves before installation.
- Make sure to install the shelves where the Bus Cable (supplied with a BUS-M card or BUS-ME card) can reach the shelves.
- Do not block the openings of the shelf. Allow space of at least 10 cm at the sides of the shelf, and 20 cm above the top-mounted shelf.
- Make sure that the surface behind the shelf is flat and free of obstacles, so that the openings on the back of the shelf will not be blocked.
- Make sure that the surface behind the shelf is not made of wood.
- Be careful not to drop the shelf.

# **Installing the Basic Shelf and Expansion Shelf 1**

To install the Basic Shelf, attach the metal bracket (supplied with the Basic Shelf) to the base stands (supplied with the optional Mounting Kit) first. Then, install the base stands on the floor and fix the Basic Shelf to it. To install Expansion Shelf 1, attach the metal bracket (supplied with Expansion Shelf 1) to the Basic Shelf. Then, mount Expansion Shelf 1 on the Basic Shelf.

### **Basic Shelf**

1. Attach the support brackets to the base stands.

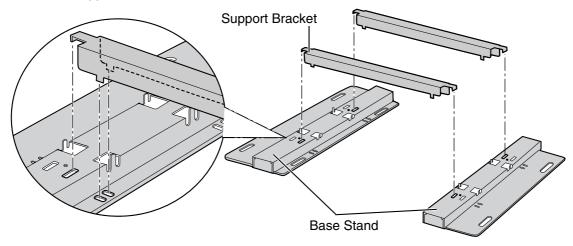

### **Note**

If necessary, it is possible to reverse the direction of the base stands as shown below:

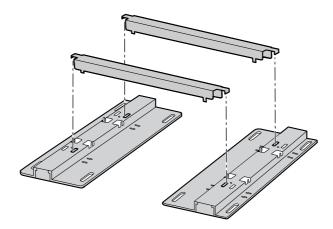

2. Place the metal bracket on the base stands.

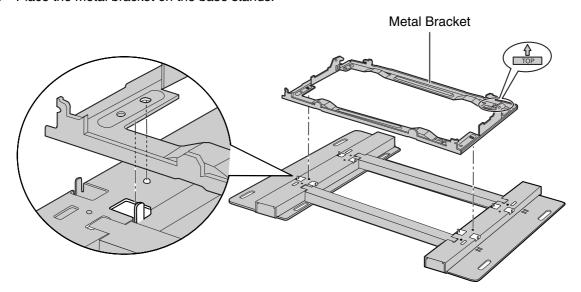

**3.** Attach the metal bracket to the base stands with 4 screws (B).

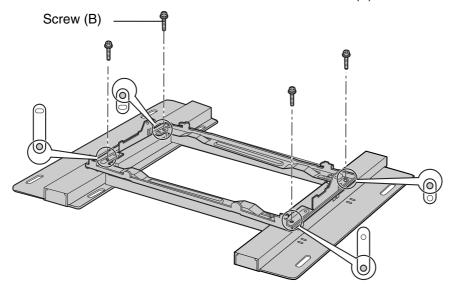

4. Make 4 holes for anchor plugs on the floor, using the measurements indicated here.

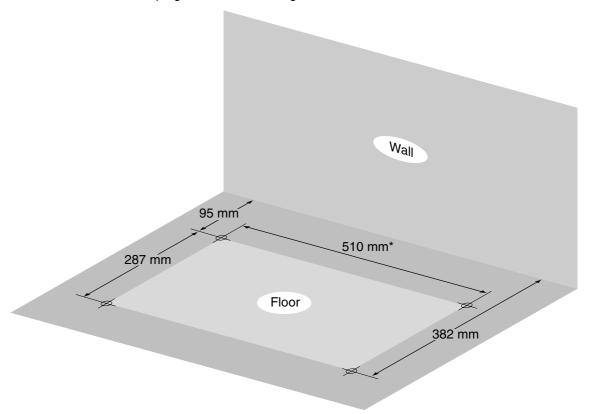

\* If the direction of the base stands is reversed, the measurement must be 443.4 mm.

**5.** Install 4 anchor plugs in the holes on the floor.

Then, fasten the base stands to the floor with 4 screws (A).

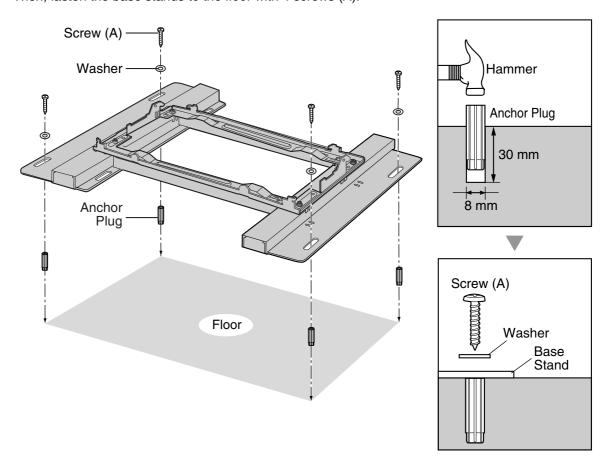

6. Remove the 4 tabs on the top cover of the Basic Shelf, by using a flathead screwdriver, as shown below.

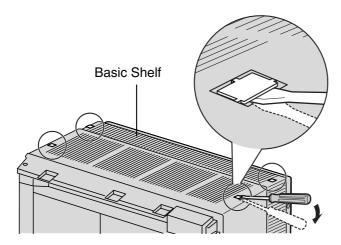

7. Lift the Basic Shelf, attach it to the metal bracket, and slide it backwards until it locks.

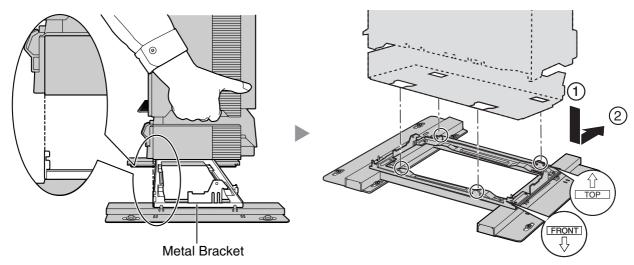

**8.** Secure the Basic Shelf to the metal bracket with 2 screws (B).

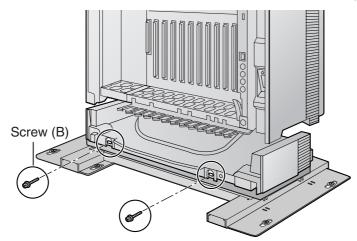

## **Expansion Shelf 1**

1. Fix the metal bracket to the Basic Shelf with 4 screws (B).

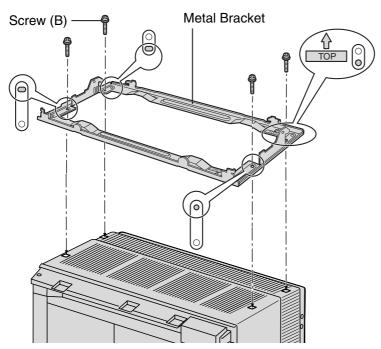

**2.** Remove the 4 tabs on the top cover of Expansion Shelf 1, by using a flathead screwdriver, as shown below.

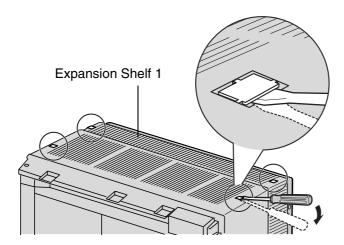

**3.** Fasten the wall brackets loosely to Expansion Shelf 1 with 4 screws (D). (This makes it easy to adjust the position of the shelves later.)

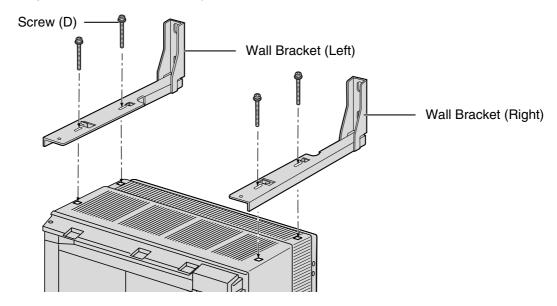

**4.** Lift Expansion Shelf 1, attach it to the metal bracket fixed on the Basic Shelf, and slide it backwards until it locks.

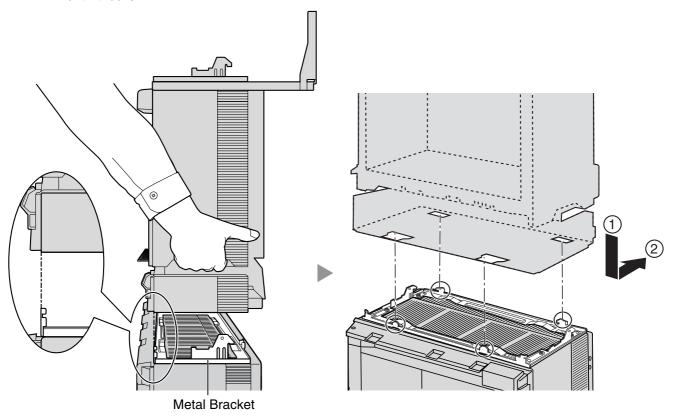

5. Secure Expansion Shelf 1 to the metal bracket with 2 screws (B).

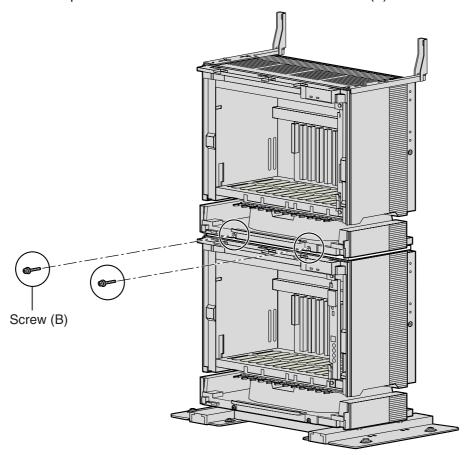

## Fixing to the Wall

1. Install 4 anchor plugs in the wall, using the wall brackets as a template. Fix the wall brackets to the wall with 4 screws (A).

### **CAUTION**

- Drive mounting screws into the wall. Be careful to avoid touching any metal laths, wire laths or metal plates in the wall.
- When installing anchor plugs in the wall, be careful not to damage or dirty the shelves.

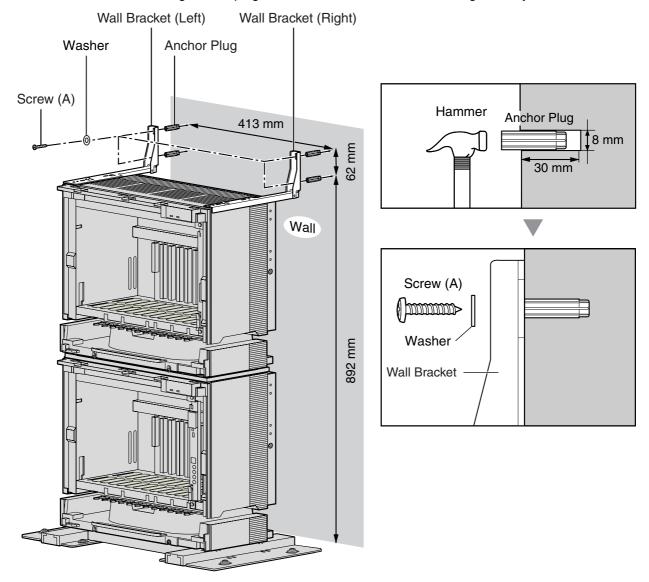

2. Check that the shelves are standing exactly vertically. If the shelves are leaning slightly to one side, move the base stands to adjust the position. (Since the base stands are attached loosely to the floor, it should be possible to adjust the position of the shelves.)

Then, tighten the screws connecting the base stands to the floor.

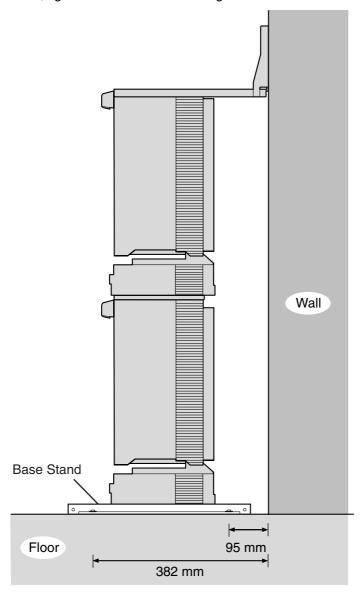

Installation of the first 2 shelves is complete. Next, install Expansion Shelves 2 and 3 next to the Basic Shelf and Expansion Shelf 1.

# **Installing Expansion Shelves 2 and 3**

Repeat the procedure in "Installing the Basic Shelf and Expansion Shelf 1" for Expansion Shelves 2 and 3. Expansion Shelves 2 and 3 must be connected to the Basic Shelf using Bus Cables. Therefore, make sure that Expansion Shelves 2 and 3 are installed so that the Bus Cables can reach the Basic Shelf.

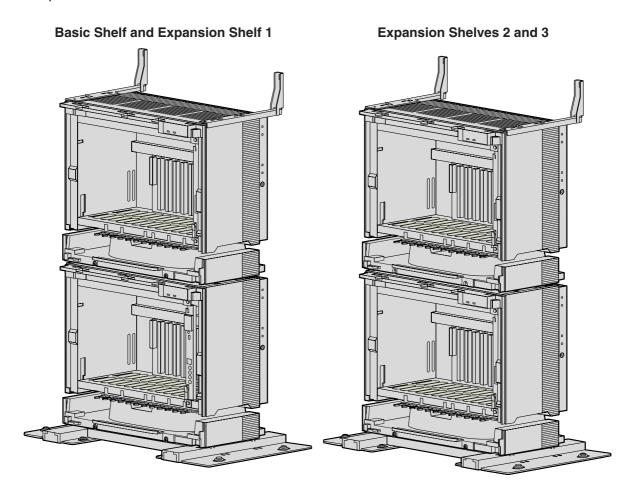

Shelf installation is complete. Next, it is necessary to connect the shelves.

# **Connecting Shelves**

For the 4-shelf system, you need to install an optional BUS-M card and BUS-ME cards in the Basic Shelf. To connect the shelves, plug the Bus Cables (supplied with the BUS-M card or BUS-ME card) into the slot of the BUS-M card. Then, plug the other end of each Bus Cable into the BUS-S card built in to each Expansion Shelf.

For details about the cards, refer to "2.4.1 BUS-M Card (KX-TDA6110)", "2.4.2 BUS-ME Card (KX-TDA6111)", and "2.5.1 BUS-S Card".

#### Note

When installing or removing the BUS-M card, make sure that the DC power supply is turned off.

1. Mount 2 BUS-ME cards on the BUS-M card as shown below.

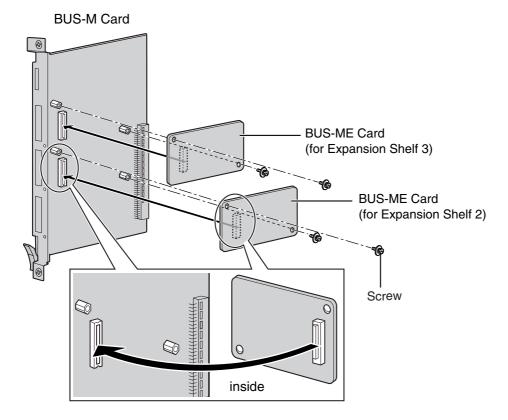

2. Insert the BUS-M card along the guide rails in the BUS-M Card Slot (the right-most slot) of the Basic Shelf.

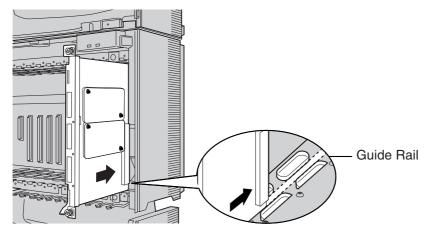

**3.** Push the release lever in the direction of the arrow so that the BUS-M card engages securely with the connector on the back board.

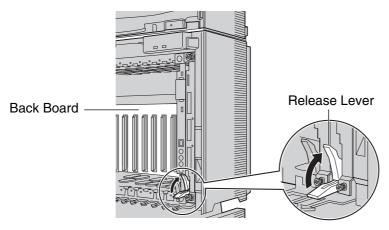

**4.** Turn the 2 screws clockwise to fix the BUS-M card in place.

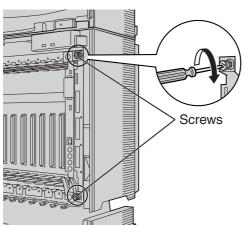

**5.** Plug each Bus Cable into the corresponding port of the BUS-M card in the Basic Shelf. Then, plug the other end into the BUS-S card in each Expansion Shelf.

### <u>Note</u>

When plugging or unplugging the Bus Cables, make sure that the DC power supply is turned off.

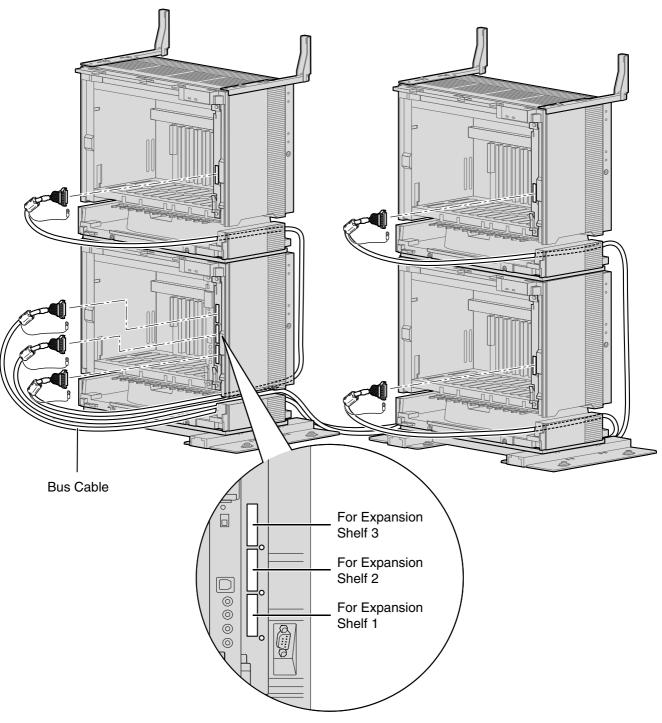

**6.** Attach the noise shield wires of each Bus Cable to the Basic Shelf and each Expansion Shelf with the screws of the BUS-M card.

### <u>Note</u>

When attaching or removing the noise shield wires, make sure that the DC power supply is turned off.

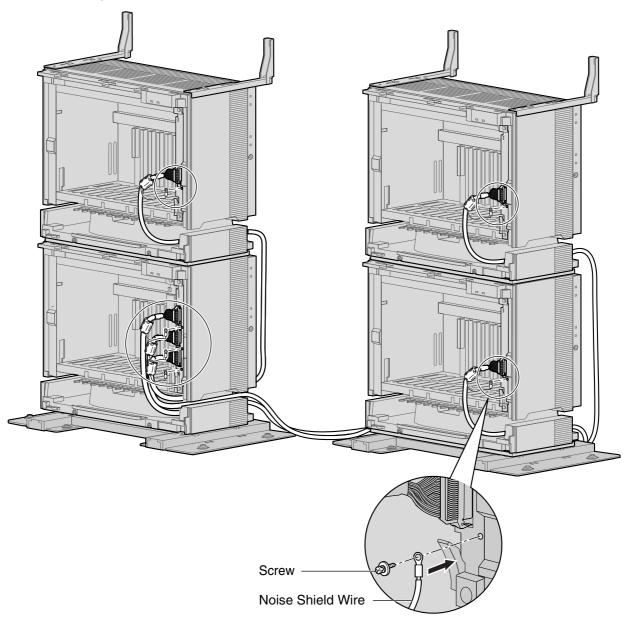

# 2.2.8 Wall Mounting (KX-TDA600/KX-TDA620)

## **Mounting Shelves**

#### **CAUTION**

- Make sure that the wall the shelves will be attached to is capable of supporting at least 4 times the weight of the shelves.
- Drive mounting screws into the wall. Be careful to avoid touching any metal laths, wire laths or metal plates in the wall.

#### **Notes**

- Make sure to remove the front cover from each shelf before installing the shelves (refer to "2.2.3 Opening/Closing the Front Cover").
- Do not install any optional service cards or a PSU in the shelves before installation.
- Do not block the openings of the shelf. Allow space of at least 20 cm above and 10 cm at the sides
  of the shelf.
- Make sure that the surface behind the shelf is flat and free of obstacles, so that the openings on the back of the shelf will not be blocked.
- Make sure that the surface behind the shelf is not made of wood.
- · Be careful not to drop the shelf.
- 1. Install 4 anchor plugs in the wall, using the metal bracket as a template. Fix the metal bracket with 4 screws (A).

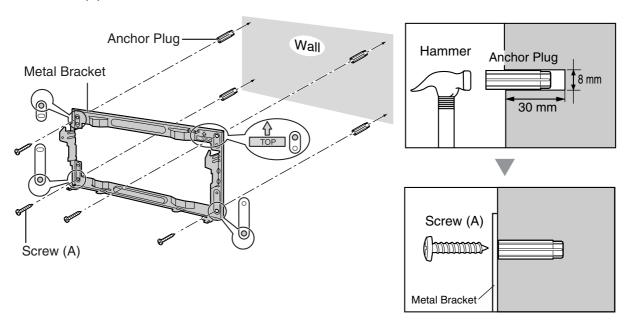

2. Hook the shelf onto the metal bracket, making sure that the shelf slides down and onto the hooked parts of the metal bracket. Use 2 screws (B) to fix both sides of the shelf.

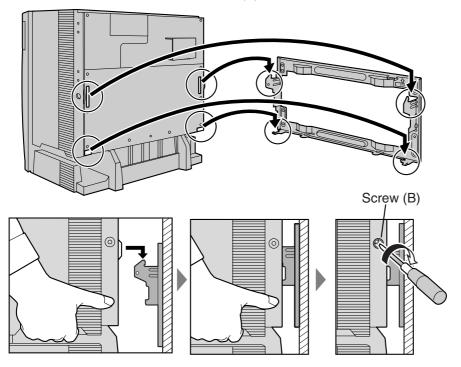

# **Connecting Shelves**

For a multiple shelf system, you need to install an optional BUS-M card and BUS-ME card(s) in the Basic Shelf. To connect the shelves, plug the Bus Cables (supplied with the BUS-M card or BUS-ME card) into the slots of the BUS-M card. Then, plug the other end of each Bus Cable into the BUS-S card built in to each Expansion Shelf.

### For a 2-shelf System (Basic Shelf + 1 Expansion Shelf)

It is necessary to install an optional BUS-M card in the Basic Shelf.

For how to connect the shelves, refer to "Connecting Shelves" in "2.2.5 Installation of Basic System or 2-shelf System (Floor Standing)".

### For a 3- or 4- shelf System (Basic Shelf + 2 or 3 Expansion Shelves)

It is necessary to install an optional BUS-M card in the Basic Shelf, and mount 1 BUS-ME card (for a 3-shelf system), or 2 BUS-ME cards (for a 4-shelf system) on the BUS-M card.

For how to connect the shelves, refer to "Connecting Shelves" in "2.2.6 Installation of 3- or 4-shelf System (Tower Type)".

# 2.2.9 Installing/Replacing the Power Supply Unit

### **Function**

| PSU Type | Lower/Upper Input Voltage Range | Current             | Input Frequency |
|----------|---------------------------------|---------------------|-----------------|
| PSU-M    | Lower: 100 V AC to 130 V AC     | 2.5 A*1             | -50 Hz or 60 Hz |
|          | Upper: 200 V AC to 240 V AC     | 1.4 A               |                 |
| PSU-L    | Lower: 100 V AC to 130 V AC     | 5.1 A <sup>*1</sup> |                 |
|          | Upper: 200 V AC to 240 V AC     | 2.55 A              |                 |

<sup>\*1</sup> When you are installing multiple shelves, make sure that the total ampere rating of all the devices plugged into the AC outlet does not exceed the ampere rating of either the AC outlet or the breaker.

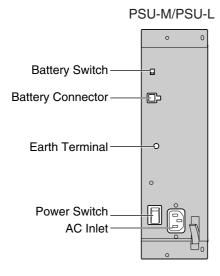

### **Accessories and User-supplied Items**

Accessories (included):  $Screws \times 4$ 

**User-supplied (not included):** Earthing wire, Back-up Battery Cable (KX-A228 for PSU-M, or KX-A229 for PSU-L)

#### **Notes**

- For details about frame earth connection, refer to "2.2.10 Frame Earth Connection".
- For details about backup batteries connection, refer to "2.2.11 Backup Battery Connection".

### **Safety Instructions**

Each PSU complies with Safety Class 1 of IEC60950, EN60950, UL60950,

CAN/CSA-C22.2 No.60950, and AS/NZS60950; therefore a protective earth connection exists between the mains outlet ground and the PSU case. To ensure the PBX chassis is safely grounded, it is essential that the PSU case be securely fastened to the PBX chassis with the 4 screws provided with each PSU.

When installing or replacing a PSU, basic safety precautions should always be followed to reduce the risk of fire, electric shock and injury to persons, including the following:

- 1. Never install or replace a PSU during a lightning storm.
- 2. Never install or replace a PSU in wet locations.

- 3. Never install or replace a PSU unless at least 20 s has elapsed after the AC supply and backup battery supply are disconnected.
- 4. To protect the back board from static electricity, do not touch parts on the back board in the main unit and PSU. To discharge static electricity, touch ground or wear an earthing strap.

The following procedures are for installing or replacing a PSU only. Do not replace or remove the PSU for any other purpose.

# **Installing the Power Supply Unit**

1. Insert the PSU along the guide rails.

### **CAUTION**

For safety reasons, do not touch parts in the PSU.

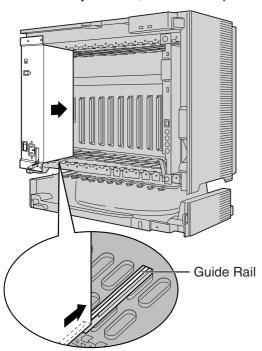

2. Push the release lever in the direction of the arrow, so that the PSU engages securely with the connector on the back board.

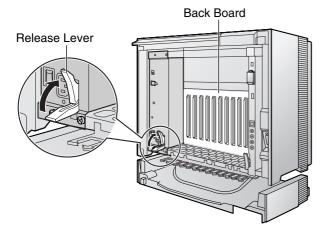

3. Turn the 4 screws clockwise, in the order indicated by the numbers 1 to 4, to fix the PSU.

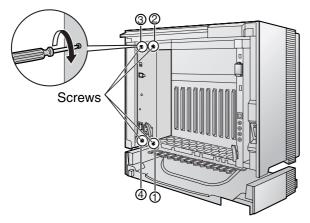

# **Replacing the Power Supply Unit**

Unplug the AC power cord and Back-up Battery Cable.

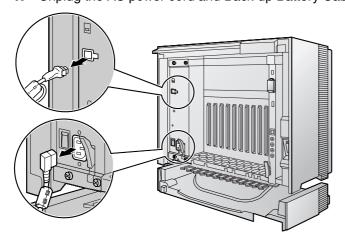

Turn the 4 screws anticlockwise to loosen them.

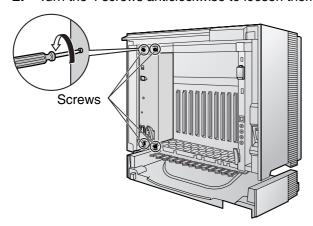

3. Pull the release lever in the direction of the arrow to disconnect the PSU from the back board.

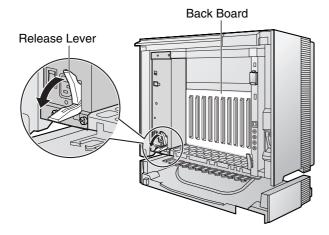

4. Replace the PSU.

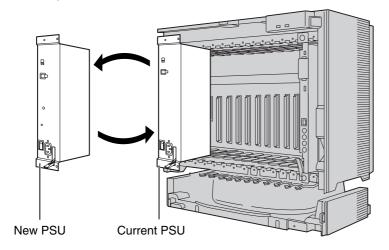

Follow the steps in "Installing the Power Supply Unit".

### 2.2.10 Frame Earth Connection

### **IMPORTANT**

Make sure to separately connect the frame of each shelf to a different earth terminal. Do not connect it to other shelves.

- 1. Loosen the screw.
- 2. Insert an earthing wire (usersupplied)\*.
- 3. Tighten the screw.
- 4. Connect the earthing wire to earth.
- 5. Repeat steps 1 to 4 for each shelf.

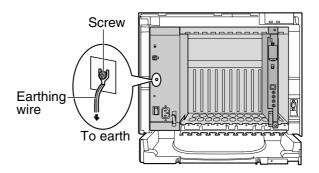

- \* For earthing wire, green-and-yellow insulation is required, and the cross-sectional area of the conductor must be more than 0.75 mm<sup>2</sup> or 18 AWG.
- Be sure to comply with applicable local regulations (e.g., laws, guidelines).
- Proper earthing (connection to earth) is very important to protect the Hybrid IP-PBX from the bad effects of external noise or to reduce the risk to the user of electrocution in the case of a lightning strike.
- The earthing wire of the AC cable has an effect against external noise and lightning strikes, but it may not be enough to protect the Hybrid IP-PBX. A permanent connection between earth and the earth terminal of each Hybrid IP-PBX must be made.

# 2.2.11 Backup Battery Connection

The backup batteries and Back-up Battery Cable provide a backup power supply to allow full use of the Hybrid IP-PBX in the event of a power failure. In case of power failure, the backup batteries automatically maintain the power to the Hybrid IP-PBX without interruption.

### **User-supplied Items**

- Backup Batteries: VRLA (Valve Regulated Lead Acid) 12 V DC × 3
- Back-up Battery Cable: KX-A228 (for PSU-M) or KX-A229 (for PSU-L)

### **CAUTION**

- Make sure that each Back-up Battery Cable is securely fastened to both the backup batteries and the shelf.
- Be sure to comply with applicable local regulations (e.g., laws, guidelines).
- Make sure that the polarities of the backup batteries and wiring are correct.
- Make sure that you do not short the backup batteries or cables.
- There is a danger of explosion if backup batteries are incorrectly replaced. Replace only with the same or equivalent type recommended by the battery manufacturer. Dispose of used batteries according to the manufacturer's instructions.
- Use the correct type of Back-up Battery Cable for the PSU.

#### **Notes**

- Turn on the battery switch on the PSU only after the installation of the shelves is finished and AC power is available.
- It is recommended to connect all installed shelves of the system to backup batteries. Note that backup batteries can not provide a backup power supply to any shelves which are not directly connected to the backup batteries.
- The recommended maximum capacity per shelf is 28 Ah, to maintain effective battery charge.
- Make sure that the type and capacity of the 3 backup batteries are identical.
- The Back-up Battery Cable should not be exposed to direct sunlight. Keep the Back-up Battery Cable and the backup batteries away from heating appliances and fire. Place the backup batteries in a ventilated place.
- For details about the backup batteries, refer to the manual for the batteries.

# **Backup Power Supply Duration**

The length of time that backup batteries can power the shelves varies depending on the total load figure of the shelves to which the backup batteries are connected. For how to calculate the load figure from the connected items, refer to "Load Figure Calculation".

### **Examples**

| Battery Capacity | Total Load Figure of the<br>Connected Shelves | Backup Power Supply Duration*1 |
|------------------|-----------------------------------------------|--------------------------------|
| 28 Ah            | 128                                           | 5.5 h                          |
| 20 AII           | 512                                           | 3 h                            |

<sup>\*1</sup> The duration may vary depending on the conditions.

# **Connecting Backup Batteries**

There are 2 types of backup batteries connection:

- a. Connecting multiple shelves to one set of backup batteries
- **b.** Connecting each shelf to its own set of backup batteries

### **Connecting Multiple Shelves to One Set of Backup Batteries**

- 1. Turn off the battery switch on the PSU.
- Connect the Back-up Battery Cables to a set of 3 identical backup batteries. 2.

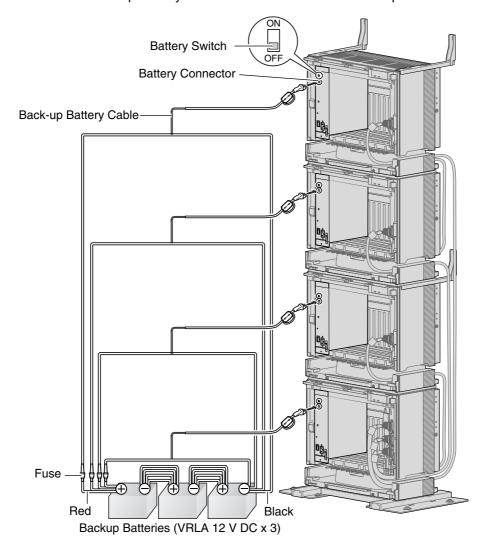

### **Notes**

- When connecting backup batteries, make sure to use the same number of Back-up Battery Cables as the number of installed shelves, even between connected batteries. For example, if 4 shelves are installed, 4 cables must be attached to each terminal of each battery, as shown above.
- If the length of time that power must be maintained after a power failure exceeds the capacity of the backup batteries, connect additional sets of 3 backup batteries as required.

## Connecting Each Shelf to Its Own Set of Backup Batteries

- Turn off the battery switch on the PSU.
- Connect each Back-up Battery Cable to its own set of 3 identical backup batteries.

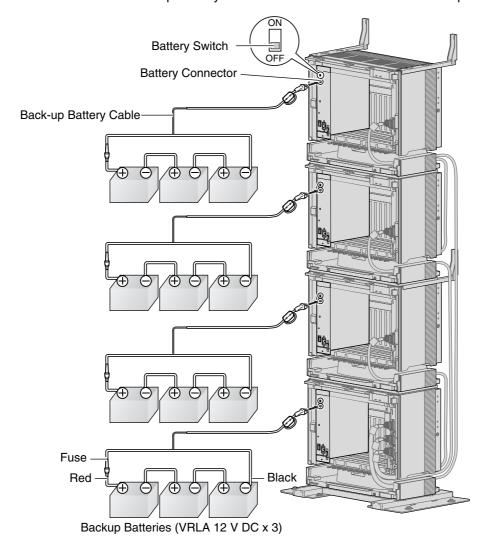

# 2.2.12 Installing/Removing the Optional Service Cards

## **CAUTION**

To protect the back board from static electricity, do not touch parts on the back board in the main unit and on the optional service cards. To discharge static electricity, touch ground or wear an earthing strap.

## <u>Note</u>

The optional service cards can be installed or removed while the DC power is supplied. However, when installing or removing the EMPR card, BUS-M card or BUS-S card, the DC power supply must be turned off.

# **Installing Optional Service Cards**

Insert the card along the guide rails.

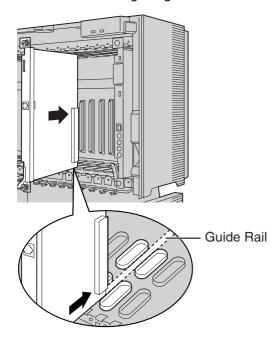

2. Holding the card as shown below, push the release lever in the direction of the arrow so that the card engages securely with the connector on the back board.

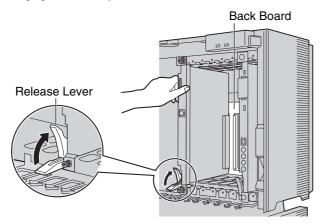

Turn the 2 screws clockwise to fix the card in place.

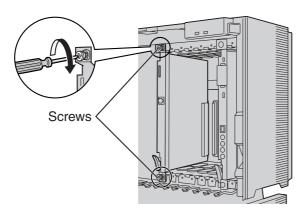

### <u>Note</u>

Make sure the screws are tightened to earth the card securely.

## **Covering the Blank Slots**

Be sure to cover each slot in which no optional service card is installed by using a Blank Slot Cover.

## **CAUTION**

Failure to install the Blank Slot Cover may cause electromagnetic interference.

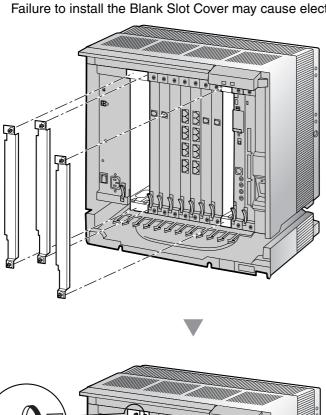

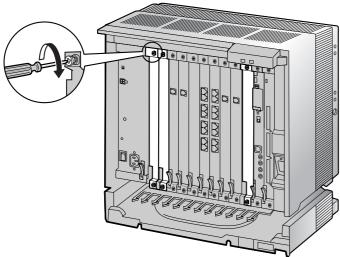

# **Removing the Optional Service Cards**

1. Turn the 2 screws anticlockwise to loosen them.

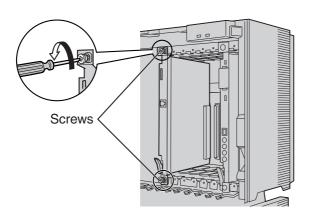

2. Pull the release lever in the direction of the arrow to disconnect the card from the back board. Pull the card from the shelf to remove it.

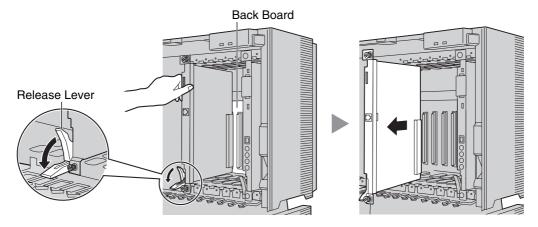

# 2.2.13 Cable Handling

### **Note**

For safety reasons, do not stretch, bend, or pinch the AC power cord.

# **Cable Handling for Each Shelf**

When cables are connected to the shelf, run the cables to either the right or the left, and then towards the back of the shelf as shown below.

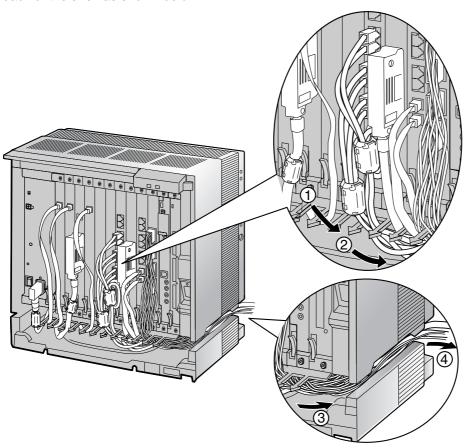

# **Cable Handling for Connected Shelves**

When running connected cables towards the back of the shelves, make sure not to block the opening of each Fan Guard as shown below.

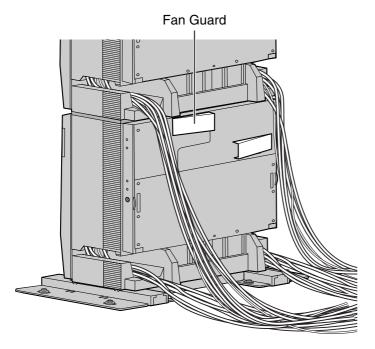

# 2.2.14 Types of Connectors

| Connector Type                                        | Pin Number | Used for                                                                                                    |
|-------------------------------------------------------|------------|----------------------------------------------------------------------------------------------------|
| RJ11                                                  | 1 = 1 4    | <ul> <li>DHLC8 (KX-TDA0170)</li> <li>SLC8 (KX-TDA0173)</li> <li>ESLC16 (KX-TDA6174)</li> <li>EMSLC16 (KX-TDA6175)</li> <li>ELCOT16 (KX-TDA6181)</li> </ul>                                                                                                    |
| (Twisted pair cable)  RJ45  (Twisted pair cable)      | 8          | <ul> <li>CSIF4 (KX-TDA0143)</li> <li>CSIF8 (KX-TDA0144)</li> <li>T1 (KX-TDA0187)</li> <li>E1 (KX-TDA0188)</li> <li>BRI4 (KX-TDA0284)</li> <li>BRI8 (KX-TDA0288)</li> <li>PRI30 (KX-TDA0290CE/CJ)</li> <li>PRI23 (KX-TDA0290)</li> <li>CTI-LINK (KX-TDA0410)</li> <li>IP-EXT16 (KX-TDA0470)</li> <li>IP-GW4E (KX-TDA0484)</li> <li>IP-GW16 (KX-TDA0490)</li> </ul> |
| BNC                                                   | 1 2        | <ul> <li>E1 (KX-TDA0188)</li> <li>PRI30 (KX-TDA0290CE/CJ)</li> </ul>                                                                                                    |
| Amphenol Type A Type B  (Shielded twisted pair cable) | 25 25 26 1 | <ul> <li>DHLC8 (KX-TDA0170)</li> <li>DLC8 (KX-TDA0171)</li> <li>DLC16 (KX-TDA0172)</li> <li>SLC8 (KX-TDA0173)</li> <li>ESLC16 (KX-TDA6174)</li> <li>EMSLC16 (KX-TDA6175)</li> <li>ELCOT16 (KX-TDA6181)</li> <li>DID8 (KX-TDA0182)</li> <li>E&amp;M8 (KX-TDA0184)</li> </ul>                                                                                       |

| Connector Type                             | Pin Number | Used for                                                                                    |
|--------------------------------------------|------------|---------------------------------------------------------------------------------------------|
| 10-pin 8-pin Terminal Terminal Block Block |            | <ul> <li>DPH4 (KX-TDA0161)</li> <li>DPH2 (KX-TDA0162)</li> <li>EIO4 (KX-TDA0164)</li> </ul> |
| RS-232C                                    |            | Basic Shelf (KX-TDA600)                                                                     |
|                                            | 6 1        |                                                                                             |
|                                            | 9 5        |                                                                                             |
| USB                                        |            | • EMPR                                                                                      |
|                                            | 3 2<br>4 1 |                                                                                             |
| Mini Plug                                  |            | • EMPR                                                                                      |
|                                            |            |                                                                                             |

# 2.2.15 Attaching a Ferrite Core

A ferrite core must be attached when:

- connecting T1, E1, PRI, BRI, IP-GW16, and IP-EXT16 cards using an RJ45 connector (except in Canada, where the ferrite core is not necessarily required), or
- connecting extension cards using an Amphenol connector.

The ferrite core is included with the card.

### When connecting a T1/E1/PRI/IP-GW16/IP-EXT16 card

Wrap the cable once around the ferrite core, then close the case of the ferrite core. Attach the ferrite core 5 cm away from the connector.

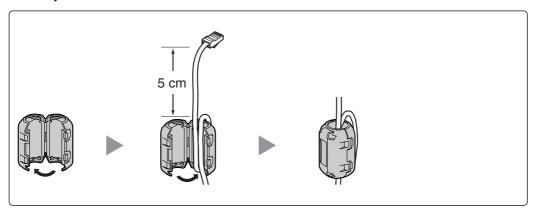

### When connecting a BRI card

Attach the ferrite core, then close the case of the ferrite core. Attach the ferrite core as close to the card's connector as possible.

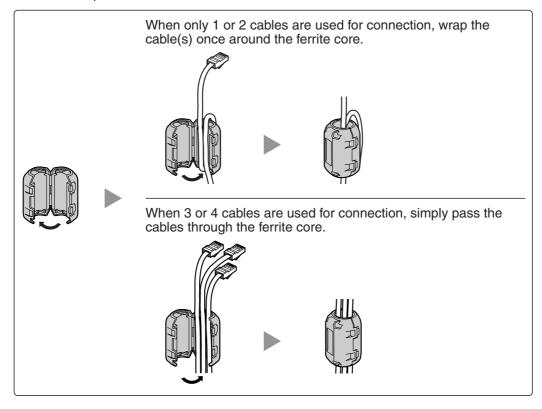

### <u>Note</u>

For every 4 cables, use 1 ferrite core; a ferrite core holds a maximum of 4 cables.

## When connecting an extension card

Pass the cable through the ferrite core, then close the case of the ferrite core. Attach the ferrite core 3 cm away from the connector.

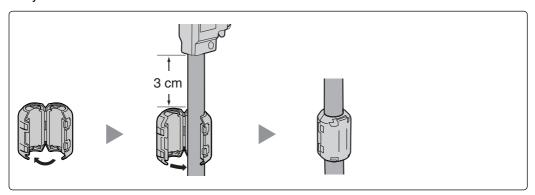

If you need to open the ferrite core, use a flathead screwdriver to unlatch the case of the ferrite core.

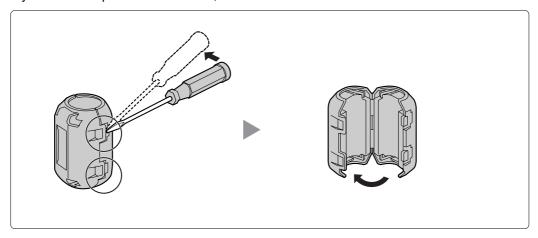

# 2.2.16 Fastening Amphenol Connector

An Amphenol 57JE-type connector is used on some of the optional service cards.

To connect an Amphenol connector, use the spring latch or screw to fix the upper part and use Velcro® tape to fix the lower part of the connector.

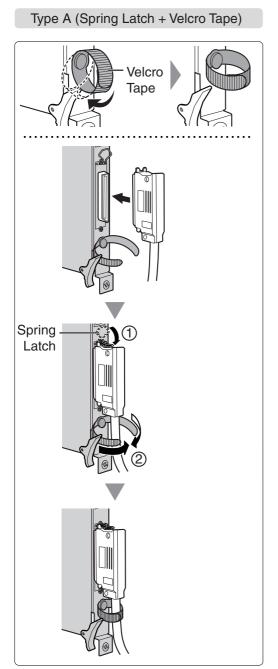

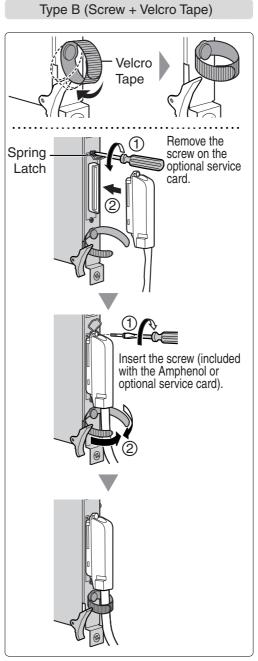

# **Amphenol Connector Pin Assignment Chart**

Below is an Amphenol connector pin assignment chart for all optional service cards that use the Amphenol connector. For more details, refer to the appropriate section in "2.6 Information about the Trunk Cards" and "2.7 Information about the Extension Cards".

| Pin | No.      | ELCOT16 | DID8 | E&M8 | DHLC8      | DLC8       | DLC16      | EMSLC16 | ESLC16 | SLC8 |
|-----|----------|---------|------|------|------------|------------|------------|---------|--------|------|
| 1   |          | RA      | RA   | TA   | RA         |            | D2A        | RA      | RA     | RA   |
|     | 26       | TA      | TA   | RA   | TA         |            | D1A        | TA      | TA     | TA   |
| 2   |          | RB      | RB   | T1A  | D2A        | D2A        | D2B        | RB      | RB     |      |
|     | 27       | TB      | TB   | R1A  | D1A        | D1A        | D1B        | TB      | TB     |      |
| 3   |          | RC      | RC   | EA   |            |            | D2C        | RC      | RC     |      |
|     | 28       | TC      | TC   | MA   |            |            | D1C        | TC      | TC     |      |
| 4   |          | RD      | RD   | SGA  | RB         |            | D2D        | RD      | RD     | RB   |
|     | 29       | TD      | TD   | SGB  | TB         |            | D1D        | TD      | TD     | ТВ   |
| 5   |          | RE      | RE   | TB   | D2B        | D2B        | D2E        | RE      | RE     |      |
|     | 30       | TE      | TE   | RB   | D1B        | D1B        | D1E        | TE      | TE     |      |
| 6   |          | RF      | RF   | T1B  |            |            | D2F        | RF      | RF     |      |
| •   | 31       | TF      | TF   | R1B  |            |            | D1F        | TF      | TF     |      |
| 7   | <u> </u> | RG      | RG   | EB   | RC         |            | D2G        | RG      | RG     | RC   |
| -   | 32       | TG      | TG   | MB   | TC         |            | D1G        | TG      | TG     | TC   |
| 8   |          | RH      | RH   | TC   | D2C        | D2C        | D2H        | RH      | RH     | . 0  |
|     | 33       | TH      | TH   | RC   | D1C        | D1C        | D1H        | TH      | TH     |      |
| 9   | - 00     | RI      |      | T1C  | 5.0        | 5.0        | D2I        | RI      | RI     |      |
| "   | 34       | TI      |      | R1C  |            |            | D1I        | TI      | TI     |      |
| 10  | <u> </u> | RJ      |      | EC   | RD         |            | D2J        | RJ      | RJ     | RD   |
| '   | 35       | TJ      |      | MC   | TD         |            | D1J        | TJ      | TJ     | TD   |
| 11  | -00      | RK      |      | TD   | D2D        | D2D        | D2K        | RK      | RK     | 10   |
| ''' | 36       | TK      |      | RD   | D1D        | D1D        | D1K        | TK      | TK     |      |
| 12  | -00      | RL      |      | T1D  | DID        | סוט        | D2L        | RL      | RL     |      |
| 12  | 37       | TL      |      | R1D  |            |            | D1L        | TL      | TL     |      |
| 13  | - 57     | RM      |      | ED   | RE         |            | D2M        | RM      | RM     | RE   |
| 13  | 38       | TM      |      | MD   | TE         |            | D2M<br>D1M | TM      | TM     | TE   |
| 14  | 30       | RN      |      | TE   | D2E        | D2E        | D2N        | RN      | RN     | 1 -  |
| '4  | 39       | TN      |      | RE   | D1E        | D1E        | D1N        | TN      | TN     |      |
| 15  | 33       | RO      |      | T1E  | DIL        | DIL        | D1N        | RO      | RO     |      |
| 15  | 40       | TO      |      | R1E  |            |            | D10        | TO      | TO     |      |
| 16  | 40       | RP      |      | EE   | RF         |            | D2P        | RP      | RP     | RF   |
| 10  | 41       | TP      |      | ME   | TF         |            | D1P        | TP      | TP     | TF   |
| 17  | 41       | - 11    |      | TF   | D2F        | D2F        | DII        | 11      | 11     | 11   |
| ''  | 42       |         |      | RF   | D1F        | D1F        |            |         |        |      |
| 18  | 42       |         |      | T1F  | DII        | ווט        |            |         |        |      |
| '0  | 43       |         |      | R1F  |            |            |            |         |        |      |
| 19  | 70       |         |      | EF   | RG         |            |            |         |        | RG   |
| 19  | 44       |         |      | MF   | TG         |            |            |         |        | TG   |
| 20  | 44       |         |      | TG   | D2G        | D2G        |            |         |        | 10   |
| 20  | 45       |         |      | RG   | D1G        | D1G        |            |         |        |      |
| 21  | 40       |         |      | T1G  | שוט        | סומ        |            |         |        |      |
| -   | 46       |         |      | R1G  |            |            |            |         |        |      |
| 22  | 40       |         |      | EG   | RH         |            |            |         |        | RH   |
| ~~  | 47       |         |      | MG   | TH         |            |            |         |        | TH   |
| 23  | 4/       |         |      | TH   | D2H        | D2H        |            |         |        | ΙП   |
| 23  | 48       |         |      | RH   | D2H<br>D1H | D2H<br>D1H |            |         |        |      |
| 24  | 40       |         |      |      | חוח        | חוח        |            |         |        |      |
| 4   | 40       |         |      | T1H  |            |            |            |         |        |      |
| 05  | 49       |         |      | R1H  |            |            |            |         |        |      |
| 25  | E0.      |         |      | EH   |            |            |            |         |        |      |
|     | 50       |         |      | MH   |            |            |            |         |        |      |

# 2.2.17 Surge Protector Installation

## **Overview**

A massive electrical surge can be caused if lightning strikes a telephone cable 10 m above ground, or if a telephone line comes into contact with a power line. A surge protector is a device that is connected to a trunk to prevent potentially dangerous electrical surges from entering the building via the trunk and damaging the Hybrid IP-PBX and connected equipment.

To protect the system from electrical surges, we strongly recommend connecting the system to a surge protector that meets the following specifications:

- Surge arrestor type: 3-electrode arrestor
- DC spark-over voltage: 230 V
- Maximum peak current: at least 10 kA

Additionally, proper earthing is very important for the protection of the system (refer to "2.2.10 Frame Earth Connection").

Many countries/areas have regulations requiring surge protection. Be sure to comply with all applicable laws, regulations, and guidelines.

### Installation

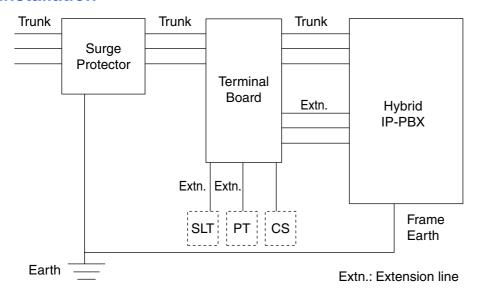

## **Outside Installation**

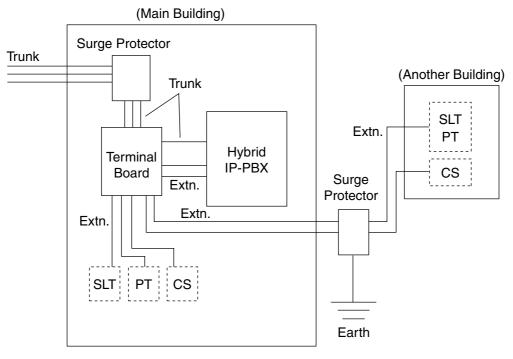

Extn.: Extension Line

If you install an extension outside of the building, the following precautions are recommended:

- a. Install the extension wire underground.
- **b.** Use a conduit to protect the wire.

### **Note**

The surge protector for an extension and CS is different from that for a trunk.

## **Installation of an Earth Rod**

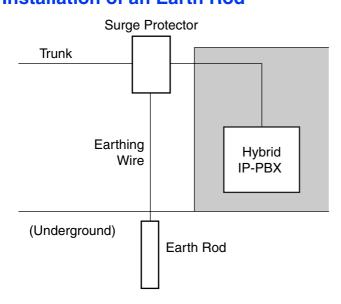

### 2.2 Installation of the Hybrid IP-PBX

- 1. Connect the earth rod to the surge protector using an earthing wire with a cross-sectional area of at least 1.3 mm<sup>2</sup>.
- 2. Bury the earth rod near the protector. The earthing wire should be as short as possible.
- **3.** The earthing wire should run straight to the earth rod. Do not run the wire around other objects.
- **4.** Bury the earth rod at least 50 cm underground.

### **Notes**

- The above figures are recommendations only.
- The length of earth rod and the required depth depend on the composition of the soil.

### Information about the Main Processing Card 2.3

#### 2.3.1 **EMPR Card**

### **Function**

Contains the main processor for all processes, basic shelf main protocol, time switch (TSW) control, detection of system clock alarm, basic shelf power down alarm, and watchdog timer overflow. An EMEC card and an RMT card can be mounted on the EMPR card (refer to "2.3.2 EMEC Card (KX-TDA6105)" and "2.3.3 RMT Card (KX-TDA0196)").

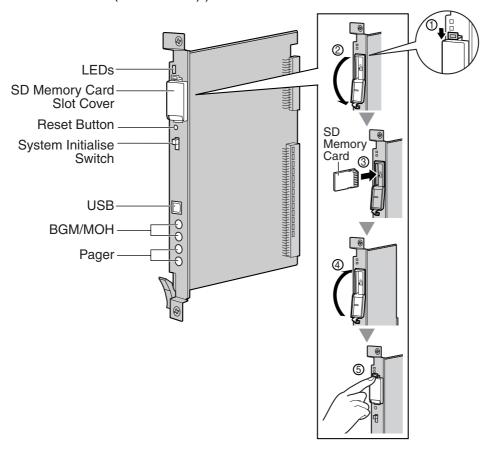

### **Notes**

- For details about connecting peripherals, refer to "2.13.1 Connection of Peripherals".
- For details about System Initialise Switch, refer to "2.15.1 Starting the Hybrid IP-PBX".
- For details about Reset Button, refer to "4.1.4 Using the Reset Button".

### **CAUTION**

- Use only the SD Memory Card included with the Hybrid IP-PBX, or a Panasonic optional upgrade SD Memory Card.
- The SD Memory Card contains software for all the processes of the Hybrid IP-PBX and all the customer data. The SD Memory Card must be inserted before start up.
- Do not remove the SD Memory Card while power is supplied to the Hybrid IP-PBX. Doing so may cause the Hybrid IP-PBX to fail to start when you try to restart the system.

A LITHIUM BATTERY IS USED IN THE EMPR CARD. THERE IS A RISK OF EXPLOSION IF THE BATTERY IS REPLACED WITH THE INCORRECT TYPE. DISPOSE OF USED BATTERIES ACCORDING TO THE MANUFACTURER'S INSTRUCTIONS.

| Indication | Colour | Description                                     |
|------------|--------|-------------------------------------------------|
| BATT ALARM | Red    | Battery alarm indication  OFF: Normal ON: Alarm |
| SD ACCESS  | Green  | SD memory card status  ON: Accessing            |

### 2.3.2 **EMEC Card (KX-TDA6105)**

## **Function**

Memory expansion card to increase system data storage space, enable Broadcasting and Call Billing for Guest Room features, and double the number of PSs. To be mounted on the EMPR card.

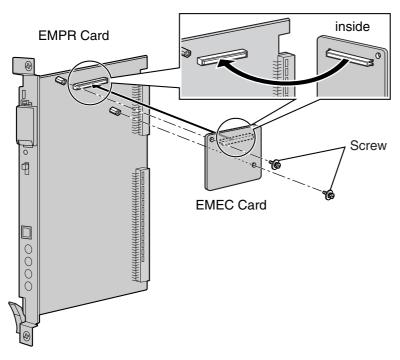

## **Accessories and User-supplied Items**

Accessories (included): Screws  $\times$  2 User-supplied (not included): none

### RMT Card (KX-TDA0196) 2.3.3

## **Function**

Analogue modem card for remote communication with the Hybrid IP-PBX. V90 support. To be mounted on the EMPR card.

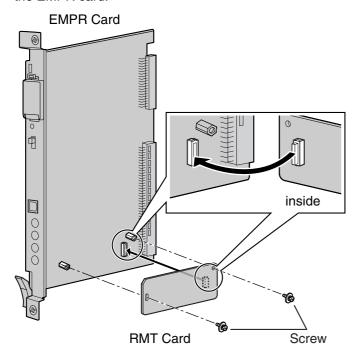

### **Accessories and User-supplied Items**

Accessories (included): Screws  $\times$  2 User-supplied (not included): none

## 2.4 Information about the Optional Shelf **Expansion Cards**

### **BUS-M Card (KX-TDA6110)** 2.4.1

### **Function**

Optional shelf expansion card required when mounting Expansion Shelves. To be installed in the Basic Shelf

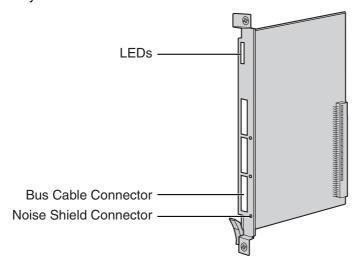

### **Accessories and User-supplied Items**

Accessories (included): Bus Cable x 1 User-supplied (not included): none

| Indication  | Colour | Description                                                                                |
|-------------|--------|--------------------------------------------------------------------------------------------|
| CARD STATUS | Green  | Card status indication  OFF: Starting up  Green ON: Normal                                 |
| LINK3       | Green  | Link status indication for Expansion Shelf 3  OFF: Connection error  ON: Normal connection |
| LINK2       | Green  | Link status indication for Expansion Shelf 2  OFF: Connection error  ON: Normal connection |
| LINK1       | Green  | Link status indication for Expansion Shelf 1  OFF: Connection error  ON: Normal connection |

### **BUS-ME Card (KX-TDA6111)** 2.4.2

## **Function**

Optional shelf expansion card required when mounting Expansion Shelf 2 or 3. To be mounted on the BUS-M card installed in the Basic Shelf.

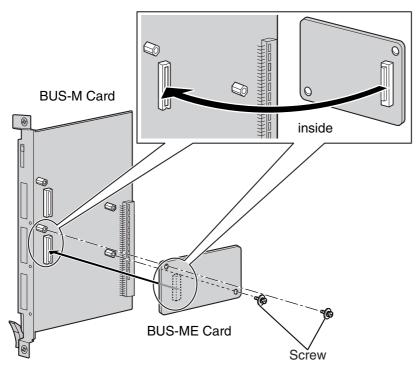

### **Accessories and User-supplied Items**

Accessories (included): Bus Cable  $\times$  1, Screws  $\times$  2

User-supplied (not included): none

## Information about the Built-in Shelf Expansion 2.5 Card

#### 2.5.1 **BUS-S Card**

### **Function**

Shelf expansion card, built in to an Expansion Shelf, for connecting to the Basic Shelf.

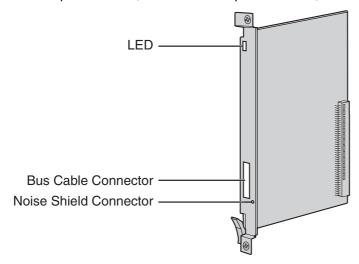

### **CAUTION**

A LITHIUM BATTERY IS USED IN THE BUS-S CARD. THERE IS A RISK OF EXPLOSION IF THE BATTERY IS REPLACED WITH THE INCORRECT TYPE. DISPOSE OF USED BATTERIES ACCORDING TO THE MANUFACTURER'S INSTRUCTIONS.

| Indication  | Colour    | Description                                        |  |  |
|-------------|-----------|----------------------------------------------------|--|--|
| CARD STATUS | Green/Red | Card status indication                             |  |  |
|             |           | Green ON: Normal                                   |  |  |
|             |           | Red ON: Fault (includes reset)                     |  |  |
|             |           | Red Flashing (60 times per minute): Out of Service |  |  |

#### Information about the Trunk Cards 2.6

#### **ELCOT16 Card (KX-TDA6181)** 2.6.1

### **Function**

16-port analogue trunk card with 4 power failure transfer (PFT) ports. A maximum of 2 CID8 cards, 2 CID/ PAY8 cards, or one of each can be mounted on the ELCOT16 card (refer to "2.6.3 CID/PAY8 Card (KX-TDA0189)" and "2.6.4 CID8 Card (KX-TDA0193)").

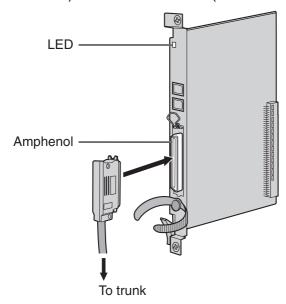

### **Accessories and User-supplied Items**

Accessories (included): Screws × 2

User-supplied (not included): Amphenol connector

### **Notes**

- To connect the Amphenol connector, refer to "2.2.16 Fastening Amphenol Connector".
- For details about power failure transfer, refer to "2.14.1 Power Failure Connections".
- To confirm the trunk connection, refer to "Confirming the Trunk Connection" in "2.15.1 Starting the Hybrid IP-PBX".

# **Pin Assignments**

# **Amphenol Connector**

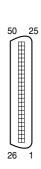

| No.   | Signal Name | Function     | No.   | Signal Name | Function    |
|-------|-------------|--------------|-------|-------------|-------------|
| 1     | RA          | Ring port 1  | 26    | TA          | Tip port 1  |
| 2     | RB          | Ring port 2  | 27    | ТВ          | Tip port 2  |
| 3     | RC          | Ring port 3  | 28    | TC          | Tip port 3  |
| 4     | RD          | Ring port 4  | 29    | TD          | Tip port 4  |
| 5     | RE          | Ring port 5  | 30    | TE          | Tip port 5  |
| 6     | RF          | Ring port 6  | 31    | TF          | Tip port 6  |
| 7     | RG          | Ring port 7  | 32    | TG          | Tip port 7  |
| 8     | RH          | Ring port 8  | 33    | TH          | Tip port 8  |
| 9     | RI          | Ring port 9  | 34    | TI          | Tip port 9  |
| 10    | RJ          | Ring port 10 | 35    | TJ          | Tip port 10 |
| 11    | RK          | Ring port 11 | 36    | TK          | Tip port 11 |
| 12    | RL          | Ring port 12 | 37    | TL          | Tip port 12 |
| 13    | RM          | Ring port 13 | 38    | TM          | Tip port 13 |
| 14    | RN          | Ring port 14 | 39    | TN          | Tip port 14 |
| 15    | RO          | Ring port 15 | 40    | ТО          | Tip port 15 |
| 16    | RP          | Ring port 16 | 41    | TP          | Tip port 16 |
| 17-25 | Reserved    | _            | 42-50 | Reserved    | _           |

| Indication  | Colour    | Description                                                     |  |
|-------------|-----------|-----------------------------------------------------------------|--|
| CARD STATUS | Green/Red | Card status indication                                          |  |
|             |           | OFF: Power Off                                                  |  |
|             |           | Green ON: Normal (all ports are idle)                           |  |
|             |           | Green Flashing (60 times per minute): Normal (a port is in use) |  |
|             |           | Red ON: Fault (includes reset)                                  |  |
|             |           | Red Flashing (60 times per minute): Out of Service              |  |

#### DID8 Card (KX-TDA0182) 2.6.2

### **Function**

8-port DID trunk card.

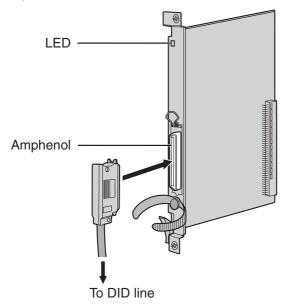

### **Accessories and User-supplied Items**

Accessories (included): Screws  $\times 2$ 

User-supplied (not included): Amphenol connector

### **Notes**

- To connect the Amphenol connector, refer to "2.2.16 Fastening Amphenol Connector".
- To confirm the trunk connection, refer to "Confirming the Trunk Connection" in "2.15.1 Starting the Hybrid IP-PBX".

# **Pin Assignments**

## **Amphenol Connector**

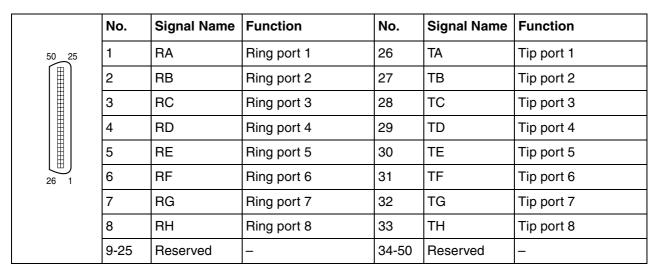

| Indication  | Colour    | Description                                                     |  |
|-------------|-----------|-----------------------------------------------------------------|--|
| CARD STATUS | Green/Red | Card status indication                                          |  |
|             |           | OFF: Power Off                                                  |  |
|             |           | Green ON: Normal (all ports are idle)                           |  |
|             |           | Green Flashing (60 times per minute): Normal (a port is in use) |  |
|             |           | Red ON: Fault (includes reset)                                  |  |
|             |           | Red Flashing (60 times per minute): Out of Service              |  |

### 2.6.3 CID/PAY8 Card (KX-TDA0189)

### **Function**

8-port Caller ID signal type FSK/FSK (with Call Waiting Caller ID [Visual Caller ID])/DTMF, and 8-port Pay Tone Service (12 kHz/16 kHz). To be mounted on the ELCOT16 card.

Set all DIP switches for ports 09-16 at "OFF" positions.

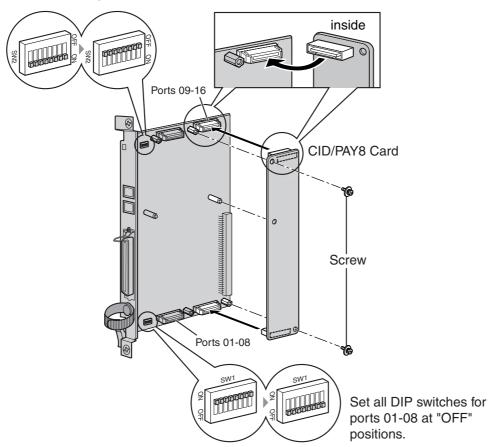

### **Accessories and User-supplied Items**

Accessories (included): Screws  $\times$  2 User-supplied (not included): none

# **Switch Settings (on ELCOT16 card)**

| Switch       | Туре | Usage and Status Definition              |  |
|--------------|------|------------------------------------------|--|
| Port Setting | DIP  | Set all DIP switches at "OFF" positions. |  |

### CID8 Card (KX-TDA0193) 2.6.4

## **Function**

8-port Caller ID signal type FSK/FSK (with Call Waiting Caller ID [Visual Caller ID])/DTMF. To be mounted on the ELCOT16 card.

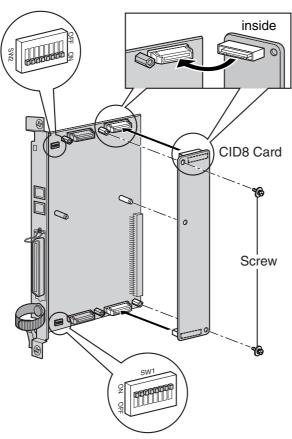

### **Accessories and User-supplied Items**

Accessories (included): Screws  $\times$  2 User-supplied (not included): none

# **Switch Settings (on ELCOT16 card)**

| Switch       | Туре | Usage and Status Definition                                                                     |  |
|--------------|------|-------------------------------------------------------------------------------------------------|--|
| Port Setting |      | Keep all DIP switches at default "ON" positions. Do not change the positions of these switches. |  |

### 2.6.5 E&M8 Card (KX-TDA0184)

### **Function**

8-port E & M (TIE) trunk card. Type 5 support.

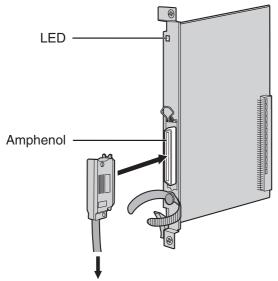

To terminal board from the E & M (TIE) line

### **Accessories and User-supplied Items**

Accessories (included): Screws  $\times$  2

User-supplied (not included): Amphenol connector

### **Notes**

- Connect this optional service card to the trunk through terminal board from the E & M (TIE) line; do not connect to the trunk directly.
- To connect the Amphenol connector, refer to "2.2.16 Fastening Amphenol Connector".
- To confirm the trunk connection, refer to "Confirming the Trunk Connection" in "2.15.1 Starting the Hybrid IP-PBX".

# **Pin Assignments**

# **Amphenol Connector**

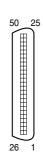

| No. | Signal Name | Function       | No. | Signal Name | Function       |
|-----|-------------|----------------|-----|-------------|----------------|
| 1   | TA          | Tip port 1     | 26  | RA          | Ring port 1    |
| 2   | T1A         | Tip 1 port 1   | 27  | R1A         | Ring 1 port 1  |
| 3   | EA          | E line port 1  | 28  | MA          | M line port 1  |
| 4   | SGA         | SG line port 1 | 29  | SGB         | SG line port 2 |
| 5   | ТВ          | Tip port 2     | 30  | RB          | Ring port 2    |
| 6   | T1B         | Tip 1 port 2   | 31  | R1B         | Ring 1 port 2  |
| 7   | EB          | E line port 2  | 32  | МВ          | M line port 2  |
| 8   | TC          | Tip port 3     | 33  | RC          | Ring port 3    |
| 9   | T1C         | Tip 1 port 3   | 34  | R1C         | Ring 1 port 3  |
| 10  | EC          | E line port 3  | 35  | МС          | M line port 3  |
| 11  | TD          | Tip port 4     | 36  | RD          | Ring port 4    |
| 12  | T1D         | Tip 1 port 4   | 37  | R1D         | Ring 1 port 4  |
| 13  | ED          | E line port 4  | 38  | MD          | M line port 4  |
| 14  | TE          | Tip port 5     | 39  | RE          | Ring port 5    |
| 15  | T1E         | Tip 1 port 5   | 40  | R1E         | Ring 1 port 5  |
| 16  | EE          | E line port 5  | 41  | ME          | M line port 5  |
| 17  | TF          | Tip port 6     | 42  | RF          | Ring port 6    |
| 18  | T1F         | Tip 1 port 6   | 43  | R1F         | Ring 1 port 6  |
| 19  | EF          | E line port 6  | 44  | MF          | M line port 6  |
| 20  | TG          | Tip port 7     | 45  | RG          | Ring port 7    |
| 21  | T1G         | Tip 1 port 7   | 46  | R1G         | Ring 1 port 7  |
| 22  | EG          | E line port 7  | 47  | MG          | M line port 7  |
| 23  | TH          | Tip port 8     | 48  | RH          | Ring port 8    |
| 24  | T1H         | Tip 1 port 8   | 49  | R1H         | Ring 1 port 8  |
| 25  | EH          | E line port 8  | 50  | МН          | M line port 8  |

| Indication  | Colour    | Description                                                     |  |
|-------------|-----------|-----------------------------------------------------------------|--|
| CARD STATUS | Green/Red | Card status indication                                          |  |
|             |           | OFF: Power Off                                                  |  |
|             |           | Green ON: Normal (all ports are idle)                           |  |
|             |           | Green Flashing (60 times per minute): Normal (a port is in use) |  |
|             |           | Red ON: Fault (includes reset)                                  |  |
|             |           | Red Flashing (60 times per minute): Out of Service              |  |

#### 2.6.6 **T1 Card (KX-TDA0187)**

### **Function**

1-port T1 trunk card. EIA/TIA standard compliant.

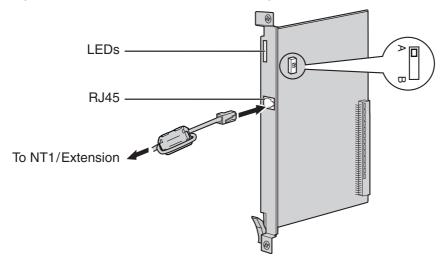

### **Accessories and User-supplied Items**

Accessories (included): Ferrite core x 1 User-supplied (not included): RJ45 connector

### **Notes**

- When connecting this optional service card to the trunk, connect through NT1; do not connect to the trunk directly.
- When connecting the RJ45 connector, attach the included ferrite core (except in Canada, where the ferrite core is not necessarily required). Refer to "2.2.15 Attaching a Ferrite Core".
- This optional service card can be used for either trunk or extension connection, by setting the A/B switch or using the connector with appropriate pin assignments.
- To confirm the trunk connection, refer to "Confirming the Trunk Connection" in "2.15.1 Starting the Hybrid IP-PBX".

### **CAUTION**

T1 ports are SELV ports and should only be connected to SELV services.

## **Switch Settings**

| Switch | Туре  | Usage and Status Definition                          |
|--------|-------|------------------------------------------------------|
| A/B    | Slide | Select A (default) for trunk or B for extension use. |

# **Pin Assignments**

## **RJ45 Connector for Trunk Use**

|   | No. | Signal Name | Level [V] | Function          |
|---|-----|-------------|-----------|-------------------|
| 8 | 1   | RX+         | (+)       | Receive data (+)  |
|   | 2   | RX-         | (-)       | Receive data (-)  |
|   | 3   | Reserved    | _         | _                 |
|   | 4   | TX-         | (-)       | Transmit data (-) |
|   | 5   | TX+         | (+)       | Transmit data (+) |
|   | 6-8 | Reserved    | _         | _                 |

## **RJ45 Connector for Extension Use**

|   | No. | Signal Name | Level [V] | Function          |
|---|-----|-------------|-----------|-------------------|
| 8 | 1   | TX-         | (-)       | Transmit data (-) |
|   | 2   | TX+         | (+)       | Transmit data (+) |
|   | 3   | Reserved    | _         | _                 |
|   | 4   | RX+         | (+)       | Receive data (+)  |
|   | 5   | RX-         | (-)       | Receive data (-)  |
|   | 6-8 | Reserved    | _         | _                 |

| Indication  | Colour    | Description                                                                                                    |
|-------------|-----------|----------------------------------------------------------------------------------------------------|
| CARD STATUS | Green/Red | Card status indication  OFF: Power Off  Green ON: Normal (all ports are idle)  Green Flashing (60 times per minute): Normal (a port is in use)  Red ON: Fault (includes reset)  Red Flashing (60 times per minute): Out of Service |
| SYNC-ERR    | Red       | Non-synchronisation status indication  OFF: Normal  ON: Out of synchronisation                                                                                                    |
| RAI         | Red       | RAI signal status indication  OFF: Normal  ON: Alarm (Clock Slave)  Flashing (60 times per minute): Alarm (Clock Master)                                                                                                    |
| AIS         | Red       | AIS status indication  OFF: Normal  ON: Alarm                                                                                                    |

| Indication | Colour | Description                                                 |
|------------|--------|-------------------------------------------------------------|
| SYNC       | Green  | Synchronisation status indication                           |
|            |        | OFF: Not synchronised                                       |
|            |        | ON: Synchronised                                            |
|            |        | Flashing (60 times per minute): Synchronised (Clock Master) |

# **Maximum Cabling Distance of Extension Connection**

The maximum length of the extension cable that connects the T1 cards is shown below:

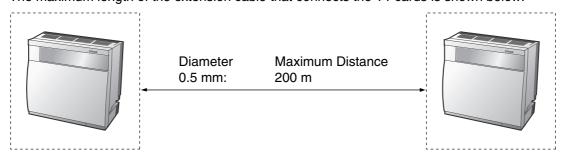

#### **E1 Card (KX-TDA0188)** 2.6.7

### **Function**

1-port E1 trunk card. ITU-T standard compliant.

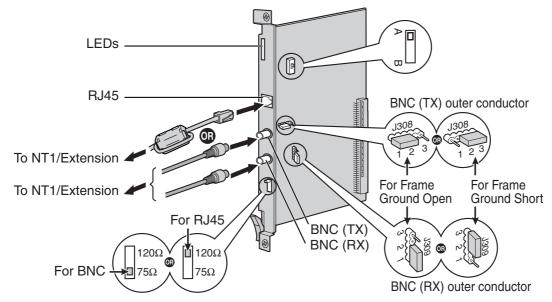

### **Accessories and User-supplied Items**

Accessories (included): Ferrite core x 1

User-supplied (not included): RJ45 or BNC connector

### **Notes**

- In some countries/areas, this optional service card must not be connected to the Public Switched Telephone Network.
- When connecting this optional service card to the trunk, connect through NT1; do not connect to the trunk directly.
- Use only 1 type of connector (RJ45 or BNC) for connection; RJ45 and BNC cannot be used simultaneously.
- When connecting the RJ45 connector, attach the included ferrite core. Refer to "2.2.15 Attaching a Ferrite Core".
- This optional service card can be used for either trunk or extension connection, by setting the A/B switch or using the connector with appropriate pin assignments.
- To confirm the trunk connection, refer to "Confirming the Trunk Connection" in "2.15.1 Starting the Hybrid IP-PBX".

### **CAUTION**

E1 ports are SELV ports and should only be connected to SELV services.

# **Switch Settings**

| Switch                | Туре      | Usage and Status Definition                                                                                                    |
|-----------------------|-----------|----------------------------------------------------------------------------------------------------|
| Termination           | Slide     | Select 120 $\Omega$ (default) or 75 $\Omega$ to match the connector type to be used.                                                        |
| A/B                   | Slide     | When using an RJ45 connector, select A (default) for trunk or B for extension use. When using BNC connectors, make sure that A is selected. |
| Frame Ground<br>Short | Short pin | J308 is for BNC (TX) outer conductor, and J309 is for BNC (RX) outer conductor.                                                             |
|                       |           | Connection of 1 and 2: Open (default)<br>Connection of 2 and 3: Short                                                                       |

# **Pin Assignments**

### **RJ45 Connector for Trunk Use**

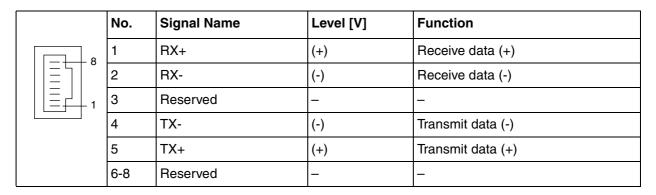

### **RJ45 Connector for Extension use**

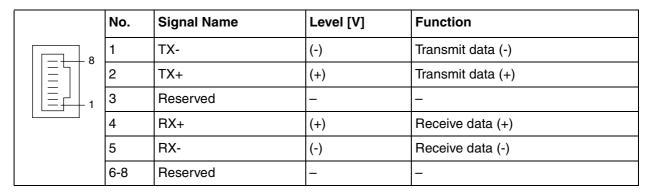

## **BNC (coaxial) Connector (TX)**

|     | No. | Signal Name | Level [V] | Function          |
|-----|-----|-------------|-----------|-------------------|
| 0 2 | 1   | TX+         | (+)       | Transmit data (+) |
|     | 2   | TX-         | (-)       | Transmit data (-) |

## **BNC (coaxial) Connector (RX)**

|   | No. | Signal Name | Level [V] | Function         |
|---|-----|-------------|-----------|------------------|
| 1 | 1   | RX-         | (-)       | Receive data (-) |
| 2 | 2   | RX+         | (+)       | Receive data (+) |

## **LED Indications**

| Indication  | Colour    | Description                                                                                                    |
|-------------|-----------|----------------------------------------------------------------------------------------------------|
| CARD STATUS | Green/Red | Card status indication  OFF: Power Off  Green ON: Normal (all ports are idle)  Green Flashing (60 times per minute): Normal (a port is in use)  Red ON: Fault (includes reset)  Red Flashing (60 times per minute): Out of Service |
| SYNC-ERR    | Red       | Non-synchronisation status indication  OFF: Normal  ON: Out of synchronisation                                                                                                    |
| RAI         | Red       | <ul> <li>RAI signal status indication</li> <li>OFF: Normal</li> <li>ON: Alarm (Clock Slave)</li> <li>Flashing (60 times per minute): Alarm (Clock Master)</li> </ul>                                                               |
| AIS         | Red       | AIS status indication  OFF: Normal  ON: Alarm                                                                                                    |
| SYNC        | Green     | Synchronisation status indication  OFF: Not synchronised  ON: Synchronised  Flashing (60 times per minute): Synchronised (Clock Master)                                                                                            |

# **Maximum Cabling Distance of Extension Connection**

The maximum length of the extension cable that connects the E1 cards is shown below:

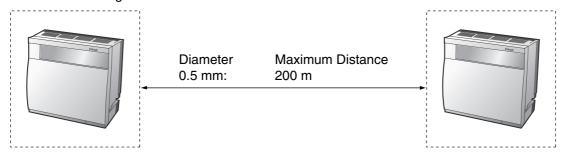

#### BRI4 Card (KX-TDA0284) and BRI8 Card (KX-TDA0288) 2.6.8

### **Function**

BRI4: 4-port ISDN Basic Rate Interface card with 1 power failure transfer port. EURO-ISDN/ETSI

compliant.

**BRI8:** 8-port ISDN Basic Rate Interface card with 1 power failure transfer port. EURO-ISDN/ETSI

compliant.

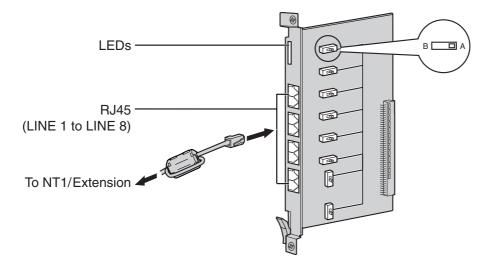

#### **Accessories and User-supplied Items**

Accessories (included): Ferrite core(s) × 1 (BRI4 card) or 2 (BRI8 card)

User-supplied (not included): RJ45 connector

#### **Notes**

- LINE 5 to LINE 8 are for BRI8 card only.
- When connecting these optional service cards to the trunk, connect through an NT1; do not connect to the U interface of the trunk directly.
- These optional service cards have 100  $\,\Omega$  of terminal resistance. For use in point to multi-point connection, the cards must be placed at the end of the bus.
- When connecting the RJ45 connector, attach the included ferrite core. Refer to "2.2.15 Attaching a Ferrite Core".
- These optional service cards can be used for either trunk or extension connection, by setting the A/B switch or using the connector with appropriate pin assignments.
- For details about power failure transfer, refer to "2.14.1 Power Failure Connections".
- To confirm the trunk connection, refer to "Confirming the Trunk Connection" in "2.15.1 Starting the Hybrid IP-PBX".

#### Notice

If the connected ISDN terminal has no external power source, make sure that the power is supplied from the BRI4/BRI8 card by programming the Hybrid IP-PBX accordingly.

However, if there is an external power source to the terminal, make sure that there is no power supplied to the terminal from the BRI4/BRI8 card. Failure to do so may cause damage to the power supply circuit of the BRI4/BRI8 card or the terminal.

# **Switch Settings**

| Switch | Туре  | Usage and Status Definition                          |
|--------|-------|------------------------------------------------------|
| A/B    | Slide | Select A (default) for trunk or B for extension use. |

# **Pin Assignments**

#### **RJ45 Connector for Trunk Use**

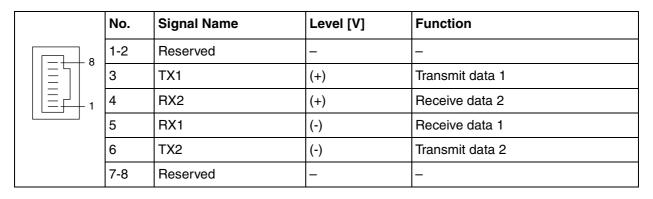

### **RJ45 Connector for Extension Use**

|   | No. | Signal Name | Level [V] | Function        |
|---|-----|-------------|-----------|-----------------|
| 8 | 1-2 | Reserved    | _         | _               |
|   | 3   | RX2         | (+)       | Receive data 2  |
|   | 4   | TX1         | (+)       | Transmit data 1 |
|   | 5   | TX2         | (-)       | Transmit data 2 |
|   | 6   | RX1         | (-)       | Receive data 1  |
|   | 7-8 | Reserved    | _         | _               |

| Indication  | Colour    | Description                                                     |  |
|-------------|-----------|-----------------------------------------------------------------|--|
| CARD STATUS | Green/Red | Card status indication                                          |  |
|             |           | OFF: Power Off                                                  |  |
|             |           | Green ON: Normal (all ports are idle)                           |  |
|             |           | Green Flashing (60 times per minute): Normal (a port is in use) |  |
|             |           | Red ON: Fault (includes reset)                                  |  |
|             |           | Red Flashing (60 times per minute): Out of Service              |  |

| Indication                                                         | Colour | Description                                                                                                    |
|--------------------------------------------------------------------|--------|----------------------------------------------------------------------------------------------------|
| LINE 8<br>LINE 7<br>LINE 6<br>LINE 5<br>LINE 4<br>LINE 3<br>LINE 2 | Green  | Line status indication (LINE 1 to LINE 8): Refer to "LINE LED Pattern" below for details.  Note LINE 5 to LINE 8 are for BRI8 card only. |
| LINE 1                                                             |        |                                                                                                    |

### **LINE LED Pattern**

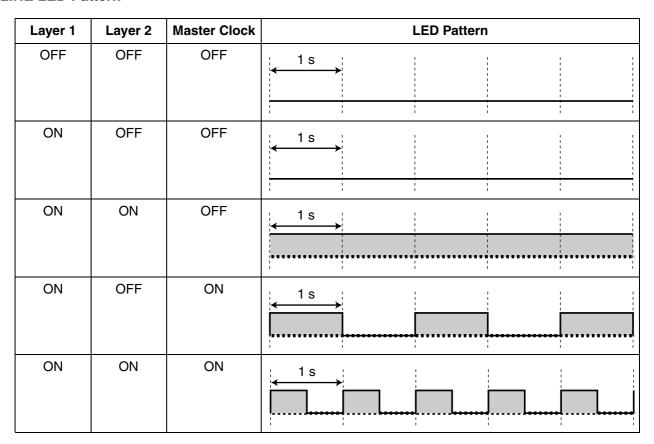

Layer 1: ON (Synchronous)

Layer 2: ON (Link established)/OFF (Link not established)

Master Clock: ON (Master)/OFF (Slave)

# **Maximum Cabling Distance of S0 Bus Connection**

The maximum length of the extension cable that connects the Hybrid IP-PBX and the ISDN terminal equipment (TE) is shown below:

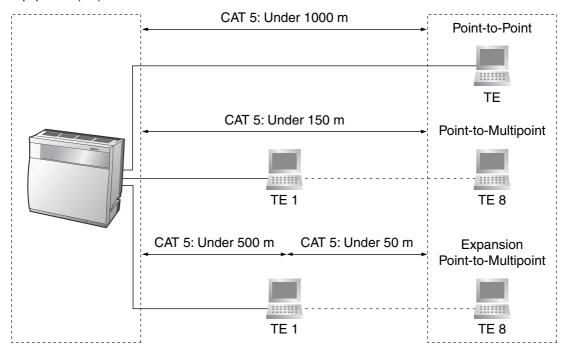

#### PRI30 Card (KX-TDA0290CE/CJ) 2.6.9

### **Function**

1-port ISDN Primary Rate Interface card (30B channels). EURO-ISDN/ETSI compliant.

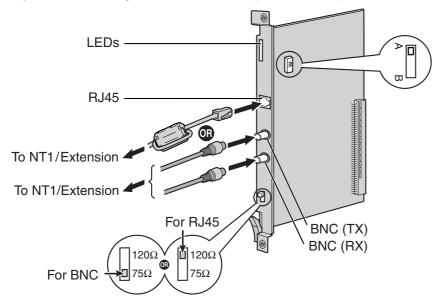

#### **Accessories and User-supplied Items**

Accessories (included): Ferrite core x 1

User-supplied (not included): RJ45 or BNC connector

#### **Notes**

- In some countries/areas, this optional service card must not be connected to the Public Switched Telephone Network.
- When connecting this optional service card to the trunk, connect through an NT1; do not connect to the U interface of the trunk directly.
- Use only 1 type of connector (RJ45 or BNC) for connection; RJ45 and BNC cannot be used simultaneously.
- When connecting the RJ45 connector, attach the included ferrite core. Refer to "2.2.15 Attaching a Ferrite Core".
- This optional service card can be used for either trunk or extension connection, by setting the A/B switch or using the connector with appropriate pin assignments.
- To confirm the trunk connection, refer to "Confirming the Trunk Connection" in "2.15.1 Starting the Hybrid IP-PBX".

### **CAUTION**

PRI ports are SELV ports and should only be connected to SELV services.

# **Switch Settings**

| Switch      | Туре  | Usage and Status Definition                                                                                                    |
|-------------|-------|----------------------------------------------------------------------------------------------------|
| Termination | Slide | Select 120 $\Omega$ (default) or 75 $\Omega$ to match the connector type to be used.                                                        |
| A/B         | Slide | When using an RJ45 connector, select A (default) for trunk or B for extension use. When using BNC connectors, make sure that A is selected. |

# **Pin Assignments**

### **RJ45 Connector for Trunk Use**

|   | No. | Signal Name | Level [V] | Function          |
|---|-----|-------------|-----------|-------------------|
| 8 | 1   | RX+         | (+)       | Receive data (+)  |
|   | 2   | RX-         | (-)       | Receive data (-)  |
|   | 3   | Reserved    | _         | _                 |
|   | 4   | TX-         | (-)       | Transmit data (-) |
|   | 5   | TX+         | (+)       | Transmit data (+) |
|   | 6-8 | Reserved    | _         | _                 |

#### **RJ45 Connector for Extension Use**

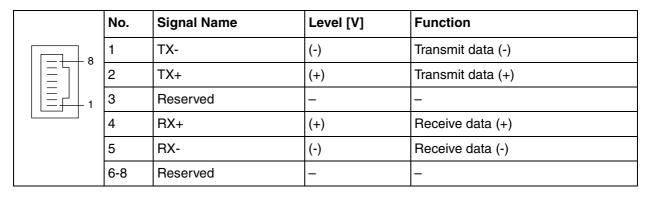

## **BNC (coaxial) Connector (TX)**

|   | No. | Signal Name | Level [V] | Function          |
|---|-----|-------------|-----------|-------------------|
| 1 | 1   | TX+         | (+)       | Transmit data (+) |
| 2 | 2   | TX-         | (-)       | Transmit data (-) |

# **BNC** (coaxial) Connector (RX)

|   | No. | Signal Name | Level [V] | Function         |
|---|-----|-------------|-----------|------------------|
| 1 | 1   | RX-         | (-)       | Receive data (-) |
| 2 | 2   | RX+         | (+)       | Receive data (+) |

| Indication  | Colour    | Description                                                                                                    |  |
|-------------|-----------|----------------------------------------------------------------------------------------------------|--|
| CARD STATUS | Green/Red | Card status indication  OFF: Power Off  Green ON: Normal (all ports are idle)  Green Flashing (60 times per minute): Normal (a port is in use)  Red ON: Fault (includes reset)  Red Flashing (60 times per minute): Out of Service |  |
| SYNC-ERR    | Red       | Non-synchronisation status indication  OFF: Normal  ON: Out of synchronisation                                                                                                    |  |
| RAI         | Red       | RAI signal status indication     OFF: Normal     ON: Alarm (Clock Slave)     Flashing (60 times per minute): Alarm (Clock Master)                                                                                                  |  |
| AIS         | Red       | AIS status indication  OFF: Normal  ON: Alarm                                                                                                    |  |
| SYNC        | Green     | Synchronisation status indication  OFF: Not synchronised  ON: Synchronised  Flashing (60 times per minute): Synchronised (Clock Master)                                                                                            |  |
| D-LINK      | Green     | Data link status indication  OFF: Not established  ON: Established                                                                                                    |  |

# **Maximum Cabling Distance of Extension Connection**

The maximum length of the extension cable that connects the PRI30 cards is shown below:

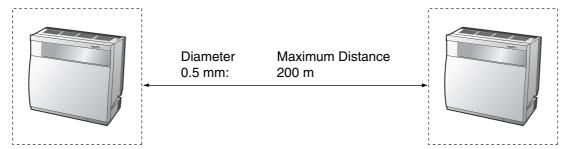

# 2.6.10 PRI23 Card (KX-TDA0290)

### **Function**

1-port ISDN Primary Rate Interface card (23B channels). NI (North American standard ISDN protocol) compliant.

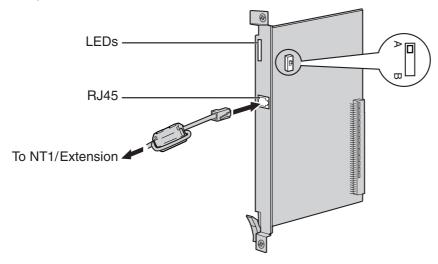

## **Accessories and User-supplied Items**

Accessories (included): Ferrite core x 1 User-supplied (not included): RJ45 connector

#### **Notes**

- When connecting this optional service card to the trunk, connect through an NT1; do not connect to the U interface of the trunk directly.
- When connecting the RJ45 connector, attach the included ferrite core (except in Canada, where the ferrite core is not necessarily required). Refer to "2.2.15 Attaching a Ferrite Core".
- This optional service card can be used for either trunk or extension connection, by setting the A/B switch or using the connector with appropriate pin assignments.
- To confirm the trunk connection, refer to "Confirming the Trunk Connection" in "2.15.1 Starting the Hybrid IP-PBX".

#### **CAUTION**

PRI ports are SELV ports and should only be connected to SELV services.

# **Switch Settings**

| Switch | Туре  | Usage and Status Definition                          |  |
|--------|-------|------------------------------------------------------|--|
| A/B    | Slide | Select A (default) for trunk or B for extension use. |  |

## **RJ45 Connector for Trunk Use**

|   | No. | Signal Name | Level [V] | Function          |
|---|-----|-------------|-----------|-------------------|
| 8 | 1   | RX+         | (+)       | Receive data (+)  |
|   | 2   | RX-         | (-)       | Receive data (-)  |
|   | 3   | Reserved    | _         | _                 |
|   | 4   | TX-         | (-)       | Transmit data (-) |
|   | 5   | TX+         | (+)       | Transmit data (+) |
|   | 6-8 | Reserved    | _         | _                 |

## **RJ45 Connector for Extension Use**

|   | No. | Signal Name | Level [V] | Function          |
|---|-----|-------------|-----------|-------------------|
| 8 | 1   | TX-         | (-)       | Transmit data (-) |
|   | 2   | TX+         | (+)       | Transmit data (+) |
|   | 3   | Reserved    | _         | _                 |
|   | 4   | RX+         | (+)       | Receive data (+)  |
|   | 5   | RX-         | (-)       | Receive data (-)  |
|   | 6-8 | Reserved    | _         | _                 |

| Indication  | Colour    | Description                                                                                                    |
|-------------|-----------|----------------------------------------------------------------------------------------------------|
| CARD STATUS | Green/Red | Card status indication  OFF: Power Off  Green ON: Normal (all ports are idle)  Green Flashing (60 times per minute): Normal (a port is in use)  Red ON: Fault (includes reset)  Red Flashing (60 times per minute): Out of Service |
| SYNC-ERR    | Red       | Non-synchronisation status indication  OFF: Normal  ON: Out of synchronisation                                                                                                    |
| RAI         | Red       | <ul> <li>RAI signal status indication</li> <li>OFF: Normal</li> <li>ON: Alarm (Clock Slave)</li> <li>Flashing (60 times per minute): Alarm (Clock Master)</li> </ul>                                                               |
| AIS         | Red       | AIS status indication  OFF: Normal  ON: Alarm                                                                                                    |

| Indication | Colour | Description                                                                                                    |
|------------|--------|----------------------------------------------------------------------------------------------------|
| SYNC       | Green  | Synchronisation status indication     OFF: Not synchronised     ON: Synchronised     Flashing (60 times per minute): Synchronised (Clock Master) |
| D-LINK     | Green  | Data link status indication  OFF: Not established  ON: Established                                                                               |

# **Maximum Cabling Distance of Extension Connection**

The maximum length of the extension cable that connects the PRI23 cards is shown below:

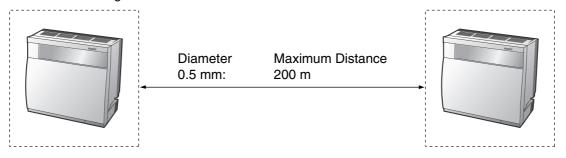

# 2.6.11 IP-GW4E Card (KX-TDA0484)

### **Function**

4-channel VoIP gateway card. Compliant with VoIP H.323 V.2 protocol, and ITU-T G.729a, G.723.1, and G.711 CODEC methods.

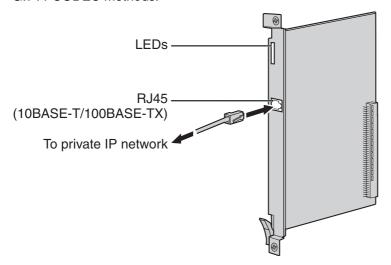

### **Accessories and User-supplied Items**

Accessories (included): CD-ROM (including documentation for web programming) × 1 User-supplied (not included): RJ45 connector

#### **Notes**

- The maximum length of the cable to be connected to this optional service card is 100 m.
- The IP-GW4E card occupies the space of only 1 free slot when it is installed in the Hybrid IP-PBX.
- For programming instructions and other information about the IP-GW4E card, refer to the documentation for the IP-GW4E card. To programme the IP-GW4E card, use the web programming designed for the IP-GW4E card.
- To confirm the trunk connection, refer to "Confirming the Trunk Connection" in "2.15.1 Starting the Hybrid IP-PBX".

# **Pin Assignments**

#### RJ45 Connector (10BASE-T/100BASE-TX)

|   | No. | Signal Name | Input (I)/Output (O) | Function       |
|---|-----|-------------|----------------------|----------------|
| 8 | 1   | TPO+        | 0                    | Transmit data+ |
|   | 2   | TPO-        | 0                    | Transmit data- |
|   | 3   | TPI+        | I                    | Receive data+  |
|   | 4-5 | Reserved    | -                    | _              |
|   | 6   | TPI-        | I                    | Receive data-  |
|   | 7-8 | Reserved    | _                    | _              |

| Indication  | Colour    | Description                                                                                                    |  |
|-------------|-----------|----------------------------------------------------------------------------------------------------|--|
| CARD STATUS | Green/Red | <ul> <li>Card status indication</li> <li>OFF: Power Off</li> <li>Green ON: Normal (all ports are idle)</li> <li>Green Flashing (60 times per minute): Normal (a port is in use)</li> <li>Red ON: Fault (includes reset)</li> <li>Red Flashing (60 times per minute): Out of Service</li> </ul> |  |
| ONLINE      | Green     | On-line status indication  ON: On-line mode  OFF: Off-line mode  Flashing: Maintenance mode  Note  If the LINK indicator is OFF, the ONLINE indicator will also be OFF.                                                                                                    |  |
| ALARM       | Red       | Alarm indication     OFF: Normal     ON: Alarm                                                                                                    |  |
| VoIP BUSY   | Green     | VoIP (H.323) process indication  OFF: VoIP process inactive  ON: VoIP process active                                                                                                    |  |
| LINK        | Green     | Link status indication  OFF: Connection error  ON: Normal connection                                                                                                    |  |
| DATA        | Green     | Data transmission indication     OFF: No data transmitted     ON: Data transmitting                                                                                                    |  |

# 2.6.12 IP-GW16 Card (KX-TDA0490)

### **Function**

16-channel VoIP gateway card. Compliant with VoIP H.323 V.2 protocol, and ITU-T G.729a, G.723.1, and G.711 CODEC methods.

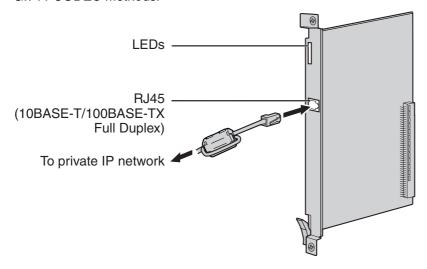

### **Accessories and User-supplied Items**

Accessories (included): Ferrite core × 1, CD-ROM (including documentation for web programming) × 1 User-supplied (not included): RJ45 connector

#### **Notes**

- The maximum length of the cable to be connected to this optional service card is 100 m.
- When connecting the RJ45 connector, attach the included ferrite core. Refer to "2.2.15 Attaching a Ferrite Core".
- For programming instructions and other information about the IP-GW16 card, refer to the documentation for the IP-GW16 card. To programme the IP-GW16 card, use the web programming designed for the IP-GW16 card.
- To confirm the trunk connection, refer to "Confirming the Trunk Connection" in "2.15.1 Starting the Hybrid IP-PBX".

# **Pin Assignments**

### RJ45 Connector (10BASE-T/100BASE-TX)

| No. | Signal Name | Input (I)/Output (O) | Function       |
|-----|-------------|----------------------|----------------|
| 1   | TPO+        | 0                    | Transmit data+ |
| 2   | TPO-        | 0                    | Transmit data- |
| 3   | TPI+        | I                    | Receive data+  |
| 4-5 | Reserved    | -                    | _              |
| 6   | TPI-        | I                    | Receive data-  |
| 7-8 | Reserved    | _                    | _              |

| Indication  | Colour    | Description                                                                                                    |  |
|-------------|-----------|----------------------------------------------------------------------------------------------------|--|
| CARD STATUS | Green/Red | <ul> <li>Card status indication</li> <li>OFF: Power Off</li> <li>Green ON: Normal (all ports are idle)</li> <li>Green Flashing (60 times per minute): Normal (a port is in use)</li> <li>Red ON: Fault (includes reset)</li> <li>Red Flashing (60 times per minute): Out of Service</li> </ul> |  |
| ONLINE      | Green     | On-line status indication  On: On-line mode  OFF: Off-line mode  Flashing: Maintenance mode  Note  If the LINK indicator is OFF, the ONLINE indicator will also be OFF.                                                                                                    |  |
| ALARM       | Red       | Alarm indication     OFF: Normal     ON: Alarm                                                                                                    |  |
| VoIP BUSY   | Green     | VoIP (H.323) process indication  OFF: VoIP process inactive  ON: VoIP process active                                                                                                    |  |
| LINK        | Green     | Link status indication  OFF: Connection error  ON: Normal connection                                                                                                    |  |
| DATA        | Green     | Data transmission indication  OFF: No data transmitted  ON: Data transmitting                                                                                                    |  |

#### Information about the Extension Cards 2.7

#### CSIF4 Card (KX-TDA0143) and CSIF8 Card (KX-TDA0144) 2.7.1

### **Function**

CSIF4: 4-port CS interface card for 4 CSs. CSIF8: 8-port CS interface card for 8 CSs.

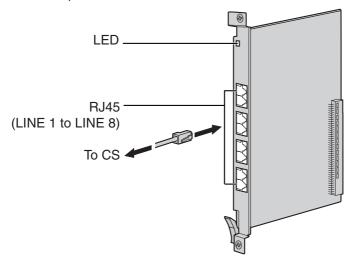

## **Accessories and User-supplied Items**

Accessories (included): none

User-supplied (not included): RJ45 connector

#### Notes

- LINE 5 to LINE 8 are for CSIF8 card only.
- When using the CSIF4 card, please note that the Hybrid IP-PBX software will recognise the CSIF4 card as the CSIF8 card. As a result, 8 cell stations may appear to be available; however, only 4 cell stations are supported by the CSIF4 card.
- For details about connecting the CS, refer to "2.10.7 Connecting a Cell Station to the Hybrid IP-PBX" in "2.10 Connection of DECT Portable Stations" or "2.11.7 Connecting a Cell Station to the Hybrid IP-PBX" in "2.11 Connection of 2.4 GHz Portable Stations".

## **RJ45 Connector**

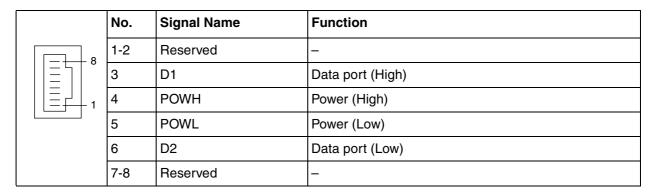

| Indication  | Colour    | Description                                                     |  |  |
|-------------|-----------|-----------------------------------------------------------------|--|--|
| CARD STATUS | Green/Red | Card status indication                                          |  |  |
|             |           | OFF: Power Off                                                  |  |  |
|             |           | Green ON: Normal (all ports are idle)                           |  |  |
|             |           | Green Flashing (60 times per minute): Normal (a port is in use) |  |  |
|             |           | Red ON: Fault (includes reset)                                  |  |  |
|             |           | Red Flashing (60 times per minute): Out of Service              |  |  |

#### 2.7.2 **DHLC8 Card (KX-TDA0170)**

## **Function**

8-port digital hybrid extension card for DPTs, APTs, SLTs, DSS consoles, and PT-interface CSs, with 2 power failure transfer (PFT) ports.

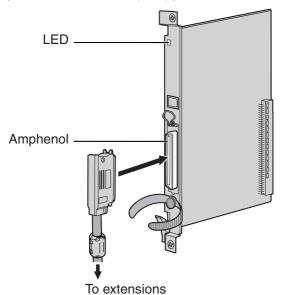

## **Accessories and User-supplied Items**

Accessories (included): Screws  $\times$  2, Ferrite core  $\times$  1 User-supplied (not included): Amphenol connector

### **Notes**

- Attach the included ferrite core to the cable. Refer to "2.2.15 Attaching a Ferrite Core".
- To connect the Amphenol connector, refer to "2.2.16 Fastening Amphenol Connector".
- For details about power failure transfer, refer to "2.14.1 Power Failure Connections".

# **Amphenol Connector**

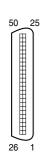

| No.       | Signal Name | Function             | No.       | Signal Name | Function              |
|-----------|-------------|----------------------|-----------|-------------|-----------------------|
| 1         | RA          | SLT Ring port 1      | 26        | TA          | SLT Tip port 1        |
| 2         | D2A         | PT Data port 1 (Low) | 27        | D1A         | PT Data port 1 (High) |
| 3         | Reserved    | _                    | 28        | Reserved    | _                     |
| 4         | RB          | SLT Ring port 2      | 29        | ТВ          | SLT Tip port 2        |
| 5         | D2B         | PT Data port 2 (Low) | 30        | D1B         | PT Data port 2 (High) |
| 6         | Reserved    | _                    | 31        | Reserved    | _                     |
| 7         | RC          | SLT Ring port 3      | 32        | TC          | SLT Tip port 3        |
| 8         | D2C         | PT Data port 3 (Low) | 33        | D1C         | PT Data port 3 (High) |
| 9         | Reserved    | _                    | 34        | Reserved    | _                     |
| 10        | RD          | SLT Ring port 4      | 35        | TD          | SLT Tip port 4        |
| 11        | D2D         | PT Data port 4 (Low) | 36        | D1D         | PT Data port 4 (High) |
| 12        | Reserved    | _                    | 37        | Reserved    | _                     |
| 13        | RE          | SLT Ring port 5      | 38        | TE          | SLT Tip port 5        |
| 14        | D2E         | PT Data port 5 (Low) | 39        | D1E         | PT Data port 5 (High) |
| 15        | Reserved    | _                    | 40        | Reserved    | _                     |
| 16        | RF          | SLT Ring port 6      | 41        | TF          | SLT Tip port 6        |
| 17        | D2F         | PT Data port 6 (Low) | 42        | D1F         | PT Data port 6 (High) |
| 18        | Reserved    | _                    | 43        | Reserved    | _                     |
| 19        | RG          | SLT Ring port 7      | 44        | TG          | SLT Tip port 7        |
| 20        | D2G         | PT Data port 7 (Low) | 45        | D1G         | PT Data port 7 (High) |
| 21        | Reserved    | _                    | 46        | Reserved    | _                     |
| 22        | RH          | SLT Ring port 8      | 47        | TH          | SLT Tip port 8        |
| 23        | D2H         | PT Data port 8 (Low) | 48        | D1H         | PT Data port 8 (High) |
| 24-<br>25 | Reserved    | _                    | 49-<br>50 | Reserved    | _                     |

| Indication  | Colour               | Description                                                                                                    |  |  |
|-------------|----------------------|----------------------------------------------------------------------------------------------------|--|--|
| CARD STATUS | Green/<br>Orange/Red | <ul> <li>Card status indication</li> <li>OFF: Power Off</li> <li>Green ON: Normal (all ports are idle)</li> <li>Green Flashing (60 times per minute): Normal (a port is in use)</li> <li>Orange Flashing: Detection of PT-interface CS connection (when starting up the PT-interface CS)</li> <li>Red ON: Fault (includes reset)</li> <li>Red Flashing (60 times per minute): Out of Service</li> </ul> |  |  |

#### 2.7.3 DLC8 Card (KX-TDA0171)

# **Function**

8-port digital extension card for DPTs, DSS consoles, and PT-interface CSs.

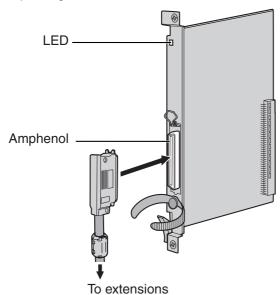

## **Accessories and User-supplied Items**

Accessories (included): Screws  $\times$  2, Ferrite core  $\times$  1 User-supplied (not included): Amphenol connector

#### **Notes**

- Attach the included ferrite core to the cable. Refer to "2.2.15 Attaching a Ferrite Core".
- To connect the Amphenol connector, refer to "2.2.16 Fastening Amphenol Connector".

# **Amphenol Connector**

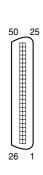

| No.   | Signal Name | Function          | No.   | Signal Name | Function           |
|-------|-------------|-------------------|-------|-------------|--------------------|
| 1     | Reserved    | _                 | 26    | Reserved    | _                  |
| 2     | D2A         | Data port 1 (Low) | 27    | D1A         | Data port 1 (High) |
| 3-4   | Reserved    | _                 | 28-29 | Reserved    | _                  |
| 5     | D2B         | Data port 2 (Low) | 30    | D1B         | Data port 2 (High) |
| 6-7   | Reserved    | _                 | 31-32 | Reserved    | _                  |
| 8     | D2C         | Data port 3 (Low) | 33    | D1C         | Data port 3 (High) |
| 9-10  | Reserved    | _                 | 34-35 | Reserved    | _                  |
| 11    | D2D         | Data port 4 (Low) | 36    | D1D         | Data port 4 (High) |
| 12-13 | Reserved    | _                 | 37-38 | Reserved    | _                  |
| 14    | D2E         | Data port 5 (Low) | 39    | D1E         | Data port 5 (High) |
| 15-16 | Reserved    | _                 | 40-41 | Reserved    | _                  |
| 17    | D2F         | Data port 6 (Low) | 42    | D1F         | Data port 6 (High) |
| 18-19 | Reserved    | _                 | 43-44 | Reserved    | _                  |
| 20    | D2G         | Data port 7 (Low) | 45    | D1G         | Data port 7 (High) |
| 21-22 | Reserved    | _                 | 46-47 | Reserved    | _                  |
| 23    | D2H         | Data port 8 (Low) | 48    | D1H         | Data port 8 (High) |
| 24-25 | Reserved    | _                 | 49-50 | Reserved    | _                  |

| Indication  | Colour     | Description                                                                                     |  |  |
|-------------|------------|-------------------------------------------------------------------------------------------------|--|--|
| CARD STATUS | Green/     | Card status indication                                                                          |  |  |
|             | Orange/Red | OFF: Power Off                                                                                  |  |  |
|             |            | Green ON: Normal (all ports are idle)                                                           |  |  |
|             |            | Green Flashing (60 times per minute): Normal (a port is in use)                                 |  |  |
|             |            | Orange Flashing: Detection of PT-interface CS connection (when starting up the PT-interface CS) |  |  |
|             |            | Red ON: Fault (includes reset)                                                                  |  |  |
|             |            | Red Flashing (60 times per minute): Out of Service                                              |  |  |

#### 2.7.4 DLC16 Card (KX-TDA0172)

# **Function**

16-port digital extension card for DPTs, DSS consoles, and PT-interface CSs.

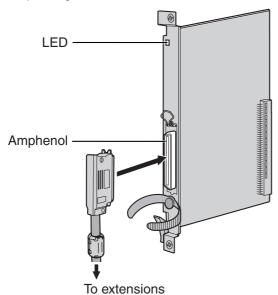

### **Accessories and User-supplied Items**

Accessories (included): Screws  $\times$  2, Ferrite core  $\times$  1 User-supplied (not included): Amphenol connector

#### **Notes**

- Attach the included ferrite core to the cable. Refer to "2.2.15 Attaching a Ferrite Core".
- To connect the Amphenol connector, refer to "2.2.16 Fastening Amphenol Connector".

# **Amphenol Connector**

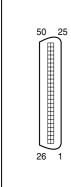

| No.   | Signal Name | Function           | No.   | Signal Name | Function            |
|-------|-------------|--------------------|-------|-------------|---------------------|
| 1     | D2A         | Data port 1 (Low)  | 26    | D1A         | Data port 1 (High)  |
| 2     | D2B         | Data port 2 (Low)  | 27    | D1B         | Data port 2 (High)  |
| 3     | D2C         | Data port 3 (Low)  | 28    | D1C         | Data port 3 (High)  |
| 4     | D2D         | Data port 4 (Low)  | 29    | D1D         | Data port 4 (High)  |
| 5     | D2E         | Data port 5 (Low)  | 30    | D1E         | Data port 5 (High)  |
| 6     | D2F         | Data port 6 (Low)  | 31    | D1F         | Data port 6 (High)  |
| 7     | D2G         | Data port 7 (Low)  | 32    | D1G         | Data port 7 (High)  |
| 8     | D2H         | Data port 8 (Low)  | 33    | D1H         | Data port 8 (High)  |
| 9     | D2I         | Data port 9 (Low)  | 34    | D1I         | Data port 9 (High)  |
| 10    | D2J         | Data port 10 (Low) | 35    | D1J         | Data port 10 (High) |
| 11    | D2K         | Data port 11 (Low) | 36    | D1K         | Data port 11 (High) |
| 12    | D2L         | Data port 12 (Low) | 37    | D1L         | Data port 12 (High) |
| 13    | D2M         | Data port 13 (Low) | 38    | D1M         | Data port 13 (High) |
| 14    | D2N         | Data port 14 (Low) | 39    | D1N         | Data port 14 (High) |
| 15    | D2O         | Data port 15 (Low) | 40    | D10         | Data port 15 (High) |
| 16    | D2P         | Data port 16 (Low) | 41    | D1P         | Data port 16 (High) |
| 17-25 | Reserved    | _                  | 42-50 | Reserved    | _                   |

| Indication         | Colour                                            | Description                                                                                     |  |
|--------------------|---------------------------------------------------|-------------------------------------------------------------------------------------------------|--|
| CARD STATUS Green/ |                                                   | Card status indication                                                                          |  |
|                    | Orange/Red                                        | OFF: Power Off                                                                                  |  |
|                    |                                                   | Green ON: Normal (all ports are idle)                                                           |  |
|                    | Green Flashing (60 times per minute): Normal (a p |                                                                                                 |  |
|                    |                                                   | Orange Flashing: Detection of PT-interface CS connection (when starting up the PT-interface CS) |  |
|                    |                                                   | Red ON: Fault (includes reset)                                                                  |  |
|                    |                                                   | Red Flashing (60 times per minute): Out of Service                                              |  |

#### 2.7.5 SLC8 Card (KX-TDA0173)

## **Function**

8-port extension card for SLTs with 2 power failure transfer (PFT) ports.

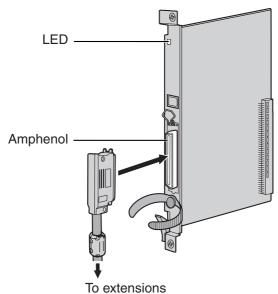

## **Accessories and User-supplied Items**

Accessories (included): Screws  $\times$  2, Ferrite core  $\times$  1 User-supplied (not included): Amphenol connector

#### **Notes**

- Attach the included ferrite core to the cable. Refer to "2.2.15 Attaching a Ferrite Core".
- To connect the Amphenol connector, refer to "2.2.16 Fastening Amphenol Connector".
- For details about power failure transfer, refer to "2.14.1 Power Failure Connections".

### **Amphenol Connector**

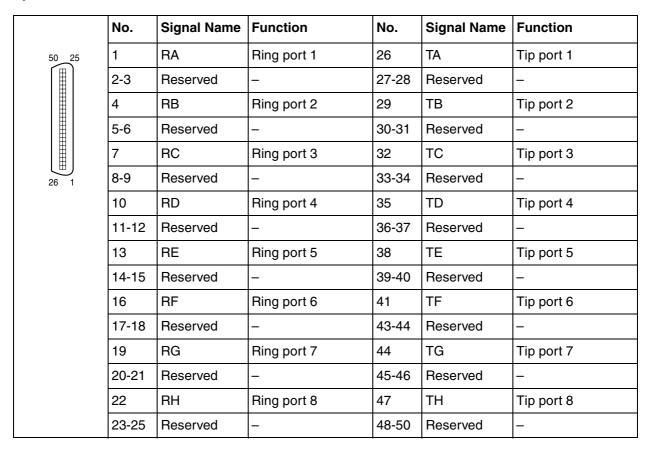

| Indication  | Colour    | Description                                                     |  |
|-------------|-----------|-----------------------------------------------------------------|--|
| CARD STATUS | Green/Red | Card status indication                                          |  |
|             |           | OFF: Power Off                                                  |  |
|             |           | Green ON: Normal (all ports are idle)                           |  |
|             |           | Green Flashing (60 times per minute): Normal (a port is in use) |  |
|             |           | Red ON: Fault (includes reset)                                  |  |
|             |           | Red Flashing (60 times per minute): Out of Service              |  |

#### **EXT-CID Card (KX-TDA0168)** 2.7.6

# **Function**

Sends Caller ID signals to extension ports. To be mounted on the SLC8 card only.

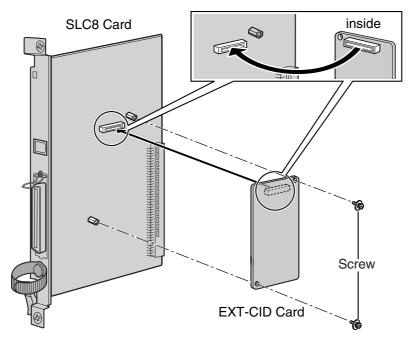

## **Accessories and User-supplied Items**

Accessories (included): Screws  $\times$  2 User-supplied (not included): none

### 2.7.7 ESLC16 Card (KX-TDA6174) and EMSLC16 Card (KX-**TDA6175)**

## **Function**

ESLC16: 16-port extension card for SLTs with 4 power failure transfer (PFT) ports.

EMSLC16: 16-port extension card for SLTs with Message Waiting Lamp control and 4 power failure

transfer (PFT) ports. Maximum power output of 160 V/90 V for Message Waiting Lamp

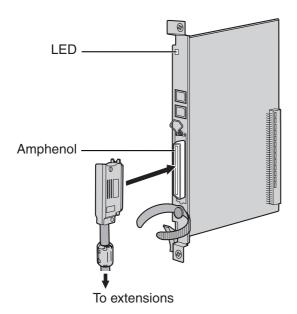

#### **Accessories and User-supplied Items**

Accessories (included): Screws  $\times$  2, Ferrite core  $\times$  1 User-supplied (not included): Amphenol connector

#### **Notes**

- Panasonic SLT with Message Waiting Lamp (e.g., KX-T7310) is recommended for connection to the EMSLC16 card.
- Attach the included ferrite core to the cable. Refer to "2.2.15 Attaching a Ferrite Core".
- To connect the Amphenol connector, refer to "2.2.16 Fastening Amphenol Connector".
- For details about power failure transfer, refer to "2.14.1 Power Failure Connections".

## **Amphenol Connector**

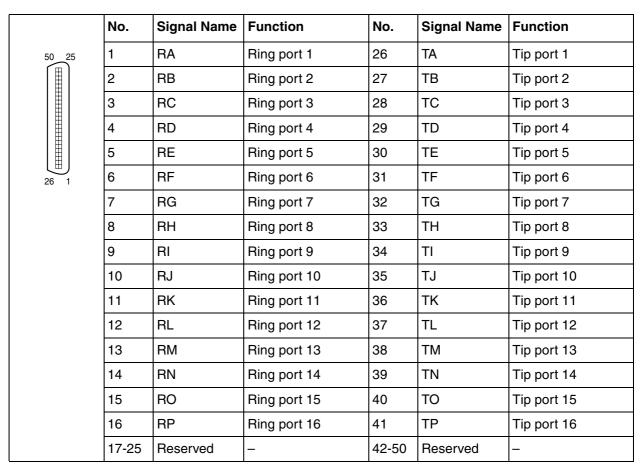

| Indication  | Colour    | Description                                                     |  |
|-------------|-----------|-----------------------------------------------------------------|--|
| CARD STATUS | Green/Red | Card status indication                                          |  |
|             |           | OFF: Power Off                                                  |  |
|             |           | Green ON: Normal (all ports are idle)                           |  |
|             |           | Green Flashing (60 times per minute): Normal (a port is in use) |  |
|             |           | Red ON: Fault (includes reset)                                  |  |
|             |           | Red Flashing (60 times per minute): Out of Service              |  |

#### IP-EXT16 Card (KX-TDA0470) 2.7.8

### **Function**

16-channel VoIP extension card. Compliant with Panasonic proprietary protocol, and ITU-T G.729a and G.711 CODEC methods.

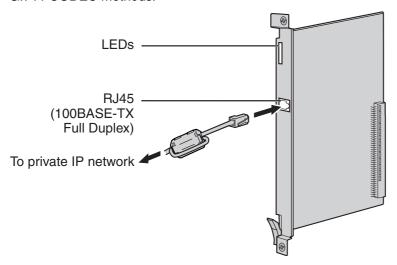

### **Accessories and User-supplied Items**

Accessories (included): Ferrite core x 1

User-supplied (not included): RJ45 connector

#### **Notes**

- The maximum length of the cable to be connected to this optional service card is 100 m.
- When connecting the RJ45 connector, attach the included ferrite core. Refer to "2.2.15 Attaching a Ferrite Core".

# **Pin Assignments**

# **RJ45 Connector (100BASE-TX)**

| 8 | No.   | Signal Name | Input (I)/Output (O) | Function       |
|---|-------|-------------|----------------------|----------------|
|   | 1     | TPO+        | 0                    | Transmit data+ |
|   | 2     | TPO-        | 0                    | Transmit data- |
|   | . 1 3 | TPI+        | I                    | Receive data+  |
|   | 4-5   | Reserved    | _                    | _              |
|   | 6     | TPI-        | I                    | Receive data-  |
|   | 7-8   | Reserved    | _                    | _              |

| Indication  | Colour    | Description                                                                                                    |  |
|-------------|-----------|----------------------------------------------------------------------------------------------------|--|
| CARD STATUS | Green/Red | Card status indication  OFF: Power Off  Green ON: Normal (all ports are idle)  Green Flashing (60 times per minute): Normal (a port is in use)  Red ON: Fault (includes reset)  Red Flashing (60 times per minute): Out of Service |  |
| ONLINE      | Green     | On-line status indication  On: At least one port is in use (an IP-PT is connected)  OFF: No ports are in use (no IP-PTs are connected)  Note  If the LINK indicator is OFF, the ONLINE indicator will also be OFF.                 |  |
| ALARM       | Red       | Alarm indication  OFF: Normal  ON: Alarm                                                                                                    |  |
| VoIP BUSY   | Green     | Panasonic proprietary VoIP protocol process indication  OFF: VoIP process inactive  ON: VoIP process active                                                                                                    |  |
| LINK        | Green     | Link status indication  OFF: Connection error  ON: Normal connection                                                                                                    |  |
| DATA        | Green     | Data transmission indication  OFF: No data transmitted  ON: Data transmitting                                                                                                    |  |

#### Information about the Other Cards 2.8

#### OPB3 Card (KX-TDA0190) 2.8.1

### **Function**

Optional 3-slot base card for mounting a maximum of 3 optional service cards from the following:

- DPH4 card
- DPH2 card
- EIO4 card
- MSG4 card

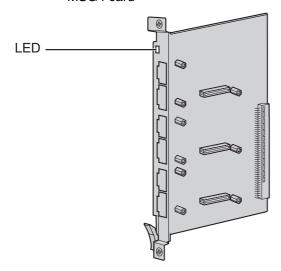

### **Accessories and User-supplied Items**

Accessories (included): none User-supplied (not included): none

### **CAUTION**

A LITHIUM BATTERY IS USED IN OPB3 CARD. THERE IS A RISK OF EXPLOSION IF THE BATTERY IS REPLACED WITH THE INCORRECT TYPE. DISPOSE OF USED BATTERIES ACCORDING TO THE MANUFACTURER'S INSTRUCTIONS.

| Indication  | Colour    | Description                                                     |  |
|-------------|-----------|-----------------------------------------------------------------|--|
| CARD STATUS | Green/Red | Card status indication                                          |  |
|             |           | OFF: Power Off                                                  |  |
|             |           | Green ON: Normal (all ports are idle)                           |  |
|             |           | Green Flashing (60 times per minute): Normal (a port is in use) |  |
|             |           | Red ON: Fault (includes reset)                                  |  |
|             |           | Red Flashing (60 times per minute): Out of Service              |  |

#### 2.8.2 DPH4 Card (KX-TDA0161)

## **Function**

4-port doorphone card for 4 doorphones and 4 door openers. To be mounted on the OPB3 card.

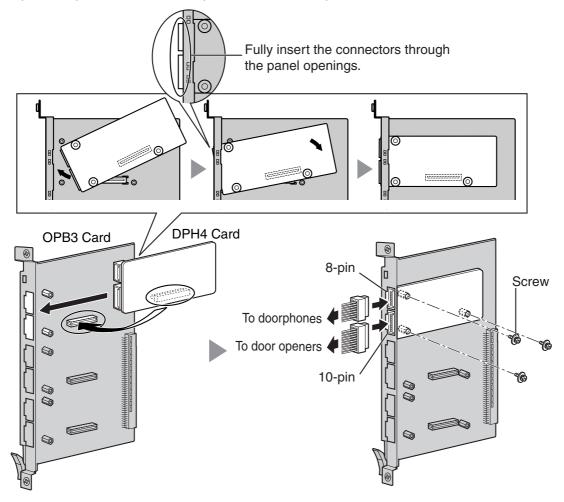

### **Accessories and User-supplied Items**

Accessories (included): Screws  $\times$  3, 10-pin terminal block  $\times$  1, 8-pin terminal block  $\times$  1 User-supplied (not included): Copper wire

#### **Note**

For details about connection to doorphones and door openers, refer to "2.12.1 Connection of Doorphones, Door Openers, External Sensors, and External Relays".

## 8-pin Terminal Block

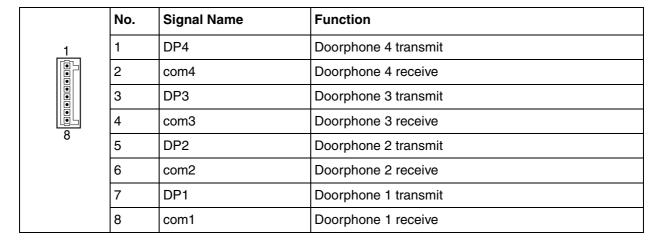

# 10-pin Terminal Block

|    | No. | Signal Name | Function          |
|----|-----|-------------|-------------------|
| 1_ | 1-2 | Reserved    | -                 |
|    | 3   | OP4b        | Door opener 4     |
|    | 4   | OP4a        | Door opener 4 com |
|    | 5   | OP3b        | Door opener 3     |
|    | 6   | ОР3а        | Door opener 3 com |
|    | 7   | OP2b        | Door opener 2     |
|    | 8   | OP2a        | Door opener 2 com |
|    | 9   | OP1b        | Door opener 1     |
|    | 10  | OP1a        | Door opener 1 com |

#### 2.8.3 DPH2 Card (KX-TDA0162)

## **Function**

2-port doorphone card for 2 German-type doorphones and 2 door openers. To be mounted on the OPB3

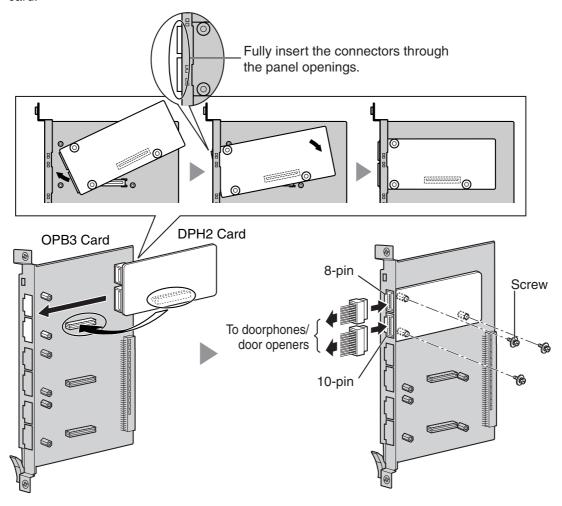

## **Accessories and User-supplied Items**

Accessories (included): Screws  $\times$  3, 10-pin terminal block  $\times$  1, 8-pin terminal block  $\times$  1 User-supplied (not included): Copper wire

#### **Note**

For details about connection to doorphones and door openers, refer to "2.12.1 Connection of Doorphones, Door Openers, External Sensors, and External Relays".

## 8-pin Terminal Block

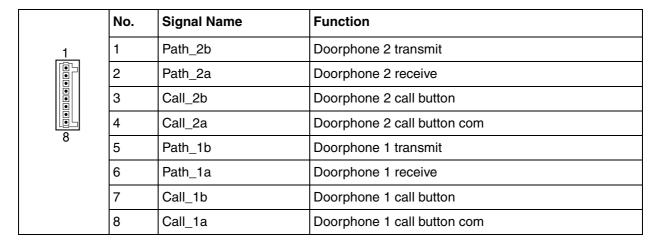

# 10-pin Terminal Block

|    | No. | Signal Name | Function                |
|----|-----|-------------|-------------------------|
| 1  | 1-2 | Reserved    | -                       |
|    | 3   | OP2b        | Door opener 2           |
|    | 4   | OP2a        | Door opener 2 com       |
|    | 5   | OP1b        | Door opener 1           |
| 10 | 6   | OP1a        | Door opener 1 com       |
|    | 7   | DC2b        | Doorphone control 2     |
|    | 8   | DC2a        | Doorphone control 2 com |
|    | 9   | DC1b        | Doorphone control 1     |
|    | 10  | DC1a        | Doorphone control 1 com |

## **Connection Diagram for German-type Doorphones and Door Openers**

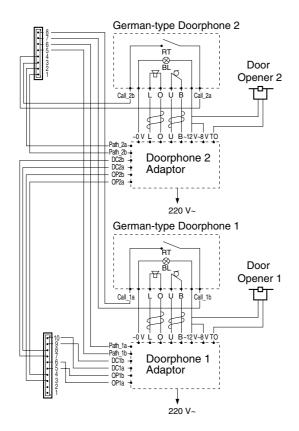

BL: Light

RT: Call Button

OP: Door Opener Connection Terminal

DC: Doorphone Current Supply Control Terminal

Path: Doorphone Call Path

☐: Speaker Q: Microphone

℃: Shield

#### EIO4 Card (KX-TDA0164) 2.8.4

### **Function**

4-port external input/output card. To be mounted on the OPB3 card.

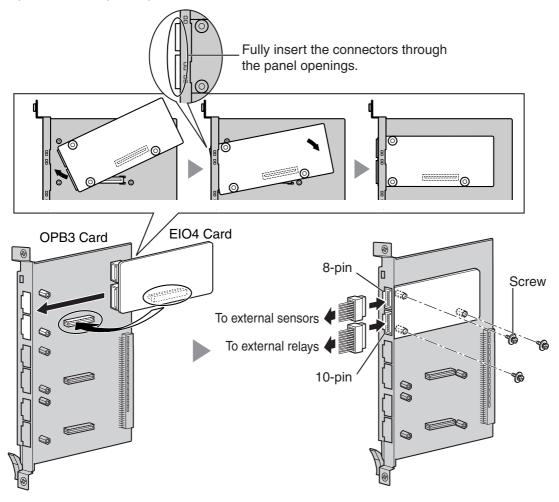

### **Accessories and User-supplied Items**

Accessories (included): Screws  $\times$  3, 10-pin terminal block  $\times$  1, 8-pin terminal block  $\times$  1 User-supplied (not included): Copper wire

#### **Note**

For details about connection to external sensors and external relays, refer to "2.12.1 Connection of Doorphones, Door Openers, External Sensors, and External Relays".

# **Pin Assignments**

# 8-pin Terminal Block

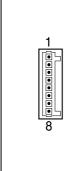

| No. | Signal Name | Function      |
|-----|-------------|---------------|
| 1   | C4b         | Control 4     |
| 2   | C4a         | Control 4 com |
| 3   | C3b         | Control 3     |
| 4   | СЗа         | Control 3 com |
| 5   | C2b         | Control 2     |
| 6   | C2a         | Control 2 com |
| 7   | C1b         | Control 1     |
| 8   | C1a         | Control 1 com |

# 10-pin Terminal Block

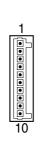

| No. | Signal Name | Function     |
|-----|-------------|--------------|
| 1-2 | Reserved    | -            |
| 3   | OP4b        | Opener 4     |
| 4   | OP4a        | Opener 4 com |
| 5   | OP3b        | Opener 3     |
| 6   | OP3a        | Opener 3 com |
| 7   | OP2b        | Opener 2     |
| 8   | OP2a        | Opener 2 com |
| 9   | OP1b        | Opener 1     |
| 10  | OP1a        | Opener 1 com |

### **External Sensor**

Power to the external sensor is provided from the EIO4 card and must be grounded through the EIO4 card as indicated in the diagram below. A pair of "sensor" and "common" lines are connected to the EIO4 card for each external sensor. The Hybrid IP-PBX detects input from the sensor when the signal is under 100  $\Omega$ .

#### **Connection Diagram**

Hybrid IP-PBX

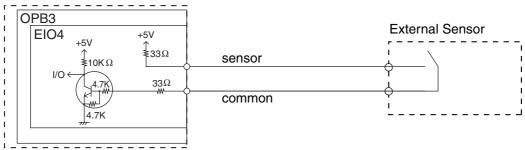

## **External Relay**

Current Limit: 24 V DC/30 V AC, 1 A maximum

#### MSG4 Card (KX-TDA0191) 2.8.5

# **Function**

4-channel message card. To be mounted on the OPB3 card.

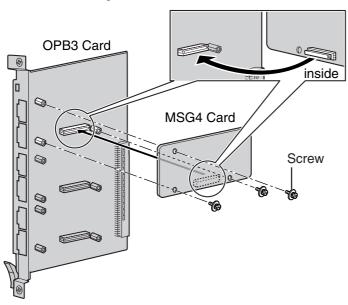

# **Accessories and User-supplied Items**

Accessories (included): Screws  $\times$  3 User-supplied (not included): none

#### 2.8.6 EECHO16 Card (KX-TDA6166)

## **Function**

16-channel card for echo cancellation during conferences.

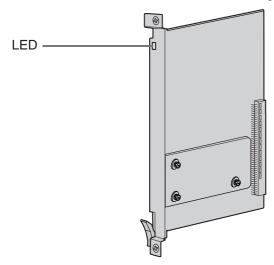

## **Accessories and User-supplied Items**

Accessories (included): none User-supplied (not included): none

#### **Note**

To establish a conference call involving 6 to 8 parties, install an EECHO16 card and enable echo cancellation for conferences using the KX-TDA600 Maintenance Console. For details, refer to "Echo Cancel—Conference" in "2.8.17 [2-9] System Options" of the PC Programming Manual.

## **LED Indications**

| Indication  | Colour    | Description                                                     |  |
|-------------|-----------|-----------------------------------------------------------------|--|
| CARD STATUS | Green/Red | Card status indication                                          |  |
|             |           | OFF: Power Off                                                  |  |
|             |           | Green ON: Normal (all ports are idle)                           |  |
|             |           | Green Flashing (60 times per minute): Normal (a port is in use) |  |
|             |           | Red ON: Fault (includes reset)                                  |  |
|             |           | Red Flashing (60 times per minute): Out of Service              |  |

#### 2.8.7 CTI-LINK Card (KX-TDA0410)

## **Function**

Ethernet card for CTI communication via 10BASE-T port. CSTA Phase 3 protocol compatible. To be installed in the Basic Shelf only.

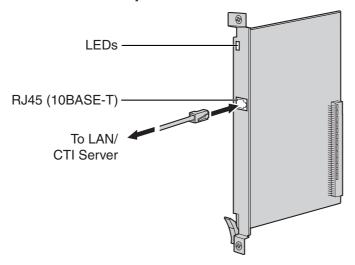

### **Accessories and User-supplied Items**

Accessories (included): none

User-supplied (not included): RJ45 connector

### **Notes**

- The maximum length of the cable to be connected to this optional service card is 100 m.
- This optional service card can be connected to PCs on a LAN via a CTI server to provide third party call control CTI.

The operating system of the PC or CTI server required for third party call control depends on your CTI application software. For details, refer to the manual for your CTI application software.

# **Pin Assignments**

### **RJ45 Connector (10BASE-T)**

|   | No. | Signal Name | Input (I)/Output (O) | Function       |
|---|-----|-------------|----------------------|----------------|
| 8 | 1   | TPO+        | 0                    | Transmit data+ |
|   | 2   | TPO-        | 0                    | Transmit data- |
|   | 3   | TPI+        | I                    | Receive data+  |
|   | 4-5 | Reserved    | _                    | _              |
|   | 6   | TPI-        | I                    | Receive data-  |
|   | 7-8 | Reserved    | _                    | _              |

# **LED Indications**

| Indication  | Colour    | Description                                                                                                    |
|-------------|-----------|----------------------------------------------------------------------------------------------------|
| CARD STATUS | Green/Red | Card status indication  OFF: Power Off  Green ON: Normal  Red ON: Fault (includes reset)  Red Flashing (60 times per minute): Out of Service |
| LINK STATUS | Green     | Link status indication  Flashing: In communication  ON: Linked normally                                                                      |

#### 2.9 **Connection of Extensions**

### **Maximum Cabling Distances of the Extension Wiring** 2.9.1 (Twisted Cable)

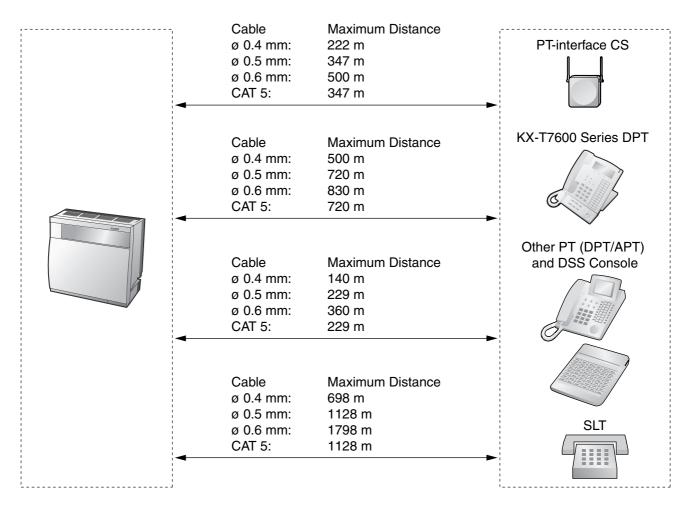

#### **Notice**

The maximum cabling distance may vary depending on the conditions.

|                                | PT-interface CS | DPT      | APT      | DSS Console | SLT |
|--------------------------------|-----------------|----------|----------|-------------|-----|
| DHLC8 Card                     | <b>~</b>        | <b>✓</b> | <b>✓</b> | ~           | ~   |
| EMSLC16, ESLC16,<br>SLC8 Cards |                 |          |          |             | ~   |
| DLC16, DLC8 Cards              | ~               | <b>V</b> |          | ~           |     |

<sup>&</sup>quot; " indicates that the extension card supports the terminal.

# 2.9.2 Parallel Connection of the Extensions

Any SLT can be connected in parallel with an APT or a DPT as follows.

#### Note

In addition to an SLT, an answering machine, a fax machine or a modem (PC) can be connected in parallel with an APT or a DPT.

### With APT

For parallel connection, eXtra Device Port (XDP) mode must be disabled for that port through system programming. Refer to "1.10.9 Parallelled Telephone" and "2.1.1 Extension Port Configuration" in the Feature Guide for further information.

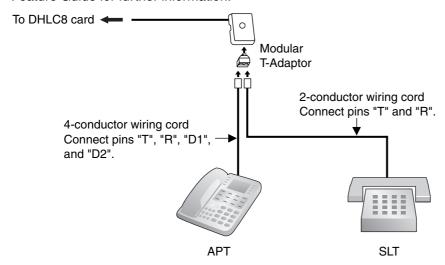

### With DPT

Parallel mode or eXtra Device Port (XDP) mode can be selected through system programming.

If XDP mode is enabled through system programming, parallel connection is not possible. Refer to "1.10.9 Parallelled Telephone" and "2.1.1 Extension Port Configuration" in the Feature Guide for further information.

### **Using a Modular T-Adaptor**

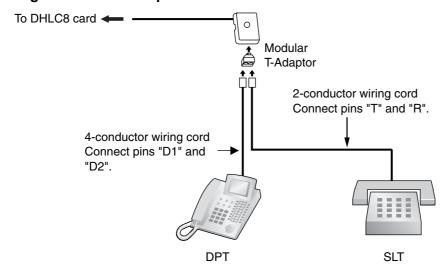

## **Using an EXtra Device Port**

### With KX-T7600 Series DPT (except KX-T7665)

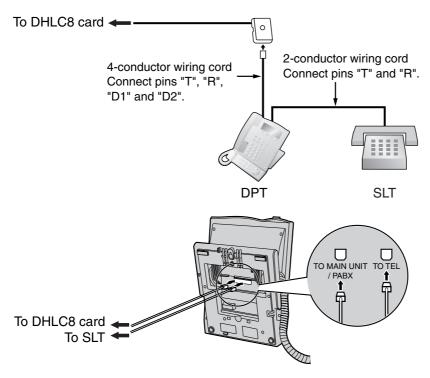

### With Other DPT (except KX-T7560 and KX-T7565)

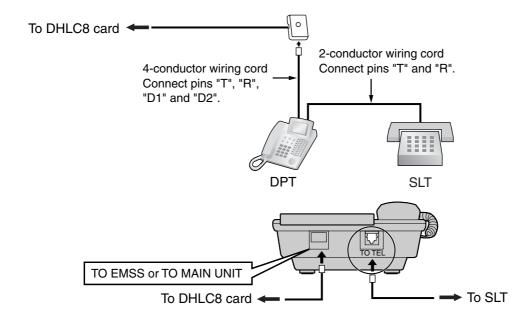

# 2.9.3 Digital EXtra Device Port (Digital XDP) Connection

A DPT can be connected to another DPT on the Digital XDP connection. In addition, if the DPT is connected to a DHLC8 card, it can also have an SLT connected in Parallel mode or XDP mode.

#### **Notes**

- Both DPTs must be KX-T7600 series DPTs (excluding KX-T7640).
- Parallel mode or XDP mode can be selected through system programming.
- If XDP mode is enabled through system programming, parallel connection is not possible. Refer to "1.10.9 Parallelled Telephone" and "2.1.1 Extension Port Configuration" in the Feature Guide for further information.

# With KX-T7600 Series DPT (except KX-T7600E Series)

### **Using a Modular T-Adaptor**

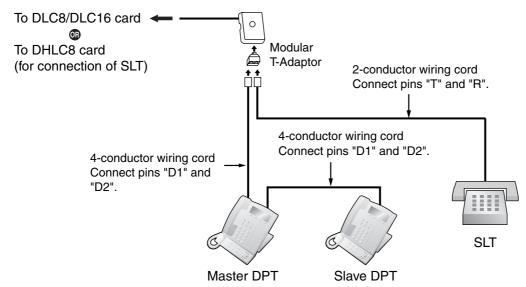

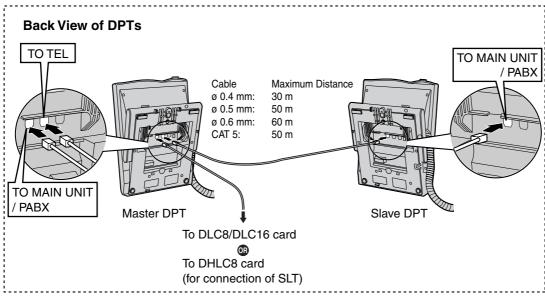

## **Using an EXtra Device Port**

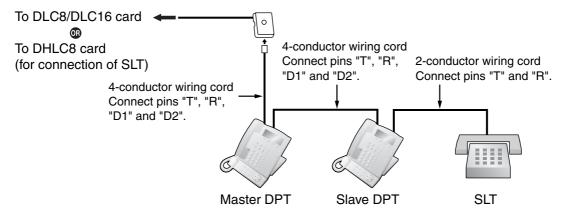

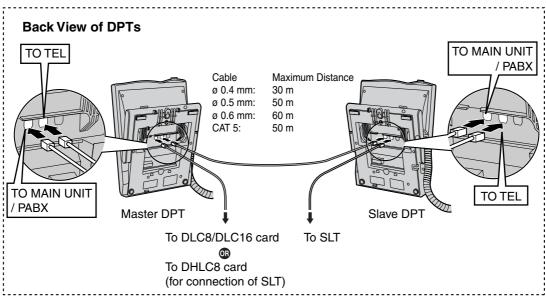

# With KX-T7600E Series DPT

### **Using a Modular T-Adaptor**

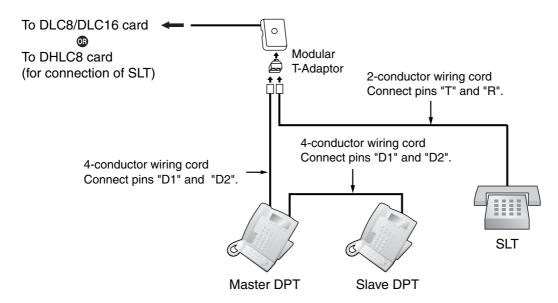

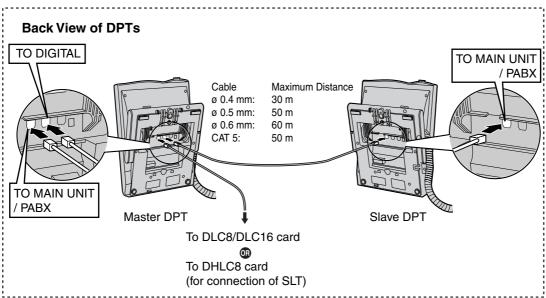

# **Using an EXtra Device Port Connecting to a Slave DPT**

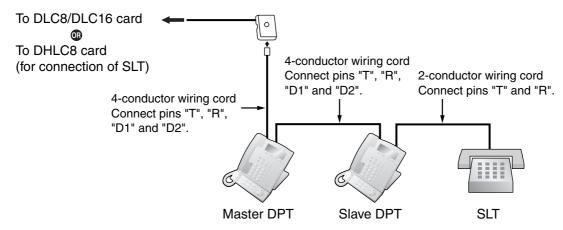

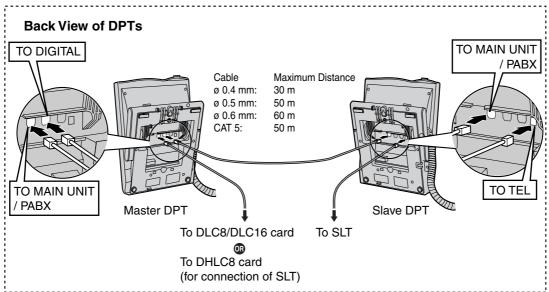

# **Connecting to a Master DPT**

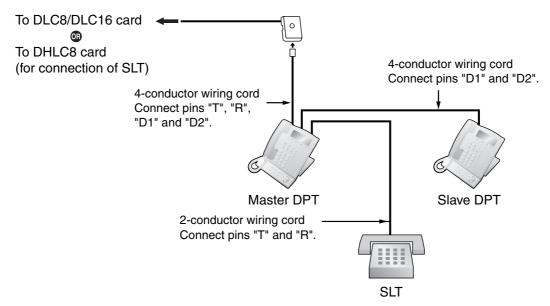

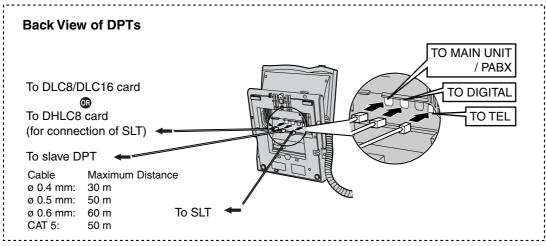

#### **First Party Call Control CTI Connection** 2.9.4

CTI connection between a PC and a KX-T7633/T7636 DPT provides first party call control. The CTI connection is made via a USB interface (version 2.0), and uses the TAPI 2.1 protocol. A USB Module (KX-T7601) must be connected to the KX-T7633/T7636 DPT.

#### **Note**

The operating system of the PC required for first party call control depends on your CTI application software. For details, refer to the manual for your CTI application software.

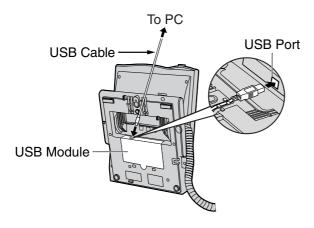

#### **Notes**

- The maximum length of the USB cable is 3 m.
- USB Modules must not be connected to DPTs in the Digital XDP connection. In a Digital XDP connection, the PC cannot be used. If a USB module is connected to a slave DPT, the DPT will not work properly.

#### Connection of DECT Portable Stations 2.10

## 2.10.1 Overview

The following equipment is required to connect the wireless system:

### CS: Cell Station (KX-TDA0142CE/KX-TDA0141CE)

### **KX-TDA0142CE Using a CSIF Card**

This unit determines the area covered by the wireless system. Up to 4 calls can be made at the same time through each CS.

- **CSIF4 (KX-TDA0143)** 
  - One CSIF4 card supports up to 4 Cell Stations.
- **CSIF8 (KX-TDA0144)** One CSIF8 card supports up to 8 Cell Stations.

#### KX-TDA0141CE Using a DHLC/DLC Card

This unit determines the area covered by the wireless system. Up to 2 calls can be made at the same time through each CS.

#### Note for users in Europe

This Cell Station Unit for DECT is for connection to Panasonic PBXs in use in European countries.

### PS: DECT Portable Station (KX-TCA155/KX-TCA255/KX-TD7590/KX-TD7580)

The Hybrid IP-PBX can support up to 256 PSs. If an EMEC card is installed in the Hybrid IP-PBX, up to 512 PSs can be supported. For more details about the PS, refer to the PS Operating Instructions.

# **RF Specification**

| Item                      | Description                                          |  |  |
|---------------------------|------------------------------------------------------|--|--|
| Radio Access Method       | MultiCarrier TDMA-TDD                                |  |  |
| Frequency Band            | 1880 MHz to 1900 MHz*1                               |  |  |
| Number of Carriers        | 10* <sup>2</sup>                                     |  |  |
| Carrier Spacing           | 1728 kHz                                             |  |  |
| Bit Rate                  | 1152 kbps                                            |  |  |
| Carrier Multiplex         | TDMA, 24 (Tx12, Rx12) slots per frame                |  |  |
| Frame Length              | 10 ms                                                |  |  |
| Modulation Scheme         | GFSK                                                 |  |  |
|                           | Roll-off factor=0.5 50 % roll-off in the transmitter |  |  |
| Data Coding for Modulator | Differential Coding                                  |  |  |
| Voice CODEC               | 32 kbps ADPCM (CCITT G.721)                          |  |  |
| Transmission Output       | Average 10 mW                                        |  |  |
|                           | Peak 250 mW                                          |  |  |

<sup>\*1</sup> KX-TDA600BX/KX-TDA600TW: 1880 MHz to 1895 MHz

\*2 KX-TDA600BX/KX-TDA600TW: 8

### **CAUTION**

- The CS should be kept free of dust, moisture, high temperature (more than 40 °C), low temperature (less than 0 °C), and vibration, and should not be exposed to direct sunlight.
- The CS should not be placed outdoors (use indoors).
- The CS should not be placed near high-voltage equipment.
- The CS should not be placed on a metal object.
- Do not use this wireless system near another high-power cordless system such as DECT or SS wireless.
- Maintain the distances listed below between equipment in order to prevent noise, interference or the disconnection of a conversation. (The distance may vary depending on the environment.)

| Equipment                                                                           | Distance        |
|-------------------------------------------------------------------------------------|-----------------|
| CS and office equipment such as a computer, telex, fax machine, etc., or microwaves | More than 2 m   |
| CS and PS                                                                           | More than 1 m   |
| Each PS                                                                             | More than 0.5 m |
| Hybrid IP-PBX and CS                                                                | More than 2 m   |

Too many CSs in a small area can cause problems due to conflicts over which signal channels each CS can use. Ideally, CSs should be a minimum of 25 m to 40 m apart. However, the required distance between CSs may vary depending on the environment of the installation site and conditions in which the wireless system is used. Conduct the site survey to determine the appropriate distance.

### 2.10.2 Procedure Overview

When connecting the wireless system, use extreme care in conducting the site survey. Site surveys can be conducted using the KX-TCA255 or KX-TD7590 PS. An incorrectly performed site survey can result in poor service area, frequent noise, and disconnection of calls.

## 1. Investigate the installation site

Refer to "2.10.3 Site Planning".

- a. Obtain a map of the CS installation site.
- **b.** Identify the service area required by the user on the map.
- c. Plan the location of each CS, taking account of distance, building materials, etc.

# 2. Prepare for site survey

Refer to "2.10.4 Before Site Survey".

- a. Check and assign the CS ID number to the PS.
- b. Assign a channel number to each CS by setting the DIP switches on the back of the CS.
- **c.** Supply electricity to each CS using an AC adaptor or a battery box.
- d. Install each CS temporarily as planned.

#### **Notes**

- Install at least 2 m above the floor.
- Keep the antennas in the upright position.

# 3. Conduct the site survey

Refer to "2.10.5 Site Survey Using the KX-TCA255/KX-TD7590".

a. Test the radio signal strength using the PS. Confirm that the radio signal strength level is "12" near the CS.

#### **Using the KX-TCA255**

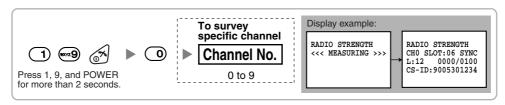

### Using the KX-TD7590

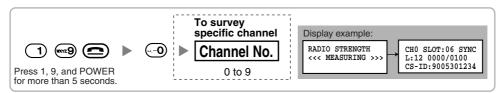

- **b.** By walking away from the CS with the PS, check the radio signal strength. The radio signal strength weakens as you walk away from the CS.
- **c.** Map the CS coverage area at radio signal strength levels "3" and "8".
- **d.** Make sure that adjacent CS coverage areas overlap where the radio signal strength level is "8" by at least 5 m.

e. Make sure that the radio signal strength level is greater than "3" at any location within the service area required by the user.

# 4. Finish the site survey

Refer to "2.10.6 After Site Survey".

- **a.** Return all DIP switches of each CS to the OFF position, and stop supplying power.
- **b.** Turn off the PS.

## 5. Connect the CS and PS to the Hybrid IP-PBX and test the operation

Refer to "2.10.7 Connecting a Cell Station to the Hybrid IP-PBX".

- a. Connect the CSs to the Hybrid IP-PBX.
- **b.** Register the PSs to the Hybrid IP-PBX.
- c. Walk around the service area while having a conversation using a registered PS. If noise is frequent or conversations disconnect, relocate the CSs or install an additional CS.

### 6. Mount the CS on the wall

Refer to "2.10.8 Wall Mounting".

a. If there are no problems in testing, mount the CS on the wall.

# 2.10.3 Site Planning

Choosing the best site for the CS requires careful planning and testing of essential areas. The best location may not always be convenient for installation. Read the following information before installing the unit.

# **Understanding Radio Waves**

#### **Characteristics of Radio Waves**

The transmission of radio waves and the CS coverage area depend on the structure and materials of the building.

Office equipment, such as computers and fax machines, can interfere with radio waves. Such equipment may create noise or interfere with the performance of the PS.

The illustration below shows the special transmitting patterns of radio waves.

- Radio waves are reflected by objects made of materials such as metal.
- 2. Radio waves are diffracted by objects such as metallic columns.
- Radio waves penetrate objects made of materials such as glass.

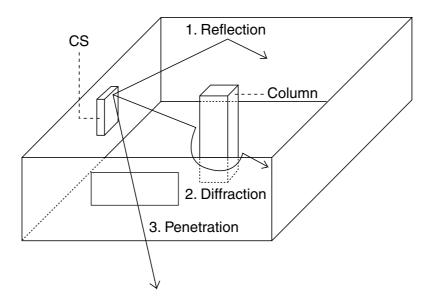

#### Relationships Between Radio Waves and Building Structure and Materials

- The CS coverage area is affected more by the building materials and their thickness than the number of obstacles.
- Radio waves tend to be reflected or diffracted by conductive objects and rarely penetrate them.
- Radio waves tend to penetrate insulated objects and are rarely reflected by them.
- Radio waves penetrate thin objects more than thick objects.
- The table below shows the transmission tendency of radio waves when they reach objects made from various materials.

| Object    | Material                                   | Transmission Tendency                                                                                                |  |
|-----------|--------------------------------------------|----------------------------------------------------------------------------------------------------|--|
| Wall      | Concrete                                   | The thicker they are, the less radio waves penetrate them.                                                           |  |
|           | Ferroconcrete                              | Radio waves can penetrate them, but the more iron there is, the more radio waves are reflected.                      |  |
| Window    | Glass                                      | Radio waves usually penetrate them.                                                                                  |  |
|           | Glass with wire net                        | Radio waves can penetrate them, but tend to be reflected.                                                            |  |
|           | Glass covered with heat-<br>resistant film | Radio waves are weakened considerably when they penetrate windows.                                                   |  |
| Floor     | Ferroconcrete                              | Radio waves can penetrate them, but the more iron there is, the more radio waves are reflected.                      |  |
| Partition | Steel                                      | Radio waves are reflected and rarely penetrate them.                                                                 |  |
|           | Plywood, Glass                             | Radio waves usually penetrate them.                                                                                  |  |
| Column    | Ferroconcrete                              | Radio waves can penetrate them, but the more iron there is, the more radio waves tend to be reflected or diffracted. |  |
|           | Metal                                      | Radio waves tend to be reflected or diffracted.                                                                      |  |
| Cabinet   | Steel                                      | Radio waves are usually reflected or diffracted, and rarely penetrate them.                                          |  |
|           | Wood                                       | Radio waves can penetrate them, but they are weakened.                                                               |  |

## **CS Coverage Area**

The example below shows the size of the coverage area of 1 CS if it is installed in an area with no obstacles.

#### **Note**

Radio signal strength levels are measured during the site survey (refer to "2.10.5 Site Survey Using the KX-TCA255/KX-TD7590").

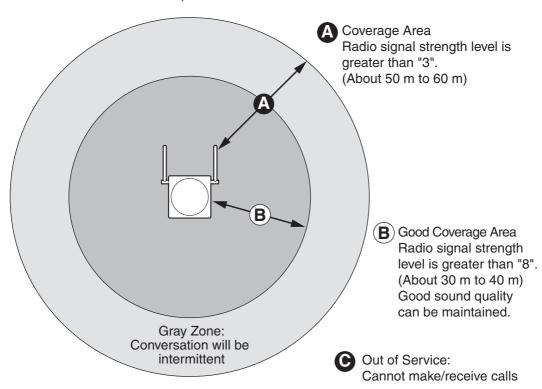

### **Radio Signal Strength Levels**

| Level: 00<br>Level: 01 to 02<br>Level: 03 to 07<br>Level: 08 to 10<br>Level: 11 to 12 | Out of range Receives noise easily or disconnects May receive noise Good Better |
|---------------------------------------------------------------------------------------|---------------------------------------------------------------------------------|
|---------------------------------------------------------------------------------------|---------------------------------------------------------------------------------|

# **Site Survey Preparation**

- Obtain a map and investigate the installation site.
  - **a.** Check the obstacles (e.g., shelves, columns, and partitions).
  - **b.** Check the materials of the structures (e.g., metal, concrete, and plywood).
  - Check the layout and dimensions of the room, corridor, etc.
  - **d.** Write down the above information on the map.
- 2. Examine the service area required by the user on the map, referring to the following example.
  - Draw the coverage area around a CS. Extend the coverage area 30 m to 60 m in each direction. depending on the materials of the building structures and obstacles in the installation site. Note that a CS cannot be installed outside a building.
  - b. If 1 CS cannot cover the entire service area, install additional CSs as required. Overlap the coverage areas of adjacent CSs.

Where CS coverage areas overlap, the PS will start call handover to the next CS if the signal from one CS becomes weak. However, if a PS moves away from a CS and there are no CSs available for handover, the PS may go out of range and the call could be lost.

### **Example: Installing in a Room Separated by Interior Walls**

### Things to take note of:

- The room is separated by interior walls.
- The room is surrounded by concrete walls.

### CS installation plan:

The coverage area of each CS will not extend as far as when there are no obstacles, because the radio signals will be weakened by separating walls. Therefore, you will need 5 CSs to cover the entire room.

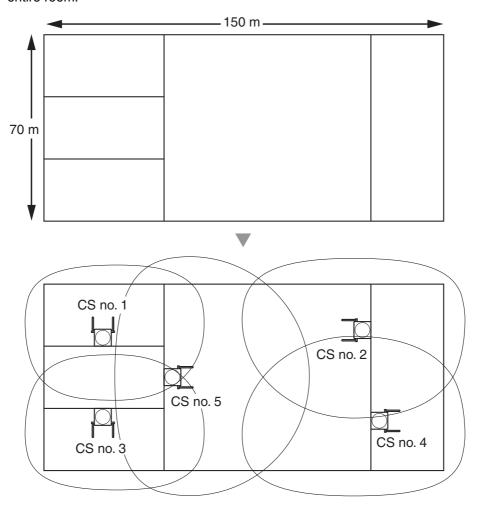

# 2.10.4 Before Site Survey

Use the KX-TCA255 or KX-TD7590 PS to conduct the site survey.

#### **Note**

Display prompts for the site survey are only available in English.

# **Checking the CS ID Number**

Check the CS ID number label attached to the CS. If the CS ID number label is not attached to the CS, check the CS ID number using the KX-TDA600 Maintenance Console. For details, refer to "2.5.14 Utility—CS Information" in the PC Programming Manual.

# Assigning the CS ID Number to the PS

#### Using the KX-TCA255

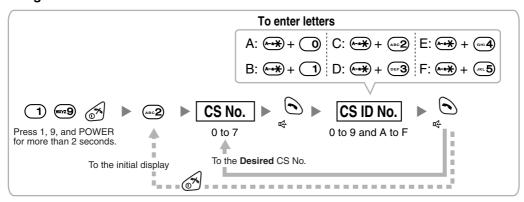

#### Note

To clear the CS ID number assigned to the PS, follow the procedure below:

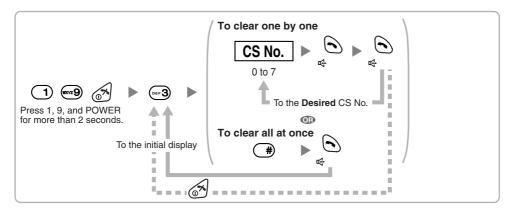

### Using the KX-TD7590

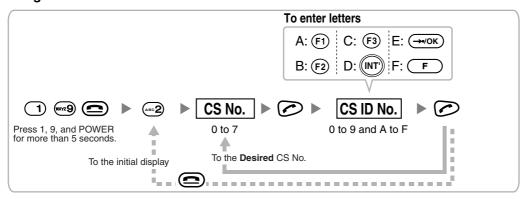

### **Note**

To clear the CS ID number assigned to the PS, follow the procedure below:

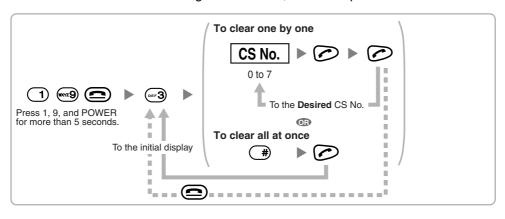

# **Setting and Installing the CS Temporarily for Site Survey**

- Switch the Radio Signal Test switch from OFF to ON.
- Set the channel number switches as desired.

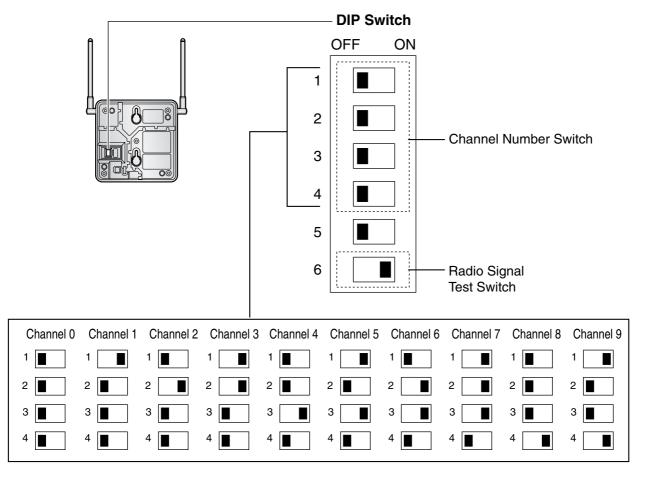

#### **Note**

If more than 1 CS is in Radio Signal Test mode, each CS must have a unique channel number.

3. After setting the DIP switch, connect an AC adaptor or battery box to the CS using a power supply adaptor.

#### **Notes**

- The AC adaptor should be connected to a vertically oriented or floor-mounted AC outlet. Do not connect the AC adaptor to a ceiling-mounted AC outlet, as the weight of the adaptor may cause it to become disconnected.
- For users in the United Kingdom: 240 V AC must not be used on a building site. Instead of an AC adaptor, connect a battery box to

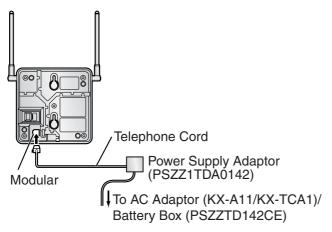

4. Install the CS temporarily for the site survey. Install the CS at least 2 m above the floor, keeping the antennas in the upright position.

# 2.10.5 Site Survey Using the KX-TCA255/KX-TD7590

The PS has a Radio Signal Test mode that monitors the state of the radio link to the CS for site survey. In Radio Signal Test mode, the frame loss and signal strength of a synchronous slot, and the signal strength of the other slots can be measured when the PS is monitoring the CS. After installing the CSs temporarily as planned during site planning, set the PS to Radio Signal Test mode and locate each CS to measure its coverage area. Then, record the results on the map of the installation site.

# **Testing the Radio Signal Strength**

After locating the CS(s) temporarily, execute the Radio Signal Test using the PS. Directly after entering Radio Signal Test mode, the PS scans channel 0 for a CS that it can connect to. The channel to be scanned can be changed by pressing the appropriate keys 0 through 9.

1. Enter Radio Signal Test mode.

#### Using the KX-TCA255

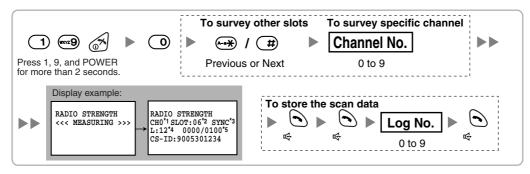

#### Using the KX-TD7590

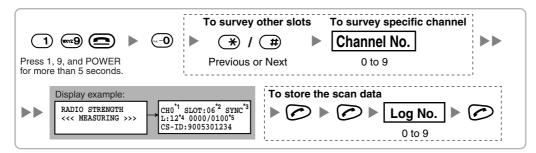

#### Notes

- \*1: Channel number
- \*2: Slot number
- \*3: When a slot is synchronised, "SYNC" is displayed.
- \*4: Radio signal strength level
- \*5: Frame error (0000 to 9999)/Frame counter (0000 to 9999). Frame error indicates the number of errors out of 10 000 radio signal receptions. An increased number of frame errors indicates greater radio signal interference and more frequent noise during conversation. The ideal number of frame errors is "0000".

#### CAUTION

Storing the scan data will clear all directory data.

2. Measure the radio signal strength by moving towards and away from the CS.

- Move to the CS until the radio signal strength level becomes "12".
- Move away from the CS and identify the CS coverage area within which the radio signal strength level is greater than "8". Draw the area on the map.
- C. Move away from the CS and identify the CS coverage area within which the radio signal strength level is greater than "3". Draw the area on the map.

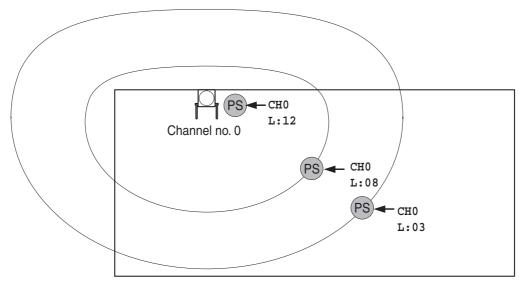

### **Radio Signal Strength Levels**

Level: 00 Out of range Level: 01 to 02 Receives noise easily or disconnects Level: 03 to 07 May receive noise Level: 08 to 10 Good Level: 11 to 12 Better

- Repeat steps 1 and 2 for other CSs, and relocate the CSs when necessary.
  - a. Overlap adjacent CS coverage areas where the radio signal strength level is "8" by 5 m to 10 m.

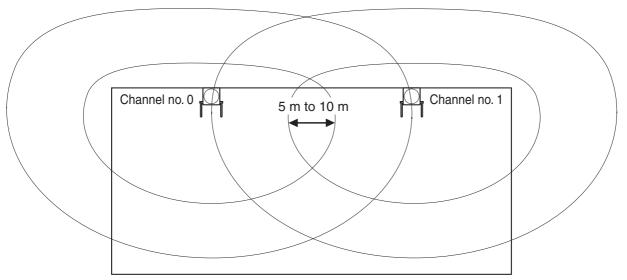

**b.** Overlap the CS coverage areas of at least 2 CSs at any location in the installation site.

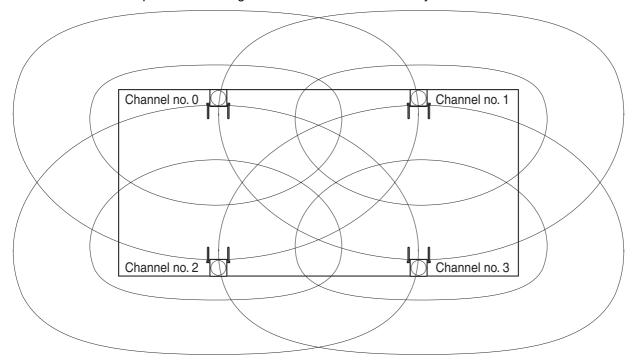

Make sure that the radio signal strength level is greater than "3" at any location in the service area required by the user.

#### <u>Notes</u>

- If a channel is set, the results of measurement for the 24 slots on the channel are saved each time. If the same channel is set, the new results override the previous ones. Therefore, a measurement of 10 channels × 24 slots in total can be made.
- If correct results cannot be obtained (e.g., there are many frame errors), change the location of the CS and repeat the site survey to select the best location.

# **Referring to the Stored Scan Data**

# Using the KX-TCA255

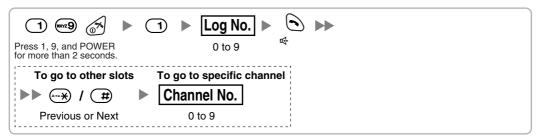

## Using the KX-TD7590

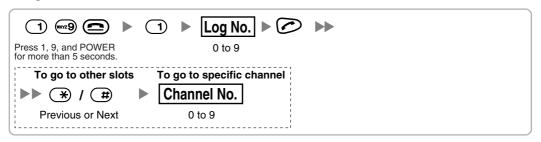

# **Clearing the Stored Scan Data**

When "CLEAR SCAN DATA" is displayed after turning on the PS, you are required to clear the scan data. **Using the KX-TCA255** 

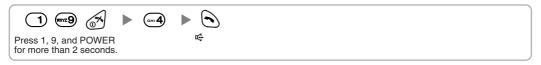

#### Using the KX-TD7590

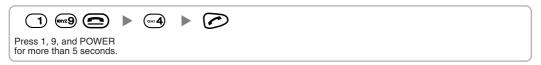

# 2.10.6 After Site Survey

After obtaining the proper measurement results, exit Radio Signal Test mode before connecting the CS to the Hybrid IP-PBX.

- 1. Keep pressing the POWER button on the PS until the PS is turned OFF.
- Disconnect the AC adaptor or battery box from the CS and stop supplying electricity.

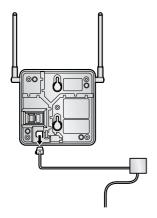

3. Switch all DIP switches on the CS from ON to OFF.

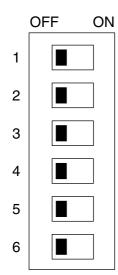

# 2.10.7 Connecting a Cell Station to the Hybrid IP-PBX

### **Using a CSIF Card**

Refer to the following example to connect a CS to the Hybrid IP-PBX.

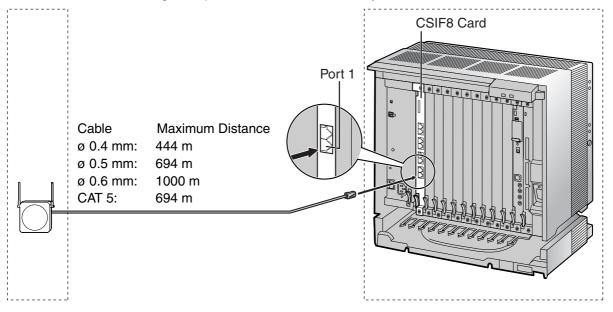

#### CSIF card (RJ45)

|             |           |  | Pin No. | Signal Name |
|-------------|-----------|--|---------|-------------|
| CS (RJ      | CS (RJ11) |  |         |             |
| Signal Name | Pin No.   |  | 2       |             |
| D1          | 1         |  | 3       | D1          |
| POWH        | 2         |  | 4       | POWH        |
| POWL        | 3         |  | 5       | POWL        |
| D2          | 4         |  | 6       | D2          |
|             |           |  | 7       |             |
|             |           |  | 8       |             |

### Accessories and User-supplied Items for the CS

Accessories (included): Screws  $\times$  2, Washers  $\times$  2, Ferrite core  $\times$  1

User-supplied (not included): RJ11 connector

#### **Note**

For details about CSIF card, refer to "2.7.1 CSIF4 Card (KX-TDA0143) and CSIF8 Card (KX-TDA0144)".

## Using a DHLC/DLC Card

Refer to the following example to connect a CS to the Hybrid IP-PBX.

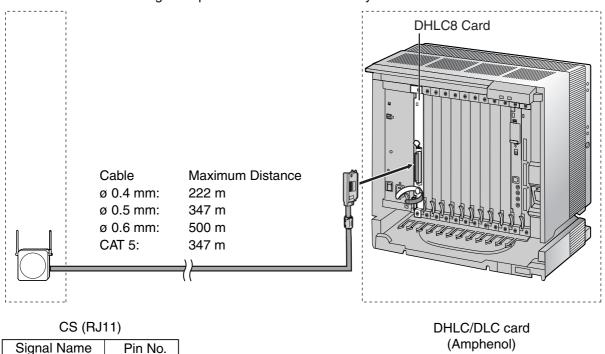

| CS (RJ      | 11)     | DHLC/DLC card |
|-------------|---------|---------------|
| Signal Name | Pin No. | (Amphenol)    |
| D1          | 1       | Signal Name   |
|             | 2       | D1            |
|             | 2       | Da            |

### Accessories and User-supplied Items for the CS

4

Accessories (included): Screws  $\times$  2, Washers  $\times$  2 User-supplied (not included): RJ11 connector

#### **Note**

D2

For details about DHLC card or DLC card, refer to "2.7.2 DHLC8 Card (KX-TDA0170)", "2.7.3 DLC8 Card (KX-TDA0171)", or "2.7.4 DLC16 Card (KX-TDA0172)".

## **Connecting the CS**

1. Connect the cable from the CSIF/DHLC/DLC card to the CS.

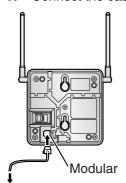

To CSIF/DHLC/DLC card

2. Pass the cable through the groove of the CS (in any direction depending on your preference).

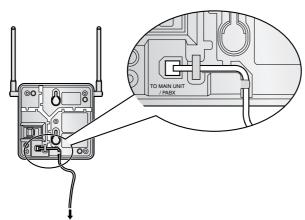

To CSIF/DHLC/DLC card

## For the KX-TDA0142CE User only:

Wrap the cable once around the ferrite core. Then close the case of the ferrite core.

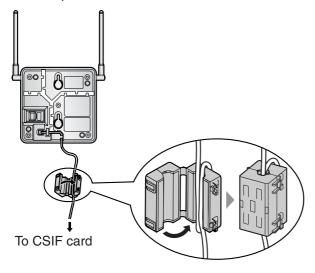

## <u>Note</u>

If you need to open the ferrite core, use a flathead screwdriver to unlatch the case of the ferrite core.

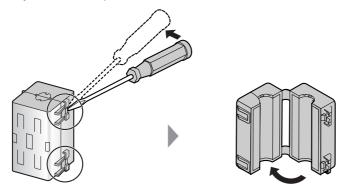

## Registering the PS

The PS must be registered to the Hybrid IP-PBX before it can be used. Programming of both the PS and Hybrid IP-PBX is required. A PT with multiline display (e.g., KX-T7636 6-line display) is required to perform the Hybrid IP-PBX system programming.

#### **Note**

For details about system programming using a PT, refer to "2.3.2 PT Programming" in the Feature Guide, and "2.1 PT Programming" in the PT Programming Manual.

## **Entering the Hybrid IP-PBX System Programming Mode Using a PT Administrator Level**

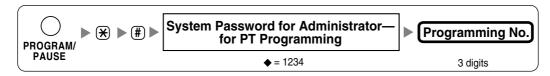

#### **Note**

means default value.

#### **PS Registration**

One PS can be registered to a maximum of 4 different Hybrid IP-PBXs.

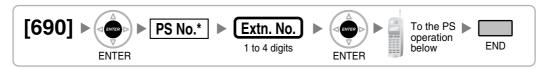

Without an EMEC card installed: 001 to 256. With an EMEC card installed: 001 to 512.

#### Using the KX-TCA155/KX-TCA255

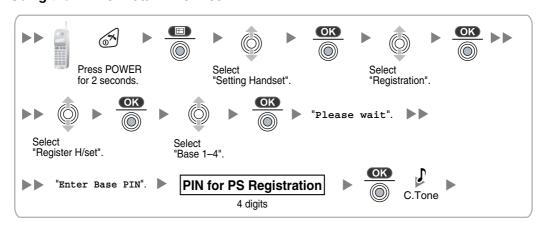

### Using the KX-TD7590

System lock can be set after PS registration. When system lock is enabled, the system lock password will be required for system setting.

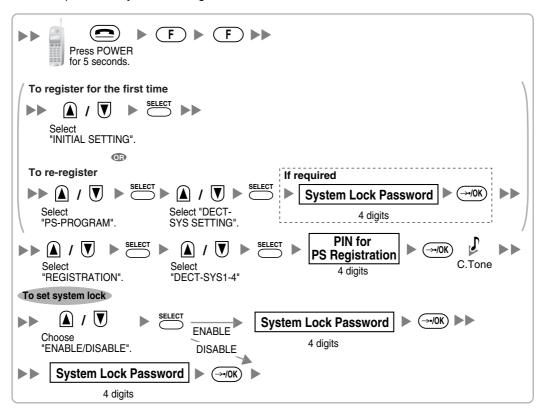

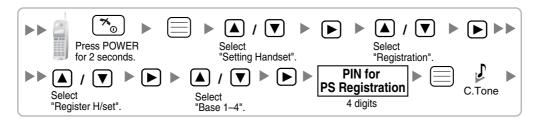

### Setting the Personal Identification Number (PIN) for PS Registration

To prevent registering the PS to a wrong Hybrid IP-PBX, a PIN for PS registration can be set to the Hybrid IP-PBX. Before registering the PS to the Hybrid IP-PBX, enter the PIN set to the Hybrid IP-PBX into the PS. By doing so, the PS will only be registered to the Hybrid IP-PBX with the matching PIN.

#### **Notes**

- By default, the PIN for PS registration is "1234" for both the Hybrid IP-PBX and PS. Therefore, the PS can be registered to the Hybrid IP-PBX without setting the PIN.
- The PIN for PS registration will only be used when registering the PS to the Hybrid IP-PBX. Therefore, during normal operation after registration, even if there is more than 1 Hybrid IP-PBX with the same PIN near the PS, the PS will not be inadvertently linked to a different Hybrid IP-PBX.

#### Setting the PIN for Hybrid IP-PBX

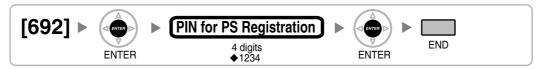

## Changing the Display Language of the PS

#### Using the KX-TCA155/KX-TCA255

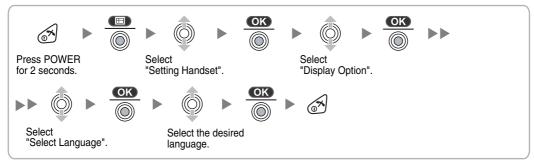

#### Using the KX-TD7590

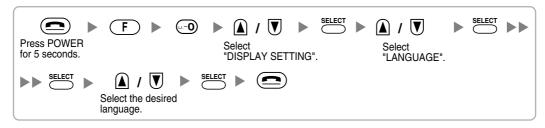

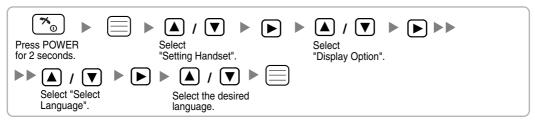

#### **PS Termination**

Confirm the following before cancelling the PS registration:

- The PS is turned on.
- The PS is within range.

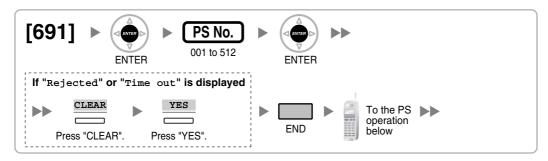

## If the registration information is still stored in the PS Using the KX-TCA155/KX-TCA255

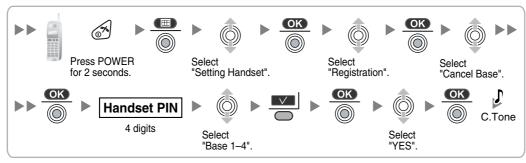

#### Using the KX-TD7590

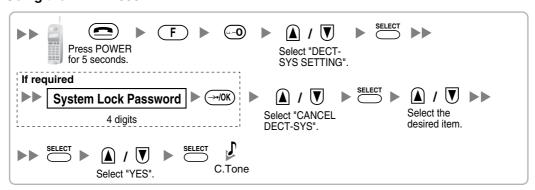

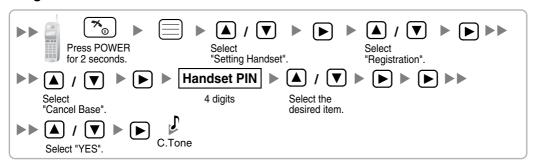

# **Testing the Operation**

Walk around the service area while having a conversation using a registered PS. If noise is frequent or conversations disconnect, relocate the CSs or install an additional CS.

# 2.10.8 Wall Mounting

- 1. Place the reference for wall mounting (on the following page) on the wall to mark the 2 screw positions.
- 2. Install the 2 screws and washers (included) into the wall.

### **Notes**

- Make sure that the screw heads are at the same distance from the wall.
- Install the screws perpendicular to the wall.
- 3. Hook the CS on the screw heads.

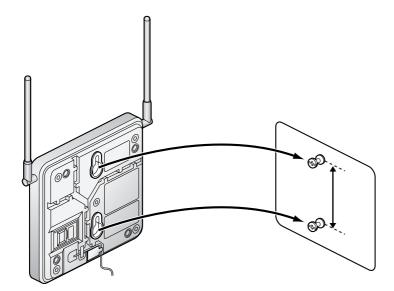

## **Reference for Wall Mounting**

Please copy this page and use as a reference for wall mounting.

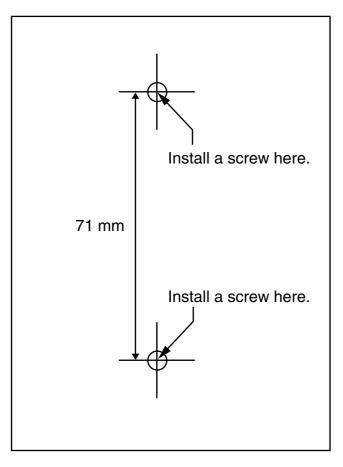

## <u>Note</u>

Make sure to set the print size to correspond with the size of this page. If the dimension of the paper output still deviates slightly from the measurement indicated here, use the measurement indicated here.

#### 2 11 Connection of 2.4 GHz Portable Stations

### **2.11.1 Overview**

The following equipment is required to connect the wireless system:

### CS: Cell Station (KX-TDA0142/KX-TDA0141)

#### **KX-TDA0142 Using a CSIF Card**

This unit determines the area covered by the wireless system. Up to 3 calls can be made at the same time through each CS.

- **CSIF4 (KX-TDA0143)** 
  - One CSIF4 card supports up to 4 Cell Stations.
- **CSIF8 (KX-TDA0144)** One CSIF8 card supports up to 8 Cell Stations.

#### KX-TDA0141 Using a DHLC/DLC Card

This unit determines the area covered by the wireless system. Up to 2 calls can be made at the same time through each CS.

#### PS: 2.4 GHz Portable Station (KX-TD7680/KX-TD7690)

The Hybrid IP-PBX can support up to 256 PSs. If an EMEC card is installed in the Hybrid IP-PBX, up to 512 PSs can be supported. For more details about the PS, refer to the PS Operating Instructions.

#### **CAUTION**

- The CS should be kept free of dust, moisture, high temperature (more than 40 °C), low temperature (less than 0 °C), and vibration, and should not be exposed to direct sunlight.
- The CS should not be placed outdoors (use indoors).
- The CS should not be placed near high-voltage equipment.
- The CS should not be placed on a metal object.
- Systems using 2.4 GHz ISM (Industrial, Scientific and Medical) band may interfere with the KX-TDA wireless system. Examples of such systems are cordless telephones, wireless LAN, Home RF, microwave ovens and other ISM devices. These systems may cause minor noise.
- Keeping some distance between the equipment listed below may prevent interference. (The distance may vary depending on the environment.)

| Equipment                                                            | Distance        |
|----------------------------------------------------------------------|-----------------|
| CS and office equipment such as a computer, telex, fax machine, etc. | More than 2 m   |
| CS and PS                                                            | More than 1 m   |
| Each PS                                                              | More than 0.5 m |
| Hybrid IP-PBX and CS                                                 | More than 2 m   |
| CS and CS                                                            | More than 15 m  |

Please take into consideration the distance between the CSs when site planning. Please consult a certified dealer for details.

However, the required distance between CSs may vary depending on the environment of the installation site and conditions in which the wireless system is used. Conduct the site survey to determine the appropriate distance.

## 2.11.2 Procedure Overview

When connecting the wireless system, use extreme care in conducting the site survey. An incorrectly performed site survey can result in poor service area, frequent noise, and disconnection of calls.

## 1. Investigate the installation site

Refer to "2.11.3 Site Planning".

- a. Obtain a map of the CS installation site.
- **b.** Identify the service area required by the user on the map.
- c. Plan the location of each CS, taking account of distance, building materials, etc.

## 2. Prepare the CS for site survey

Refer to "2.11.4 Before Site Survey".

- a. Assign a CS number to each CS by setting the DIP switches on the back of the CS.
- **b.** Supply electricity to each CS using an AC adaptor or a battery box.
- **c.** Install each CS temporarily as planned.

#### **Notes**

- Install at least 2 m above the floor.
- Keep the antennas in the upright position.

## 3. Conduct the site survey

Refer to "2.11.5 Site Survey".

Test the radio signal strength using the PS. Confirm that the radio signal strength level is "12" near the CS.

#### Using the KX-TD7680

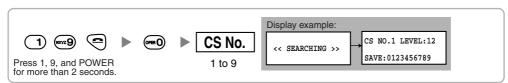

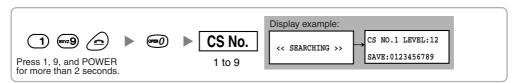

- b. By walking away from the CS with the PS, check the radio signal strength. The radio signal strength weakens as you walk away from the CS.
- Map the CS coverage area at radio signal strength levels "3" and "8".
- d. Make sure that adjacent CS coverage areas overlap where the radio signal strength level is "8" by at least 5 m.
- Make sure that the radio signal strength level is greater than "3" at any location within the service area required by the user.

# 4. Finish the site survey

Refer to "2.11.6 After Site Survey".

- a. Return all DIP switches of each CS to the OFF position, and stop supplying power.
- **b.** Turn off the PS.

## 5. Connect the CS and PS to the Hybrid IP-PBX and test the operation

Refer to "2.11.7 Connecting a Cell Station to the Hybrid IP-PBX".

- a. Connect the CSs to the Hybrid IP-PBX.
- **b.** Register the PSs to the Hybrid IP-PBX.
- c. Walk around the service area while having a conversation using a registered PS. If noise is frequent or conversations disconnect, relocate the CSs or install an additional CS.

## 6. Mount the CS on the wall

Refer to "2.11.8 Wall Mounting".

a. If there are no problems in testing, mount the CS on the wall.

## 2.11.3 Site Planning

Choosing the best site for the CS requires careful planning and testing of essential areas. The best location may not always be convenient for installation. Read the following information before installing the unit.

## **Understanding Radio Waves**

#### **Characteristics of Radio Waves**

The transmission of radio waves and the CS coverage area depend on the structure and materials of the building.

Office equipment, such as computers and fax machines, can interfere with radio waves. Such equipment may create noise or interfere with the performance of the PS.

The illustration below shows the special transmitting patterns of radio waves.

- Radio waves are reflected by objects made of materials such as metal.
- 2. Radio waves are diffracted by objects such as metallic columns.
- Radio waves penetrate objects made of materials such as glass.

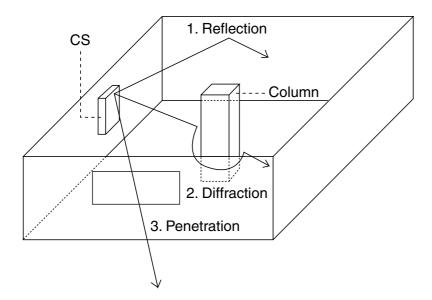

#### Relationships Between Radio Waves and Building Structure and Materials

- The CS coverage area is affected more by the building materials and their thickness than the number of obstacles.
- Radio waves tend to be reflected or diffracted by conductive objects and rarely penetrate them.
- Radio waves tend to penetrate insulated objects and are rarely reflected by them.
- Radio waves penetrate thin objects more than thick objects.
- The table below shows the transmission tendency of radio waves when they reach objects made from various materials.

| Object    | Material                                   | Transmission Tendency                                                                                                |  |
|-----------|--------------------------------------------|----------------------------------------------------------------------------------------------------|--|
| Wall      | Concrete                                   | The thicker they are, the less radio waves penetrate them.                                                           |  |
|           | Ferroconcrete                              | Radio waves can penetrate them, but the more iron there is, the more radio waves are reflected.                      |  |
| Window    | Glass                                      | Radio waves usually penetrate them.                                                                                  |  |
|           | Glass with wire net                        | Radio waves can penetrate them, but tend to be reflected.                                                            |  |
|           | Glass covered with heat-<br>resistant film | Radio waves are weakened considerably when they penetrate windows.                                                   |  |
| Floor     | Ferroconcrete                              | Radio waves can penetrate them, but the more iron there is, the more radio waves are reflected.                      |  |
| Partition | Steel                                      | Radio waves are reflected and rarely penetrate them.                                                                 |  |
|           | Plywood, Glass                             | Radio waves usually penetrate them.                                                                                  |  |
| Column    | Ferroconcrete                              | Radio waves can penetrate them, but the more iron there is, the more radio waves tend to be reflected or diffracted. |  |
|           | Metal                                      | Radio waves tend to be reflected or diffracted.                                                                      |  |
| Cabinet   | Steel                                      | Radio waves are usually reflected or diffracted, and rarely penetrate them.                                          |  |
|           | Wood                                       | Radio waves can penetrate them, but they are weakened.                                                               |  |

## **CS Coverage Area**

The example below shows the size of the coverage area of 1 CS if it is installed in an area with no obstacles.

#### **Note**

Radio signal strength levels are measured during the site survey (refer to "2.11.5 Site Survey").

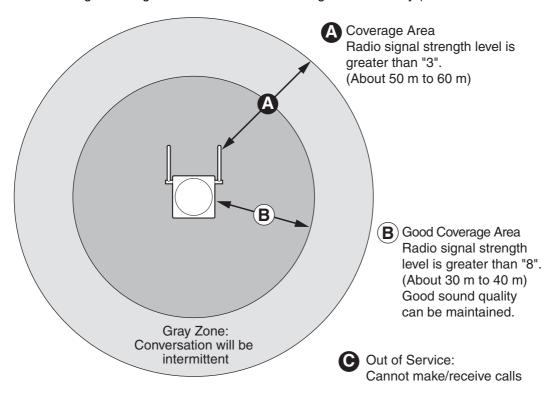

#### **Radio Signal Strength Levels**

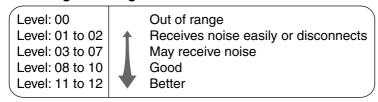

## **Site Survey Preparation**

- 1. Obtain a map and investigate the installation site.
  - a. Check the obstacles (e.g., shelves, columns, and partitions).
  - **b.** Check the materials of the structures (e.g., metal, concrete, and plywood).
  - **c.** Check the layout and dimensions of the room, corridor, etc.
  - **d.** Write down the above information on the map.
- 2. Examine the service area required by the user on the map, referring to the following example.
  - Draw the coverage area around a CS. Extend the coverage area 30 m to 60 m in each direction, depending on the materials of the building structures and obstacles in the installation site. Note that a CS cannot be installed outside a building.
  - b. If one CS cannot cover the entire service area, install additional CSs as required. Overlap the coverage areas of adjacent CSs. Where CS coverage areas overlap, the PS will start call handover to the next CS if the signal from

one CS becomes weak. However, if a PS moves away from a CS and there are no CSs available for handover, the PS may go out of range and the call could be lost.

If the signal from the CS fades, due to the structure of the building, there may be some handover delay. The user will hear a range warning before handover in this case. This also applies in the case of interference from 2.4 GHz apparatus.

### **Example: Installing in a Room Separated by Interior Walls**

### Things to take note of:

- The room is separated by interior walls.
- The room is surrounded by concrete walls.

#### CS installation plan:

The coverage area of each CS will not extend as far as when there are no obstacles, because the radio signals will be weakened by separating walls. Therefore, you will need 5 CSs to cover the entire room.

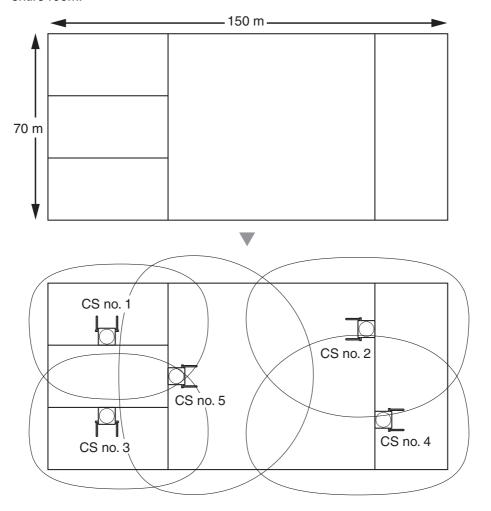

# 2.11.4 Before Site Survey

## **Setting and Installing the CS Temporarily for Site Survey**

- 1. Switch the Radio Signal Test switch from OFF to ON.
- Set the CS number switches as desired.

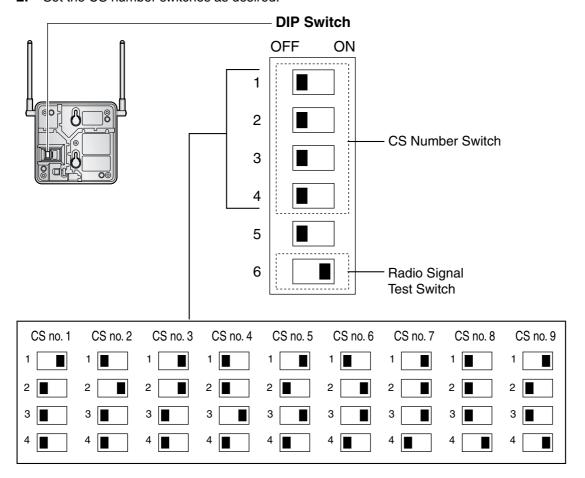

### **Notes**

- To see the radio signal strength of more than 1 CS, a CS number must be set for each CS.
- If more than 1 CS is in Radio Signal Test mode, each CS must have a unique CS number.

3. After setting the DIP switch, connect an AC adaptor or battery box to the CS using a power supply adaptor.

#### <u>Note</u>

The AC adaptor should be connected to a vertically oriented or floor-mounted AC outlet. Do not connect the AC adaptor to a ceiling-mounted AC outlet, as the weight of the adaptor may cause it to become disconnected.

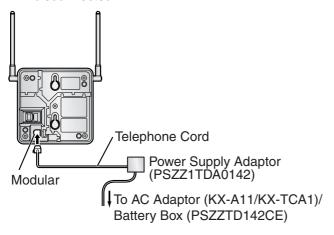

4. Install the CS temporarily for the site survey. Install the CS at least 2 m above the floor, keeping the antennas in the upright position.

## 2.11.5 Site Survey

The PS has a Radio Signal Test mode that monitors the state of the radio link to the CS. After installing the CSs temporarily, set the PS to Radio Signal Test mode and measure each CS coverage area. Then, record the results on the map of the installation site.

## **Testing the Radio Signal Strength**

#### **Note**

Display prompts for the site survey are only available in English.

1. Enter Radio Signal Test mode.

#### Using the KX-TD7680

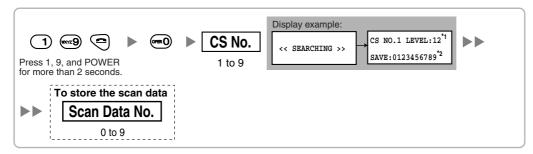

#### Using the KX-TD7690

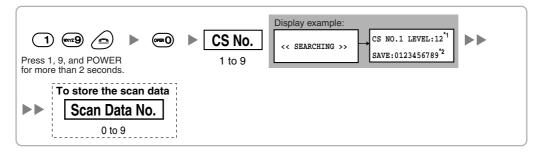

## **Notes**

- \*1: CS number and radio signal strength level.
- \*2: Scan data (test result) number. Empty memory space will be indicated by a number; stored memory space will be indicated by a "-".

- 2. Measure the radio signal strength by moving towards and away from the CS.
  - a. Move to the CS until the radio signal strength level becomes "12".
  - Move away from the CS and identify the CS coverage area within which the radio signal strength level is greater than "8". Draw the area on the map.
  - Move away from the CS and identify the CS coverage area within which the radio signal strength level is greater than "3". Draw the area on the map.

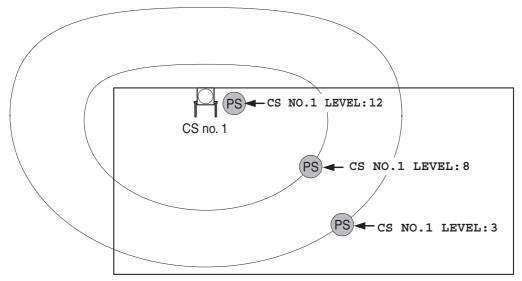

### **Radio Signal Strength Levels**

Level: 00 Out of range Level: 01 to 02 Receives noise easily or disconnects Level: 03 to 07 May receive noise Level: 08 to 10 Good Level: 11 to 12 Better

- 3. Repeat steps 1 and 2 for other CSs, and relocate the CSs when necessary.
  - a. Overlap adjacent CS coverage areas where the radio signal strength level is "8" by 5 m to 10 m.

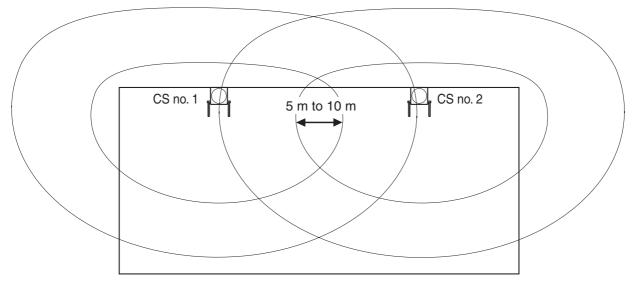

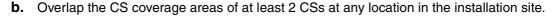

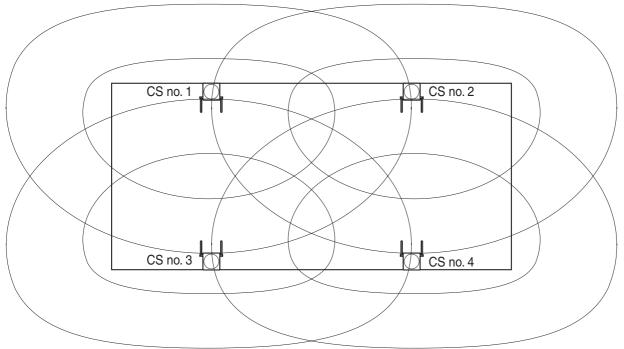

c. Make sure that the radio signal strength level is greater than "3" at any location in the service area required by the user.

## **Referring to the Stored Scan Data**

### Using the KX-TD7680

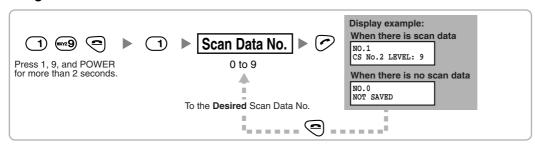

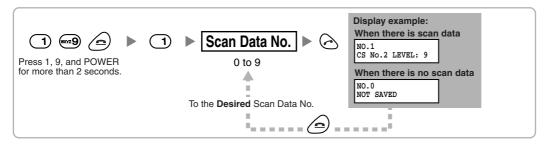

## **Deleting the Stored Scan Data**

## Using the KX-TD7680

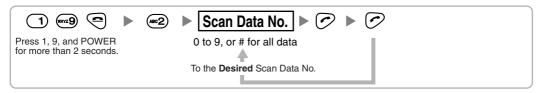

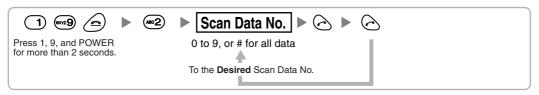

# 2.11.6 After Site Survey

After obtaining the proper measurement results, exit Radio Signal Test mode before connecting the CS to the Hybrid IP-PBX.

- 1. Keep pressing the POWER button on the PS until the PS is turned OFF.
- Disconnect the AC adaptor or battery box from the CS and stop supplying electricity.

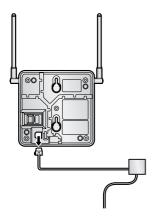

3. Switch all DIP switches on the CS from ON to OFF.

| OFF O |  |  |
|-------|--|--|
| 1     |  |  |
| 2     |  |  |
| 3     |  |  |
| 4     |  |  |
| 5     |  |  |
| 6     |  |  |

# 2.11.7 Connecting a Cell Station to the Hybrid IP-PBX

## **Using a CSIF Card**

Refer to the following example to connect a CS to the Hybrid IP-PBX.

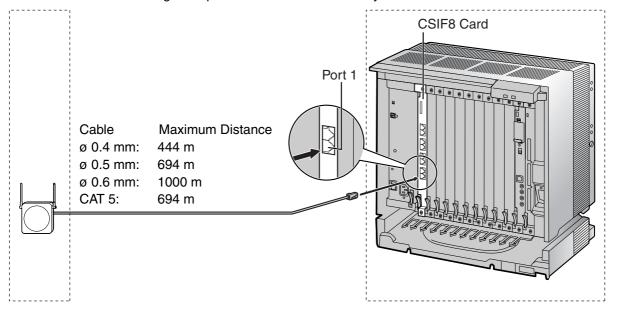

CSIF card (RJ45)

| CS (   | B.    | 11 | 1  | ١ |
|--------|-------|----|----|---|
| $\sim$ | טו ון |    | ٠, | , |

|   |   | ,       | 00 (        |  |
|---|---|---------|-------------|--|
|   |   | Pin No. | Signal Name |  |
|   |   | 1       | D1          |  |
| Г |   | 2       | POWH        |  |
|   |   | 3       | POWL        |  |
|   |   | 4       | D2          |  |
|   | • |         |             |  |

| Pin No. | Signal Name |
|---------|-------------|
| 1       | _           |
| 2       |             |
| - 3     | D1          |
| 4       | POWH        |
| - 5     | POWL        |
| - 6     | D2          |
| 7       |             |
| 8       |             |

## Accessories and User-supplied Items for the CS

Accessories (included): Screws  $\times$  2, Washers  $\times$  2 User-supplied (not included): RJ11 connector

#### **Note**

For details about CSIF card, refer to "2.7.1 CSIF4 Card (KX-TDA0143) and CSIF8 Card (KX-TDA0144)".

## Using a DHLC/DLC Card

Refer to the following example to connect a CS to the Hybrid IP-PBX.

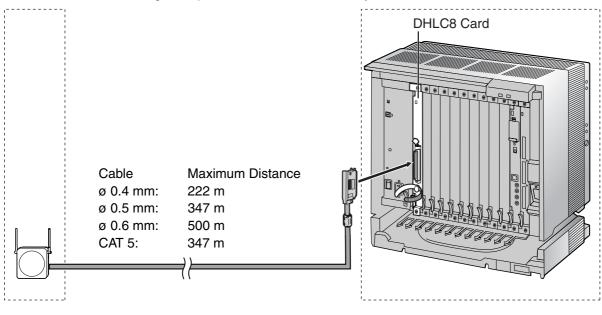

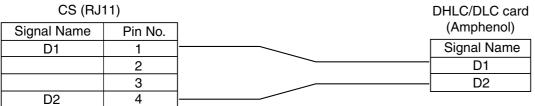

## Accessories and User-supplied Items for the CS

Accessories (included): Screws  $\times$  2, Washers  $\times$  2 User-supplied (not included): RJ11 connector

#### **Note**

For details about DHLC card or DLC card, refer to "2.7.2 DHLC8 Card (KX-TDA0170)", "2.7.3 DLC8 Card (KX-TDA0171)", or "2.7.4 DLC16 Card (KX-TDA0172)".

## **Connecting the CS**

1. Connect the cable from the CSIF/DHLC/DLC card to the CS.

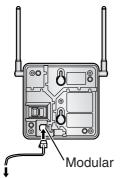

To CSIF/DHLC/DLC card

2. Pass the cable through the groove of the CS (in any direction depending on your preference).

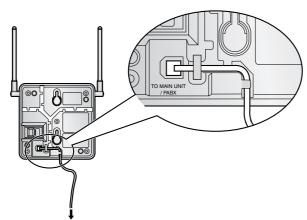

To CSIF/DHLC/DLC card

## Registering the PS

The PS must be registered to the Hybrid IP-PBX before it can be used. Programming of both the PS and Hybrid IP-PBX is required. A PT with multiline display (e.g., KX-T7636 6-line display) is required to perform the Hybrid IP-PBX system programming.

#### **Note**

For details about system programming using a PT, refer to "2.3.2 PT Programming" in the Feature Guide, and "2.1 PT Programming" in the PT Programming Manual.

## **Entering the System Programming Mode**

#### PT (Administrator Level)

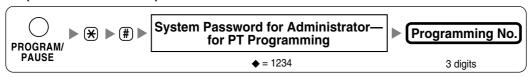

### PS (Using the KX-TD7680)

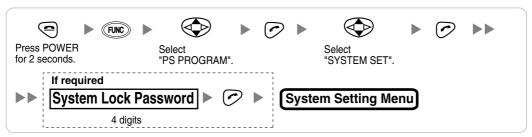

#### PS (Using the KX-TD7690)

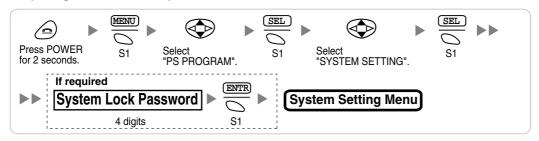

#### **Note**

means default value throughout this section.

### **PS Registration**

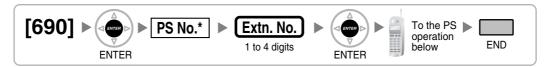

Without an EMEC card installed: 001 to 256. With an EMEC card installed: 001 to 512.

## When the PS has not been registered yet

When registering the PS for the first time, it is possible to select the desired language for the display. (You do not need to enter the PS system programming mode when registering for the first time.)

#### Using the KX-TD7680

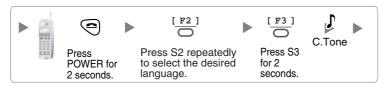

#### Using the KX-TD7690

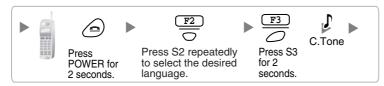

### When the PS has already been registered to another Hybrid IP-PBX

One PS can be registered to a maximum of 4 different Hybrid IP-PBXs.

### Using the KX-TD7680

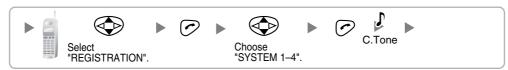

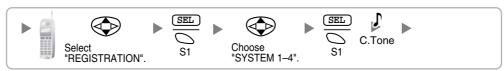

## **Setting the System Lock**

When a system lock has been set, the system lock password will be required for PS system setting.

## Using the KX-TD7680

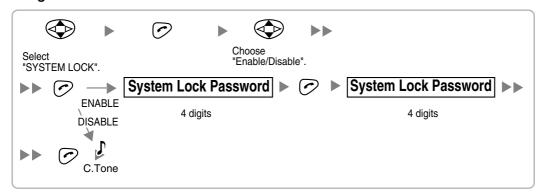

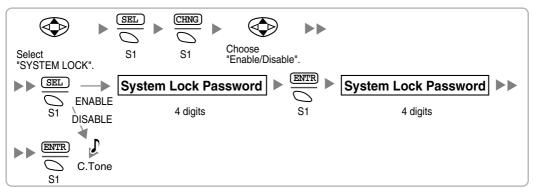

### Setting the Personal Identification Number (PIN) for PS Registration

To prevent registering the PS to a wrong Hybrid IP-PBX, a PIN for PS registration can be set to the Hybrid IP-PBX. Before registering the PS to the Hybrid IP-PBX, enter the PIN set to the Hybrid IP-PBX into the PS. By doing so, the PS will only be registered to the Hybrid IP-PBX with the matching PIN.

#### **Notes**

- By default, the PIN for PS registration is "1234" for both the Hybrid IP-PBX and PS. Therefore, the PS can be registered to the Hybrid IP-PBX without setting the PIN.
- The PIN for PS registration will only be used when registering the PS to the Hybrid IP-PBX. Therefore, during normal operation after registration, even if there is more than 1 Hybrid IP-PBX with the same PIN near the PS, the PS will not be inadvertently linked to a different Hybrid IP-PBX.

#### **Setting the PIN for Hybrid IP-PBX**

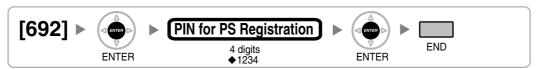

## Setting the PIN for PS Using the KX-TD7680

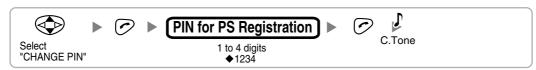

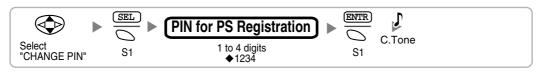

#### **PS Termination**

Confirm the following before cancelling the PS registration:

- The PS is turned on.
- The PS is within range.

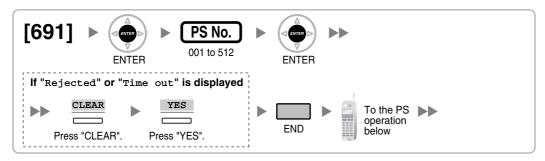

## If the registration information is still stored in the PS Using the KX-TD7680

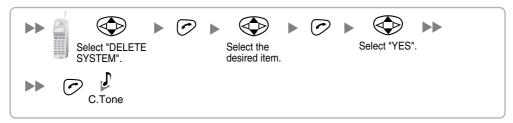

#### Using the KX-TD7690

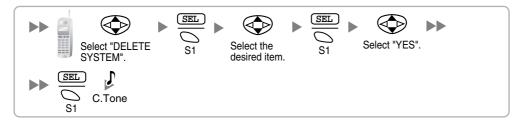

## **Testing the Operation**

Walk around the service area while having a conversation using a registered PS. If noise is frequent or conversations disconnect, relocate the CSs or install an additional CS.

# 2.11.8 Wall Mounting

- 1. Place the reference for wall mounting (on the following page) on the wall to mark the 2 screw positions.
- 2. Install the 2 screws and washers (included) into the wall.

### **Notes**

- Make sure that the screw heads are at the same distance from the wall.
- Install the screws perpendicular to the wall.
- 3. Hook the CS on the screw heads.

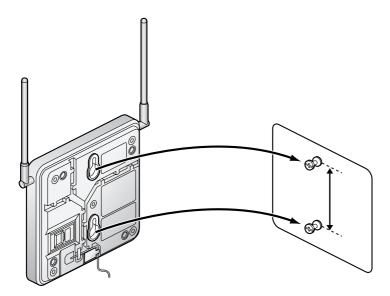

## **Reference for Wall Mounting**

Please copy this page and use as a reference for wall mounting.

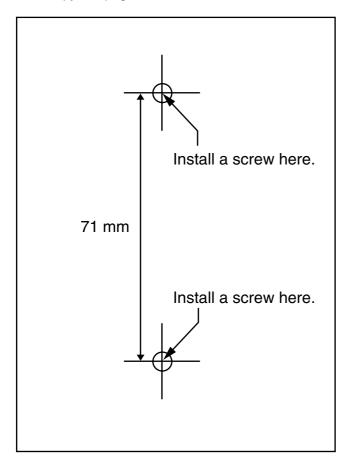

#### **Note**

Make sure to set the print size to correspond with the size of this page. If the dimension of the paper output still deviates slightly from the measurement indicated here, use the measurement indicated here.

## **Connection of Doorphones, Door Openers,** 2.12 **External Sensors, and External Relays**

# 2.12.1 Connection of Doorphones, Door Openers, External Sensors, and External Relays

The Hybrid IP-PBX supports a maximum of 64 doorphones (KX-T30865 with a DPH4 card, or German-type doorphone with a DPH2 card), 64 door openers, 64 external sensors, and 64 external relays.

#### **Notes**

- KX-T30865 is a Panasonic doorphone.
- German-type doorphones, door openers, external sensors, and external relays are user-supplied.

## **Maximum Cabling Distance**

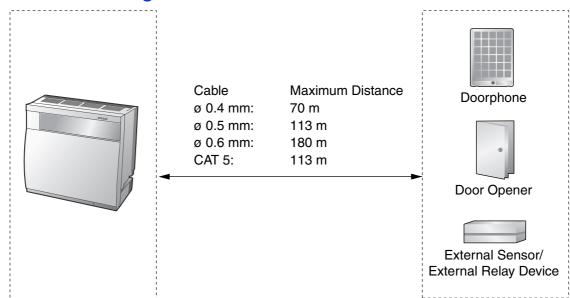

## **Installing the Doorphone (KX-T30865)**

1. Loosen the screw to separate the doorphone into 2 halves.

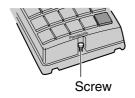

Pass the wires through the hole in the base cover, and attach the base cover to a wall using 2 screws.

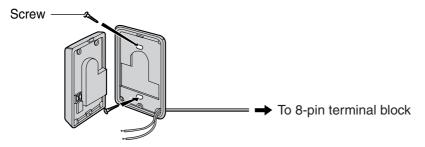

#### **Note**

Two kinds of screws are included with a KX-T30865. Please choose the appropriate kind for your wall type.

: when a doorphone plate has been fixed to the wall 

: when you wish to install the doorphone directly onto the wall ()

**3.** Connect the wires to the screws located in the front cover.

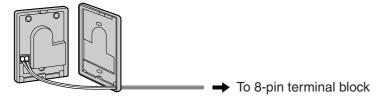

Re-attach the 2 halves and re-insert the screw.

### Connection

Use 8-pin and 10-pin terminal blocks (included with the card) for connection.

1. While pressing down on the hole at the top of the terminal block using a screwdriver, insert the wire into the side hole as shown below. Repeat this procedure for other doorphones, door openers, external sensors, and external relays.

Refer to "2.8.2 DPH4 Card (KX-TDA0161)", "2.8.3 DPH2 Card (KX-TDA0162)", and "2.8.4 EIO4 Card (KX-TDA0164)" for pin assignments.

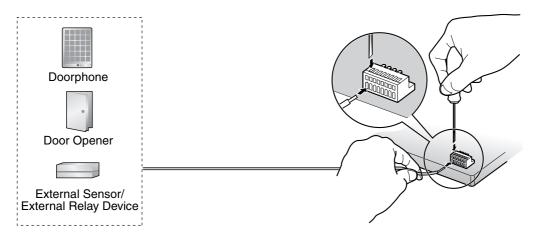

2. Attach the terminal blocks to the connectors of the DPH4/DPH2/EIO4 card on the Hybrid IP-PBX.

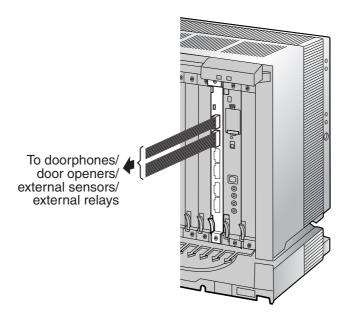

#### **Connection of Peripherals** 2.13

#### 2.13.1 **Connection of Peripherals**

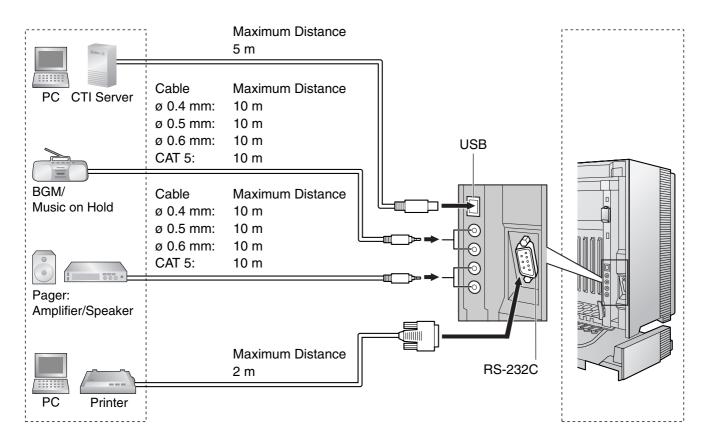

# **BGM/MOH**

The Hybrid IP-PBX provides Background Music and Music on Hold. Up to 2 external music sources (e.g., user-supplied radios) can be connected to the Hybrid IP-PBX.

#### **CAUTION**

- Wiring should be done carefully to prevent undue force being exerted on the plug. Otherwise, sound may only be heard intermittently.
- External Music Jacks are SELV ports and should only be connected to approved SELV devices, or in Australia, via the Line Isolation Unit with the Telecommunications Compliance Label.

#### **Note**

When the Hybrid IP-PBX and external music sources are not connected to the same earth, hum noise may be induced into Background Music and Music on Hold.

## **Pager**

Up to 2 paging devices (user-supplied) can be connected to the Hybrid IP-PBX.

#### **CAUTION**

External Paging Jacks are SELV ports and should only be connected to approved SELV devices, or in Australia, via the Line Isolation Unit with the Telecommunications Compliance Label.

# PC/Printer (via RS-232C)

The Hybrid IP-PBX is equipped with an RS-232C interface. This interface provides communication between the Hybrid IP-PBX and the user-supplied devices such as PC or line printers. The RS-232C port is used for system programming, SMDR, diagnostics and external system database storage (save/load) functions.

#### **Note**

Use an RS-232C cross cable for connection between the Hybrid IP-PBX and PC.

#### **Pin Assignments**

|       | No. | Signal Name | Function            | Circuit Type |       |
|-------|-----|-------------|---------------------|--------------|-------|
|       | NO. | Signal Name | Function            | EIA          | CCITT |
| 6 1   | 2   | RD (RXD)    | Receive Data        | BB           | 104   |
| 000   | 3   | SD (TXD)    | Transmit Data       | ВА           | 103   |
| 00000 | 4   | ER (DTR)    | Data Terminal Ready | CD           | 108.2 |
| 9 5   | 5   | SG          | Signal Ground       | AB           | 102   |
|       | 6   | DR (DSR)    | Data Set Ready      | CC           | 107   |
|       | 7   | RS (RTS)    | Request To Send     | CA           | 105   |
|       | 8   | CS (CTS)    | Clear To Send       | СВ           | 106   |

#### **Connection Charts**

#### For connecting a printer/PC with a 9-pin RS-232C connector

Hybrid IP-PBX Printer/PC Circuit Type Signal Signal Circuit Type Pin No. Pin No. Name (EIA) Name (EIA) RD (RXD) 2 BB RD (RXD) BB 3 BA SD (TXD) 3 SD (TXD) BA CD ER (DTR) 4 4 ER (DTR) CD 5 AB SG 5 SG AB CC 6 6 DR (DSR) DR (DSR) CC 7 7 CA RS (RTS) RS (RTS) CA CB CS (CTS) 8 8 CS (CTS) CB

#### For connecting a printer/PC with a 25-pin RS-232C connector

Hybrid IP-PBX

Printer/PC

| Circuit Type<br>(EIA) | Signal<br>Name | Pin No. |           | Pin No. | Signal<br>Name | Circuit Type<br>(EIA) |
|-----------------------|----------------|---------|-----------|---------|----------------|-----------------------|
| , ,                   |                |         |           |         |                | ` ,                   |
| BB                    | RD (RXD)       | 2       |           | 1       | FG             | AA                    |
| BA                    | SD (TXD)       | 3       |           | 3       | RD (RXD)       | BB                    |
| CD                    | ER (DTR)       | 4       |           | 2       | SD (TXD)       | ВА                    |
| AB                    | SG             | 5       |           | 20      | ER (DTR)       | CD                    |
| CC                    | DR (DSR)       | 6       | <b>—</b>  | 7       | SG             | AB                    |
| CA                    | RS (RTS)       | 7       | <u></u> → | 5       | CS (CTS)       | СВ                    |
| СВ                    | CS (CTS)       | 8       |           | 6       | DR (DSR)       | cc                    |
|                       |                |         |           | 4       | RS (RTS)       | CF                    |

#### **RS-232C Signals**

- Receive Data (RXD):...(input)
  - Conveys signals from the printer or the PC.
- Transmit Data (TXD):...(output)

Conveys signals from the unit to the printer or the PC. A "Mark" condition is held unless data or BREAK signals are being transmitted.

Data Terminal Ready (DTR):...(output)

This signal line is turned ON by the unit to indicate that it is ON LINE. Circuit ER (DTR) ON does not indicate that communication has been established with the printer or the PC. It is switched OFF when the unit is OFF LINE.

- Signal Ground (SG)
  - Connects to the DC ground of the unit for all interface signals.
- Data Set Ready (DSR):...(input)

An ON condition of circuit DR (DSR) indicates the printer or the PC is ready. Circuit DR (DSR) ON does not indicate that communication has been established with the printer or the PC.

- Request To Send (RTS):...(output)
  - This lead is held ON whenever DR (DSR) is ON.
- Clear To Send (CTS):...(input)

An ON condition of circuit CS (CTS) indicates that the printer or the PC is ready to receive data from the unit. The unit does not attempt to transfer data or receive data when circuit CS (CTS) is OFF.

Frame Ground (FG)

Connects to the unit frame and the earth ground conductor of the AC power cord.

# **PC/CTI Server (via USB version 2.0)**

The Hybrid IP-PBX is equipped with a USB interface. This interface provides communication between the Hybrid IP-PBX and a PC or a CTI server.

The PC is used for system programming, diagnostics and external system database storage (save/load) functions.

The CTI server is used for connecting PCs on a LAN to provide third party call control CTI. The CTI connection uses the CSTA Phase 3 or TAPI 2.1 protocol.

#### Note

The operating system of the PC or CTI server required for third party call control depends on your CTI application software. For details, refer to the manual for your CTI application software.

#### **Pin Assignments**

|       | No. | Signal Name |
|-------|-----|-------------|
| 3 2   | 1   | VBUS        |
| 4 📙 1 | 2   | USB D-      |
|       | 3   | USB D+      |
|       | 4   | GND         |

# 2.14 Power Failure Connections

## 2.14.1 Power Failure Connections

When the power supply to the Hybrid IP-PBX fails, power failure transfer (PFT) will switch from the current connection to the Power Failure Connection. Refer to "2.4.1 Power Failure Transfer" in the Feature Guide for further information.

#### **Note**

While DC power is provided by the backup batteries, the Hybrid IP-PBX will remain fully operational and the connection will not switch to the Power Failure Connection.

# **Using Analogue Trunk Card and Extension Card**

Power Failure Connection connects a specific SLT and a trunk in the event of power failure. The following analogue trunk and extension cards can be used for Power Failure Connections:

- Analogue trunk card: ELCOT16 (4 PFT ports)
- Extension card: EMSLC16 (4 PFT ports), ESLC16 (4 PFT ports), DHLC8 (2 PFT port) and SLC8 (2 PFT port)

To 1 analogue trunk card, connect only 1 extension card.

#### **Notes**

- Power Failure Connections must be made within the same shelf.
- By programming the Hybrid IP-PBX, a trunk conversation established during power failure can be
  maintained even when the power returns and the connection is switched back to the normal
  configuration from the Power Failure Connection. However, if no special programming is
  performed, the connection will be dropped when power returns.

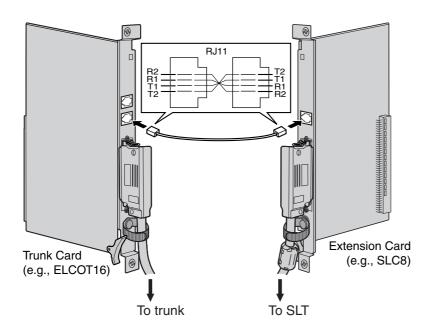

**Accessories and User-supplied Items** 

Accessories (included): none

User-supplied (not included): RJ11 connectors

# **RJ11 Connector Pin Assignments for Analogue Trunk Card** PFT Ports 1 and 2

|     | No. | Signal Name | Function    |
|-----|-----|-------------|-------------|
| 1 4 | 1   | R2          | Ring port 2 |
|     | 2   | R1          | Ring port 1 |
|     | 3   | T1          | Tip port 1  |
|     | 4   | T2          | Tip port 2  |

#### PFT Ports 3 and 4

| 1 4 | No. | Signal Name | Function    |
|-----|-----|-------------|-------------|
|     | 1   | R4          | Ring port 4 |
|     | 2   | R3          | Ring port 3 |
|     | 3   | Т3          | Tip port 3  |
|     | 4   | T4          | Tip port 4  |

# **RJ11 Connector Pin Assignments for Extension Card** PFT Ports 1 and 2

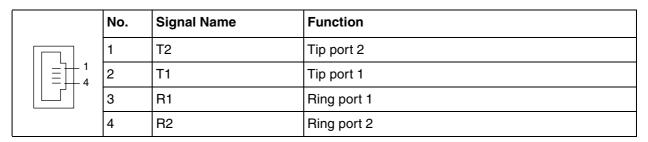

# PFT Ports 3 and 4 (for EMSLC16/ESLC16 card only)

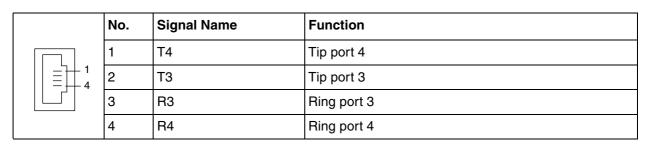

# **Using BRI Card**

LINE 1 and LINE 2 of the BRI4 and BRI8 cards can be used for Power Failure Connections.

#### **Note**

When the power returns, the connection will switch back to normal configuration from the Power Failure Connection, and a trunk conversation established during power failure will be dropped.

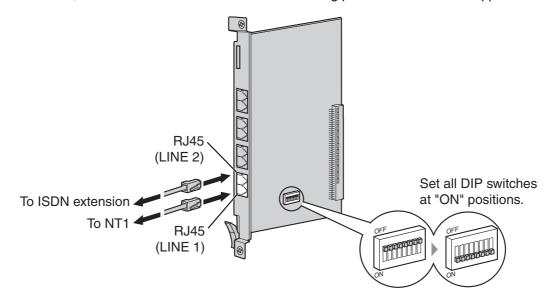

## **Accessories and User-supplied Items**

Accessories (included): none

User-supplied (not included): RJ45 connectors

#### **Switch Settings**

| Switch      | Туре | Usage and Status Definition                                                    |
|-------------|------|--------------------------------------------------------------------------------|
| PFT Setting | DIP  | Set all DIP switches to "ON" positions to use LINE 1 and LINE 2 as a PFT port. |
|             |      | LINE 1: Power Failure LINE (NT1)                                               |
|             |      | LINE 2: Power Failure EXTN (extension)                                         |

#### **RJ45 Connector LINE 1 Pin Assignments**

|   | No. | Signal Name | Level [V] | Function        |
|---|-----|-------------|-----------|-----------------|
| 8 | 1-2 | Reserved    | _         | _               |
|   | 3   | TX1         | (+)       | Transmit data 1 |
| = | 4   | RX2         | (+)       | Receive data 2  |
|   | 5   | RX1         | (-)       | Receive data 1  |
|   | 6   | TX2         | (-)       | Transmit data 2 |
|   | 7-8 | Reserved    | _         | _               |

# RJ45 Connector LINE 2 Pin Assignments

|   | No. | Signal Name | Level [V] | Function        |
|---|-----|-------------|-----------|-----------------|
| 8 | 1-2 | Reserved    | _         | _               |
|   | 3   | RX2         | (+)       | Receive data 2  |
|   | 4   | TX1         | (+)       | Transmit data 1 |
|   | 5   | TX2         | (-)       | Transmit data 2 |
|   | 6   | RX1         | (-)       | Receive data 1  |
|   | 7-8 | Reserved    | _         | _               |

#### **Starting the Hybrid IP-PBX** 2.15

# 2.15.1 Starting the Hybrid IP-PBX

# **Before Starting the Hybrid IP-PBX**

Before starting the Hybrid IP-PBX, please pay attention to the following points:

#### **SD Memory Card**

The SD Memory Card must be inserted in the SD Memory Card slot of the EMPR card before start up.

#### **Bus Cable**

Pull the Bus Cables in order to make sure that they are connected securely to the shelves. If the Bus Cables detach or are loose, plug them in to the shelves again, confirming that the clasps on the Bus Cable attach securely to the connector of the BUS-S or BUS-M card.

# Starting the Hybrid IP-PBX

#### **CAUTION**

- Before touching the System Initialise Switch, discharge static electricity by touching ground or wearing an earthing strap.
- Once you have started the Hybrid IP-PBX and if you unplug the Hybrid IP-PBX, do not perform the following procedures to start the Hybrid IP-PBX again. Otherwise, your programmed data is cleared. To restart the Hybrid IP-PBX, refer to "4.1.4 Using the Reset Button".
- The Hybrid IP-PBX will continue to be powered even if the power switch is turned "OFF".
- The power supply cord is used as the main disconnect device. Ensure that the AC outlet is located near the equipment and is easily accessible.
- 1. Set the System Initialise Switch to the "SYSTEM INITIALIZE" position.

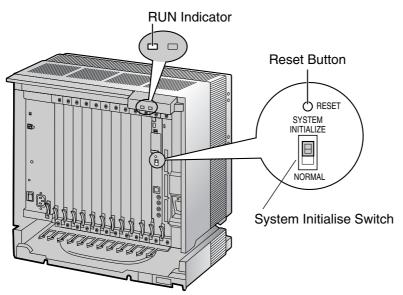

2. Plug the AC power cord into the Hybrid IP-PBX and an AC outlet, and turn on the Hybrid IP-PBX. The RUN indicator will flash.

#### <u>Note</u>

For safety reasons, do not stretch, bend, or pinch the AC power cord.

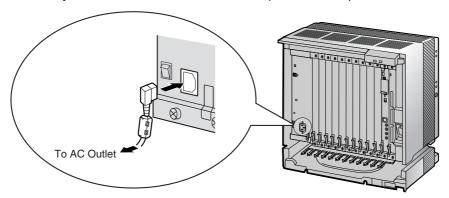

3. While the RUN indicator is flashing, return the System Initialise Switch to the "NORMAL" position. Depending on the configuration, initialisation takes about 1 min to 3 min. If successfully executed, the RUN indicator will stop flashing and stay lit.

All data will be cleared, and the Hybrid IP-PBX as well as all optional service cards (except for the IP-GW card) will be initialised to the default values. The DPTs should show the time as 01:00. The data of the IP-GW card will not be initialised.

#### **Note**

Use only the AC power cord included with the Hybrid IP-PBX for the PSU.

#### **LED Indications**

#### For the Basic Shelf

| Indication | Colour | Description                                                                                                    |  |
|------------|--------|----------------------------------------------------------------------------------------------------|--|
| RUN        | Green  | <ul> <li>PBX status indication</li> <li>OFF: Power Off (includes normal reset)</li> <li>ON: Power On and running (on-line)</li> <li>Flashing (60 times per minute): Starting up</li> <li>Flashing (120 times per minute): Starting up or resetting with: <ul> <li>the System Initialise Switch in "SYSTEM INITIALIZE" position</li> <li>the SD Memory Card not inserted</li> </ul> </li> </ul> |  |
| ALARM      | Red    | <ul> <li>Alarm indication</li> <li>OFF: Normal</li> <li>ON: Alarm (CPU stop, alarm for each optional service card installed in the Basic Shelf)</li> <li>Flashing: Alarm (MPR file error in restarting)</li> </ul>                                                                                                    |  |

# For an Expansion Shelf

| Indication | Colour | Description                                                                                                    |
|------------|--------|----------------------------------------------------------------------------------------------------|
| RUN        | Green  | <ul> <li>Expansion shelf status indication</li> <li>OFF: Power Off (includes normal reset)</li> <li>ON: Power On and running (on-line)</li> <li>Flashing (60 times per minute): Starting up</li> <li>Flashing (120 times per minute): Program error in the BUS-S card</li> </ul> |
| ALARM      | Red    | Alarm indication     OFF: Normal     ON: Alarm (CPU stop, alarm for each optional service card installed in Expansion Shelves)                                                                                                    |

# **Confirming the Trunk Connection**

After initialisation, programme the Hybrid IP-PBX and connect trunks to the Hybrid IP-PBX.

To confirm that the trunks are successfully connected, dial [ $\times$ ] [3] [7] + trunk number (3 digits) on a PT, or press the PT's S-CO button. You will hear a dial tone if the trunk is available and connected.

# Section 3

# Guide for the KX-TDA600 Maintenance Console

Explains the installation procedure, structure, and basic information of the KX-TDA600 Maintenance Console.

#### 3.1 **Overview**

#### **Overview** 3.1.1

KX-TDA600 Maintenance Console is designed to serve as an overall system programming reference for the Hybrid IP-PBX. To programme and administer the Hybrid IP-PBX by PC, you need to install the KX-TDA600 Maintenance Console onto the PC.

This section describes overview and installation of the KX-TDA600 Maintenance Console only.

#### KX-TDA600 Maintenance Console\*1

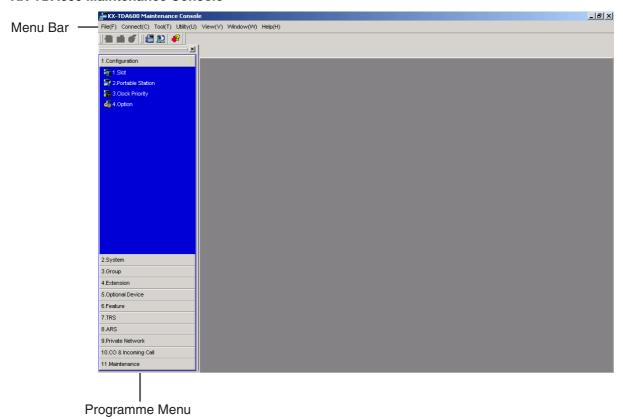

<sup>&</sup>lt;sup>\*1</sup> The contents and design of the software are subject to change without notice.

#### 3.2 **Connection**

#### 3.2.1 Connection

# **Serial Interface Connection**

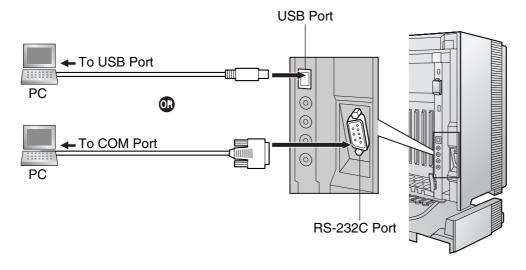

#### **Note**

For pin assignments and maximum cabling distance, refer to "2.13.1 Connection of Peripherals".

#### **LAN Connection via CTI-LINK Card**

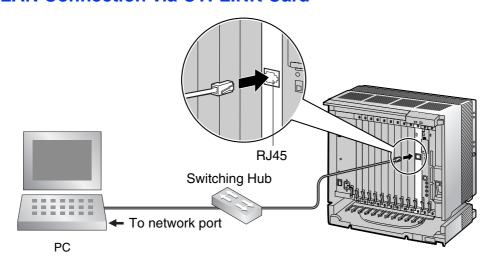

#### **Note**

For pin assignments and maximum cabling distance, refer to "2.8.7 CTI-LINK Card (KX-TDA0410)".

#### **External Modem Connection**

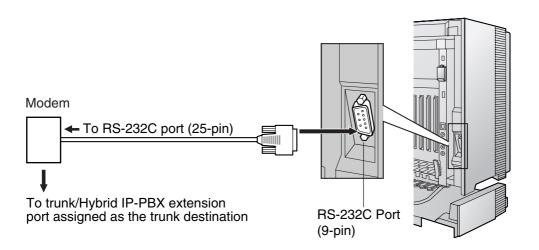

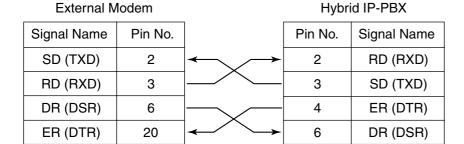

After connecting the Hybrid IP-PBX and the external modem, set the power switch of the external modem to "ON", then the external modem will be initialised with the default values.

The following AT command settings may be required for the modem:

- The Data Terminal Ready (DTR) signal should be ignored.
- The Data Terminal Equipment (DTE)/Modem flow control should be turned off.
- Data compression should be disabled.
- · Error Correction is not necessary.

#### **Notes**

- Use an RS-232C straight cable for connection between the Hybrid IP-PBX and external modem.
- An AT command (for initialisation, enabling automatic answer, etc.) can only be programmed by KX-TDA600 Maintenance Console. "AT&F0Q0E0V1S0=1X0&D0" is stored as the default value.
- For more information about the AT command, refer to the external modem's instructions.

## 3.3 Installation of the KX-TDA600 Maintenance Console

#### 3.3.1 Installing and Starting the KX-TDA600 Maintenance Console

# **System Requirements**

#### **Required Operating System**

Microsoft® Windows® 98 SE, Windows Me, Windows 2000, or Windows XP

#### **Minimum Hardware Requirements**

CPU: 300 MHz Intel® Celeron® microprocessor

HDD: 100 MB of available hard disk space

RAM: 128 MB of available RAM

# **Password Security**

#### Warning to the Administrator or Installer regarding the system password

- 1. Please provide all system passwords to the customer.
- 2. To avoid unauthorised access and possible abuse of the Hybrid IP-PBX, keep the passwords secret, and inform the customer of the importance of the passwords, and the possible dangers if they become known to others.
- 3. The Hybrid IP-PBX has default passwords preset. For security, change these passwords the first time that you programme the Hybrid IP-PBX.
- 4. Change the passwords periodically.
- 5. It is strongly recommended that passwords of 10 numbers or characters be used for maximum protection against unauthorised access. For a list of numbers and characters that can be used in system passwords, refer to "1.1.2 Entering Characters" in the PC Programming Manual.
- If a system password is forgotten, it can be found by loading a backup of the system data into a PC, and checking the password using the KX-TDA600 Maintenance Console software. If you do not have a backup of the system data, you must reset the Hybrid IP-PBX to its factory defaults and reprogramme it. Therefore, we strongly recommend maintaining a backup of the system data. For more information on how to back up the system data, refer to "2.4.1 Tool—SD memory backup" in the PC Programming Manual.

However, as system passwords can be extracted from backup copies of the system data file, do not allow unauthorised access to these files.

# Installing the KX-TDA600 Maintenance Console

#### **Notes**

- Make sure to install and use the latest version of the KX-TDA600 Maintenance Console.
- To install or uninstall the software on a PC running Windows 2000 Professional or Windows XP Professional, you must be logged in as a user in either the "Administrators" or "Power Users" group.
- To connect the PC to the Hybrid IP-PBX via USB, the KX-TDA USB driver must be installed. Follow the instructions of the wizard to install the KX-TDA USB driver. When the Hybrid IP-PBX is first connected to the PC via USB, you may be asked to select the appropriate USB driver. Browse for and select the KX-TDA USB driver that was installed previously.

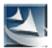

- 1. Copy the setup file of the KX-TDA600 Maintenance Console to your PC. (Its icon is shown here, on the left.)
- 2. Double-click the setup file to run the installer.
- 3. Follow the on-screen instructions provided by the installation wizard.

# Starting the KX-TDA600 Maintenance Console and Assigning the Basic Items (Quick Setup)

When you start the KX-TDA600 Maintenance Console with the Installer Level Programmer Code and connect to the Hybrid IP-PBX for the first time after initialisation (with the factory default setting), Quick Setup will launch automatically. During Quick Setup, you will set up the following basic items:

- Date and Time of the Hybrid IP-PBX. The date and time set to the PC's clock will be used.
- System Password for installer for PC programming.
- Operator and manager settings. Operator extensions for all time modes (day/lunch/break/night) can be assigned.
- Flexible Numbering plan to Type 1 or Type 2. If Type 1 (with \*) is selected, "\*" must prefix all feature numbers (except access numbers) when an extension user wants to use a feature.
- Operator call and Idle Line Access/ARS numbers.
- Remote Maintenance Dial Number. Enter the complete telephone number of the Hybrid IP-PBX (including the country code). When necessary, this number will be used to access the Hybrid IP-PBX from a remote location for maintenance purposes.

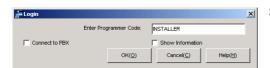

- 1. Connect the PC to the Hybrid IP-PBX with a USB cable.
- 2. Start the KX-TDA600 Maintenance Console from the Start menu.
- 3. Enter the Installer Level Programmer Code (default: INSTALLER).

The Programmer Code authorises different programming levels, and the Quick Setup is only available when you start the KX-TDA600 Maintenance Console with the Installer Level Programmer Code.

#### Note

There are 2 other Programmer Codes with limited authorisation: Administrator Level (default: ADMIN), and User Level (default: USER).

- 4. a. Click the check box to connect to the Hybrid IP-PBX. Options will appear as shown here, on the left.
  - Enter the system password for installer (default: 1234).
  - Select "USB", then click [OK].

#### **Note**

To connect to the Hybrid IP-PBX via USB, the KX-TDA USB driver must be installed on the PC, as explained above in "Installing the KX-TDA600 Maintenance Console".

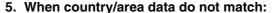

- Click [OK] to replace the country/area data of the Hybrid IP-PBX. Replacement may take several minutes to complete.
- **b.** Follow the procedure described in "2.15.1 Starting the Hybrid IP-PBX" and restart the Hybrid IP-PBX.
- Repeat step 4 to reconnect the KX-TDA600 Maintenance Console to the Hybrid IP-PBX.
- 6. Follow the instructions of the Quick Setup wizard and assign the basic items (Quick Setup).

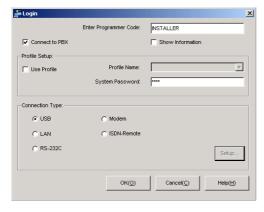

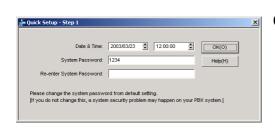

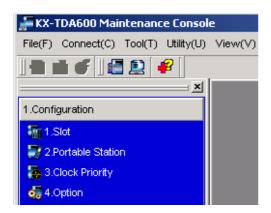

The programme menu appears. You may now begin programming the Hybrid IP-PBX.

#### **Notice**

- During a long programming session, it is highly recommended that you periodically save the system data to the SD Memory Card. If the Hybrid IP-PBX undergoes a sudden power failure or if the system is reset for some reason, all the system data in RAM will be lost. However, if system data has been saved to the SD Memory Card, it can be easily restored. To save the system data to the SD Memory Card, (1) click the "SD Memory Backup" icon before resetting the Hybrid IP-PBX or turning off the power, or (2) exit the KX-TDA600 Maintenance Console so that the Hybrid IP-PBX automatically saves the system data.
- 2. When the Hybrid IP-PBX is initialised, not all data is taken from the SD Memory Card. The data for present status of extension FWD/DND buttons is taken from battery backup memory in the Hybrid IP-PBX.
- 3. The PC will not perform any shutdown operation, or enter the power-saving system standby mode while the KX-TDA600 Maintenance Console is connected to the Hybrid IP-PBX. To perform either of the operations above, first close the connection to the Hybrid IP-PBX.

#### CAUTION

Do not remove the SD Memory Card while power is supplied to the Hybrid IP-PBX. Doing so may cause the Hybrid IP-PBX to fail to start when you try to restart the system.

# Section 4 Troubleshooting

This section provides information on the Hybrid IP-PBX and telephone troubleshooting.

# **Troubleshooting** 4.1

#### Installation 4.1.1

| PROBLEM                                      | PROBABLE CAUSE                                                         | SOLUTION                                                                                                    |
|----------------------------------------------|------------------------------------------------------------------------|----------------------------------------------------------------------------------------------------|
| Extension does not operate.                  | Bad extension card.                                                    | Exchange the card for a known working one.                                                                                                    |
|                                              | Bad connection between the Hybrid IP-PBX and telephone.                | Take the telephone and plug it into the same extension port using a short telephone cord. If the telephone works, then the connection between the Hybrid IP-PBX and the telephone must be repaired. |
|                                              | A telephone with an A-A1 relay                                         | Use a 2-wire cord.                                                                                                    |
|                                              | is connected.                                                          | Set the A-A1 relay switch of the telephone to the "OUT" or "OFF" position.                                                                                                    |
|                                              | Bad telephone.                                                         | Take the telephone and plug it into another extension port that is working. If the telephone does not work, replace the telephone.                                                                  |
|                                              | Wrong type of PSU.                                                     | Replace the PSU with the appropriate type.                                                                                                    |
|                                              | An unsupported extension card (SLC16 or MSLC16 card) is installed.     | Replace the optional service card with<br>an appropriate one (ESLC16 or<br>EMSLC16 card).                                                                                                    |
| You cannot make/receive outside calls.       | An unsupported trunk card (LCOT4, LCOT8, or LCOT16 card) is installed. | Replace the optional service card with<br>an appropriate one (ELCOT16 card).                                                                                                    |
| The Hybrid IP-PBX does not operate properly. |                                                                        | Press the Reset Button (refer to "4.1.4 Using the Reset Button").                                                                                                    |
|                                              |                                                                        | Turn off the power switch, and then turn it back on.                                                                                                    |
|                                              |                                                                        | Turn off the power switch, and then unplug the Hybrid IP-PBX. After 5 minutes, plug the Hybrid IP-PBX back in, and turn the power switch back on.                                                   |
| Noise on external paging.                    | Induced noise on the wire between the Hybrid IP-PBX and the amplifier. | Use a shielded cable as the connection<br>wire between the Hybrid IP-PBX and<br>amplifier. A short shielded cable is<br>recommended.                                                                |
| Distorted external music.                    | Excessive input level from external music source.                      | Decrease the output level of the external music source by using the volume control on the music source.                                                                                             |

| PROBLEM                                                                                                    | PROBABLE CAUSE                                                                                 | SOLUTION                                                                                                    |
|----------------------------------------------------------------------------------------------------|------------------------------------------------------------------------------------------------|----------------------------------------------------------------------------------------------------|
| Alternate Calling—Ring/Voice<br>and Live Call Screening (LCS)<br>do not function as set when using<br>a Wireless Phone (KX-T7880/<br>KX-T7885/KX-TD7894/KX-<br>TD7895). | Voice-calling mode and Hands-<br>free mode with LCS are not<br>available with Wireless Phones. | <ul> <li>Switch the calling mode to ring-calling.</li> <li>Set the LCS mode to "Private".</li> </ul>                          |
| The ALARM indicator on the front of the Basic Shelf turns on red.                                                                                                    | A major system error occurs in the Hybrid IP-PBX.                                              | See the error log using the KX-TDA600     Maintenance Console (refer to "4.1.5     Troubleshooting by Error Log").            |
| The RUN indicator of an Expansion Shelf does not turn                                                                                                    | Bus Cable is not connected properly.                                                           | Connect the Bus Cables properly.                                                                                              |
| on.                                                                                                    | Defective Bus Cable (included with BUS-M card or BUS-ME card).                                 | Replace the corresponding Bus Cable.                                                                                          |
|                                                                                                    | Optional service card<br>malfunction: BUS-M, BUS-ME,<br>BUS-S                                  | Replace the corresponding shelf<br>expansion card (be sure to turn off the<br>Hybrid IP-PBX when replacing a BUS-<br>M card). |
|                                                                                                    | Defective Expansion Shelf.                                                                     | Replace the corresponding Expansion<br>Shelf.                                                                                 |
| The LINK indicator of the BUS-M card of the Basic Shelf does not                                                                                                    | Bus Cable is not connected properly.                                                           | Connect the Bus Cables properly.                                                                                              |
| turn on.                                                                                                    | Defective Bus Cable (included with BUS-M card or BUS-ME card).                                 | Replace the corresponding Bus Cable.                                                                                          |
|                                                                                                    | Optional service card<br>malfunction: BUS-M, BUS-ME,<br>BUS-S                                  | Replace the corresponding shelf<br>expansion card (be sure to turn off the<br>Hybrid IP-PBX when replacing a BUS-<br>M card). |
| Extensions connected to an Expansion Shelf do not send a                                                                                                    | Bus Cable is not connected properly.                                                           | Connect the Bus Cables properly.                                                                                              |
| dial tone.                                                                                                    | Optional service card malfunction: BUS-S                                                       | Replace the corresponding shelf expansion card.                                                                               |
|                                                                                                    | Defective Bus Cable (included with BUS-M card or BUS-ME card).                                 | Replace the corresponding Bus Cable.                                                                                          |

#### Connection 4.1.2

Connection between the Hybrid IP-PBX and a PT:

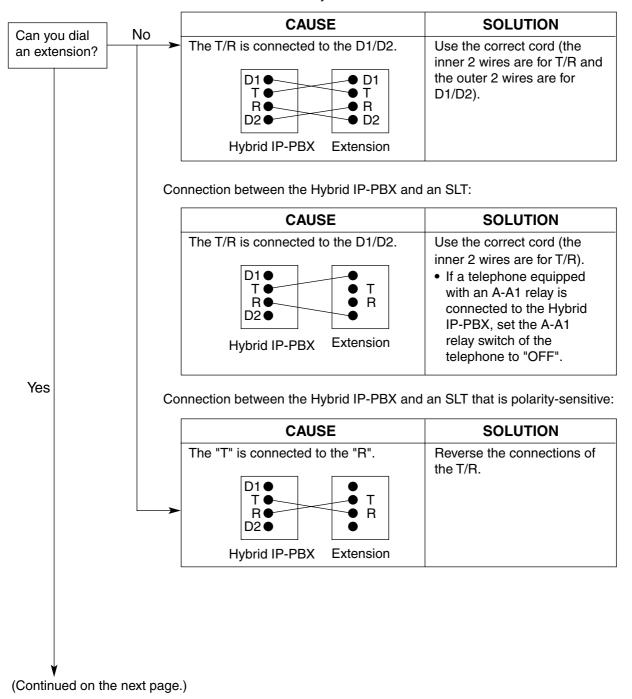

# Connection between the trunk and the Hybrid IP-PBX:

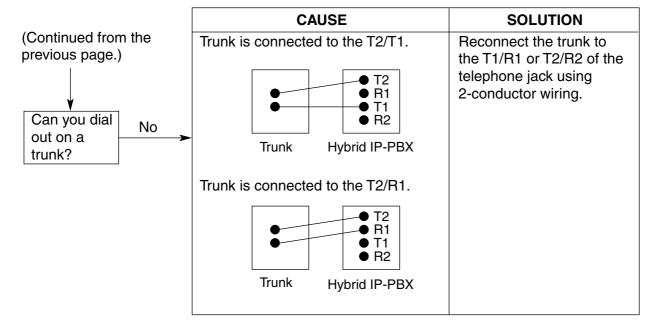

#### Operation 4.1.3

|   | PROBLEM                                                                                                    | PR           | OBABLE CAUSE                                                                       |   | SOLUTION                                                                                                    |
|---|----------------------------------------------------------------------------------------------------|--------------|------------------------------------------------------------------------------------|---|----------------------------------------------------------------------------------------------------|
| • | When using the speakerphone on an APT, nothing is audible.                                                                                          | sele         | HANDSET/HEADSET ector is set to the ADSET" position.                               | • | When the headset is not used, set the HANDSET/HEADSET selector to the "HANDSET" position.                                                                               |
| • | When using the speakerphone/monitor mode with a DPT, nothing is audible.                                                                            | sele<br>Prog | "HEADSET" mode is ected by Personal gramming, "Handset/adset Selection".           | • | When the headset is not used, select the "HANDSET" mode by Personal Programming.                                                                                        |
| • | The PT does not ring.                                                                                                    | • The        | ringer volume is off.                                                              | • | Turn on the ringer volume.                                                                                                    |
| • | During a power failure,<br>extensions connected to<br>ports 1 to 4 of EMSLC16/<br>ESLC16 and ports 1 to 2 of<br>DHLC8/SLC8 cards do not<br>operate. | to the       | PT or APT is connected ne extension port. dialling mode (tone or se) is incorrect. | • | Disconnect the DPT or APT and connect an SLT.  Set the Tone/Pulse switch to the other position.                                                                         |
| • | Originating an outside call, call transfer, or conference cannot be performed.                                                                      |              | corresponding CO<br>on does not exist on the                                       | • | Programme the CO button. Refer to "1.19.2 Flexible Buttons" in the Feature Guide.                                                                                       |
| • | Cannot register the PS.                                                                                                    | lder         | ong Personal<br>ntification Number (PIN)<br>egistered to the PS.                   | • | Enter the PIN set to the Hybrid IP-PBX into the PS.                                                                                                    |
|   |                                                                                                    |              | is not connected<br>perly.                                                         | • | Make sure that the cable is connected properly with correct pin assignments. Also, make sure that the cable does not make short circuits.  Switch all DIP switches off. |
| • | PS becomes out of range.                                                                                                    | • CSI        | F card is not working.                                                             | • | Install the CSIF card properly.                                                                                                    |
| • | Cannot make calls using the PS.                                                                                                    | • CS         | is not working.                                                                    | • | Make sure that the cable is connected properly with correct pin assignments. Also, make sure that the cable does not make short circuits.  Switch all DIP switches off. |
|   |                                                                                                    | • Loca       | ation of CS is not good.                                                           | • | Locate the CS properly (refer to "2.10.5 Site Survey Using the KX-TCA255/KX-TD7590" or "2.11.5 Site Survey" ).                                                          |
|   |                                                                                                    |              | ess system of the PS is properly set.                                              | • | Change the access system setting of the PS to the appropriate system or automatic.                                                                                      |
| • | Noise is frequent while using<br>the PS.<br>Conversations disconnect<br>while using the PS.                                                         | worl         | handover is not<br>king.<br>is out of CS coverage<br>a.                            | • | Locate the CS properly (refer to "2.10.5 Site Survey Using the KX-TCA255/KX-TD7590" or "2.11.5 Site Survey" ).                                                          |

|   | PROBLEM                                                                                  | PROBABLE CAUSE                                                                                      | SOLUTION                     |
|---|------------------------------------------------------------------------------------------|----------------------------------------------------------------------------------------------------|------------------------------|
| • | PS stays out of service when the CS status is changed from Out of Service to In Service. | It may take about 20 s for<br>CS to start up after the<br>status has been changed to<br>In Service. | Wait until the CS starts up. |

# 4.1.4 Using the Reset Button

If the Hybrid IP-PBX does not operate properly, use the Reset Button. Before using the Reset Button, try the system feature again to confirm whether there definitely is a problem or not.

#### **CAUTION**

In order to avoid possible corruption of data on the SD Memory Card, please ensure that the "SD ACCESS" LED is off before pressing the Reset Button.

#### **Notes**

- When the System Initialise Switch is set to "NORMAL", pressing the Reset Button causes the following:
  - Camp-on is cleared.
  - Calls on hold are terminated.
  - Calls on exclusive hold are terminated.
  - Calls in progress are terminated.
  - Call park is cleared.

Other data stored in memory, except the above, are not cleared.

 Be aware that pressing the Reset Button with the System Initialise Switch in the "SYSTEM INITIALIZE" position clears all data stored in the Hybrid IP-PBX. Do not perform this operation unless you intend to delete all data from the Hybrid IP-PBX.

# **Operation**

If the Hybrid IP-PBX does not operate properly:

- 1. Set the System Initialise Switch to the "NORMAL" position.
- 2. Press the Reset Button for about 1 second.

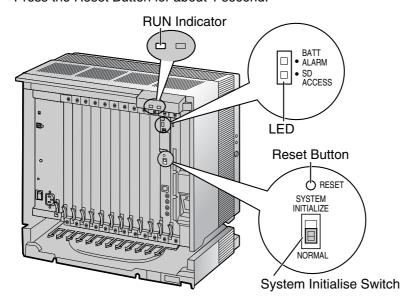

#### 4.1.5 **Troubleshooting by Error Log**

When a major system error occurs in the Hybrid IP-PBX, the ALARM indicator on the front of the Basic Shelf turns on red, and the system logs the error information.

# **Error Log Display Format**

Below is the display format of the error log. To see the error log using the KX-TDA600 Maintenance Console, refer to "2.5.8 Utility—Error Log" in the PC Programming Manual.

## **Example: KX-TDA600 Maintenance Console**

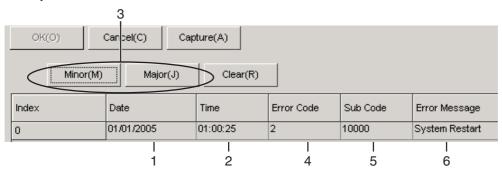

#### **Example: Station Message Detail Recording (SMDR)**

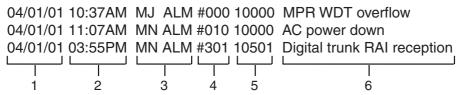

#### **Description**

|   | Item       | Description                                                                               |  |
|---|------------|-------------------------------------------------------------------------------------------|--|
| 1 | Date       | Date of the error detection                                                               |  |
| 2 | Time       | Time of the error detection                                                               |  |
| 3 | Level      | Major Alarm (MJ ALM):  Errors that affect the whole system operation, or result in system |  |
|   |            | failure                                                                                   |  |
|   |            | Minor Alarm (MN ALM):                                                                     |  |
|   |            | Errors that affect certain part of system operation                                       |  |
| 4 | Error Code | Three-digit error code                                                                    |  |

#### **List of Errors and Solutions**

The tables below list the errors and their solutions.

When an error whose error code is indicated with "\*" occurs in the Hybrid IP-PBX, the ALARM indicator on the front of the Basic Shelf turns on red, and the system logs the error information.

When the error conditions indicated by the error codes "021", "091", "092", "230", and "510" are recovered, the ALARM indicator will turn off automatically, indicating successful troubleshooting. When other errors are logged, the ALARM indicator will turn off only when the log for major or minor errors is cleared from the KX-TDA600 Maintenance Console.

In other words, the ALARM indicator will turn off under the following conditions:

- When the errors "021", "091", "092", "230", and "510" are logged: when the error conditions are recovered
- When other errors are logged: when the log for major or minor errors is cleared from the KX-**TDA600 Maintenance Console**

#### LPR (Optional Service Card with Local Processor) Initial Self Diagnosis

| Error Code | Error Message                           | PROBABLE CAUSE                                                                                                    | SOLUTION                                                                                                    |
|------------|-----------------------------------------|----------------------------------------------------------------------------------------------------|----------------------------------------------------------------------------------------------------|
| 211        | Speech path<br>loop-back check<br>error | Optional service card<br>malfunction: DHLC, DLC,<br>SLC (SLC8, ESLC16,<br>EMSLC16), CSIF, T1, E1,<br>BRI, PRI, OPB3, E&M, IP-<br>GW, DID, ELCOT | <ul> <li>See if the corresponding optional service card is installed properly</li> <li>Pull out and re-insert the corresponding optional service card</li> <li>Press the Reset Button</li> <li>Replace the corresponding optional</li> </ul>                                              |
| 212        | Echo canceller access error             | Optional service card<br>malfunction: CSIF, EECHO                                                                                               | service card                                                                                                    |
| 214        | DSP Boot check<br>error                 | Optional service card<br>malfunction: T1, E1                                                                                                    |                                                                                                    |
| 215        | Framer IC access error                  | Optional service card<br>malfunction: T1, E1, BRI, PRI                                                                                          |                                                                                                    |
| 216        | MSG card DSP error                      | Optional service card<br>malfunction: MSG, OPB3                                                                                                 |                                                                                                    |
| 217        | MSG card data<br>error                  | <ul> <li>Optional service card<br/>malfunction: MSG, OPB3</li> <li>Erroneous recording of<br/>messages</li> </ul>                               | <ul> <li>See if the corresponding optional service card is installed properly</li> <li>Pull out and re-insert the corresponding optional service card</li> <li>Press the Reset Button</li> <li>Re-record the messages</li> <li>Replace the corresponding optional service card</li> </ul> |
| 218        | LANC register access error              | Detection of accessing error<br>to LAN controller of CTI-LINK<br>card                                                                           | <ul> <li>See if the corresponding optional service card is installed properly</li> <li>Pull out and re-insert the corresponding optional service card</li> <li>Replace the corresponding optional service card</li> </ul>                                                                 |

| Error Code | Error Message               | PROBABLE CAUSE                                                           | SOLUTION                                                                                                    |
|------------|-----------------------------|--------------------------------------------------------------------------|----------------------------------------------------------------------------------------------------|
| 220        | Flash ROM access error      | Detection of accessing error<br>to Flash ROM of optional<br>service card | <ul> <li>See if the corresponding optional service card is installed properly</li> <li>Pull out and re-insert the corresponding optional service card</li> <li>Replace the corresponding optional service card</li> </ul> |
| 221        | BUS Controller access error | Optional service card<br>malfunction: BUS-S                              | <ul> <li>See if the corresponding optional service card is installed properly</li> <li>Pull out and re-insert the corresponding optional service card</li> <li>Replace the corresponding optional service card</li> </ul> |

# **System Start-up and On-line Operation**

| Error Code | Error Message                    | PROBABLE CAUSE                                                                                                    | SOLUTION                                                                                                    |
|------------|----------------------------------|----------------------------------------------------------------------------------------------------|----------------------------------------------------------------------------------------------------|
| 000*       | MPR WDT overflow SDRAM bit error | <ul> <li>EMPR card malfunction</li> <li>Optional service card malfunction: CTI-LINK, BUS-S</li> <li>Erroneous processing of EMPR card software</li> <li>Software error due to external factors</li> </ul>           | <ul> <li>Press the Reset Button</li> <li>Reprogramme the Hybrid IP-PBX</li> <li>Replace the EMPR card (be sure to turn off the Hybrid IP-PBX when replacing)</li> </ul>                                                                                                    |
| 002        | System Restart                   | <ul> <li>Reset Button is pressed</li> <li>Power failure</li> <li>EMPR card malfunction</li> <li>Erroneous processing of<br/>EMPR card software</li> <li>Software error due to<br/>external factors</li> </ul>       | <ul> <li>Ignore if not frequent</li> <li>Press the Reset Button</li> <li>Reprogramme the Hybrid IP-PBX</li> <li>Replace the EMPR card (be sure to turn off the Hybrid IP-PBX when replacing)</li> </ul>                                                                                                    |
| 010*       | AC power down                    | <ul> <li>Power supply system malfunction (e.g., power failure, power noise, trouble with UPS)</li> <li>Bad connection or breaking of AC cord</li> <li>Power supply circuit (PSU, back board) malfunction</li> </ul> | <ul> <li>Check the power supply system</li> <li>See if the AC cord is connected properly</li> <li>Check the AC cord</li> <li>Replace the AC cord (be sure to turn off the Hybrid IP-PBX when replacing)</li> <li>Replace the PSU (be sure to turn off the Hybrid IP-PBX when replacing)</li> <li>Replace the back board (be sure to turn off the Hybrid IP-PBX when replacing)</li> </ul> |

| Error Code | Error Message               | PROBABLE CAUSE                                                                                                    | SOLUTION                                                                                                    |
|------------|-----------------------------|----------------------------------------------------------------------------------------------------|----------------------------------------------------------------------------------------------------|
| 011*       | DC power down               | <ul> <li>AC power down</li> <li>Power supply circuit (PSU, back board) malfunction</li> <li>Detection of over current (short circuit on optional service cards)</li> </ul> | <ul> <li>Check the power supply system</li> <li>See if the AC cord is connected properly</li> <li>Check the AC cord</li> <li>Replace the AC cord (be sure to turn off the Hybrid IP-PBX when replacing)</li> <li>Replace the PSU (be sure to turn off the Hybrid IP-PBX when replacing)</li> <li>Replace the back board (be sure to turn off the Hybrid IP-PBX when replacing)</li> <li>Remove the optional service cards and restart the Hybrid IP-PBX</li> </ul> |
| 012*       | RAM battery low             | <ul><li>Battery out</li><li>EMPR card malfunction</li><li>BUS-S card malfunction</li></ul>                                                                                 | Replace the EMPR card (be sure to turn off the Hybrid IP-PBX when replacing) Replace the corresponding BUS-S card                                                                                                    |
| 014*       | FAN Alarm                   | PSU-L malfunction                                                                                                    | <ul> <li>See if anything is jammed in the fan</li> <li>Replace the PSU (be sure to turn off<br/>the Hybrid IP-PBX when replacing)</li> </ul>                                                                                                    |
| 016        | CS overload                 | <ul> <li>Defective cable</li> <li>CS malfunction</li> <li>Optional service card<br/>malfunction: CSIF</li> </ul>                                                           | <ul> <li>Check the cable diameter and length</li> <li>Replace the CS</li> <li>Replace the corresponding optional service card</li> </ul>                                                                                                    |
| 017        | BRI port overload           | <ul> <li>Defective cable</li> <li>Defective ISDN terminal equipment</li> <li>Optional service card malfunction: BRI</li> </ul>                                             | <ul> <li>Check the cable</li> <li>Replace the defective terminal equipment</li> <li>Check the number of connected terminal equipment</li> <li>Replace the corresponding optional service card</li> </ul>                                                                                                    |
| 020*       | SD file access error        | <ul> <li>SD Memory Card<br/>malfunction</li> <li>Bad connection of SD<br/>Memory Card</li> <li>EMPR card malfunction</li> </ul>                                            | <ul> <li>Press the Reset Button</li> <li>Reprogramme the Hybrid IP-PBX</li> <li>Replace the SD Memory Card</li> <li>Replace the EMPR card (be sure to turn off the Hybrid IP-PBX when</li> </ul>                                                                                                    |
| 021*       | SD Memory Card disconnected | <ul> <li>SD Memory Card not installed</li> <li>Bad connection of SD Memory Card</li> <li>SD Memory Card malfunction</li> <li>EMPR card malfunction</li> </ul>              | replacing)                                                                                                    |

| Error Code | Error Message                             | PROBABLE CAUSE                                                                                                    | SOLUTION                                                                                                    |
|------------|-------------------------------------------|----------------------------------------------------------------------------------------------------|----------------------------------------------------------------------------------------------------|
| 022        | Not enough free<br>space on SD card       | Not enough memory<br>space available to save<br>the system data, or to<br>upload system files from<br>the KX-TDA600<br>Maintenance Console | <ul> <li>Delete the files whose file names start with "\$" from SD Memory Card</li> <li>Delete the "Pxxx" files (old programme files of optional service cards) from SD Memory Card. "xxx" indicates the card type (e.g., "PDHLC" for DHLC card)</li> </ul> |
|            |                                           |                                                                                                    | Note  Do not delete the "PLMPR" file; it is the programme file of the EMPR card.                                                                                                    |
| 023        | System data file version error            | Old system files on SD<br>Memory Card                                                                                                    | <ul><li>Restore the backup files</li><li>Re-install the software</li></ul>                                                                                                    |
| 024        | System initialization file version error  | Defective system files on<br>SD Memory Card                                                                                                |                                                                                                    |
| 025        | Card initialization file version error    |                                                                                                    |                                                                                                    |
| 026        | LCD file version error                    |                                                                                                    |                                                                                                    |
| 027        | System data file checksum error           |                                                                                                    |                                                                                                    |
| 028        | System initialization file checksum error |                                                                                                    |                                                                                                    |
| 029        | Card initialization file checksum error   |                                                                                                    |                                                                                                    |
| 030        | LCD file checksum error                   |                                                                                                    |                                                                                                    |
| 031*       | System data file not found                | SD Memory Card not installed                                                                                                    | <ul><li>Press the Reset Button</li><li>Reprogramme the Hybrid IP-PBX</li></ul>                                                                                                    |
| 032*       | System initialization file not found      | Bad connection of SD<br>Memory Card                                                                                                    | <ul><li>Replace the SD Memory Card</li><li>Replace the EMPR card (be sure to</li></ul>                                                                                                    |
| 033*       | Card initialization file not found        | <ul> <li>SD Memory Card malfunction</li> <li>EMPR card malfunction</li> </ul>                                                              | turn off the Hybrid IP-PBX when replacing)                                                                                                    |
| 034*       | LCD file not found                        | EIMFH Card Manufiction                                                                                                    |                                                                                                    |
| 035        | System data file access error             |                                                                                                    |                                                                                                    |
| 036*       | System initialization file access error   |                                                                                                    |                                                                                                    |
| 037*       | Card initialization file access error     |                                                                                                    |                                                                                                    |
| 038*       | LCD file access error                     |                                                                                                    |                                                                                                    |
| 039*       | SD file access error                      |                                                                                                    |                                                                                                    |

| Error Code | Error Message                                       |             | PROBABLE CAUSE                                                                                                    |   | SOLUTION                                                                                                    |
|------------|-----------------------------------------------------|-------------|----------------------------------------------------------------------------------------------------|---|----------------------------------------------------------------------------------------------------|
| 041*       | Expansion Memory<br>Card Failure<br>Shelf FAN Alarm | •           | EMEC card is not properly connected  Fan malfunction (Basic Shelf or Expansion Shelf)                                                                                | • | See if the corresponding optional service card is installed properly Pull out and re-insert the corresponding optional service card Replace the corresponding optional service card Turn off the Hybrid IP-PBX See if anything is jammed in the fan |
|            |                                                     |             |                                                                                                    | • | Replace the fan of the corresponding shelf (be sure to turn off the Hybrid IP-PBX when replacing)                                                                                                    |
| 043*       | Expansion Shelf communication error                 | •           | Bus Cable is not properly<br>connected between<br>shelves<br>Optional service card<br>malfunction: BUS-M,<br>BUS-ME, BUS-S                                           | • | See if the Bus Cable is connected properly Replace the corresponding optional service card (be sure to turn off the Hybrid IP-PBX when replacing a BUS-M card)                                                                                      |
| 044        | Master CS ID duplicated                             | •           | A CS ID number<br>registered as the Master<br>CS ID is also detected on<br>another shelf                                                                             | • | Unplug the CS of the corresponding port, and plug it back into the correct port, then plug a new CS in the corresponding port.                                                                                                    |
| 090        | Over Card Limitation                                | •           | Too many optional service cards installed                                                                                                    | • | Reduce the number of optional service cards                                                                                                    |
| 091*       | PT connection over                                  | •           | Too many PTs connected                                                                                                    | • | Reduce the number of PTs                                                                                                    |
| 092*       | CS connection over                                  | •           | Too many CSs connected                                                                                                    | • | Reduce the number of CSs                                                                                                    |
| 200        | LPR start up error (ROM NG)                         | •           | Optional service card<br>malfunction: DHLC, DLC,<br>CSIF, T1, E1, BRI, PRI,<br>OPB3, CTI-LINK, E&M,<br>IP-GW, DID, SLC (SLC8,<br>ESLC16, EMSLC16), IP-<br>EXT, ELCOT | • | Pull out and re-insert the corresponding optional service card                                                                                                    |
| 201*       | LPR start up error<br>(RAM NG)                      |             |                                                                                                    | • | Press the Reset Button Replace the corresponding optional service card                                                                                                    |
| 202*       | LPR start up error (No Program)                     | •           | Optional service card malfunction: DHLC, DLC,                                                                                                    | • | Pull out and re-insert the corresponding optional service card                                                                                                    |
| 203*       | LPR start up error<br>(Version NG)                  | -<br>-<br>- | CSIF, T1, E1, BRI, PRI,<br>OPB3, CTI-LINK, E&M,<br>IP-GW, DID, SLC (SLC8,                                                                                            | • | Press the Reset Button Update the software of the                                                                                                    |
| 204*       | LPR start up error<br>(Download NG)                 |             | ESLC16, EMSLC16), IP-<br>EXT, ELCOT                                                                                                    | • | corresponding optional service card Replace the corresponding optional service card                                                                                                    |
| 205*       | LPR start up error (No response)                    |             |                                                                                                    |   |                                                                                                    |
| 206        | LPR start up error (Card type NG)                   |             |                                                                                                    |   |                                                                                                    |
| 207        | LPR start up error<br>(Check SUM NG)                |             |                                                                                                    |   |                                                                                                    |

| <b>Error Code</b> | Error Message                        | PROBABLE CAUSE                                                                                                    | SOLUTION                                                                                                    |
|-------------------|--------------------------------------|----------------------------------------------------------------------------------------------------|----------------------------------------------------------------------------------------------------|
| 230*              | Card disconnected                    | <ul> <li>Optional service card not installed properly</li> <li>Optional service card malfunction</li> <li>Back board malfunction</li> </ul> | <ul> <li>See if the corresponding optional service card is installed properly</li> <li>Pull out and re-insert the corresponding optional service card</li> <li>Press the Reset Button</li> <li>Replace the corresponding optional service card</li> <li>Replace the back board (be sure to turn off the Hybrid IP-PBX when replacing)</li> </ul> |
| 231               | LPR alive check error                | •                                                                                                    | See if the corresponding optional                                                                                                    |
| 232               | MPR-LPR communication error          | malfunction: DHLC, DLC,<br>CSIF, T1, E1, BRI, PRI,<br>OPB3, CTI-LINK, E&M,                                                                  | <ul> <li>service card is installed properly</li> <li>Pull out and re-insert the corresponding optional service card</li> </ul>                                                                                                    |
| 233               | LPR data check error                 | IP-GW, DID, SLC (SLC8,                                                                                                    | Press the Reset Button                                                                                                    |
| 234               | DPLL clock failure                   | ESLC16, EMSLC16), IP-<br>EXT, ELCOT  Back board malfunction  EMPR card malfunction                                                          | Replace the corresponding optional service card                                                                                                    |
|                   |                                      |                                                                                                    | Replace the back board (be sure to<br>turn off the Hybrid IP-PBX when<br>replacing)                                                                                                    |
|                   |                                      |                                                                                                    | Replace the EMPR card (be sure to<br>turn off the Hybrid IP-PBX when<br>replacing)                                                                                                    |
| 235*              | CS clock failure                     | Optional service card<br>malfunction: CSIF                                                                                                  | Replace the corresponding optional service card                                                                                                    |
| 250*              | T1/E1 DSP failure                    | Optional service card<br>malfunction: T1, E1                                                                                                | See if the corresponding optional service card is installed properly                                                                                                    |
| 251               | MSG DSP failure                      | Optional service card<br>malfunction: MSG                                                                                                   | Replace the corresponding optional service card                                                                                                    |
| 300*              | Digital trunk out of synchronization | Network (digital trunk)     malfunction                                                                                                    | <ul><li>Check the signals from the network</li><li>Check the cable</li></ul>                                                                                                    |
| 301*              | Digital trunk RAI reception          | Optional service card<br>malfunction: PRI, T1, E1                                                                                           | See if the A/B switch is set to A on the corresponding optional service card                                                                                                    |
| 302*              | Digital trunk AIS reception          | <ul><li>Wrong A/B switch setting:<br/>PRI, T1, E1</li><li>Wrong termination switch</li></ul>                                                | • See if the termination switch is set properly on the corresponding optional service card: 120 Ω when using RJ45                                                                                                    |
| 303*              | Multiframe out of synchronization    | setting: PRI30, E1                                                                                                    | connector; 75 $\Omega$ when using BNC connector                                                                                                    |
| 304*              | Frame error                          |                                                                                                    | <ul> <li>See if the corresponding optional<br/>service card is installed properly</li> <li>Replace the corresponding optional<br/>service card</li> </ul>                                                                                                    |

| Error Code | Error Message                           | PROBABLE CAUSE                                                                                                    | SOLUTION                                                                                                    |
|------------|-----------------------------------------|----------------------------------------------------------------------------------------------------|----------------------------------------------------------------------------------------------------|
| 305*       | Data Link failure                       | <ul> <li>Data link between the CS and CSIF card or DHLC/DLC card failed</li> <li>Data link between the network and PRI/BRI card failed</li> <li>Data link between the network and IP-GW card failed</li> </ul> | <ul> <li>Check the connection between the CS and CSIF card or DHLC/DLC card</li> <li>Check the connection between the network and PRI/BRI card</li> <li>Check the connection between the network and IP-GW card</li> </ul>                                                                                                    |
| 306        | E1 Channel Block<br>failure             | <ul> <li>Network (digital trunk) malfunction</li> <li>Optional service card malfunction: E1</li> <li>Wrong A/B switch setting: E1</li> <li>Wrong termination switch setting: E1</li> </ul>                     | <ul> <li>Check the signals from the network</li> <li>Check the cable</li> <li>See if the A/B switch is set to A on the corresponding optional service card</li> <li>See if the termination switch is set properly on the corresponding optional service card: 120 Ω when using RJ45 connector; 75 Ω when using BNC connector</li> <li>See if the corresponding optional service card is installed properly</li> <li>Replace the corresponding optional service card</li> </ul> |
| 307        | LAN No Carrier                          | IP-GW card not connected<br>to the LAN                                                                                                    | Check the connection between the<br>LAN and IP-GW card                                                                                                    |
| 308        | IP-GW LAN Loop<br>back Error            | Detection of IP-GW LAN<br>Loop back Test error                                                                                                    | <ul> <li>Replace the corresponding optional service card</li> <li>Collect the log data of IP-GW (refer to the documentation for the IP-GW card)</li> </ul>                                                                                                    |
| 309        | IP-GW Core Data<br>Link Error           | Detection of IP-GW Core<br>data Link error                                                                                                    | <ul> <li>Press the Reset Button</li> <li>Collect the log data of IP-GW (refer to<br/>the documentation for the IP-GW card)</li> </ul>                                                                                                    |
| 310*       | Port Link Failure                       | <ul> <li>Voice Processing System malfunction</li> <li>Ports defective on optional service card: DHLC, DLC</li> </ul>                                                                                           | <ul> <li>Check the Voice Processing System</li> <li>See if the corresponding optional service card is installed properly</li> <li>Replace the corresponding optional service card</li> </ul>                                                                                                    |
| 320        | IP-GW H.323<br>Dummy Call Test<br>Error | Detection of IP-GW H.323     Dummy Call Test error                                                                                                    | <ul> <li>Replace the corresponding optional service card</li> <li>Collect the log data of IP-GW (refer to the documentation for the IP-GW card)</li> </ul>                                                                                                    |

| Error Code | Error Message                          |   | PROBABLE CAUSE                                |   | SOLUTION                                                                                                    |
|------------|----------------------------------------|---|-----------------------------------------------|---|----------------------------------------------------------------------------------------------------|
| 321        | IP-GW Gatekeeper<br>Error              | • | Detection of Gatekeeper access error          | • | Check the IP address setting of Gatekeeper                                                                                   |
|            |                                        |   |                                               | • | Check whether the Gatekeeper is connected to the network and work properly                                                   |
|            |                                        |   |                                               | • | Check the route to the Gatekeeper                                                                                            |
| 322        | IP-GW Gatekeeper<br>Registration Error | • | Gatekeeper Registration is failed             | • | Check the Gatekeeper setting                                                                                                 |
| 323        | IP-GW SDRAM<br>Failure                 | • | Detection of IP-GW<br>SDRAM error             | • | Replace the corresponding optional service card                                                                              |
| 324        | IP-GW DPRAM<br>Failure                 | • | Detection of IP-GW<br>DPRAM error             | • | Replace the corresponding optional service card                                                                              |
| 325        | IP-GW LAN Chip<br>Failure              | • | Detection of IP-GW LAN<br>Chip failure        | • | Replace the corresponding optional service card                                                                              |
|            |                                        |   |                                               | • | Collect the log data of IP-GW (refer to the documentation for the IP-GW card)                                                |
| 326        | IP-GW Stop                             | • | IP-GW is stopped from a remote maintenance PC | • | This information is logged when IP-GW is stopped from a remote maintenance PC                                                |
| 327        | IP-GW DSP failure                      | • | Optional service card malfunction: IP-GW16    | • | Replace the corresponding optional service card                                                                              |
| 330        | Loop current detection error           | • | Detection of LCOT loop current error          | • | Change the corresponding trunk status back to In Service                                                                     |
|            |                                        |   |                                               | • | Enter the feature number to clear Busy<br>Out status                                                                         |
|            |                                        |   |                                               | • | The trunk status is automatically changed back to In Service by system diagnosis performed at a preprogrammed time every day |
| 350        | IP-unit SDRAM bit error                | • | Optional service card malfunction: IP-EXT     | • | The IP-EXT card will be rebooted automatically if the error is temporary                                                     |
| 351        | IP-unit download data check-sum error  |   |                                               | • | Replace the corresponding IP-EXT card if the card is not rebooted                                                            |
| 352        | IP-unit DSP failure                    | • | Optional service card malfunction: IP-EXT     | • | Replace the corresponding optional service card                                                                              |
| 353        | IP-PT DSP failure                      | • | IP-PT malfunction                             | • | The IP-PT will be rebooted automatically if the error is temporary                                                           |
|            |                                        |   |                                               | • | Replace the corresponding IP-PT if the IP-PT is not rebooted                                                                 |
| 355        | IP-unit alive check error              | • | Optional service card malfunction: IP-EXT     | • | The IP-EXT card will be rebooted automatically if the error is temporary                                                     |
| 356        | IP/TEL-unit communication error        |   |                                               | • | Replace the corresponding IP-EXT card if the card is not rebooted                                                            |

| Error Code | Error Message                                                                        | PROBABLE CAUSE                                                                                                    | SOLUTION                                                                                                    |
|------------|--------------------------------------------------------------------------------------|----------------------------------------------------------------------------------------------------|----------------------------------------------------------------------------------------------------|
| 357        | IP-unit FLASH access error                                                           | Optional service card malfunction: IP-EXT                                                                                  | Replace the corresponding optional service card                                                                                                    |
| 358        | IP-unit boot error                                                                   |                                                                                                    |                                                                                                    |
| 359        | IP-unit DSP failure (boot diagnosis)                                                 |                                                                                                    |                                                                                                    |
| 360        | IP-PT SUB-CPU<br>failure                                                             | IP-PT malfunction                                                                                                    | <ul> <li>The IP-PT will be rebooted<br/>automatically if the error is temporary</li> <li>Replace the corresponding IP-PT if the<br/>IP-PT is not rebooted</li> </ul> |
| 361        | IP-PT DHCP server no response                                                        | DHCP server is not active     Network malfunction                                                                          | Consult your network administrator                                                                                                    |
| 362        | IP-PT Rebooted<br>(cause DHCP<br>server)                                             | <ul> <li>DHCP server is not active</li> <li>Network malfunction</li> <li>Network configuration has been changed</li> </ul> | Consult your network administrator                                                                                                    |
| 370        | IP-GW Rebooted by<br>Maintenance<br>Console                                          | IP-GW is rebooted from a remote maintenance PC                                                                             | This information is logged when IP-GW is rebooted from a remote maintenance PC                                                                                       |
| 371        | IP-GW Rebooted                                                                       | Optional service card<br>malfunction: IP-GW                                                                                | <ul> <li>Check whether the software version of<br/>the IP-GW card is correct</li> <li>Replace the corresponding optional<br/>service card</li> </ul>                 |
| 372        | NDSS message over<br>IPGW notification -<br>caused by IPGW Tx<br>resource limitation | Optional service card<br>malfunction: IP-GW                                                                                | Ignore if not frequent Change the IP-GW card status to Out of Service, and then back to In Service                                                                   |
| 373        | NDSS message over<br>IPGW notification -<br>caused by IPGW Rx<br>resource limitation |                                                                                                    |                                                                                                    |
| 374        | NDSS message over<br>IPGW notification -<br>caused by shortage<br>of IPGW resource   |                                                                                                    |                                                                                                    |
| 375        | NDSS message over<br>IPGW notification -<br>caused by Network<br>side                | Network malfunction                                                                                                    | <ul><li>Ignore if not frequent</li><li>Consult your network administrator</li></ul>                                                                                  |
| 390        | Digital signal<br>synchronization<br>established                                     | Synchronisation of digital<br>line established or<br>restored                                                              | This information is logged when<br>synchronisation of digital line is<br>established, and does not indicate an<br>error condition that needs to be solved            |

| Error Code | Error Message                       | PROBABLE CAUSE                                                                                                    |   | SOLUTION                                                                                                    |
|------------|-------------------------------------|----------------------------------------------------------------------------------------------------|---|----------------------------------------------------------------------------------------------------|
| 391        | Data Link<br>established            | Connection with PC     Phone/PC Console or     Voice Processing System     (DPT Integration)     established or restored             | • | This information is logged when connection with PC Phone/PC Console or Voice Processing System (DPT Integration) is established, and does not indicate an error condition that needs to be solved.  However, if this is logged frequently (with "305 Data Link failure"), check the connection as it may not be done properly. |
| 392        | Clock master card selected          | Clock master card has<br>been changed to the one<br>indicated by the sub code                                                        | • | Check if the proper card is selected as the new clock master card                                                                                                    |
| 393        | LAN Carrier detected                | IP-GW card connected to<br>the LAN                                                                                                   | • | This information is logged when synchronisation of LAN is established                                                                                                    |
| 394        | IP-GW Core Data<br>Link established | IP-GW Core Data Link<br>established                                                                                                  | • | This information is logged when IP-GW Core Data Link is recovered                                                                                                    |
| 395        | IP-GW Gatekeeper<br>Error Cleared   | Connection to the<br>Gatekeeper is recovered                                                                                         | • | This information is logged when connection to the Gatekeeper is recovered                                                                                                    |
| 396        | IP-GW Run                           | IP-GW is started from a remote maintenance PC                                                                                        | • | This information is logged when IP-GW is started from a remote maintenance PC                                                                                                    |
| 510*       | SMDR disconnect                     | <ul> <li>RS-232C cable not connected</li> <li>Breaking of RS-232C cable</li> <li>Printer (terminal equipment) malfunction</li> </ul> | • | Check the RS-232C cable Check the terminal equipment                                                                                                    |

# Index

| Numerics                                                                                                    | Basic Shelf, LED Indications 263                                                              |
|----------------------------------------------------------------------------------------------------|-----------------------------------------------------------------------------------------------|
| 16-Channel Echo Canceller Card (KX-TDA6166) 31, 186                                                                            | Basic Shelf, Names and Locations 48                                                           |
| 16-Channel VoIP Extension Card (KX-TDA0470) 31, 174                                                                            | Basic Shelf, Supplied Items 46                                                                |
| 16-Channel VoIP Gateway Card (KX-TDA0490) 31, 158                                                                              | Basic System 22                                                                               |
| 16-Port Analogue Trunk Card (KX-TDA6181) 32, 130                                                                               | Basic System, Construction (Floor Standing) 52 Basic System, Installation (Floor Standing) 52 |
| 16-Port Digital Extension Card (KX-TDA0172) 30, 167                                                                            | Basic System, System Capacity 36                                                              |
| 16-Port Single Line Telephone Extension Card (KX-TDA6174) 31, 172                                                              | BGM 254                                                                                       |
| 16-Port Single Line Telephone Extension with Message Lamp Card (KX-                                                            | Blank Slot Cover 110                                                                          |
| TDA6175) 32, 172                                                                                                    | BRI4 Card (KX-TDA0284) 145                                                                    |
| 2.4 GHz Portable Station 226                                                                                                   | BRI8 Card (KX-TDA0288) 145                                                                    |
| <ul><li>2.4 GHz Portable Station, After Site Survey</li><li>2.4 GHz Portable Station, Before Site Survey</li><li>234</li></ul> | Bus Cable 58, 80, 96, 127, 128                                                                |
| 2.4 GHz Portable Station, Connecting a CS 241                                                                                  | Bus Cable Connector 127, 129                                                                  |
| 2.4 GHz Portable Station, Connection 226                                                                                       | Bus Master Card (KX-TDA6110) 31, 127                                                          |
| 2.4 GHz Portable Station, Procedure Overview 228                                                                               | Bus Master Expansion Card (KX-TDA6111) 31, 128                                                |
| 2.4 GHz Portable Station, Site Planning 230                                                                                    | Bus Slave Card (BUS-S Card) 129                                                               |
| 2.4 GHz Portable Station, Site Survey 236                                                                                      | BUS-M Card (KX-TDA6110) 57, 78, 94, 127                                                       |
| 2-Port Doorphone Card (German Type) (KX-TDA0162) 30, 179                                                                       | BUS-ME Card (KX-TDA6111) 78, 94, 128<br>BUS-S Card 57, 78, 94, 129                            |
| 2-shelf System 24                                                                                                    | 505-5 Cald 57, 76, 94, 129                                                                    |
| 2-shelf System, Construction (Floor Standing) 52                                                                               | C                                                                                             |
| 2-shelf System, Installation (Floor Standing) 52                                                                               | Cable Distance 189                                                                            |
| 2-shelf System, System Capacity 36<br>3-shelf System (Tower Type) 25                                                           | Cable Handling for Connected Shelves 113                                                      |
| 3-shelf System (Tower Type), Construction 60                                                                                   | Cable Handling for Each Shelf 112                                                             |
| 3-shelf System (Tower Type), Installation 60                                                                                   | Characteristics 35                                                                            |
| 3-shelf System, System Capacity 36                                                                                             | CID/PAY8 Card (KX-TDA0189) 134                                                                |
| 4 Cell Station Interface Card (KX-TDA0143) 30, 160                                                                             | CID8 Card (KX-TDA0193) 135                                                                    |
| 4-Channel Message Card (KX-TDA0191) 31, 185                                                                                    | Components, System 2                                                                          |
| 4-Channel VolP Gateway Card (KX-TDA0484) 31, 156                                                                               | Connecting Backup Batteries 106                                                               |
| 4-Port BRI Card (KX-TDA0284) 31, 145                                                                                           | Connecting Each Shelf to Its Own Set of Backup Batteries 107                                  |
| 4-Port Doorphone Card (KX-TDA0161) 30, 177                                                                                     | Connecting Multiple Shelves to One Set of Backup Batteries 106                                |
| 4-Port External Input/Output Card (KX-TDA0164) 30, 182                                                                         | Connecting Shelves, 2-shelf System 57 Connecting Shelves, 3-shelf System 78                   |
| 4-shelf System (Side-by-side Type) 27 4-shelf System (Side-by-side Type), Construction 82                                      | Connecting Shelves, 3-shelf System 78 Connecting Shelves, 4-shelf System 78, 94               |
| 4-shelf System (Side-by-side Type), Constitution 82                                                                            | Connection Diagram, System 28                                                                 |
| 4-shelf System (Tower Type) 26                                                                                                 | Connector Types 114                                                                           |
| 4-shelf System (Tower Type), Construction 60                                                                                   | Cover for Blank Slot 110                                                                      |
| 4-shelf System (Tower Type), Installation 60                                                                                   | CS (for 2.4 GHz Portable Station) 226, 241                                                    |
| 4-shelf System, System Capacity 36                                                                                             | CS (for DECT Portable Station) 198, 215                                                       |
| 8 Cell Station Interface Card (KX-TDA0144) 30, 160                                                                             | CSIF4 Card (KX-TDA0143) 160                                                                   |
| 8-Port BRI Card (KX-TDA0288) 31, 145                                                                                           | CSIF8 Card (KX-TDA0144) 160                                                                   |
| 8-Port Caller ID Card (KX-TDA0193) 31, 135                                                                                     | CTI Link Card (KX-TDA0410) 31, 187                                                            |
| 8-Port Caller ID/Pay Tone Card (KX-TDA0189) 30, 134                                                                            | CTI UNIX Cord (KX TDA0410) 197                                                                |
| 8-Port DID Card (KX-TDA0182) 30, 132                                                                                           | CTI-LINK Card (KX-TDA0410) 187 CTI—First Party Call Control 197                               |
| 8-Port Digital Extension Card (KX-TDA0171) 30, 165<br>8-Port Digital Hybrid Extension Card (KX-TDA0170) 30, 162                | CTI—Third Party Call Control 187, 257                                                         |
| 8-Port E & M Trunk Card (KX-TDA0184) 30, 136                                                                                   | Tor, 201                                                                                      |
| 8-Port Single Line Telephone Extension Card (KX-TDA0173) 30, 169                                                               | D                                                                                             |
|                                                                                                    | DECT Portable Station 198                                                                     |
| A                                                                                                    | DECT Portable Station, After Site Survey 214                                                  |
| About the software version of the KX-TDA600 Maintenance Console 12                                                             | DECT Portable Station, Before Site Survey 206                                                 |
| Amphenol Connector 118, 119                                                                                                    | DECT Portable Station, Connecting a CS 215                                                    |
| ·                                                                                                    | DECT Portable Station, Connection 198                                                         |
| В                                                                                                    | DECT Portable Station, Procedure Overview 200                                                 |
| Backup Battery Connection 105                                                                                                  | DECT Portable Station, RF Specification 198                                                   |
| Backup Power Supply Duration 105                                                                                               | DECT Portable Station, Site Planning 202                                                      |
| Basic Shelf 22                                                                                                    | DECT Portable Station, Site Survey 210 DHLC8 Card (KX-TDA0170) 162                            |
| Basic Shelf, Construction 22                                                                                                   | DHLC8 Card (KX-TDA0170) 162<br>DID8 Card (KX-TDA0182) 132                                     |
| Basic Shelf, Installation (Wall Mounting) 98                                                                                   | DIDO GAIN (INT IDINOTOL) TOL                                                                  |

| Digital EXtra Device Port (Digital XDP) Connection 192      | KX-TDA0162 (2-Port Doorphone Card [German Type]) 30, 179                  |
|-------------------------------------------------------------|---------------------------------------------------------------------------|
| Digital XDP 192                                             | KX-TDA0164 (4-Port External Input/Output Card) 30, 182                    |
| Digital XDP Connection, Using a Modular T-Adaptor 192, 194  | KX-TDA0168 (Extension Caller ID Card) 30, 171                             |
| Digital XDP Connection, Using an EXtra Device Port 193, 195 | KX-TDA0170 (8-Port Digital Hybrid Extension Card) 30, 162                 |
| DLC16 Card (KX-TDA0172) 167                                 | KX-TDA0171 (8-Port Digital Extension Card) 30, 165                        |
| DLC8 Card (KX-TDA0171) 165                                  | KX-TDA0172 (16-Port Digital Extension Card) 30, 167                       |
| Door Opener 177, 179, 251                                   | KX-TDA0173 (8-Port Single Line Telephone Extension Card) 30, 169          |
| Doorphone 177, 179, 251                                     | KX-TDA0182 (8-Port DID Card) 30, 132                                      |
| DPH2 Card (KX-TDA0162) 179                                  | KX-TDA0184 (8-Port E & M Trunk Card) 30, 136                              |
|                                                             |                                                                           |
| DPH4 Card (KX-TDA0161) 177                                  | KX-TDA0187 (T-1 Trunk Card) 30, 139                                       |
| _                                                           | KX-TDA0188 (E-1 Trunk Card) 30, 142                                       |
| E                                                           | KX-TDA0189 (8-Port Caller ID/Pay Tone Card) 30, 134                       |
| E&M8 Card (KX-TDA0184) 136                                  | KX-TDA0190 (Optional 3-Slot Base Card) 30, 176                            |
| E1 Card (KX-TDA0188) 142                                    | KX-TDA0191 (4-Channel Message Card) 31, 185                               |
| E-1 Trunk Card (KX-TDA0188) 30, 142                         | KX-TDA0193 (8-Port Caller ID Card) 31, 135                                |
| EECHO16 Card (KX-TDA6166) 186                               | KX-TDA0196 (Remote Card) 31, 126                                          |
| EIO4 Card (KX-TDA0164) 182                                  | KX-TDA0284 (4-Port BRI Card) 31, 145                                      |
| · ·                                                         | KX-TDA0288 (8-Port BRI Card) 31, 145                                      |
| ELCOT16 Card (KX-TDA6181) 130                               | KX-TDA0290 (PRI Card [PRI23]) 31, 153                                     |
| EMEC Card (KX-TDA6105) 125                                  | KX-TDA0290CE/CJ (PRI Card [PRI30]) 31, 149                                |
| EMPR Card 123                                               | KX-TDA0410 (CTI Link Card) 31, 187                                        |
| EMSLC16 Card (KX-TDA6175) 172                               | KX-TDA0470 (16-Channel VoIP Extension Card) 31, 174                       |
| Error Log 281                                               |                                                                           |
| ESLC16 Card (KX-TDA6174) 172                                | KX-TDA0484 (4-Channel VolP Gateway Card) 31, 156                          |
| Examples 105                                                | KX-TDA0490 (16-Channel VolP Gateway Card) 31, 158                         |
| Expanded System 23                                          | KX-TDA600 Maintenance Console, Connection 267                             |
| Expansion Shelf 23                                          | KX-TDA600 Maintenance Console, Installation 270                           |
| Expansion Shelf, Construction 23                            | KX-TDA600 Maintenance Console, Overview 266                               |
| Expansion Shelf, Installation (Wall Mounting) 98            | KX-TDA600 Maintenance Console, Password Security 269                      |
| Expansion Shelf, LED Indications 264                        | KX-TDA600 Maintenance Console, Quick Setup 270                            |
| Expansion Shelf, Names and Locations 48                     | KX-TDA600 Maintenance Console, System Requirements 269                    |
| Expansion Shelf, Supplied Items 46                          | KX-TDA6105 (Memory Expansion Card) 31, 125                                |
|                                                             | KX-TDA6110 (Bus Master Card) 31, 127                                      |
| EXT-CID Card (KX-TDA0168) 171                               | KX-TDA6111 (Bus Master Expansion Card) 31, 128                            |
| Extension Caller ID Card (KX-TDA0168) 30, 171               | KX-TDA6166 (16-Channel Echo Canceller Card) 31, 186                       |
| Extension Port, Maximum Number 36                           | KX-TDA6174 (16-Port Single Line Telephone Extension Card) 31, 172         |
| External Relay 182, 184, 251                                | KX-TDA6175 (16-Port Single Line Telephone Extension with Message Lamp     |
| External Sensor 182, 184, 251                               | Card) 32, 172                                                             |
| EXtra Device Port (XDP) Mode 190, 192                       | •                                                                         |
|                                                             | · · · · · · · · · · · · · · · · · · ·                                     |
| F                                                           | KX-TDA6201 (Mounting Kit) 25, 26, 27, 32                                  |
| Fan Guard 51                                                | KX-TDA6920 (SD Memory Card for Software Upgrade to Enhanced               |
| Ferrite Core 116                                            | Version) 32, 123                                                          |
|                                                             |                                                                           |
| First Party Call Control CTI Connection 197                 | L                                                                         |
| Frame Earth Connection 104                                  | LED Indications, Basic Shelf 263                                          |
| Front Cover, Closing 50                                     | LED Indications, Expansion Shelf 264                                      |
| Front Cover, Opening 49                                     | Load Figure Calculation 40                                                |
|                                                             |                                                                           |
|                                                             | L-Type Power Supply Unit (KX-TDA0103) 30, 100                             |
| Installation Precautions 44                                 | 1.4                                                                       |
| IP-EXT16 Card (KX-TDA0470) 174                              | M                                                                         |
| IP-GW16 Card (KX-TDA0490) 158                               | Main Processing Card (EMPR Card) 123                                      |
| ,                                                           | Maintenance Console 266                                                   |
| IP-GW4E Card (KX-TDA0484) 156                               | Master DPT, Digital XDP 192                                               |
| V                                                           | Maximum Optional Service Cards 36                                         |
| K                                                           | Maximum Terminal Equipment 39                                             |
| KX-TDA0103 (L-Type Power Supply Unit) 30, 100               | Maximum Trunk Port and Extension Port 36                                  |
| KX-TDA0104 (M-Type Power Supply Unit) 30, 100               | Memory Expansion Card (KX-TDA6105) 31, 125                                |
| KX-TDA0143 (4 Cell Station Interface Card) 30, 160          | MOH 254                                                                   |
| KX-TDA0144 (8 Cell Station Interface Card) 30, 160          |                                                                           |
| KX-TDA0161 (4-Port Doorphone Card) 30, 177                  | Mounting Kit (KX-TDA6201) 25, 26, 27, 32  Mounting Kit, Supplied Items 47 |
| \                                                           | WOULDING NI. SUUDIIEU HEITIS 47                                           |

#### Index

| MSG4 Card (KX-TDA0191) 185<br>M-Type Power Supply Unit (KX-TDA0104) 30, 100 | Site Planning, 2.4 GHz Portable Station 230 Site Planning, DECT Portable Station 202 Site Survey, 2.4 GHz Portable Station 236 |
|-----------------------------------------------------------------------------|----------------------------------------------------------------------------------------------------|
| N                                                                           | Site Survey, DECT Portable Station 210                                                                                         |
| Names and Locations 48                                                      | Slave DPT, Digital XDP 192                                                                                                    |
| Noise Shield Connector 127, 129                                             | SLC8 Card (KX-TDA0173) 169<br>Specifications 33                                                                                |
| Noise Shield Wire 59, 81, 97                                                | Specifications, Characteristics 35                                                                                             |
| Number of Free Slots 36                                                     | Specifications, General Description 33                                                                                         |
| 0                                                                           | Specifications, System Capacity 36                                                                                             |
| OPB3 Card (KX-TDA0190) 176                                                  | Starting the Hybrid IP-PBX 262                                                                                                 |
| Optional 3-Slot Base Card (KX-TDA0190) 30, 176                              | Supplied Items for an Expansion Shelf (KX-TDA620) 46<br>Supplied Items for the Basic Shelf (KX-TDA600) 46                      |
| Optional Equipment 30                                                       | Supplied Items for the Basic Shelf (KX-TDA600) 46 Supplied Items for the Mounting Kit (KX-TDA6201) 47                          |
| Optional Equipment, Unsupported 4                                           | Surge Protector Installation 120                                                                                               |
| Optional Service Card, Installation 108                                     | System Capacity 36                                                                                                    |
| Optional Service Card, Maximum Number 36                                    | System Components Table 2                                                                                                    |
| Optional Service Card, Removal 111                                          | System Connection Diagram 28                                                                                                   |
| P                                                                           | System Highlights 20 System Initialise Switch 262, 280                                                                         |
| Pager 255                                                                   | System Initialise Switch 262, 280 System Requirements 269                                                                      |
| Parallel Connection of the Extensions 190                                   | Cyclem Hoquillonionic 200                                                                                                    |
| Parallel Connection, Using a Modular T-Adaptor 190                          | T                                                                                                    |
| Parallel Connection, Using an EXtra Device Port 191                         | T1 Card (KX-TDA0187) 139                                                                                                    |
| Parallel Mode 190, 192                                                      | T-1 Trunk Card (KX-TDA0187) 30, 139                                                                                            |
| Password Security 269 PC Connection (via RS-232C) 255                       | Terminal Equipment, Maximum Number 39                                                                                          |
| PC Connection (via USB version 2.0) 257                                     | Troubleshooting, by Error Log 281                                                                                              |
| Power Failure Connections 258                                               | Troubleshooting, Connection 276 Troubleshooting, Installation 274                                                              |
| Power Supply Unit 100                                                       | Troubleshooting, Operation 278                                                                                                 |
| Power Supply Unit Selection for Each Shelf 40                               | Troubleshooting, Using the Reset Button 280                                                                                    |
| Power Supply Unit, Installation 101                                         | Trunk Connection 264                                                                                                    |
| Power Supply Unit, Replacement 102<br>PRI Card (PRI23) (KX-TDA0290) 31, 153 | Trunk Port, Maximum Number 36                                                                                                  |
| PRI Card (PRI30) (KX-TDA0290CE/CJ) 31, 149                                  | U                                                                                                    |
| PRI23 Card (KX-TDA0290) 153                                                 | <u> </u>                                                                                                    |
| PRI30 Card (KX-TDA0290CE/CJ) 149                                            | Unpacking 46                                                                                                    |
| Printer Connection (via RS-232C) 255                                        | W                                                                                                    |
| PSU 100<br>PSU Capacity 40                                                  | Wall Mounting (CS) 224, 249                                                                                                    |
| PSU-L 40, 100                                                               | Wall Mounting (CS) 224, 249 Wall Mounting (KX-TDA600/KX-TDA620) 98                                                             |
| PSU-M 40, 100                                                               | Wiring Precautions 44                                                                                                    |
|                                                                             |                                                                                                    |
| Q                                                                           |                                                                                                    |
| Quick Setup 270                                                             |                                                                                                    |
| R                                                                           |                                                                                                    |
|                                                                             |                                                                                                    |
| Remote Card (KX-TDA0196) 31, 126<br>Reset Button 280                        |                                                                                                    |
| RF Specification, DECT Portable Station 198                                 |                                                                                                    |
| RMT Card (KX-TDA0196) 126                                                   |                                                                                                    |
| RUN Indicator 262                                                           |                                                                                                    |
| 6                                                                           |                                                                                                    |
| S                                                                           |                                                                                                    |
| Safety Installation Instructions 44                                         |                                                                                                    |
| Safety Instructions 100<br>SD Memory Card 123                               |                                                                                                    |
| SD Memory Card for Software Upgrade to Enhanced Version (KX-                |                                                                                                    |
| TDA6920) 32, 123                                                            |                                                                                                    |
| •                                                                           |                                                                                                    |

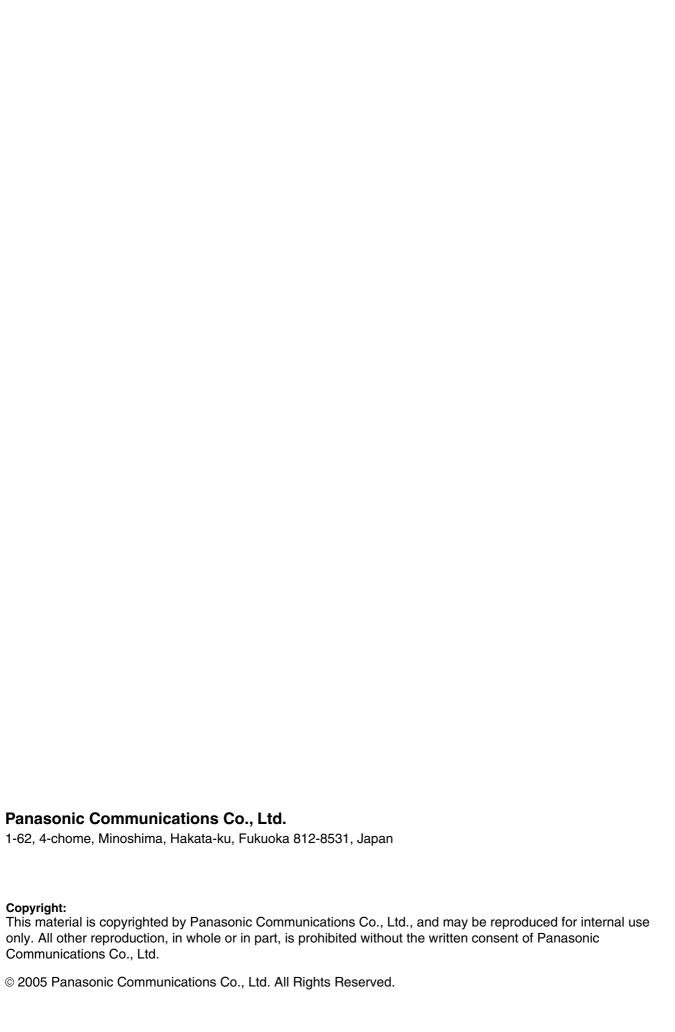